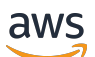

Network Load Balancers

# Elastic Load Balancing

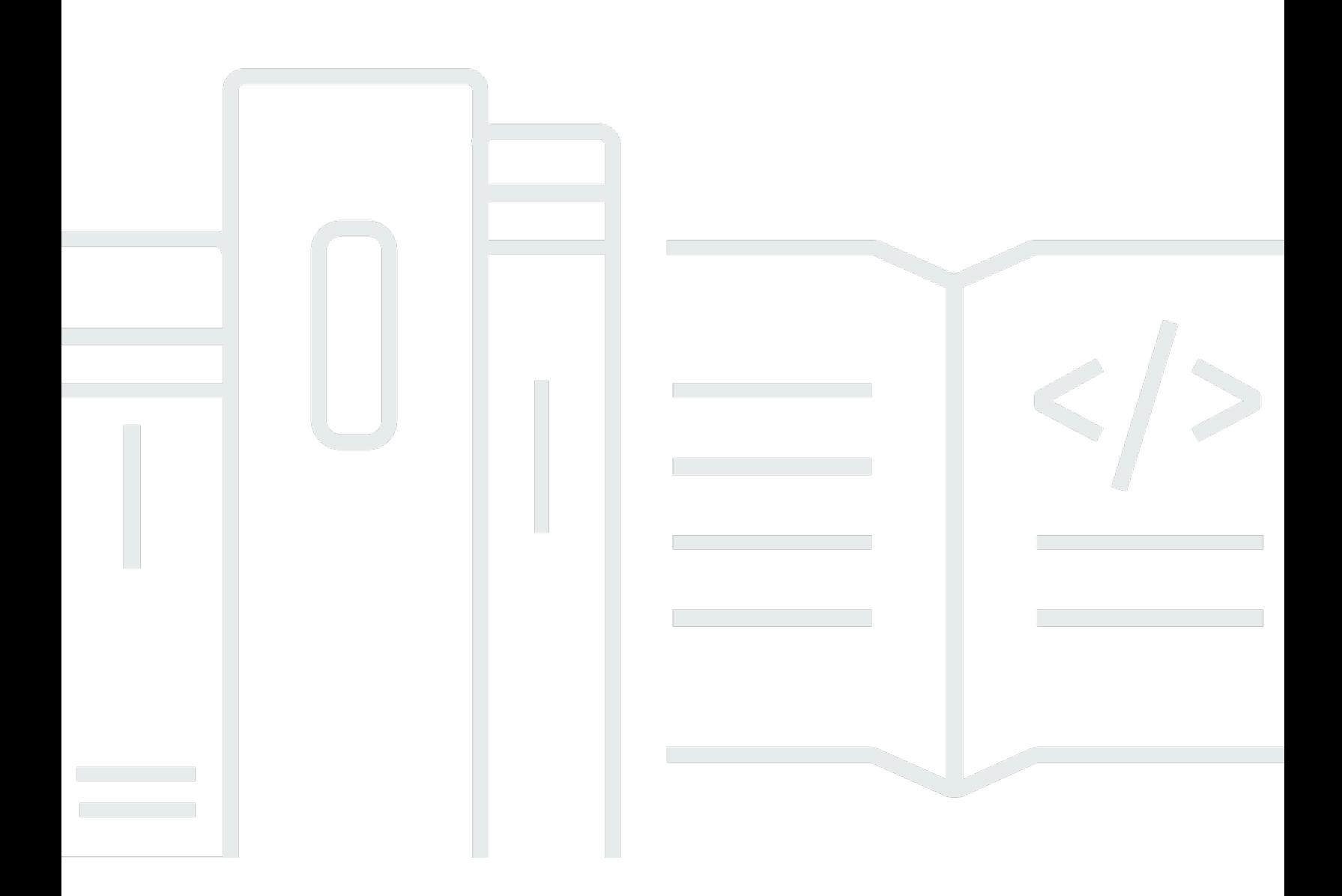

Copyright © 2024 Amazon Web Services, Inc. and/or its affiliates. All rights reserved.

### Elastic Load Balancing: Network Load Balancers

Copyright © 2024 Amazon Web Services, Inc. and/or its affiliates. All rights reserved.

Die Handelsmarken und Handelsaufmachung von Amazon dürfen nicht in einer Weise in Verbindung mit nicht von Amazon stammenden Produkten oder Services verwendet werden, durch die Kunden irregeführt werden könnten oder Amazon in schlechtem Licht dargestellt oder diskreditiert werden könnte. Alle anderen Marken, die nicht im Besitz von Amazon sind, gehören den jeweiligen Besitzern, die möglicherweise mit Amazon verbunden sind oder von Amazon gesponsert werden.

# **Table of Contents**

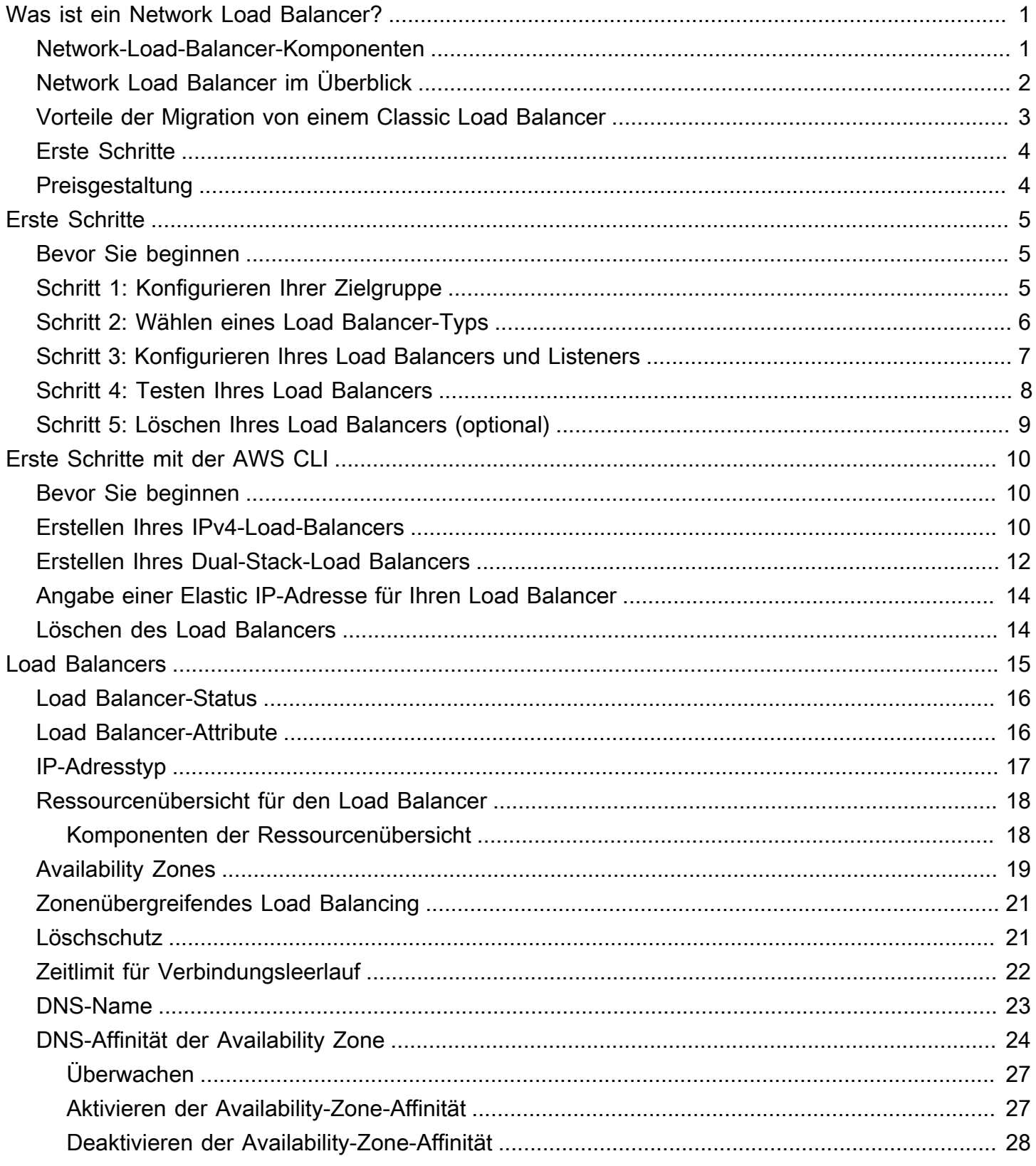

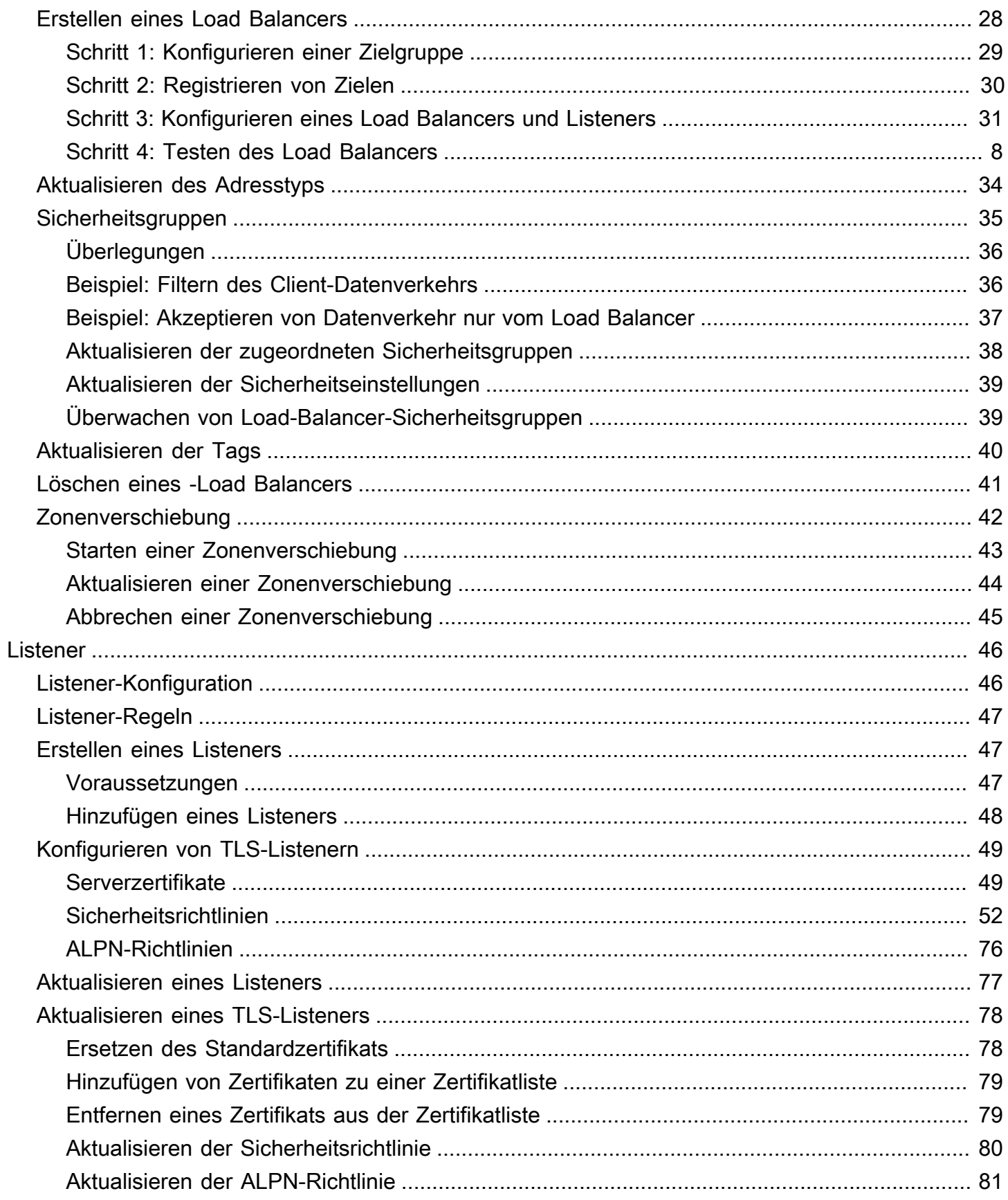

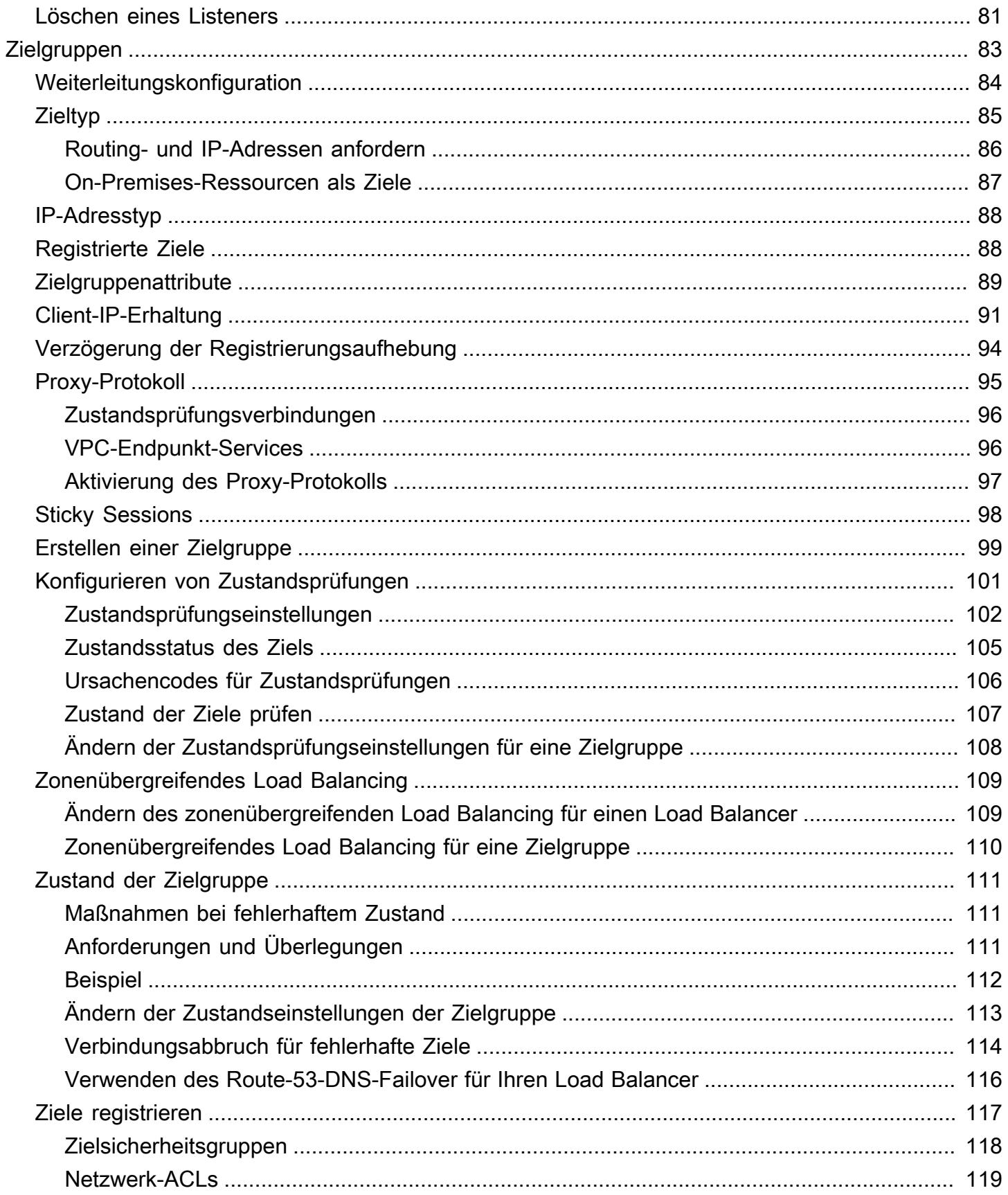

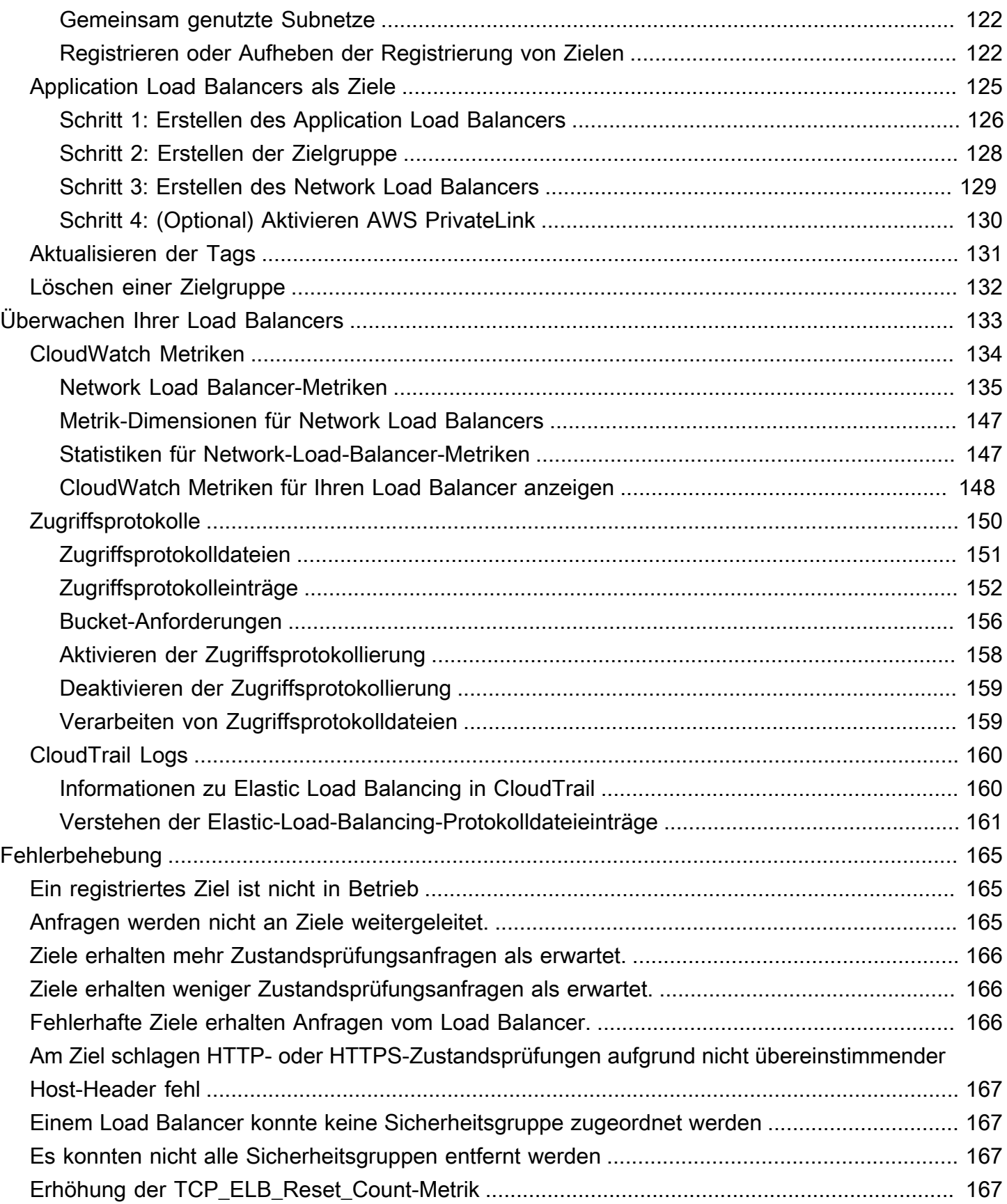

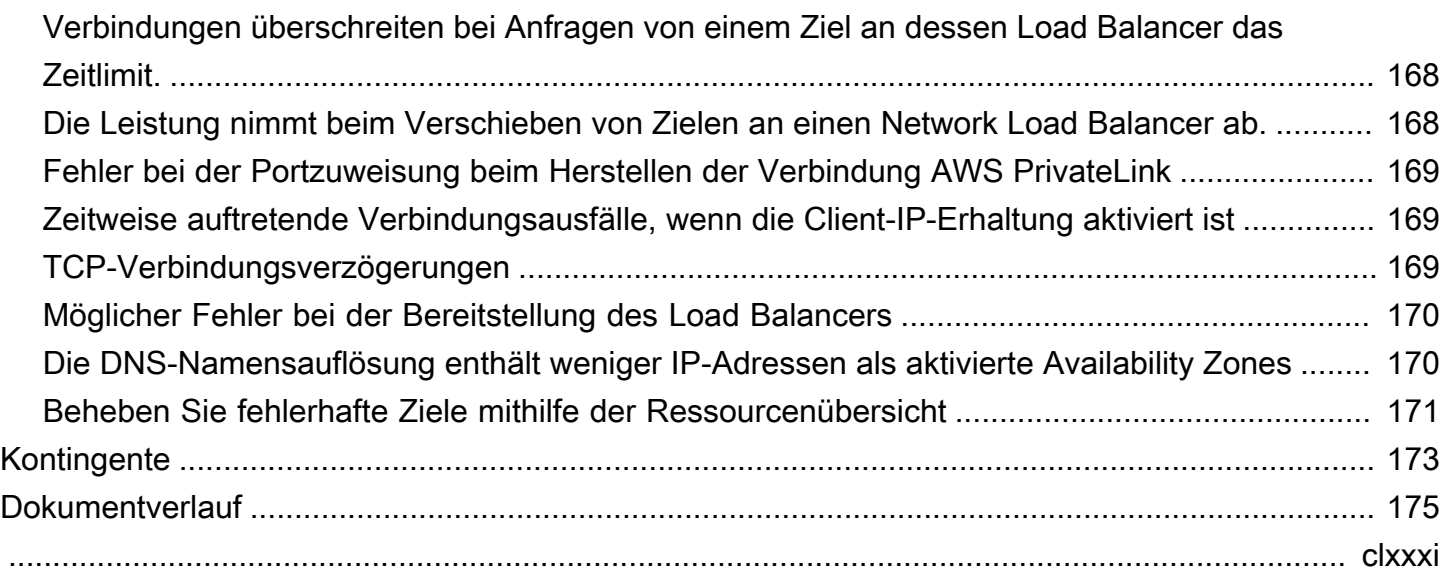

# <span id="page-7-0"></span>Was ist ein Network Load Balancer?

Elastic Load Balancing verteilt Ihren eingehenden Datenverkehr automatisch auf mehrere Ziele, z. B. EC2-Instances, Container und IP-Adressen oder eine oder mehrere Availability Zones. Es überwacht den Zustand der registrierten Ziele und leitet den Datenverkehr nur an die fehlerfreien Ziele weiter. Elastic Load Balancing skaliert Ihren Load Balancer, wenn sich der eingehende Datenverkehr im Laufe der Zeit ändert. Es kann automatisch auf die meisten Workloads skaliert werden.

Elastic Load Balancing unterstützt die folgenden Load Balancers: Application Load Balancers, Network Load Balancers, Gateway Load Balancers und Classic Load Balancers. Sie können den Typ des Load Balancers, der Ihren Anforderungen am besten entspricht, auswählen. In diesem Handbuch werden Network Load Balancers beschrieben. Weitere Informationen zu den anderen Load Balancers finden Sie im [Benutzerhandbuch für Application Load Balancers,](https://docs.aws.amazon.com/elasticloadbalancing/latest/application/) im [Benutzerhandbuch für](https://docs.aws.amazon.com/elasticloadbalancing/latest/gateway/)  [Gateway Load Balancers](https://docs.aws.amazon.com/elasticloadbalancing/latest/gateway/) und im [Benutzerhandbuch für Classic Load Balancers](https://docs.aws.amazon.com/elasticloadbalancing/latest/classic/).

### <span id="page-7-1"></span>Network-Load-Balancer-Komponenten

Ein Load Balancer dient als zentraler Kontaktpunkt für Clients. Der Load Balancer verteilt den eingehenden Datenverkehr über mehrere Ziele, z. B. Amazon-EC2-Instances. Dies erhöht die Verfügbarkeit Ihrer Anwendung. Sie fügen Ihrem Load Balancer einen oder mehrere Listener hinzu.

Ein Listener prüft Verbindungsanforderungen von Clients unter Verwendung des von Ihnen konfigurierten Protokolls und Ports, und gibt Anforderungen an eine Zielgruppe weiter.

Eine Zielgruppe leitet Anforderungen an ein oder mehrere registrierte Ziele, z. B. EC2-Instances, über das Protokoll und die Port-Nummer, die Sie angeben, weiter. Zielgruppen von Network Load Balancern unterstützen die Protokolle TCP, UDP, TCP\_UDP und TLS. Sie können ein Ziel bei mehreren Zielgruppen registrieren. Sie können Zustandsprüfungen pro Zielgruppe konfigurieren. Zustandsprüfungen werden auf allen Zielen ausgeführt, die bei einer Zielgruppe registriert sind, welche in einer Listener-Regel für Ihren Load Balancer abgegeben ist.

Weitere Informationen finden Sie in der folgenden -Dokumentation:

- [Load Balancers](#page-21-0)
- **[Listener](#page-52-0)**
- **[Zielgruppen](#page-89-0)**

### <span id="page-8-0"></span>Network Load Balancer im Überblick

Ein Network Load Balancer arbeitet auf der vierten Ebene der OSI-Modells (Open Systems Interconnection). Er kann Millionen Anfragen pro Sekunde verarbeiten. Nachdem der Load Balancer eine Verbindungsanforderung erhalten hat, wählt er ein Ziel aus der Zielgruppe für die Standardregel aus. Er versucht, eine TCP-Verbindung zu dem ausgewählten Ziel auf dem in der Listener-Konfiguration angegebenen Port zu öffnen.

Wenn Sie eine Availability Zone für den Load Balancer aktivieren, erstellt Elastic Load Balancing einen Load-Balancer-Knoten in der Availability Zone. Standardmäßig verteilt jeder Load Balancer-Knoten Datenverkehr nur auf die registrierten Ziele in seiner Verfügbarkeitszone. Wenn zonenübergreifendes Load Balancing aktiviert ist, verteilt jeder Load Balancer-Knoten den Datenverkehr gleichmäßig auf die registrierten Ziele in allen aktivierten Availability Zones. Weitere Informationen finden Sie unter [Availability Zones](#page-25-0).

Um die Fehlertoleranz Ihrer Anwendungen zu erhöhen, können Sie mehrere Availability Zones für Ihren Load Balancer aktivieren und sicherstellen, dass jede Zielgruppe mindestens ein Ziel in jeder aktivierten Availability Zone hat. Wenn beispielsweise eine oder mehrere Zielgruppen in einer Availability Zone kein fehlerfreies Ziel haben, entfernen wir die IP-Adresse für das entsprechende Subnetz vom DNS, aber die Load Balancer-Knoten in den anderen Availability Zones sind weiter verfügbar, um den Datenverkehr weiterzuleiten. Wenn ein Client die time-to-live (TTL) nicht berücksichtigt und nach dem Entfernen aus dem DNS Anforderungen an die IP-Adresse sendet, schlagen die Anforderungen fehl.

Für TCP-Datenverkehr lädt der Load Balancer ein Ziel unter Verwendung eines Flow-Hash-Algorithmus basierend auf dem Protokoll, der Quell-IP-Adresse, dem Quell-Port, der Ziel-IP-Adresse, dem Ziel-Port und der TCP-Sequenznummer aus. Die TCP-Verbindungen von einem Client verfügen über unterschiedliche Quell-Ports und Sequenznummern und können an verschiedene Ziele geleitet werden. Jede einzelne TCP-Verbindung wird für die Dauer der Verbindung an ein einzelnes Ziel geleitet.

Für den UDP-Datenverkehr wählt der Load Balancer ein Ziel unter Verwendung eines Flow-Hash-Algorithmus basierend auf dem Protokoll, der Quell-IP-Adresse, dem Quell-Port, der Ziel-IP-Adresse und des Ziel-Ports aus. Ein UDP-Datenstrom hat die gleiche Quelle und das gleiche Ziel. Folglich wird er während seiner gesamten Lebensdauer konsistent an ein Ziel weitergeleitet. Unterschiedliche UDP-Datenströme verfügen über unterschiedliche Quell-IP-Adressen und -Ports, sodass sie an verschiedene Ziele weitergeleitet werden können.

Elastic Load Balancing erstellt eine Netzwerkschnittstelle für jede Availability Zone, die Sie aktivieren. Jeder Load Balancer-Knoten in der Availability Zone verwendet diese Netzwerkschnittstelle, um eine statische IP-Adresse zu erhalten. Wenn Sie einen Load Balancer erstellen, der mit dem Internet verbunden ist, können Sie optional eine Elastic IP-Adresse pro Subnetz zuordnen.

Wenn Sie eine Zielgruppe erstellen, können Sie ihren Zieltyp angeben, durch den festgelegt wird, wie Sie Ziele registrieren. Sie können beispielsweise Instance-IDs, IP-Adressen oder einen Application Load Balancer registrieren. Der Zieltyp wirkt sich auch darauf aus, ob die Client-IP-Adressen beibehalten werden. Weitere Informationen finden Sie unter [the section called "Client-IP-Erhaltung"](#page-97-0).

Sie können Ziele zu Ihrem Load Balancer hinzufügen und wieder entfernen, wenn sich Ihr Bedarf ändert, ohne den allgemeinen Fluss von Anforderungen an Ihre Anwendung zu unterbrechen. Elastic Load Balancing skaliert Ihren Load Balancer, wenn sich der Datenverkehr zu Ihrer Anwendung im Laufe der Zeit ändert. Elastic Load Balancing kann für die meisten Workloads automatisch skaliert werden.

Sie können Zustandsprüfungen konfigurieren, mit denen der Zustand der registrierten Ziele überwacht wird, sodass der Load Balancer nur an die fehlerfreien Ziele Anfragen senden kann.

Weitere Informationen finden Sie unter [Funktionsweise von Elastic Load Balancing](https://docs.aws.amazon.com/elasticloadbalancing/latest/userguide/how-elastic-load-balancing-works.html) im Benutzerhandbuch für Elastic Load Balancing.

### <span id="page-9-0"></span>Vorteile der Migration von einem Classic Load Balancer

Die Verwendung eines Network Load Balancers anstelle eines Classic Load Balancers hat die folgenden Vorteile:

- Möglichkeit, temporäre Verarbeitungslasten zu verarbeiten und eine Skalierung auf Millionen Anfragen pro Sekunde durchzuführen.
- Unterstützung statischer IP-Adressen für den Load Balancer. Sie können auch eine Elastic IP-Adresse pro Subnetz zuweisen, die für den Load Balancer aktiviert wird.
- Unterstützung einer Registrierung von Zielen unter Verwendung von IP-Adressen, auch für Ziele, die außerhalb der VPC für den Load Balancer liegen.
- Unterstützung von Weiterleitungsanfragen an mehrere Anwendungen auf einer einzelnen EC2- Instance. Sie können jede Instance oder IP-Adresse mit derselben Zielgruppe unter Verwendung mehrerer Ports registrieren.
- Unterstützung für Anwendungen in Containern. Amazon Elastic Container Service (Amazon ECS) kann beim Planen einer Aufgabe und Registrieren der Aufgabe bei einer Zielgruppe einen unbenutzten Port verwenden. Auf diese Weise können Sie Ihre Cluster effizient einsetzen.
- Unterstützung für die unabhängige Überwachung des Zustands jedes Services, da Zustandsprüfungen auf Zielgruppenebene definiert sind und viele Amazon- CloudWatch Metriken auf Zielgruppenebene gemeldet werden. Wenn Sie eine Zielgruppe einer Auto-Scaling-Gruppe zuweisen, können Sie jeden Service je nach Bedarf dynamisch skalieren.

Weitere Informationen zu den von den einzelnen Load-Balancer-Typen unterstützten Features finden Sie unter [Produktvergleich](https://aws.amazon.com/elasticloadbalancing/features/#Product_comparisons) für Elastic Load Balancing.

# <span id="page-10-0"></span>Erste Schritte

Um einen Network Load Balancer zu erstellen, versuchen Sie eines der folgenden Tutorials:

- [Erste Schritte mit Network Load Balancers](#page-11-0)
- [Tutorial: Erstellen des Network Load Balancers mithilfe der AWS CLI](#page-16-0)

<span id="page-10-1"></span>Demos häufiger Load-Balancer-Konfigurationen finden Sie unter [Elastic-Load-Balancing-Demos](https://exampleloadbalancer.com/).

# Preisgestaltung

Weitere Informationen finden Sie unter [Network Load Balancer – Preisgestaltung.](https://aws.amazon.com/elasticloadbalancing/networkloadbalancer/pricing/)

# <span id="page-11-0"></span>Erste Schritte mit Network Load Balancers

Dieses Tutorial bietet eine praktische Einführung in Network Load Balancers über eine webbasierte Oberfläche. AWS Management Console Führen Sie die folgenden Schritte aus, um Ihren ersten Network Load Balancer zu erstellen.

#### Aufgaben

- [Bevor Sie beginnen](#page-11-1)
- [Schritt 1: Konfigurieren Ihrer Zielgruppe](#page-11-2)
- [Schritt 2: Wählen eines Load Balancer-Typs](#page-12-0)
- [Schritt 3: Konfigurieren Ihres Load Balancers und Listeners](#page-13-0)
- [Schritt 4: Testen Ihres Load Balancers](#page-14-0)
- [Schritt 5: Löschen Ihres Load Balancers \(optional\)](#page-15-0)

<span id="page-11-1"></span>Demos häufiger Load-Balancer-Konfigurationen finden Sie unter [Elastic-Load-Balancing-Demos](https://exampleloadbalancer.com/).

### Bevor Sie beginnen

- Entscheiden Sie, welche Availability Zones Sie für Ihre EC2-Instances verwenden. Konfigurieren Sie Ihre VPC (Virtual Private Cloud) in jeder dieser Availability Zones mit mindestens einem öffentlichen Subnetz. Diese öffentlichen Subnetze werden verwendet, um den Load Balancer zu konfigurieren. Sie können Ihre EC2-Instances in anderen Subnetzen dieser Availability Zones starten.
- Starten Sie in jeder Availability Zone mindestens eine EC2-Instance. Stellen Sie sicher, dass die Sicherheitsgruppen für diese Instances den TCP-Zugriff von Clients auf den Listener-Port sowie Anforderungen von Zustandsprüfung von Ihrer VPC erlauben. Weitere Informationen finden Sie unter [Zielsicherheitsgruppen](#page-124-0).

# <span id="page-11-2"></span>Schritt 1: Konfigurieren Ihrer Zielgruppe

Erstellen Sie eine Zielgruppe, die bei der Weiterleitung von Anforderungen verwendet wird. Die Regel für Ihren Listener leitet Anforderungen an die registrierten Ziele in dieser Zielgruppe weiter. Der Load Balancer prüft anhand der Zustandsprüfungseinstellungen, die für die Zielgruppe definiert sind, den Zustand der Ziele in dieser Zielgruppe.

So konfigurieren Sie Ihre Zielgruppe mithilfe der Konsole

- 1. Öffnen Sie die Amazon EC2-Konsole unter<https://console.aws.amazon.com/ec2/>.
- 2. Wählen Sie im Navigationsbereich unter LOAD BALANCING die Option Load Balancers aus.
- 3. Wählen Sie Zielgruppe erstellen aus.
- 4. Behalten Sie den Zieltyp als Instances bei.
- 5. Geben Sie unter Zielgruppenname einen Namen für die neue Zielgruppe ein.
- 6. Geben Sie bei Protokoll TCP ein und bei Port 80.
- 7. Wählen Sie als VPC die VPC aus, die Ihre Instances enthält.
- 8. Behalten Sie für Zustandsprüfungen die Standardeinstellungen bei.
- 9. Wählen Sie Weiter.
- 10. Führen Sie auf der Seite Ziele registrieren die folgenden Schritte aus. Dies ist ein optionaler Schritt zum Erstellen einer Zielgruppe. Sie müssen Ihre Ziele jedoch registrieren, wenn Sie Ihren Load Balancer testen und sicherstellen möchten, dass er den Datenverkehr zu Ihren Zielen weiterleitet.
	- a. Wählen Sie im Feld Verfügbare Instances eine oder mehrere Instances aus.
	- b. Behalten Sie den Standardport 80 bei und wählen Sie Schließen Sie die unten angeführten als ausstehend ein aus.
- 11. Wählen Sie Zielgruppe erstellen aus.

### <span id="page-12-0"></span>Schritt 2: Wählen eines Load Balancer-Typs

Elastic Load Balancing unterstützt verschiedene Load-Balancer-Typen. Für dieses Tutorial erstellen Sie einen Network Load Balancer.

So erstellen Sie einen Network Load Balancer mit der Konsole

- 1. Öffnen Sie die Amazon EC2-Konsole unter<https://console.aws.amazon.com/ec2/>.
- 2. Wählen Sie in der Navigationsleiste eine Region für Ihren Load Balancer aus. Stellen Sie sicher, dass Sie die gleiche Region auswählen, die Sie für Ihre EC2-Instances verwendet haben.
- 3. Wählen Sie im Navigationsbereich unter Load Balancing die Option Load Balancers aus.
- 4. Wählen Sie Load Balancer erstellen aus.
- 5. Wählen Sie im Bereich Network Load Balancer die Option Erstellen.

# <span id="page-13-0"></span>Schritt 3: Konfigurieren Ihres Load Balancers und Listeners

Um einen Network Load Balancer zu erstellen, müssen Sie zunächst grundlegende Konfigurationsinformationen für Ihren Load Balancer angeben, z. B. einen Namen, ein Schema und einen IP-Adresstyp. Geben Sie anschließend Informationen über Ihr Netzwerk und einen oder mehrere Listener an. Ein Listener ist ein Prozess, der Verbindungsanfragen überprüft. Er wird mit einem Protokoll und einem Port für Verbindungen von Clients zum Load Balancer konfiguriert. Weitere Informationen zu unterstützten Protokollen und Ports finden Sie unter [Listener-Konfiguration.](#page-52-1)

So konfigurieren Sie Load Balancer und Listener

- 1. Geben Sie im Feld Name des Load Balancers einen Namen für Ihren Load Balancer ein. z. B. my-nlb.
- 2. Behalten Sie für Schema und IP-Adresstyp die Standardwerte.
- 3. Wählen Sie im Feld Netzwerkzuordnung die VPC aus, die Sie für Ihre EC2-Instances verwendet haben. Wählen Sie für jede Availability Zone, die Sie verwendet haben, um Ihre EC2-Instances zu starten, die Availability Zone und dann ein öffentliches Subnetz für diese Availability Zone aus.

AWS Weist standardmäßig jedem Load Balancer-Knoten aus dem Subnetz seiner Availability Zone eine IPv4-Adresse zu. Wenn Sie einen Load Balancer erstellen, der mit dem Internet verbunden ist, können Sie auch eine Elastic IP-Adresse für jede Availability Zone auswählen. Auf diese Weise erhält Ihr Load Balancer statische IP-Adressen.

4. Als Sicherheitsgruppen wählen wir die Standardsicherheitsgruppe für Ihre VPC vorab aus. Sie können nach Bedarf andere Sicherheitsgruppen auswählen. Wenn Sie keine geeignete Sicherheitsgruppe haben, wählen Sie Neue Sicherheitsgruppe erstellen und erstellen Sie eine, die Ihren Sicherheitsanforderungen entspricht. Weitere Informationen finden Sie unter [Erstellen](https://docs.aws.amazon.com/vpc/latest/userguide/security-groups.html#creating-security-groups)  [einer Sicherheitsgruppe](https://docs.aws.amazon.com/vpc/latest/userguide/security-groups.html#creating-security-groups) im Amazon-VPC-Benutzerhandbuch.

#### **A** Warning

Wenn Sie Ihrem Load Balancer jetzt keine Sicherheitsgruppen zuordnen, können Sie sie später nicht mehr zuordnen.

5. Behalten Sie für Listener und Routing das Standardprotokoll und den Standardport bei und wählen Sie die Zielgruppe aus der Liste aus. Dadurch wird ein Listener konfiguriert, der TCP-Verkehr auf Port 80 akzeptiert und den Datenverkehr standardmäßig an die ausgewählte Zielgruppe weiterleitet.

- 6. (Optional) Sie können zwecks Kategorisierung Tags zu Ihrem Load Balancer hinzufügen. Tag-Schlüssel müssen für jeden Load Balancer eindeutig sein. Erlaubte Zeichen sind Buchstaben, Leerzeichen und Zahlen (in UTF-8) sowie die folgenden Sonderzeichen:  $+ - =$  : /  $\omega$ . Verwenden Sie keine führenden oder nachgestellten Leerzeichen. Bei Tag-Werten muss die Groß- und Kleinschreibung beachtet werden.
- 7. Überprüfen Sie Ihre Konfiguration und wählen Sie Load Balancer erstellen aus. Bei der Erstellung werden einige Standardattribute auf Ihren Load Balancer angewendet. Sie können sie nach der Erstellung des Load Balancers anzeigen und bearbeiten. Weitere Informationen finden Sie unter [Load Balancer-Attribute](#page-22-1).

### <span id="page-14-0"></span>Schritt 4: Testen Ihres Load Balancers

Überprüfen Sie nach dem Erstellen des Load Balancer, ob er Datenverkehr an Ihre EC2-Instances sendet.

Testen des Load Balancers

- 1. Nachdem Sie darüber informiert wurden, dass Ihr Load Balancer erfolgreich erstellt wurde, klicken Sie auf Schließen.
- 2. Wählen Sie im Navigationsbereich unter LOAD BALANCING die Option Load Balancers aus.
- 3. Wählen Sie die neu erstellte Zielgruppe aus.
- 4. Wählen Sie Targets und vergewissern Sie sich, dass die Instances bereit sind. Wenn der Status einer Instance initial lautet, liegt das wahrscheinlich daran, dass die Instance gerade registriert wird oder dass sie die Mindestanzahl von Zustandsprüfungen nicht bestanden hat, um als fehlerfrei zu gelten. Wenn der Status von mindestens einer Instance healthy lautet, können Sie Ihren Load Balancer testen.
- 5. Wählen Sie im Navigationsbereich unter Load Balancing die Option Load Balancers aus.
- 6. Wählen Sie den Namen des neu erstellten Load Balancers aus, um seine Detailseite zu öffnen.
- 7. Kopieren Sie den DNS-Namen des Load Balancers (z. B. -1234567890abcdef. elb.useast-2.amazonaws.com). my-load-balancer Fügen Sie den DNS-Namen in das Adressfeld eines mit dem Internet verbundenen Webbrowsers ein. Wenn alles funktioniert, zeigt der Browser die Standardseite Ihres Servers an.

### <span id="page-15-0"></span>Schritt 5: Löschen Ihres Load Balancers (optional)

Sobald der Load Balancer verfügbar ist, wird Ihnen jede ganze oder angebrochene Stunde in Rechnung gestellt, in der er ausgeführt wird. Wenn Sie einen Load Balancer nicht mehr benötigen, können Sie ihn löschen. Sobald der Load Balancer gelöscht wurde, fallen keine weiteren Kosten dafür mehr an. Beachten Sie, dass das Löschen eines Load Balancers keine Auswirkungen auf die beim Load Balancer registrierten Ziele hat. So werden Ihre EC2-Instances z. B. weiterhin ausgeführt.

Um Ihren Load Balancer mithilfe der Konsole zu löschen

- 1. Öffnen Sie die Amazon EC2-Konsole unter<https://console.aws.amazon.com/ec2/>.
- 2. Wählen Sie im Navigationsbereich unter Load Balancing die Option Load Balancers aus.
- 3. Aktivieren Sie das Kontrollkästchen für den Load Balancer und wählen Sie Aktionen, Löschen aus.
- 4. Wenn Sie zur Bestätigung aufgefordert werden, geben Sie **confirm** ein und wählen Sie Löschen aus.

# <span id="page-16-0"></span>Tutorial: Erstellen des Network Load Balancers mithilfe der AWS CLI

Dieses Tutorial enthält eine praxisorientierte Einführung in Network Load Balancers über die AWS CLI.

# <span id="page-16-1"></span>Bevor Sie beginnen

- Installieren Sie die AWS CLI oder aktualisieren Sie auf die aktuelle Version der AWS CLI, wenn Sie eine Version verwenden, die Network Load Balancers nicht unterstützt. Weitere Informationen finden Sie unter [Installieren der AWS Command Line Interface](https://docs.aws.amazon.com/cli/latest/userguide/installing.html) im AWS Command Line Interface-Benutzerhandbuch.
- Entscheiden Sie, welche Availability Zones Sie für Ihre EC2-Instances verwenden. Konfigurieren Sie Ihre VPC (Virtual Private Cloud) in jeder dieser Availability Zones mit mindestens einem öffentlichen Subnetz.
- Entscheiden Sie, ob Sie einen IPv4- oder Dualstack-Load-Balancer erstellen möchten. Verwenden Sie IPv4, wenn Sie möchten, dass die Clients nur über IPv4-Adressen mit dem Load Balancer kommunizieren. Verwenden Sie Dualstack, wenn Sie möchten, dass die Clients über IPv4- und IPv6-Adressen mit dem Load Balancer kommunizieren. Sie können Dualstack auch verwenden, um mithilfe von IPv6 mit Backend-Zielen wie IPv6-Anwendungen oder Dual-Stack-Subnetzen zu kommunizieren.
- Starten Sie in jeder Availability Zone mindestens eine EC2-Instance. Stellen Sie sicher, dass die Sicherheitsgruppen für diese Instances den TCP-Zugriff von Clients auf den Listener-Port sowie Anforderungen von Zustandsprüfung von Ihrer VPC erlauben. Weitere Informationen finden Sie unter [Zielsicherheitsgruppen](#page-124-0).

# <span id="page-16-2"></span>Erstellen Ihres IPv4-Load-Balancers

Führen Sie die folgenden Schritte aus, um Ihren ersten Load Balancer zu erstellen.

#### So erstellen Sie einen IPv4-Load Balancer

1. Verwenden Sie den [create-load-balancer](https://docs.aws.amazon.com/cli/latest/reference/elbv2/create-load-balancer.html) Befehl , um einen IPv4-Load Balancer zu erstellen, der ein öffentliches Subnetz für jede Availability Zone angibt, in der Sie Instances gestartet haben. Sie können nur ein Subnetz pro Availability Zone angeben.

Wenn Network Load Balancer mithilfe der AWS CLI erstellt werden, verwenden sie nicht automatisch die Standard-VPC-Sicherheitsgruppe. Wenn Sie Ihrem Load Balancer jetzt keine Sicherheitsgruppen zuordnen, können Sie sie später nicht mehr hinzufügen. Wir empfehlen, dass Sie bei der Erstellung mithilfe der Option --security-groups Sicherheitsgruppen für Ihren Load Balancer angeben.

```
aws elbv2 create-load-balancer --name my-load-balancer --type network --subnets 
  subnet-0e3f5cac72EXAMPLE --security-groups sg-0123456789EXAMPLE
```
Die Ausgabe enthält den Amazon Resource Name (ARN) des Load Balancers im folgenden Format:

```
arn:aws:elasticloadbalancing:us-east-2:123456789012:loadbalancer/net/my-load-
balancer/1234567890123456
```
2. Verwenden Sie den -[create-target-groupB](https://docs.aws.amazon.com/cli/latest/reference/elbv2/create-target-group.html)efehl, um eine IPv4-Zielgruppe zu erstellen und dieselbe VPC anzugeben, die Sie für Ihre EC2-Instances verwendet haben. IPv4-Zielgruppen unterstützen Ziele vom Typ "IP" und "Instance".

```
aws elbv2 create-target-group --name my-targets --protocol TCP --port 80 --vpc-id 
  vpc-0598c7d356EXAMPLE
```
Die Ausgabe umfasst den ARN der Zielgruppe in diesem Format:

```
arn:aws:elasticloadbalancing:us-east-2:123456789012:targetgroup/my-
targets/1234567890123456
```
3. Verwenden Sie den Befehl [register-targets,](https://docs.aws.amazon.com/cli/latest/reference/elbv2/register-targets.html) um Ihre Instances bei Ihrer Zielgruppe zu registrieren:

```
aws elbv2 register-targets --target-group-arn targetgroup-arn --targets 
  Id=i-1234567890abcdef0 Id=i-0abcdef1234567890
```
4. Verwenden Sie den Befehl [create-listener](https://docs.aws.amazon.com/cli/latest/reference/elbv2/create-listener.html), um einen Listener für Ihren Load Balancer mit einer Standardregel zu erstellen, die Anforderungen an Ihre Zielgruppe weiterleitet:

```
aws elbv2 create-listener --load-balancer-arn loadbalancer-arn --protocol TCP --
port 80 \
```
**--default-actions Type=forward,TargetGroupArn=***targetgroup-arn*

Die Ausgabe enthält den ARN des Listeners im folgenden Format:

arn:aws:elasticloadbalancing:*us-east-2*:*123456789012*:listener/net/*my-loadbalancer*/*1234567890123456*/*1234567890123456*

5. (Optional) Mit diesem [describe-target-health](https://docs.aws.amazon.com/cli/latest/reference/elbv2/describe-target-health.html) Befehl können Sie den Zustand der registrierten Ziele für Ihre Zielgruppe überprüfen:

```
aws elbv2 describe-target-health --target-group-arn targetgroup-arn
```
### <span id="page-18-0"></span>Erstellen Ihres Dual-Stack-Load Balancers

Führen Sie die folgenden Schritte aus, um Ihren ersten Load Balancer zu erstellen.

So erstellen Sie einen Dualstack-Load-Balancer

1. Verwenden Sie den [create-load-balancer](https://docs.aws.amazon.com/cli/latest/reference/elbv2/create-load-balancer.html) Befehl , um einen Dualstack-Load Balancer zu erstellen, der ein öffentliches Subnetz für jede Availability Zone angibt, in der Sie Instances gestartet haben. Sie können nur ein Subnetz pro Availability Zone angeben.

**aws elbv2 create-load-balancer --name** *my-load-balancer* **--type network --subnets subnet-***0e3f5cac72EXAMPLE* **--ip-address-type** *dualstack*

Die Ausgabe enthält den Amazon Resource Name (ARN) des Load Balancers im folgenden Format:

```
arn:aws:elasticloadbalancing:us-east-2:123456789012:loadbalancer/net/my-load-
balancer/1234567890123456
```
2. Verwenden Sie den -[create-target-groupB](https://docs.aws.amazon.com/cli/latest/reference/elbv2/create-target-group.html)efehl, um eine Zielgruppe zu erstellen und dieselbe VPC anzugeben, die Sie für Ihre EC2-Instances verwendet haben.

Sie müssen entweder eine TCP- oder eine TLS-Zielgruppe mit Ihrem Dualstack-Load-Balancer verwenden.

Sie können IPOv4- und IPv6-Zielgruppen erstellen, um sie einem Dual-Stack-Load-Balancer zuzuordnen. Der IP-Adresstyp der Zielgruppe bestimmt die IP-Version, die der Load Balancer verwendet, um sowohl mit Ihren Backend-Zielen zu kommunizieren als auch deren Zustand zu überprüfen.

IPv4-Zielgruppen unterstützen Ziele vom Typ "IP" und "Instance". IPv6-Ziele unterstützen nur IP-Ziele.

```
aws elbv2 create-target-group --name my-targets --protocol TCP --port 80 --vpc-id 
  vpc-0598c7d356EXAMPLE --ip-address-type [ipv4 or ipv6]
```
Die Ausgabe umfasst den ARN der Zielgruppe in diesem Format:

```
arn:aws:elasticloadbalancing:us-east-2:123456789012:targetgroup/my-
targets/1234567890123456
```
3. Verwenden Sie den Befehl [register-targets,](https://docs.aws.amazon.com/cli/latest/reference/elbv2/register-targets.html) um Ihre Instances bei Ihrer Zielgruppe zu registrieren:

```
aws elbv2 register-targets --target-group-arn targetgroup-arn --targets 
  Id=i-1234567890abcdef0 Id=i-0abcdef1234567890
```
4. Verwenden Sie den Befehl [create-listener](https://docs.aws.amazon.com/cli/latest/reference/elbv2/create-listener.html), um einen Listener für Ihren Load Balancer mit einer Standardregel zu erstellen, die Anfragen an Ihre Zielgruppe weiterleitet. Dualstack-Load-Balancer müssen über TCP- oder TLS-Listener verfügen.

```
aws elbv2 create-listener --load-balancer-arn loadbalancer-arn --protocol TCP --
port 80 \
--default-actions Type=forward,TargetGroupArn=targetgroup-arn
```
Die Ausgabe enthält den ARN des Listeners im folgenden Format:

```
arn:aws:elasticloadbalancing:us-east-2:123456789012:listener/net/my-load-
balancer/1234567890123456/1234567890123456
```
5. (Optional) Mit diesem [describe-target-health](https://docs.aws.amazon.com/cli/latest/reference/elbv2/describe-target-health.html) Befehl können Sie den Zustand der registrierten Ziele für Ihre Zielgruppe überprüfen:

**aws elbv2 describe-target-health --target-group-arn** *targetgroup-arn*

# <span id="page-20-0"></span>Angabe einer Elastic IP-Adresse für Ihren Load Balancer

Wenn Sie einen Network Load Balancer erstellen, können Sie eine Elastic IP-Adresse pro Subnetz unter Verwendung einer Subnetz-Zuordnung angeben.

```
aws elbv2 create-load-balancer --name my-load-balancer --type network \
--subnet-mappings SubnetId=subnet-0e3f5cac72EXAMPLE,AllocationId=eipalloc-12345678
```
### <span id="page-20-1"></span>Löschen des Load Balancers

Wenn Sie Ihren Load Balancer und Ihre Zielgruppe nicht mehr benötigen, können Sie sie wie folgt löschen:

```
aws elbv2 delete-load-balancer --load-balancer-arn loadbalancer-arn
aws elbv2 delete-target-group --target-group-arn targetgroup-arn
```
# <span id="page-21-0"></span>Network Load Balancers

Ein Load Balancer dient als zentraler Kontaktpunkt für Clients. Clients senden Anforderungen an den Load Balancer und der Load Balancer sendet diese an Ziele, z. B. EC2-Instances, in einer oder mehr Availability Zones.

Zur Konfiguration Ihres Load Balancers erstellen Sie [Zielgruppen](#page-89-0) und registrieren anschließend Ziele bei den Zielgruppen. Ihr Load Balancer ist am effektivsten, wenn Sie dafür sorgen, dass jede aktivierte Availability Zone mindestens ein registriertes Ziel hat. Außerdem erzeugen Sie [Listener](#page-52-0) für Verbindungsanforderungen von Clients und Listener-Regeln zum Weiterleiten von Anforderungen von Clients an Ziele in Ihren Zielgruppen.

Network Load Balancer unterstützen Verbindungen von Clients über VPC-Peering, AWS verwaltetes VPN und AWS Direct Connect VPN-Lösungen von Drittanbietern.

#### Inhalt

- [Load Balancer-Status](#page-22-0)
- [Load Balancer-Attribute](#page-22-1)
- [IP-Adresstyp](#page-23-0)
- [Network Load Balancer Balancer-Ressourcenübersicht](#page-24-0)
- [Availability Zones](#page-25-0)
- [Zonenübergreifendes Load Balancing](#page-27-0)
- [Löschschutz](#page-27-1)
- [Zeitlimit für Verbindungsleerlauf](#page-28-0)
- [DNS-Name](#page-29-0)
- [DNS-Affinität der Availability Zone](#page-30-0)
- [Erstellen eines Network Load Balancers](#page-34-1)
- [IP-Adresstypen für Ihren Network Load Balancer](#page-40-0)
- [Sicherheitsgruppen für Ihren Network Load Balancer](#page-41-0)
- [Kontingente für Ihren Network Load Balancer](#page-46-0)
- [Löschen eines Network Load Balancers](#page-47-0)
- [Zonenverschiebung](#page-48-0)

### <span id="page-22-0"></span>Load Balancer-Status

Ein Load Balancer hat einen der folgenden Zustände:

#### provisioning

Der Load Balancer ist eingerichtet.

#### active

Der Load Balancer ist vollständig eingerichtet und kann den Datenverkehr weiterleiten. failed

Der Load Balancer konnte nicht eingerichtet werden.

### <span id="page-22-1"></span>Load Balancer-Attribute

Ein Load Balancer hat die folgenden Attribute:

access\_logs.s3.enabled

Gibt an, ob in Amazon S3 gespeicherte Zugriffsprotokolle aktiviert sind. Der Standardwert ist false.

access\_logs.s3.bucket

Der Name des Amazon-S3-Buckets für die Zugriffsprotokolle. Dieses Attribut ist erforderlich, wenn Zugriffsprotokolle aktiviert sind. Weitere Informationen finden Sie unter [Bucket-Anforderungen](#page-162-0).

access\_logs.s3.prefix

Das Präfix für den Speicherort im Amazon-S3-Bucket.

deletion protection.enabled

Gibt an, ob der [Löschschutz](#page-27-1) aktiviert ist. Der Standardwert ist false.

ipv6.deny\_all\_igw\_traffic

Sperrt den Zugriff des Internet-Gateways (IGW) auf den Load Balancer und verhindert so unbeabsichtigten Zugriff auf Ihren internen Load Balancer über ein Internet-Gateway. Es ist auf für mit dem Internet verbundenen Load Balancers auf false und für interne Load Balancers auf true eingestellt. Dieses Attribut verhindert nicht den Internetzugriff außerhalb von IGW (z. B. über Peering, Transit Gateway AWS Direct Connect, oder). AWS VPN

#### load\_balancing.cross\_zone.enabled

Gibt an, ob [zonenübergreifendes Load Balancing](#page-27-0) aktiviert ist. Der Standardwert ist false. dns\_record.client\_routing\_policy

Gibt an, wie der Datenverkehr auf die Availability Zones des Load Balancers verteilt wird. Die möglichen Werte sind availability\_zone\_affinity bei 100 Prozent zonaler Affinität, partial\_availability\_zone\_affinity bei 85 Prozent zonaler Affinität und any\_availability\_zone bei 0 Prozent zonaler Affinität.

### <span id="page-23-0"></span>IP-Adresstyp

Sie können die IP-Adresstypen festlegen, die Clients mit Ihrem Load Balancer verwenden können.

Network Load Balancer unterstützen die folgenden IP-Adresstypen:

#### **ipv4**

Clients müssen über IPv4-Adressen (z. B. 192.0.2.1) mit dem Load Balancer verbunden werden. IPv4-fähige Load Balancers (sowohl mit dem Internet verbundene als auch interne) unterstützen TCP-, UDP-, TCP\_UDP- und TLS-Listener.

#### **dualstack**

Clients können sich mit dem Load Balancer sowohl über IPv4-Adressen (z. B. 192.0.2.1) als auch über IPv6-Adressen (z. B. 2001:0db8:85a3:0:0:8a2e:0370:7334) verbinden. Dual-Stack-fähige Load Balancers (sowohl mit dem Internet verbundene als auch interne) unterstützen TCP- und TLS-Listener.

#### Überlegungen

- Der Load Balancer kommuniziert mit Zielen auf der Grundlage des IP-Adresstyps der Zielgruppe.
- Wenn Sie den Dualstack-Modus für den Load Balancer aktivieren, stellt Elastic Load Balancing einen AAAA-DNS-Eintrag für den Load Balancer bereit. Clients, die mit dem Load Balancer über IPv4-Adressen kommunizieren, lösen den A-DNS-Eintrag auf. Clients, die mit dem Load Balancer über IPv6-Adressen kommunizieren, lösen den AAAA-DNS-Eintrag auf.
- Der Zugriff auf Ihre internen Dualstack-Load-Balancers über das Internet-Gateway ist blockiert, um einen unbeabsichtigten Internetzugriff zu verhindern. Dies verhindert jedoch nicht den

Zugriff auf andere Internetzugänge (z. B. über Peering, Transit Gateway AWS Direct Connect, oder AWS VPN).

Weitere Hinweise zu IP-Adresstypen finden Sie unter[IP-Adresstypen für Ihren Network Load](#page-40-0) [Balancer](#page-40-0).

### <span id="page-24-0"></span>Network Load Balancer Balancer-Ressourcenübersicht

Die Network Load Balancer Balancer-Ressourcenübersicht bietet eine interaktive Darstellung der Architektur Ihres Load Balancers, einschließlich der zugehörigen Listener, Zielgruppen und Ziele. In der Ressourcenübersicht werden auch die Beziehungen und Routingpfade zwischen allen Ressourcen hervorgehoben, sodass die Konfiguration Ihres Load Balancers visuell dargestellt wird.

So zeigen Sie die Ressourcenübersicht Ihres Network Load Balancers mithilfe der Konsole an

- 1. Öffnen Sie die Amazon EC2-Konsole unter<https://console.aws.amazon.com/ec2/>.
- 2. Wählen Sie im Navigationsbereich Load Balancers aus.
- 3. Wählen Sie den Load Balancer aus.
- 4. Wählen Sie die Registerkarte Ressourcenübersicht, um die Ressourcenübersicht des Load Balancers anzuzeigen.

### <span id="page-24-1"></span>Komponenten der Ressourcenübersicht

#### Kartenansichten

In der Network Load Balancer Balancer-Ressourcenübersicht sind zwei Ansichten verfügbar: Overview und Unhealthy Target Map. Die Option "Übersicht" ist standardmäßig ausgewählt und zeigt alle Ressourcen Ihres Load Balancers an. Wenn Sie die Kartenansicht für fehlerhafte Ziele auswählen, werden nur die fehlerhaften Ziele und die ihnen zugewiesenen Ressourcen angezeigt.

Die Ansicht Unhealthy Target Map kann verwendet werden, um Fehler bei Zielen zu beheben, bei denen die Zustandsprüfungen nicht bestanden wurden. Weitere Informationen finden Sie unter [Beheben Sie fehlerhafte Ziele mithilfe der Ressourcenübersicht.](#page-177-0)

#### Ressourcenspalten

Die Network Load Balancer Balancer-Ressourcenübersicht enthält drei Ressourcenspalten, eine für jeden Ressourcentyp. Die Ressourcengruppen sind Listener, Zielgruppen und Ziele.

#### Ressourcenkacheln

Jede Ressource in einer Spalte hat ihre eigene Kachel, in der Details zu dieser bestimmten Ressource angezeigt werden.

- Wenn Sie den Mauszeiger über eine Ressourcenkachel bewegen, werden die Beziehungen zwischen dieser und anderen Ressourcen hervorgehoben.
- Wenn Sie eine Ressourcenkachel auswählen, werden die Beziehungen zwischen ihr und anderen Ressourcen hervorgehoben und zusätzliche Details zu dieser Ressource angezeigt.
	- Zusammenfassung des Zustands der Zielgruppe: Die Anzahl der registrierten Ziele für jeden Gesundheitsstatus.
	- Gesundheitsstatus der Zielperson: Der aktuelle Gesundheitsstatus und die Beschreibung der Zielperson.

#### **a** Note

Sie können die Option "Ressourcendetails anzeigen" deaktivieren, um zusätzliche Details in der Ressourcenübersicht auszublenden.

- Jede Ressourcenkachel enthält einen Link, der, wenn er ausgewählt ist, zur Detailseite der Ressource navigiert.
	- Listeners ‐ Wählen Sie den Listeners protocol:port aus. Beispiel: TCP:80
	- Zielgruppen ‐ Wählen Sie den Namen der Zielgruppe aus. Beispiel: my-target-group
	- Ziele ‐ Wählen Sie die Ziel-ID aus. Beispiel: i-1234567890abcdef0

Exportieren Sie die Ressourcenübersicht

Wenn Sie Exportieren auswählen, haben Sie die Möglichkeit, die aktuelle Ansicht der Ressourcenübersicht Ihres Network Load Balancers als PDF zu exportieren.

### <span id="page-25-0"></span>Availability Zones

Sie können eine oder mehrere Availability Zones für Ihren Load Balancer aktivieren, wenn Sie sie erstellen. Wenn Sie mehrere Availability Zones für Ihren Load Balancer aktivieren, erhöht dies die Fehlertoleranz Ihrer Anwendungen. Sie können Availability Zones für einen Network Load Balancer nicht deaktivieren, nachdem Sie sie erstellt haben, aber Sie können zusätzliche Availability Zones aktivieren.

Wenn Sie eine Availability Zone aktivieren, geben Sie ein Subnetz aus dieser Availability Zone an. Elastic Load Balancing erstellt einen Load-Balancer-Knoten in der Availability Zone und eine Netzwerkschnittstelle für das Subnetz (die Beschreibung beginnt mit "ELB net" und enthält den Namen des Load Balancers). Jeder Load Balancer-Knoten in der Availability Zone verwendet diese Netzwerkschnittstelle, um eine Ipv4-Adresse zu erhalten. Beachten Sie, dass Sie diese Netzwerkschnittstelle anzeigen, aber nicht ändern können.

Wenn Sie einen Load Balancer erstellen, der mit dem Internet verbunden ist, können Sie optional eine Elastic IP-Adresse pro Subnetz angeben. Wenn Sie keine Ihrer eigenen Elastic IP-Adressen auswählen, stellt Elastic Load Balancing Ihnen eine Elastic IP-Adresse pro Subnetz zur Verfügung. Diese Elastic IP-Adressen stellen Ihrem Load Balancer statische IP-Adressen zur Verfügung, die sich während der Lebensdauer des Load Balancers nicht ändern. Sie können diese Elastic IP-Adressen nicht ändern, nachdem Sie den Load Balancer erstellt haben.

Wenn Sie einen internen Load Balancer erstellen, können Sie optional eine private IP-Adresse pro Subnetz angeben. Wenn Sie keine IP-Adresse aus dem Subnetz angeben, wählt Elastic Load Balancing eine für Sie aus. Diese privaten IP-Adressen stellen Ihrem Load Balancer statische IP-Adressen zur Verfügung, die sich während der Lebensdauer des Load Balancers nicht ändern. Sie können diese privaten IP-Adressen nicht ändern, nachdem Sie den Load Balancer erstellt haben.

#### Überlegungen

- Für Load Balancers mit Internetverbindung müssen die von Ihnen angegebenen Subnetze über mindestens 8 verfügbare IP-Adressen verfügen. Für interne Load Balancer ist dies nur erforderlich, wenn Sie eine private IPv4-Adresse aus dem Subnetz AWS auswählen lassen.
- Sie können kein Subnetz in einer eingeschränkten Availability Zone angeben. Die Fehlermeldung lautet: "Load Balancers mit dem Typ 'Netzwerk' werden in az\_name nicht unterstützt". Sie können ein Subnetz in einer anderen Availability Zone angeben, das nicht eingeschränkt ist, und den zonenübergreifenden Lastausgleich verwenden, um den Datenverkehr auf Ziele in der eingeschränkten Availability Zone zu verteilen.
- Sie können Subnetze angeben, die für Sie freigegeben wurden.
- Sie können kein Subnetz in einer lokalen Zone angeben.

Nachdem Sie eine Availability Zone aktiviert haben, beginnt der Load Balancer, Anforderungen an die registrierten Ziele in der Availability Zone weiterzuleiten. Ihr Load Balancer ist am effektivsten, wenn Sie dafür sorgen, dass jede aktivierte Availability Zone mindestens ein registriertes Ziel hat.

So fügen Sie Availability Zones mithilfe der Konsole hinzu:

- 1. Öffnen Sie die Amazon EC2-Konsole unter<https://console.aws.amazon.com/ec2/>.
- 2. Klicken Sie im Navigationsbereich auf Load Balancers.
- 3. Wählen Sie den Namen des Load Balancers aus, um die Detailseite zu öffnen.
- 4. Wählen Sie auf der Registerkarte Netzwerkzuordnung die Option Subnetze bearbeiten aus.
- 5. Zum Aktivieren einer Availability Zone wählen Sie das Kontrollkästchen für die betreffende Availability Zone aus. Wenn es nur ein Subnetz für diese Availability Zone gibt, ist es ausgewählt. Wenn es mehr als ein Subnetz für diese Availability Zone gibt, wählen Sie eines der Subnetze aus. Beachten Sie, dass Sie nur ein Subnetz pro Availability Zone auswählen können.

Wenn Sie einen Load Balancer erstellen, der mit dem Internet verbunden ist, können Sie auch eine Elastic IP-Adresse für jede Availability Zone auswählen. Für einen internen Load Balancer können Sie eine private IP-Adresse aus dem IPv4-Bereich jedes Subnetzes zuweisen, anstatt Elastic Load Balancing eine zuweisen zu lassen.

6. Wählen Sie Änderungen speichern aus.

Um Availability Zones hinzuzufügen, verwenden Sie AWS CLI

<span id="page-27-0"></span>Verwenden Sie den Befehl [set-subnets](https://docs.aws.amazon.com/cli/latest/reference/elbv2/set-subnets.html).

# Zonenübergreifendes Load Balancing

Standardmäßig verteilt jeder Load Balancer-Knoten Datenverkehr nur auf die registrierten Ziele in seiner Verfügbarkeitszone. Wenn zonenübergreifendes Load Balancing aktiviert ist, verteilt jeder Load-Balancer-Knoten den Datenverkehr gleichmäßig auf die registrierten Ziele in allen aktivierten Availability Zones. Sie können das zonenübergreifende Load Balancing auch auf Zielgruppenebene aktivieren. Weitere Informationen finden Sie unter [the section called "Zonenübergreifendes Load](#page-115-0)  [Balancing"](#page-115-0) und [Zonenübergreifendes Load Balancing](https://docs.aws.amazon.com/elasticloadbalancing/latest/userguide/how-elastic-load-balancing-works.html#cross-zone-load-balancing) im Benutzerhandbuch für Elastic Load Balancing.

# <span id="page-27-1"></span>Löschschutz

Um zu verhindern, dass der Load Balancer versehentlich gelöscht wird, können Sie den Löschschutz aktivieren. Standardmäßig ist der Löschschutz für Ihren Load Balancer deaktiviert.

Wenn Sie den Löschschutz für Ihren Load Balancer aktivieren, müssen Sie ihn deaktivieren, bevor Sie den Load Balancer löschen.

So aktivieren Sie mithilfe der Konsole den Löschschutz:

- 1. Öffnen Sie die Amazon EC2-Konsole unter<https://console.aws.amazon.com/ec2/>.
- 2. Klicken Sie im Navigationsbereich auf Load Balancers.
- 3. Wählen Sie den Namen des Load Balancers aus, um die Detailseite zu öffnen.
- 4. Klicken Sie in der Registerkarte Attribute auf Bearbeiten.
- 5. Aktivieren Sie unter Konfiguration die Option Löschschutz.
- 6. Wählen Sie Änderungen speichern aus.

So deaktivieren Sie mithilfe der Konsole den Löschschutz:

- 1. Öffnen Sie die Amazon EC2-Konsole unter<https://console.aws.amazon.com/ec2/>.
- 2. Klicken Sie im Navigationsbereich auf Load Balancers.
- 3. Wählen Sie den Namen des Load Balancers aus, um die Detailseite zu öffnen.
- 4. Klicken Sie in der Registerkarte Attribute auf Bearbeiten.
- 5. Aktivieren Sie unter Konfiguration die Option Löschschutz.
- 6. Wählen Sie Änderungen speichern aus.

Um den Löschschutz zu aktivieren oder zu deaktivieren, verwenden Sie AWS CLI

Verwenden Sie den Befehl [modify-load-balancer-attributes](https://docs.aws.amazon.com/cli/latest/reference/elbv2/modify-load-balancer-attributes.html) mit dem Attribut deletion\_protection.enabled.

# <span id="page-28-0"></span>Zeitlimit für Verbindungsleerlauf

Für jede TCP-Anforderung, die ein Client über einen Network Load Balancer sendet, wird der Zustand dieser Verbindung nachverfolgt. Werden länger als die vorgegebene Leerlaufzeit weder vom Client noch vom Ziel Daten über die Verbindung gesendet, wird die Verbindung beendet. Wenn bis zum Ablauf des Leerlaufzeitlimits keine Daten von einem Client oder Ziel gesendet wurden, empfängt er ein TCP-RST-Paket, um anzugeben, dass die Verbindung nicht mehr gültig ist.

Wir legen den Timeoutwert für die Leerlaufzeit bei TCP-Datenströmen auf 350 Sekunden fest. Dieser Wert kann nicht verändert werden. Clients oder Ziele können das Leerlaufzeitlimit mithilfe von TCP-Keepalive-Paketen zurücksetzen. Keepalive-Pakete, die zur Aufrechterhaltung von TLS-Verbindungen gesendet werden, dürfen keine Daten oder Nutzlast enthalten.

Wenn ein TLS-Listener ein TCP-Keepalive-Paket von einem Client oder einem Ziel empfängt, generiert der Load Balancer TCP-Keepalive-Pakete und sendet sie alle 20 Sekunden sowohl an die Front-End- als auch an die Back-End-Verbindungen. Sie können dieses Verhalten nicht ändern.

Während UDP verbindungslos ist, behält der Load Balancer den UDP-Datenstromstatus basierend auf den Quell- und Ziel-IP-Adressen und -Ports bei. Dadurch wird sichergestellt, dass Pakete, die zu demselben Flow gehören, konsistent an dasselbe Ziel gesendet werden. Nachdem der Timeoutwert für die Leerlaufzeit abgelaufen ist, betrachtet der Load Balancer das eingehende UDP-Paket als neuen Flow und leitet es an ein neues Ziel weiter. Elastic Load Balancing legt den Leerlauf-Timeout-Wert für UDP-Flows auf 120 Sekunden fest.

EC2-Instances müssen innerhalb von 30 Sekunden auf eine neue Anforderung reagieren, um einen Antwortpfad bei Unzustellbarkeit einzurichten.

# <span id="page-29-0"></span>DNS-Name

Jeder Network Load Balancer erhält einen standardmäßigen DNS-Namen (Domain Name System) mit der folgenden Syntax: *name*-*id*.elb.*region*.amazonaws.com. Zum Beispiel my-load-balancer -1234567890abcdef. elb.us-east-2.amazonaws.com.

Wenn Sie lieber einen DNS-Namen verwenden möchten, den Sie sich leichter merken können, können Sie einen benutzerdefinierten Domainnamen erstellen und diesen mit dem DNS-Namen für Ihren Load Balancer verknüpfen. Wenn ein Client eine Anforderung mit diesem benutzerdefinierten Domainnamen sendet, löst der DNS-Server diesen Namen in den DNS-Namen für Ihren Load Balancer auf.

Registrieren Sie zunächst einen Domainnamen bei einer akkreditierten Domainnamenvergabestelle. Verwenden Sie als Nächstes Ihren DNS-Service, z. B. Ihre Domainvergabestelle, um einen DNS-Datensatz zur Weiterleitung von Anforderungen an Ihren Load Balancer zu erstellen. Weitere Informationen finden Sie in der Dokumentation zu Ihrem DNS-Service. Wenn Sie Amazon Route 53 als Ihren DNS-Service verwenden, erstellen Sie einen Aliasdatensatz, der auf Ihren Load Balancer verweist. Weitere Informationen finden Sie unter [Weiterleiten von Datenverkehr an einen ELB Load](https://docs.aws.amazon.com/Route53/latest/DeveloperGuide/routing-to-elb-load-balancer.html)  [Balancer](https://docs.aws.amazon.com/Route53/latest/DeveloperGuide/routing-to-elb-load-balancer.html) im Entwicklerhandbuch von Amazon Route 53.

Der Load Balancer verfügt über eine IP-Adresse pro aktivierter Availability Zone. Dies sind die IP-Adressen der Load-Balancer-Knoten. Der DNS-Name des Load Balancers wird in diese Adressen aufgelöst. Angenommen, der benutzerdefinierte Domainname für Ihren Load Balancer lautet example.networkloadbalancer.com. Verwenden Sie den folgenden dig- oder nslookup-Befehl, um die IP-Adressen der Load Balancer-Knoten zu bestimmen.

Linux oder Mac

\$ **dig +short** *example.networkloadbalancer.com*

Windows

C:\> **nslookup** *example.networkloadbalancer.com*

Der Load Balancer verfügt über DNS-Datensätze für seine Load Balancer-Knoten. Sie können DNS-Namen mit der folgenden Syntax verwenden, um die IP-Adressen der Load Balancer-Knoten zu bestimmen: *az*.*name*-*id*.elb.*region*.amazonaws.com.

Linux oder Mac

\$ **dig +short** *us-east-2b.my-load-balancer-1234567890abcdef.elb.us-east-2.amazonaws.com*

**Windows** 

C:\> **nslookup** *us-east-2b.my-load-balancer-1234567890abcdef.elb.us-east-2.amazonaws.com*

# <span id="page-30-0"></span>DNS-Affinität der Availability Zone

Wenn Sie die standardmäßige Client-Routing-Richtlinie verwenden, erhalten Anforderungen, die an den DNS-Namen Ihres Network Load Balancers gesendet werden, alle fehlerfreien IP-Adressen des Load Balancers. Dies führt zur Verteilung der Client-Verbindungen auf die Availability Zones des Load Balancers. Bei den Availability-Zone-Affinitätsrouting-Richtlinien bevorzugen Client-DNS-Abfragen IP-Adressen von Load-Balancer-IP-Adressen in ihrer eigenen Availability Zone. Dies trägt dazu bei, sowohl die Latenz als auch die Ausfallsicherheit zu verbessern, da Clients beim Herstellen einer Verbindung zu Zielen keine Grenzen der Availability Zone überschreiten müssen.

Client-Routing-Richtlinien, die für Network Load Balancers verfügbar sind, die den Route-53-Resolver verwenden:

• Affinität zur Availability Zone – 100-prozentige zonale Affinität

Client-DNS-Abfragen bevorzugen die IP-Adresse des Load Balancers in ihrer eigenen Availability Zone. Abfragen werden möglicherweise in andere Zonen weitergeleitet, wenn es in der eigenen Zone keine fehlerfreien IP-Adressen für den Load Balancer gibt.

• Teilweise Affinität zur Availability Zone – 85-prozentige zonale Affinität

85 Prozent der Client-DNS-Abfragen bevorzugen Load-Balancer-IP-Adressen in ihrer eigenen Availability Zone, während bei den übrigen Abfragen eine beliebige fehlerfreie Zone verwendet wird. Abfragen können in andere gesunde Zonen aufgelöst werden, wenn es keine fehlerfreien IPs in ihrer Zone gibt. Wenn es in einer Zone keine fehlerfreien IP-Adressen gibt, werden Abfragen in einer beliebigen Zone aufgelöst.

• Beliebige Availability Zone (Standard) – 0-prozentige zonale Affinität

DNS-Anfragen von Clients werden unter den IP-Adressen fehlerfreier Load Balancers in allen Availability Zones des Load Balancers aufgelöst.

#### **a** Note

Die Affinitätsrouting-Richtlinien für die Availability Zone gelten nur für Clients, die den DNS-Namen des Network Load Balancers mithilfe von Route 53 Resolver auflösen. Weitere Informationen finden Sie unter [Was ist Route 53 Resolver?](https://docs.aws.amazon.com/Route53/latest/DeveloperGuide/resolver.html) im Entwicklerhandbuch von Amazon Route 53.

Die Availability-Zone-Affinität hilft dabei, Anforderungen vom Client an den Load Balancer weiterzuleiten, während das zonenübergreifende Load Balancing verwendet wird, um Anforderungen vom Load Balancer an die Ziele weiterzuleiten. Bei Verwendung der Availability Zone-Affinität sollte der zonenübergreifende Load Balancing deaktiviert werden, um sicherzustellen, dass der Load Balancer-Verkehr von den Clients zu den Zielen innerhalb derselben Availability Zone bleibt. Bei dieser Konfiguration wird der Client-Verkehr an dieselbe Network Load Balancer Availability Zone gesendet. Es wird daher empfohlen, Ihre Anwendung so zu konfigurieren, dass sie in jeder Availability Zone unabhängig skaliert wird. Dies ist ein wichtiger Aspekt, wenn die Anzahl der Clients pro Availability Zone oder der Traffic pro Availability Zone nicht identisch sind. Weitere Informationen finden Sie unter [Zonenübergreifendes Load Balancing für Zielgruppen](#page-115-0).

Wenn eine Availability Zone als fehlerhaft eingestuft wird oder wenn eine Zonenverschiebung gestartet wird, gilt die zonale IP-Adresse als fehlerhaft und wird nicht an die Clients zurückgegeben, es sei denn, Fail-Open ist aktiv. Die Affinität zur Availability Zone bleibt erhalten, wenn der DNS-Eintrag zu einem Fail-Open führt. Dies trägt dazu bei, dass Availability Zones unabhängig bleiben und potenzielle zonenübergreifende Ausfälle vermieden werden.

Bei Verwendung der Availability-Zone-Affinität ist mit Zeiten zu rechnen, in denen ein Ungleichgewicht zwischen den Availability Zones besteht. Es wird empfohlen, sicherzustellen, dass Ihre Ziele auf Zonenebene skaliert werden, um die einzelnen Availability-Zones-Workloads zu unterstützen. In Fällen, in denen diese Ungleichgewichte erheblich sind, wird empfohlen, die Availability-Zone-Affinität zu deaktivieren. Dies ermöglicht eine gleichmäßige Verteilung der Client-Verbindungen zwischen allen Availability Zones des Load Balancers innerhalb von 60 Sekunden oder den DNS-TTL.

Bevor Sie Availability-Zone-Affinität verwenden, sollten Sie Folgendes beachten:

- Die Availability-Zone-Affinität führt zu Änderungen bei allen Network-Load-Balancers-Clients, die Route 53 Resolver verwenden.
	- Clients können sich nicht zwischen zonenlokalen und zonenübergreifenden DNS-Auflösungen entscheiden. Die Availability-Zone-Affinität entscheidet für sie.
	- Den Clients steht keine zuverlässige Methode zur Verfügung, um festzustellen, wann sie von der Availability-Zone-Affinität betroffen sind oder wie sie herausfinden können, welche IP-Adresse sich in welcher Availability Zone befindet.
- Den Clients wird weiterhin ihre zonenlokale IP-Adresse zugewiesen, bis diese laut DNS-Zustandsprüfungen als vollständig fehlerhaft eingestuft und aus DNS entfernt wird.
- Die Verwendung der Availability-Zone-Affinität bei aktiviertem zonenübergreifenden Load Balancing kann zu einer unausgewogenen Verteilung der Client-Verbindungen zwischen den Availability Zones führen. Es wird empfohlen, Ihren Anwendungs-Stack so zu konfigurieren, dass er unabhängig in jeder Availability Zone skaliert, um sicherzustellen, dass er den Datenverkehr von zonalen Clients unterstützt.
- Wenn das zonenübergreifende Load Balancing aktiviert ist, ist der Network Load Balancer zonenübergreifenden Auswirkungen ausgesetzt.
- Die Auslastung der einzelnen Availability Zones des Network Load Balancers ist proportional zu den zonalen Standorten der Client-Anforderungen. Wenn Sie nicht konfigurieren, wie viele Clients in welcher Availability Zone ausgeführt werden, müssen Sie jede Availability Zone unabhängig voneinander reaktiv skalieren.

### <span id="page-33-0"></span>Überwachen

Es wird empfohlen, die Verteilung der Verbindungen zwischen den Availability Zones anhand der zonalen Load-Balancer-Metriken zu verfolgen. Sie können Metriken verwenden, um die Anzahl der neuen und aktiven Verbindungen pro Zone anzuzeigen.

Wir empfehlen, Folgendes zu verfolgen:

- **ActiveFlowCount** Die Gesamtzahl der gleichzeitigen Flows (oder Verbindungen) von Clients zu Zielen.
- **NewFlowCount** Die Gesamtanzahl neuer Flows (oder Verbindungen), die zwischen Clients und Zielen in dem Zeitraum eingerichtet wurden.
- **HealthyHostCount** Die Anzahl der als fehlerfrei betrachteten Ziele.
- **UnHealthyHostCount** Die Anzahl der als fehlerhaft betrachteten Ziele.

Weitere Informationen finden Sie unter [CloudWatch Metriken für Ihren Network Load Balancer](#page-140-0).

#### <span id="page-33-1"></span>Aktivieren der Availability-Zone-Affinität

Die Schritte in diesem Verfahren erläutern, wie Sie Availability-Zone-Affinität mithilfe der Amazon-EC2-Konsole aktivieren.

So aktivieren Sie die Availability-Zone-Affinität mithilfe der Konsole

- 1. Öffnen Sie die Amazon EC2-Konsole unter<https://console.aws.amazon.com/ec2/>.
- 2. Klicken Sie im Navigationsbereich auf Load Balancers.
- 3. Wählen Sie den Namen des Load Balancers aus, um die Detailseite zu öffnen.
- 4. Klicken Sie in der Registerkarte Attribute auf Bearbeiten.
- 5. Wählen Sie unter Konfiguration des Availability Zone-Routings, Client-Routing-Richtlinie (DNS-Eintrag) die Option Availability-Zone-Affinität oder Partial-Availability-Zone-Affinität aus.
- 6. Wählen Sie Änderungen speichern aus.

Um die Availability Zone-Affinität zu aktivieren, verwenden Sie den AWS CLI

Verwenden Sie den Befehl [modify-load-balancer-attributes](https://docs.aws.amazon.com/cli/latest/reference/elbv2/modify-load-balancer-attributes.html) mit dem Attribut dns\_record.client\_routing\_policy.

#### <span id="page-34-0"></span>Deaktivieren der Availability-Zone-Affinität

Die Schritte in diesem Verfahren erläutern, wie Sie Availability-Zone-Affinität mithilfe der Amazon-EC2-Konsole deaktivieren.

So deaktivieren Sie die Availability-Zone-Affinität mithilfe der Konsole

- 1. Öffnen Sie die Amazon EC2-Konsole unter<https://console.aws.amazon.com/ec2/>.
- 2. Klicken Sie im Navigationsbereich auf Load Balancers.
- 3. Wählen Sie den Namen des Load Balancers aus, um die Detailseite zu öffnen.
- 4. Klicken Sie in der Registerkarte Attribute auf Bearbeiten.
- 5. Wählen Sie unter Routing-Konfiguration der Availability Zone, Client-Routing-Richtlinie (DNS-Eintrag) die Option Beliebige Availability Zone aus.
- 6. Wählen Sie Änderungen speichern aus.

Um die Availability Zone-Affinität zu deaktivieren, verwenden Sie den AWS CLI

Verwenden Sie den Befehl [modify-load-balancer-attributes](https://docs.aws.amazon.com/cli/latest/reference/elbv2/modify-load-balancer-attributes.html) mit dem Attribut dns\_record.client\_routing\_policy.

### <span id="page-34-1"></span>Erstellen eines Network Load Balancers

Ein Load Balancer empfängt Anforderungen von Clients und leitet sie über Ziele in einer Zielgruppe, z. B. EC2-Instances, weiter.

Bevor Sie beginnen, stellen Sie sicher, dass Sie über eine Virtual Private Cloud (VPC) für Ihren Load Balancer mit mindestens einem öffentlichen Subnetz in jeder der Availability Zones verfügen, die von Ihren Zielen verwendet werden. Sie müssen außerdem eine Zielgruppe konfigurieren und mindestens ein Ziel registrieren, das als Standard festgelegt werden soll, um Ihren Datenverkehr an die Zielgruppe weiterzuleiten.

Informationen zum Erstellen eines Load Balancers mit dem AWS CLI finden Sie unter. [Tutorial:](#page-16-0)  [Erstellen des Network Load Balancers mithilfe der AWS CLI](#page-16-0)

Um einen Load Balancer mit dem zu erstellen AWS Management Console, führen Sie die folgenden Aufgaben aus.

#### Aufgaben

- [Schritt 1: Konfigurieren einer Zielgruppe](#page-35-0)
- [Schritt 2: Registrieren von Zielen](#page-36-0)
- [Schritt 3: Konfigurieren eines Load Balancers und Listeners](#page-37-0)
- [Schritt 4: Testen des Load Balancers](#page-14-0)

### <span id="page-35-0"></span>Schritt 1: Konfigurieren einer Zielgruppe

Durch Konfigurieren einer Zielgruppe können Sie Ziele wie EC2-Instances registrieren. Die Zielgruppe, die Sie in diesem Schritt konfigurieren, wird als Zielgruppe in der Listener-Regel verwendet, wenn Sie Ihren Load Balancer konfigurieren. Weitere Informationen finden Sie unter [Zielgruppen für Ihre Network Load Balancers.](#page-89-0)

Um Ihre Zielgruppe mithilfe der Konsole zu konfigurieren

- 1. Öffnen Sie die Amazon EC2-Konsole unter<https://console.aws.amazon.com/ec2/>.
- 2. Wählen Sie im Navigationsbereich Target Groups aus.
- 3. Wählen Sie Zielgruppe erstellen aus.
- 4. Führen Sie unter Grundlegende Konfiguration die folgenden Schritte aus:
	- a. Wählen Sie für Zieltyp auswählen die Option Instances aus, um Ziele nach Instance-ID zu registrieren, IP-Adressen, um Ziele nach IP-Adresse zu registrieren, oder Application Load Balancer, um einen Application Load Balancer als Ziel zu registrieren.
	- b. Geben Sie unter Zielgruppenname einen Namen für die Zielgruppe ein.
	- c. Wählen Sie unter Protocol (Protokoll) wie folgt ein Protokoll aus:
		- Wenn das Listener-Protokoll TCP ist, wählen Sie TCP oder TCP\_UDP.
		- Wenn das Listener-Protokoll TLS ist, wählen Sie TCP oder TLS.
		- Wenn das Listener-Protokoll UDP ist, wählen Sie UDP oder TCP\_UDP.
		- Wenn das Listener-Protokoll TCP\_UDP ist, wählen Sie TCP\_UDP.
	- d. (Optional) Ändern Sie für Port den Standardwert nach Bedarf.
	- e. Wählen Sie für IP-Adresstyp IPv4 oder IPv6 aus. Diese Option ist nur verfügbar, wenn der Zieltyp Instances oder IP-Adressen und das Protokoll TCP oder TLS ist.
Sie müssen eine IPv6-Zielgruppe einem Dual-Stack-Load Balancer zuordnen. Alle Ziele in der Zielgruppe müssen denselben IP-Adresstyp haben. Sie können den IP-Adresstyp einer Zielgruppe nicht mehr ändern, nachdem Sie sie erstellt haben.

- f. Wählen Sie für VPC die Virtual Private Cloud (VPC) mit den zu registrierenden Zielen aus.
- 5. Ändern Sie für den Bereich Zustandsprüfungen die Standardeinstellungen nach Bedarf. Wählen Sie unter Erweiterte Zustandsprüfungseinstellungen den Port, die Anzahl, das Timeout und das Intervall für die Zustandsprüfung aus und geben Sie die Erfolgscodes an. Überschreitet die Anzahl der Zustandsprüfungen nacheinander den Schwellenwert für fehlerhaften Zustand, nimmt der Load Balancer das Ziel außer Betrieb. Überschreitet die Anzahl der Zustandsprüfungen nacheinander den Schwellenwert für fehlerfreien Zustand, nimmt der Load Balancer das Ziel wieder in Betrieb. Weitere Informationen finden Sie unter [Zustandsprüfungen für Ihre](#page-107-0)  [Zielgruppen](#page-107-0).
- 6. (Optional) Um ein Tag hinzuzufügen, erweitern Sie Tags, wählen Sie Tag hinzufügen und geben Sie einen Tag-Schlüssel und einen Tag-Wert ein.
- 7. Wählen Sie Weiter aus.

## Schritt 2: Registrieren von Zielen

Sie können EC2-Instances, IP-Adressen oder einen Application Load Balancer bei Ihrer Zielgruppe registrieren. Dies ist ein optionaler Schritt zum Erstellen eines Load Balancers. Sie müssen Ihre Ziele jedoch registrieren, um sicherzustellen, dass Ihr Load Balancer den Datenverkehr an sie weiterleiten kann.

- 1. Auf der Seite Ziele registrieren fügen Sie ein oder mehrere Ziele wie folgt hinzu:
	- Wenn der Zieltyp Instances ist, wählen Sie die Instances aus, geben Sie die Ports ein und wählen Sie dann Schließen Sie die unten angeführten als ausstehend ein.
	- Wenn der Zieltyp IP-Adressen ist, wählen Sie das Netzwerk aus, geben Sie die IP-Adressen und die Ports ein und wählen Sie dann Schließen Sie die unten angeführten als ausstehend ein aus.
	- Wenn der Zieltyp Application Load Balancer ist, wählen Sie einen Application Load Balancer aus.
- 2. Wählen Sie Zielgruppe erstellen aus.

## <span id="page-37-0"></span>Schritt 3: Konfigurieren eines Load Balancers und Listeners

Um einen Network Load Balancer zu erstellen, müssen Sie zunächst grundlegende Konfigurationsinformationen für Ihren Load Balancer angeben, z. B. einen Namen, ein Schema und einen IP-Adresstyp. Geben Sie anschließend Informationen über Ihr Netzwerk und einen oder mehrere Listeners an. Ein Listener ist ein Prozess, der Verbindungsanfragen überprüft. Er wird mit einem Protokoll und einem Port für Verbindungen von Clients zum Load Balancer konfiguriert. Weitere Informationen zu unterstützten Protokollen und Ports finden Sie unter [Listener-Konfiguration.](#page-52-0)

Um Ihren Load Balancer und Listener mithilfe der Konsole zu konfigurieren

- 1. Öffnen Sie die Amazon EC2-Konsole unter<https://console.aws.amazon.com/ec2/>.
- 2. Klicken Sie im Navigationsbereich auf Load Balancers.
- 3. Wählen Sie Load Balancer erstellen aus.
- 4. Wählen Sie im Bereich Network Load Balancer die Option Erstellen.
- 5. Basiskonfiguration
	- a. Geben Sie im Feld Name des Load Balancers einen Namen für Ihren Load Balancer ein. z. B. **my-nlb**. Der Name Ihres Network Load Balancers muss innerhalb Ihrer Gruppe von Application Load Balancers und Network Load Balancers für die Region eindeutig sein. Er darf maximal 32 Zeichen lang sein und nur alphanumerische Zeichen und Bindestriche enthalten. Er darf nicht mit einem Bindestrich oder mit internal- beginnen oder enden.
	- b. Wählen Sie für Scheme (Schema) entweder Internet-facing (Mit dem Internet verbunden) oder Internal (Intern) aus. Ein mit dem Internet verbundener Load Balancer leitet Anfragen von Clients über das Internet an Ziele weiter. Ein interner Load Balancer leitet Anforderungen an Ziele unter Verwendung privater IP-Adressen weiter.
	- c. Wählen Sie als IP-Adressentyp IPv4, wenn Ihre Clients IPv4-Adressen zur Kommunikation mit dem Load Balancer verwenden, oder Dualstack, wenn Ihre Clients sowohl IPv4- als auch IPv6-Adressen zur Kommunikation mit dem Load Balancer verwenden.
- 6. Netzwerkzuordnung
	- a. Wählen Sie im Feld VPC die VPC aus, die Sie für Ihre EC2-Instances verwendet haben.

Wenn Sie Mit dem Internet verbunden für Schema ausgewählt haben, stehen nur VPCs mit einem Internet-Gateway zur Auswahl.

b. Wählen Sie für Zuordnungen zwei oder mehr Availability Zones und entsprechende Subnetze aus. Die Aktivierung mehrerer Availability Zones erhöht die Fehlertoleranz Ihrer Anwendungen. Sie können Subnetze angeben, die für Sie freigegeben wurden.

Wenn Sie Load Balancers erstellen, der mit dem Internet verbunden sind, können Sie auch eine Elastic-IP-Adresse für jede Availability Zone auswählen. Auf diese Weise erhält Ihr Load Balancer statische IP-Adressen. Alternativ können Sie einem internen Load Balancer eine private IP-Adresse aus dem IPv4-Bereich jedes Subnetzes zuweisen, anstatt sich eine zuweisen zu lassen AWS .

7. Als Sicherheitsgruppen wählen wir die Standardsicherheitsgruppe für Ihre VPC vorab aus. Sie können nach Bedarf andere Sicherheitsgruppen auswählen. Wenn Sie keine geeignete Sicherheitsgruppe haben, wählen Sie Neue Sicherheitsgruppe erstellen und erstellen Sie eine, die Ihren Sicherheitsanforderungen entspricht. Weitere Informationen finden Sie unter [Erstellen](https://docs.aws.amazon.com/vpc/latest/userguide/security-groups.html#creating-security-groups)  [einer Sicherheitsgruppe](https://docs.aws.amazon.com/vpc/latest/userguide/security-groups.html#creating-security-groups) im Amazon-VPC-Benutzerhandbuch.

### **A** Warning

Wenn Sie Ihrem Load Balancer jetzt keine Sicherheitsgruppen zuordnen, können Sie sie später nicht mehr zuordnen.

- 8. Listener und Routing
	- a. Es ist standardmäßig ein Listener eingestellt, der über Port 80 TCP-Datenverkehr annimmt. Sie können die Standard-Listener-Einstellungen beibehalten oder bei Bedarf das Protokoll oder den Port ändern.
	- b. Wählen Sie für Standardaktion die Zielgruppe aus, um den Datenverkehr weiterzuleiten. Wenn Sie zuvor keine Zielgruppe erstellt haben, müssen Sie jetzt eine erstellen. Sie können optional Listener hinzufügen auswählen, um einen weiteren Listener hinzuzufügen (z. B. einen TLS-Listener).
	- c. (Optional) Fügen Sie Tags hinzu, um Ihren Listener zu kategorisieren.
	- d. Gehen Sie für sichere Listener-Einstellungen (nur für TLS-Listener verfügbar) wie folgt vor:
		- i. Wählen Sie unter Sicherheitsrichtlinie eine Sicherheitsrichtlinie aus, die Ihren Anforderungen entspricht.
		- ii. Wählen Sie für ALPN policy (ALPN-Richtlinie) eine Richtlinie aus, um ALPN zu aktivieren, oder wählen Sie None (Keine), um ALPN zu deaktivieren.
- iii. Wählen Sie für Standard-SSL-Zertifikat die Option Von ACM (empfohlen) und wählen Sie ein Zertifikat aus. Wenn Sie kein verfügbares Zertifikat haben, können Sie ein Zertifikat in ACM importieren oder ACM verwenden, um eines für Sie bereitzustellen. Weitere Informationen finden Sie unter [Ausstellen und Verwalten von Zertifikaten](https://docs.aws.amazon.com/acm/latest/userguide/gs.html) im AWS Certificate Manager -Benutzerhandbuch.
- 9. (Optional) Sie können Zusatzdienste mit Ihrem Load Balancer verwenden. Sie können sich beispielsweise dafür entscheiden, einen Accelerator für Sie zu AWS Global Acceleratorerstellen und Ihren Load Balancer mit dem Accelerator zu verknüpfen. Der Name des Beschleunigers kann die folgenden Zeichen (bis zu 64 Zeichen) enthalten: a-z, A-Z, 0-9,. (Punkt) und - (Bindestrich). Nachdem der Beschleuniger erstellt wurde, gehen Sie zur AWS Global AcceleratorKonsole, um die Konfiguration abzuschließen. Weitere Informationen finden [Sie unter](https://docs.aws.amazon.com/global-accelerator/latest/dg/about-accelerators.alb-accelerator.html) [Hinzufügen eines Beschleunigers beim Erstellen eines Load Balancers](https://docs.aws.amazon.com/global-accelerator/latest/dg/about-accelerators.alb-accelerator.html)
- 10. Tags

(Optional) Sie können zwecks Kategorisierung Tags zu Ihrem Load Balancer hinzufügen. Weitere Informationen finden Sie unter [Tags](#page-46-0).

11. Übersicht

Überprüfen Sie Ihre Konfiguration und wählen Sie Load Balancer erstellen aus. Bei der Erstellung werden einige Standardattribute auf Ihren Load Balancer angewendet. Sie können sie nach der Erstellung des Load Balancers anzeigen und bearbeiten. Weitere Informationen finden Sie unter [Load Balancer-Attribute](#page-22-0).

## Schritt 4: Testen des Load Balancers

Nachdem Sie Ihren Load Balancer erstellt haben, können Sie prüfen, ob Ihre EC2-Instances die anfängliche Zustandsprüfung bestanden haben, und testen, ob der Load Balancer Datenverkehr an Ihre EC2-Instances sendet. Informationen zum Löschen des Load Balancers finden Sie unter [Löschen eines Network Load Balancers](#page-47-0).

So testen Sie den Load Balancer

- 1. Nachdem der Load Balancer erstellt wurde, klicken Sie auf Close (Schließen).
- 2. Wählen Sie im Navigationsbereich Zielgruppen aus.
- 3. Wählen Sie die neue Zielgruppe aus.
- 4. Wählen Sie Targets und vergewissern Sie sich, dass die Instances bereit sind. Wenn der Status einer Instance initial lautet, liegt das wahrscheinlich daran, dass die Instance gerade registriert wird oder dass sie die Mindestanzahl von Zustandsprüfungen nicht bestanden hat, um als fehlerfrei zu gelten. Wenn der Status von mindestens einer Instance fehlerfrei ist, können Sie Ihren Load Balancer testen. Weitere Informationen finden Sie unter [Zustandsstatus des Ziels.](#page-111-0)
- 5. Klicken Sie im Navigationsbereich auf Load Balancers.
- 6. Wählen Sie den neuen Load Balancer aus.
- 7. Kopieren Sie den DNS-Namen des Load Balancers (z. B. my-load-balancer -1234567890abcdef. elb.us-east-2.amazonaws.com). Fügen Sie den DNS-Namen in das Adressfeld eines mit dem Internet verbundenen Webbrowsers ein. Wenn alles funktioniert, zeigt der Browser die Standardseite Ihres Servers an.

# IP-Adresstypen für Ihren Network Load Balancer

Sie können Ihren Network Load Balancer so konfigurieren, dass Clients mit dem Load Balancer nur über IPv4-Adressen oder sowohl über IPv4- als auch über IPv6-Adressen (Dualstack) kommunizieren können. Der Load Balancer kommuniziert mit Zielen auf der Grundlage des IP-Adresstyps der Zielgruppe. Weitere Informationen finden Sie unter [IP-Adresstyp.](#page-23-0)

### Dualstack-Anforderungen

- Sie können den IP-Adressentyp bei der Erstellung des Load Balancers festlegen und jederzeit aktualisieren.
- Die Virtual Private Cloud (VPC) und die Subnetze, die Sie für den Load Balancer angeben, müssen IPv6-CIDR-Blöcken zugeordnet sein. Weitere Informationen finden Sie unter [IPv6-Adressen](https://docs.aws.amazon.com/AWSEC2/latest/UserGuide/using-instance-addressing.html#ipv6-addressing) im Amazon-EC2-Benutzerhandbuch.
- Der Load Balancer darf nur über TCP- und TLS-Listener verfügen.
- Die Routingtabellen für die Load Balancer-Subnetze müssen IPv6-Datenverkehr weiterleiten.
- Die Netzwerk-ACLs für die Load Balancer-Subnetze müssen IPv6-Datenverkehr zulassen.

So legen Sie den IP-Adresstyp bei der Erstellung fest

Konfigurieren Sie die Einstellungen wie unter [Erstellen eines Load Balancers](#page-37-0) beschrieben.

So aktualisieren Sie den IP-Adresstyp mithilfe der Konsole

- 1. Öffnen Sie die Amazon EC2-Konsole unter<https://console.aws.amazon.com/ec2/>.
- 2. Klicken Sie im Navigationsbereich auf Load Balancers.
- 3. Aktivieren Sie das Kontrollkästchen für den Load Balancer.
- 4. Klicken Sie auf Aktionen und anschließend auf IP-Adressentyp bearbeiten.
- 5. Wählen Sie im Feld IP-Adresstyp die Option IPv4 aus, um nur IPv4-Adressen zu unterstützen, oder Dualstack, um IPv4- und IPv6-Adressen zu unterstützen.
- 6. Wählen Sie Änderungen speichern aus.

Um den IP-Adresstyp mit dem zu aktualisieren AWS CLI

Verwenden Sie den Befehl [set-ip-address-type.](https://docs.aws.amazon.com/cli/latest/reference/elbv2/set-ip-address-type.html)

## Sicherheitsgruppen für Ihren Network Load Balancer

Sie können Ihrem Network Load Balancer eine Sicherheitsgruppe zuordnen, um den Datenverkehr zu steuern, der den Load Balancer erreichen und verlassen darf. Sie geben die Ports, Protokolle und Quellen an, die eingehenden Datenverkehr zulassen, und die Ports, Protokolle und Ziele, die ausgehenden Datenverkehr zulassen sollen. Wenn Sie Ihrem Load Balancer keine Sicherheitsgruppe zuweisen, kann der gesamte Client-Datenverkehr die Load-Balancer-Listener erreichen und der gesamte Datenverkehr kann den Load Balancer verlassen.

Sie können den mit Ihren Zielen verknüpften Sicherheitsgruppen eine Regel hinzufügen, die auf die mit Ihrem Network Load Balancer verknüpfte Sicherheitsgruppe verweist. Auf diese Weise können Clients über Ihren Load Balancer Datenverkehr an Ihre Ziele senden, sie können jedoch keinen Datenverkehr direkt an Ihre Ziele senden. Wenn Sie in den mit Ihren Zielen verknüpften Sicherheitsgruppen auf die Ihrem Network Load Balancer zugeordnete Sicherheitsgruppe verweisen, wird sichergestellt, dass Ihre Ziele Datenverkehr von Ihrem Load Balancer akzeptieren, auch wenn Sie die [Client-IP-Erhaltung](#page-97-0) für Ihren Load Balancer aktivieren.

Für Datenverkehr, der durch Sicherheitsgruppenregeln für eingehenden Datenverkehr blockiert wird, werden Ihnen keine Gebühren berechnet.

Inhalt

• [Überlegungen](#page-42-0)

- [Beispiel: Filtern des Client-Datenverkehrs](#page-42-1)
- [Beispiel: Akzeptieren von Datenverkehr nur vom Load Balancer](#page-43-0)
- [Aktualisieren der zugeordneten Sicherheitsgruppen](#page-44-0)
- [Aktualisieren der Sicherheitseinstellungen](#page-45-0)
- [Überwachen von Load-Balancer-Sicherheitsgruppen](#page-45-1)

# <span id="page-42-0"></span>Überlegungen

- Sie können Sicherheitsgruppen einem Network Load Balancer zuordnen, wenn Sie ihn erstellen. Wenn Sie einen Network Load Balancer erstellen, ohne Sicherheitsgruppen zuzuordnen, können Sie sie später nicht mehr dem Load Balancer zuordnen. Wir empfehlen, Ihrem Load Balancer eine Sicherheitsgruppe zuzuordnen, wenn Sie ihn erstellen.
- Wenn Sie einen Network Load Balancer mit zugeordneten Sicherheitsgruppen erstellen, können Sie die dem Load Balancer zugeordneten Sicherheitsgruppen später jederzeit ändern.
- Zustandsprüfungen unterliegen Regeln für ausgehenden Datenverkehr, nicht jedoch für eingehenden. Sie müssen sicherstellen, dass Regeln für ausgehenden Datenverkehr den Zustandsprüfungsdatenverkehr nicht blockieren. Andernfalls betrachtet der Load Balancer die Ziele als fehlerhaft.
- Sie können steuern, ob der PrivateLink Datenverkehr Regeln für eingehenden Datenverkehr unterliegt. Wenn Sie Regeln für eingehenden PrivateLink Datenverkehr aktivieren, ist die Quelle des Datenverkehrs die private IP-Adresse des Clients, nicht die Endpunktschnittstelle.

## <span id="page-42-1"></span>Beispiel: Filtern des Client-Datenverkehrs

Die folgenden Regeln für eingehenden Datenverkehr in der Sicherheitsgruppe, die Ihrem Network Load Balancer zugeordnet ist, lassen nur Datenverkehr zu, der aus dem angegebenen Adressbereich stammt. Wenn es sich um einen internen Load Balancer handelt, können Sie einen VPC-CIDR-Bereich als Quelle angeben, um nur Datenverkehr von einer bestimmten VPC zuzulassen. Wenn es sich um einen mit dem Internet verbundenen Load Balancer handelt, der Datenverkehr von überall im Internet akzeptieren muss, können Sie 0.0.0.0/0 als Quelle angeben.

#### Eingehend

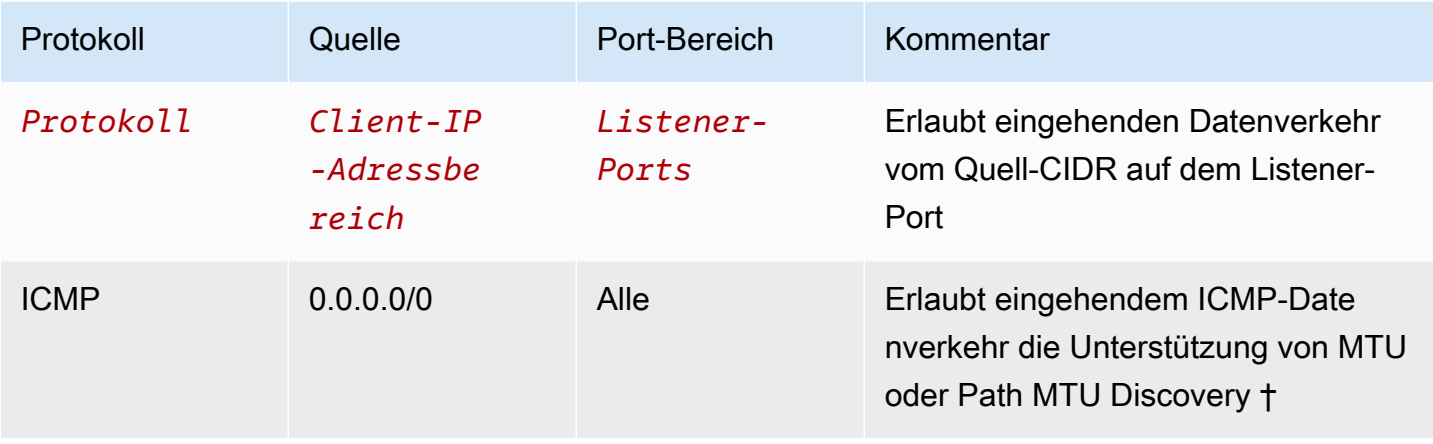

† Weitere Informationen finden Sie unter [Path MTU Discovery](https://docs.aws.amazon.com/AWSEC2/latest/UserGuide/network_mtu.html#path_mtu_discovery) im Amazon EC2 EC2- Benutzerhandbuch.

#### Ausgehend

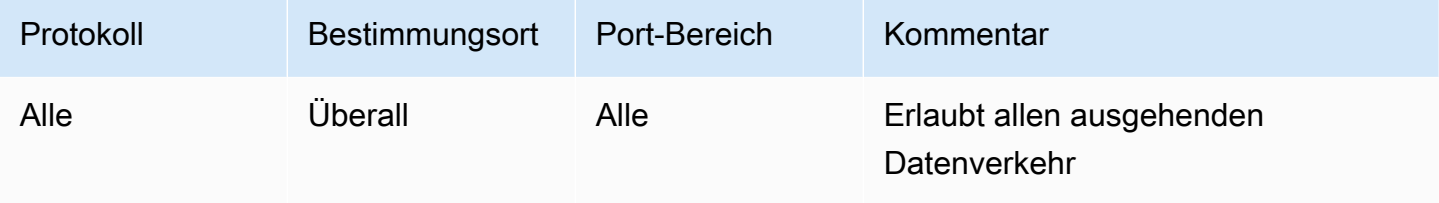

## <span id="page-43-0"></span>Beispiel: Akzeptieren von Datenverkehr nur vom Load Balancer

Angenommen, Ihr Network Load Balancer hat eine Sicherheitsgruppe sg-111112222233333. Verwenden Sie die folgenden Regeln in den Sicherheitsgruppen, die Ihren Ziel-Instances zugeordnet sind, um sicherzustellen, dass sie nur Datenverkehr vom Network Load Balancer akzeptieren. Sie müssen sicherstellen, dass die Ziele Datenverkehr vom Load Balancer sowohl auf dem Zielport als auch auf dem Zustandsprüfungsport akzeptieren. Weitere Informationen finden Sie unter [the section](#page-124-0) [called "Zielsicherheitsgruppen"](#page-124-0).

Eingehend

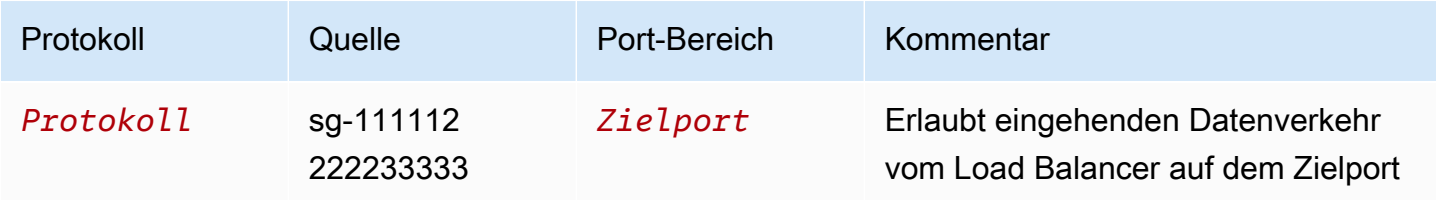

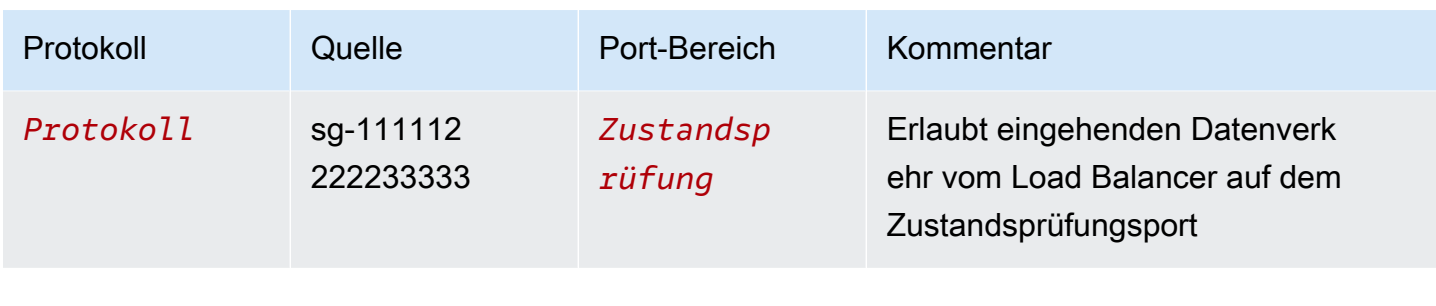

### Ausgehend

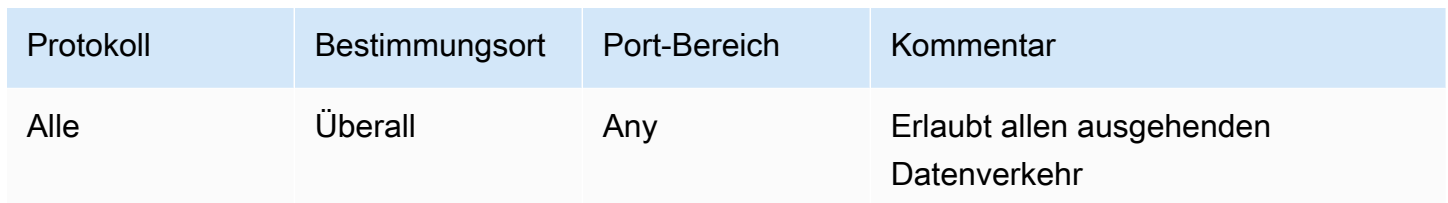

## <span id="page-44-0"></span>Aktualisieren der zugeordneten Sicherheitsgruppen

Wenn Sie bei der Erstellung mindestens einem Load Balancer mindestens eine Sicherheitsgruppe zugeordnet haben, können Sie die Sicherheitsgruppen für diesen Load Balancer jederzeit aktualisieren.

So aktualisieren Sie Sicherheitsgruppen mithilfe der Konsole

- 1. Öffnen Sie die Amazon EC2-Konsole unter<https://console.aws.amazon.com/ec2/>.
- 2. Wählen Sie im Navigationsbereich unter LOAD BALANCING die Option Load Balancers aus.
- 3. Wählen Sie den Load Balancer aus.
- 4. Wählen Sie auf der Registerkarte Sicherheit die Option Bearbeiten aus.
- 5. Um eine Sicherheitsgruppe mit Ihrem Load Balancer zu verknüpfen, wählen Sie sie aus. Um eine Sicherheitsgruppe aus Ihrem Load Balancer zu entfernen, deaktivieren Sie sie.
- 6. Wählen Sie Änderungen speichern aus.

Um Sicherheitsgruppen mit dem zu aktualisieren AWS CLI

Verwenden Sie den Befehl [set-security-groups](https://docs.aws.amazon.com/cli/latest/reference/elbv2/set-security-groups.html).

## <span id="page-45-0"></span>Aktualisieren der Sicherheitseinstellungen

Standardmäßig wenden wir die Sicherheitsgruppenregeln für eingehenden Datenverkehr auf den gesamten Datenverkehr an, der an den Load Balancer gesendet wird. Möglicherweise möchten Sie diese Regeln jedoch nicht auf den Datenverkehr anwenden, der an den Load Balancer gesendet wird und der von sich überschneidenden IP-Adressen stammen kann. AWS PrivateLink In diesem Fall können Sie den Load Balancer so konfigurieren, dass wir die Regeln für eingehenden Datenverkehr, der über den Load Balancer gesendet wird, nicht anwenden. AWS PrivateLink

So aktualisieren Sie die Sicherheitsrichtlinieneinstellungen mithilfe der Konsole

- 1. Öffnen Sie die Amazon EC2-Konsole unter<https://console.aws.amazon.com/ec2/>.
- 2. Wählen Sie im Navigationsbereich unter LOAD BALANCING die Option Load Balancers aus.
- 3. Wählen Sie den Load Balancer aus.
- 4. Wählen Sie auf der Registerkarte Sicherheit die Option Bearbeiten aus.
- 5. Deaktivieren Sie unter Sicherheitseinstellungen die Option Regeln für eingehenden Datenverkehr durchsetzen. PrivateLink
- 6. Wählen Sie Änderungen speichern aus.

Um die Sicherheitseinstellungen zu aktualisieren, verwenden Sie AWS CLI

<span id="page-45-1"></span>Verwenden Sie den Befehl [set-security-groups](https://docs.aws.amazon.com/cli/latest/reference/elbv2/set-security-groups.html).

## Überwachen von Load-Balancer-Sicherheitsgruppen

Verwenden Sie die SecurityGroupBlockedFlowCount\_Outbound CloudWatch Metriken SecurityGroupBlockedFlowCount\_Inbound und, um die Anzahl der Datenflüsse zu überwachen, die von den Load Balancer-Sicherheitsgruppen blockiert werden. Blockierter Datenverkehr spiegelt sich nicht in anderen Metriken wider. Weitere Informationen finden Sie unter [the section called "CloudWatch Metriken".](#page-140-0)

Verwenden Sie VPC-Flow-Protokolle, um den Datenverkehr zu überwachen, der von den Load-Balancer-Sicherheitsgruppen akzeptiert oder abgelehnt wird. Weitere Informationen finden Sie unter [VPC-Flow-Protokolle](https://docs.aws.amazon.com/vpc/latest/userguide/flow-logs.html) im Amazon-VPC-Benutzerhandbuch.

# <span id="page-46-0"></span>Kontingente für Ihren Network Load Balancer

Mit Tags können Sie Ihre Load Balancers auf unterschiedliche Weise kategorisieren. Sie können Ressourcen beispielsweise nach Zweck, Inhaber oder Umgebung taggen.

Sie können mehrere Tags für jeden Load Balancer hinzufügen. Wenn Sie ein Tag mit einem Schlüssel hinzufügen, der dem Load Balancer bereits zugeordnet ist, ändert sich der Wert dieses Tags.

Wenn Sie ein Tag nicht mehr benötigen, können Sie es von Ihrem Load Balancer entfernen.

### Einschränkungen

- Maximale Anzahl von Tags pro Ressource: 50
- Maximale Schlüssellänge: 127 Unicode-Zeichen
- Maximale Wertlänge: 255 Unicode-Zeichen
- Bei Tag-Schlüsseln und -Werten wird zwischen Groß- und Kleinschreibung unterschieden. Erlaubte Zeichen sind Buchstaben, Leerzeichen und Zahlen, die in UTF-8 darstellbar sind, sowie die folgenden Sonderzeichen: + - = \_ : / @. Verwenden Sie keine führenden oder nachgestellten Leerzeichen.
- Verwenden Sie das aws: Präfix nicht in Ihren Tagnamen oder -Werten, da es für die AWS Verwendung reserviert ist. Sie können keine Tag-Namen oder Werte mit diesem Präfix bearbeiten oder löschen. Tags mit diesem Präfix werden nicht als Ihre Tags pro Ressourcenlimit angerechnet.

So aktualisieren Sie die Tags für einen Load Balancer mithilfe der Konsole

- 1. Öffnen Sie die Amazon EC2-Konsole unter<https://console.aws.amazon.com/ec2/>.
- 2. Klicken Sie im Navigationsbereich auf Load Balancers.
- 3. Wählen Sie den Namen des Load Balancers aus, um die Detailseite zu öffnen.
- 4. Wählen Sie auf der Registerkarte Tags die Option Manage tags (Tags verwalten).
- 5. Um ein Tag hinzuzufügen, wählen Sie Neues Tag hinzufügen und geben Sie dann den Tagschlüssel und -Wert ein. Erlaubte Zeichen sind Buchstaben, Leerzeichen und Zahlen (in UTF-8) sowie die folgenden Sonderzeichen: + - = \_ : / @. Verwenden Sie keine führenden oder nachgestellten Leerzeichen. Bei Tag-Werten muss die Groß- und Kleinschreibung beachtet werden.
- 6. Um ein Tag zu aktualisieren, geben Sie neue Werte in die Felder Schlüssel und Wert ein.
- 7. Um ein Tag zu löschen, wählen Sie Entfernen neben dem zu löschenden Tag aus.
- 8. Klicken Sie auf Save changes (Änderungen speichern), sobald Sie fertig sind.

Um die Tags für einen Load Balancer mit dem zu aktualisieren AWS CLI

<span id="page-47-0"></span>Verwenden Sie die Befehle [add-tags](https://docs.aws.amazon.com/cli/latest/reference/elbv2/add-tags.html) und [remove-tags](https://docs.aws.amazon.com/cli/latest/reference/elbv2/remove-tags.html).

## Löschen eines Network Load Balancers

Sobald der Load Balancer verfügbar ist, wird Ihnen jede ganze oder angebrochene Stunde in Rechnung gestellt, in der er ausgeführt wird. Wenn Sie den Load Balancer nicht mehr benötigen, können Sie ihn löschen. Sobald der Load Balancer gelöscht wurde, fallen keine weiteren Kosten dafür mehr an.

Sie können einen Load Balancer nicht löschen, solange der Löschschutz aktiviert ist. Weitere Informationen finden Sie unter [Löschschutz.](#page-27-0)

Sie können einen Load Balancer nicht löschen, wenn er von einem anderen Service verwendet wird. Wenn beispielsweise der Load Balancer einem VPC-Endpunktservice zugeordnet ist, müssen Sie die Endpunktservicekonfiguration löschen, bevor Sie den zugehörigen Load Balancer löschen können.

Durch das Löschen eines Load Balancers werden auch seine Listener gelöscht. Das Löschen eines Load Balancers wirkt sich nicht auf seine registrierten Ziele aus. Ihre EC2-Instances werden beispielsweise weiter ausgeführt und sind weiterhin bei ihren Zielgruppen registriert. Informationen zum Löschen Ihrer Zielgruppen finden Sie unter [Löschen einer Zielgruppe](#page-138-0).

So löschen Sie einen Load Balancer mithilfe der Konsole

1. Wenn Sie einen DNS-Eintrag für Ihre Domain haben, der auf Ihren Load Balancer verweist, verweisen Sie ihn an den neuen Standort und warten Sie, bis die DNS-Änderungen wirksam werden, bevor Sie den Load Balancer löschen.

Beispiel:

- Wenn es sich bei dem Datensatz um einen CNAME-Eintrag mit einer Time To Live (TTL) von 300 Sekunden handelt, warten Sie mindestens 300 Sekunden, bevor Sie mit dem nächsten Schritt fortfahren.
- Wenn es sich bei dem Datensatz um einen Route 53-Alias(A)-Eintrag handelt, warten Sie mindestens 60 Sekunden.
- Wenn Sie Route 53 verwenden, dauert es 60 Sekunden, bis die Datensatzänderung an alle globalen Route 53-Nameserver weitergegeben wird. Fügen Sie diese Zeit zum TTL-Wert des Datensatzes hinzu, der aktualisiert wird.
- 2. Öffnen Sie die Amazon EC2-Konsole unter<https://console.aws.amazon.com/ec2/>.
- 3. Klicken Sie im Navigationsbereich auf Load Balancers.
- 4. Aktivieren Sie das Kontrollkästchen für den Load Balancer.
- 5. Wählen Sie den Load Balancer aus und klicken Sie auf Aktionen und dann auf Load Balancer löschen.
- 6. Wenn Sie zur Bestätigung aufgefordert werden, geben Sie **confirm** ein und wählen Sie Löschen aus.

Um einen Load Balancer zu löschen, verwenden Sie den AWS CLI

Verwenden Sie den Befehl [delete-load-balancer.](https://docs.aws.amazon.com/cli/latest/reference/elbv2/delete-load-balancer.html)

# Zonenverschiebung

Die Zonenverschiebung ist eine Funktion in Amazon Route 53 Application Recovery Controller (Route 53 ARC). Mit der Zonenverschiebung können Sie eine Load-Balancer-Ressource mit einer einzigen Aktion aus einer beeinträchtigten Availability Zone verlagern. Auf diese Weise können Sie den Betrieb von anderen fehlerfreien Availability Zones in einer AWS-Region fortsetzen.

Wenn Sie eine Zonenverschiebung starten, sendet Ihr Load Balancer den Datenverkehr für die Ressource nicht mehr an die betroffene Availability Zone. Route 53 ARC erstellt die Zonenverschiebung sofort. Es kann jedoch eine kurze Zeit dauern, in der Regel bis zu einigen Minuten, bis bestehende Verbindungen in der betroffenen Availability Zone hergestellt sind. Weitere Informationen finden Sie unter [So funktioniert die Zonenverschiebung: Zustandsprüfungen und](https://docs.aws.amazon.com/r53recovery/latest/dg/arc-zonal-shift.how-it-works.html)  [zonale IP-Adressen](https://docs.aws.amazon.com/r53recovery/latest/dg/arc-zonal-shift.how-it-works.html) im Entwicklerhandbuch für Amazon Route 53 Application Recovery Controller.

Zonenverschiebungen werden nur auf Application Load Balancern und Network Load Balancern unterstützt, wenn das zonenübergreifende Load Balancing deaktiviert ist. Wenn Sie das zonenübergreifende Load Balancing aktivieren, können Sie keine Zonenverschiebungen starten. Weitere Informationen finden Sie unter [Für Zonenverschiebung unterstützte Ressourcen](https://docs.aws.amazon.com/r53recovery/latest/dg/arc-zonal-shift.resource-types.html) im Entwicklerhandbuch für Amazon Route 53 Application Recovery Controller.

Bevor Sie die Zonenverschiebung verwenden, sollten Sie Folgendes beachten:

- Zonenübergreifendes Load Balancing wird bei Zonenverschiebungen nicht unterstützt. Sie müssen das zonenübergreifende Load Balancing deaktivieren, um diese Funktion nutzen zu können.
- Die Zonenverschiebung wird nicht unterstützt, wenn Sie einen Application Load Balancer als Accelerator-Endpunkt in AWS Global Accelerator verwenden.
- Sie können eine Zonenverschiebung für einen bestimmten Load Balancer nur für eine Availability Zone starten. Eine Zonenverschiebung lässt sich nicht für mehrere Availability Zones starten.
- AWS entfernt proaktiv IP-Adressen des zonalen Load Balancers aus dem DNS, wenn sich mehrere Infrastrukturprobleme auf Dienste auswirken. Prüfen Sie immer die aktuelle Kapazität der Availability Zone, bevor Sie mit einer Zonenverschiebung beginnen. Wenn bei Ihren Load Balancern das zonenübergreifende Load Balancing deaktiviert ist und Sie eine Zonenverschiebung verwenden, um eine zonale Load-Balancer-IP-Adresse zu entfernen, verliert die Availability Zone, die von der Zonenverschiebung betroffen ist, auch die Zielkapazität.
- Wenn ein Application Load Balancer das Ziel eines Network Load Balancers ist, starten Sie die Zonenverschiebung immer vom Network Load Balancer aus. Wenn Sie eine Zonenverschiebung vom Application Load Balancer aus starten, erkennt der Network Load Balancer die Verschiebung nicht und sendet weiterhin Datenverkehr an den Application Load Balancer.

Weitere Hinweise und Informationen finden Sie unter [Bewährte Methoden für Route-53-ARC-](https://docs.aws.amazon.com/r53recovery/latest/dg/route53-arc-best-practices.html#zonalshift.route53-arc-best-practices.zonal-shifts)[Zonenverschiebungen](https://docs.aws.amazon.com/r53recovery/latest/dg/route53-arc-best-practices.html#zonalshift.route53-arc-best-practices.zonal-shifts) im Entwicklerhandbuch für Amazon Route 53 Application Recovery Controller.

## Starten einer Zonenverschiebung

Die Schritte in diesem Verfahren erläutern, wie Sie eine Zonenverschiebung mithilfe der Amazon-EC2-Konsole starten. Schritte zum Starten einer Zonenverschiebung mithilfe der Route-53-ARC-Konsole finden Sie unter [Starten einer Zonenverschiebung](https://docs.aws.amazon.com/r53recovery/latest/dg/arc-zonal-shift.start.html) im Entwicklerhandbuch für Amazon Route 53 Application Recovery Controller.

So starten Sie eine Zonenverschiebung mithilfe der Konsole

- 1. Öffnen Sie die Amazon EC2-Konsole unter<https://console.aws.amazon.com/ec2/>.
- 2. Wählen Sie im Navigationsbereich unter LOAD BALANCING die Option Load Balancers aus.
- 3. Wählen Sie den Namen eines Load Balancers aus.
- 4. Wählen Sie auf der Registerkarte Integrationen unter Route 53 Application Recovery Controller die Option Zonenverschiebung starten aus.
- 5. Wählen Sie die Availability Zone, von der Sie den Datenverkehr wegleiten möchten.

6. Wählen Sie ein Ablaufdatum für die Zonenverschiebung aus oder geben Sie es ein. Eine Zonenverschiebung kann zunächst auf eine Dauer von 1 Minute bis zu 3 Tagen (72 Stunden) festgelegt werden.

Alle Zonenverschiebungen sind temporär. Sie müssen ein Ablaufdatum festlegen, aber Sie können aktive Verschiebungen später aktualisieren, um ein neues Ablaufdatum festzulegen.

- 7. Geben Sie einen Kommentar ein. Sie können die Zonenverschiebung später aktualisieren, um den Kommentar zu bearbeiten, wenn Sie möchten.
- 8. Aktivieren Sie das Kontrollkästchen, um zu bestätigen, dass der Start einer Zonenverschiebung die Kapazität Ihrer Anwendung reduziert, da der Datenverkehr von der Availability Zone weg verlagert wird.
- 9. Wählen Sie Starten.

Um eine Zonenverschiebung mit dem zu starten AWS CLI

Informationen zum programmgesteuerten Arbeiten mit Zonenverschiebungen finden Sie im [Zonenverschiebungs-API-Referenzhandbuch](https://docs.aws.amazon.com/arc-zonal-shift/latest/api/).

## Aktualisieren einer Zonenverschiebung

Die Schritte in diesem Verfahren erläutern, wie Sie eine Zonenverschiebung mithilfe der Amazon-EC2-Konsole aktualisieren. Schritte zum Aktualisieren einer Zonenverschiebung mithilfe der Konsole von Amazon Route 53 Application Recovery Controller finden Sie unter [Aktualisieren einer](https://docs.aws.amazon.com/r53recovery/latest/dg/arc-zonal-shift.update-cancel.html)  [Zonenverschiebung](https://docs.aws.amazon.com/r53recovery/latest/dg/arc-zonal-shift.update-cancel.html) im Entwicklerhandbuch für Amazon Route 53 Application Recovery Controller.

So aktualisieren Sie eine Zonenverschiebung mithilfe der Konsole

- 1. Öffnen Sie die Amazon EC2-Konsole unter<https://console.aws.amazon.com/ec2/>.
- 2. Wählen Sie im Navigationsbereich unter LOAD BALANCING die Option Load Balancers aus.
- 3. Wählen Sie den Namen eines Load Balancers mit einer aktiven Zonenverschiebung aus.
- 4. Wählen Sie auf der Registerkarte Integrationen unter Route 53 Application Recovery Controller die Option Zonenverschiebung aktualisieren aus.

Dadurch wird die Route-53-ARC-Konsole geöffnet, um die Aktualisierung fortzusetzen.

5. Wählen Sie für Ablauf der Zonenverschiebung festlegen optional ein Ablaufdatum aus oder geben Sie es ein.

- 6. Bearbeiten Sie unter Kommentar optional den vorhandenen Kommentar oder geben Sie einen neuen Kommentar ein.
- 7. Wählen Sie Aktualisieren.

Um eine zonale Schicht zu aktualisieren, verwenden Sie AWS CLI

Informationen zum programmgesteuerten Arbeiten mit Zonenverschiebungen finden Sie im [Zonenverschiebungs-API-Referenzhandbuch](https://docs.aws.amazon.com/arc-zonal-shift/latest/api/).

## Abbrechen einer Zonenverschiebung

Die Schritte in diesem Verfahren erläutern, wie Sie eine Zonenverschiebung mithilfe der Amazon-EC2-Konsole abbrechen. Schritte zum Abbrechen einer Zonenverschiebung mithilfe der Konsole von Amazon Route 53 Application Recovery Controller finden Sie unter [Abbrechen einer](https://docs.aws.amazon.com/r53recovery/latest/dg/arc-zonal-shift.update-cancel.html)  [Zonenverschiebung](https://docs.aws.amazon.com/r53recovery/latest/dg/arc-zonal-shift.update-cancel.html) im Entwicklerhandbuch für Amazon Route 53 Application Recovery Controller.

So brechen Sie eine Zonenverschiebung mithilfe der Konsole ab

- 1. Öffnen Sie die Amazon EC2-Konsole unter<https://console.aws.amazon.com/ec2/>.
- 2. Wählen Sie im Navigationsbereich unter LOAD BALANCING die Option Load Balancers aus.
- 3. Wählen Sie den Namen eines Load Balancers mit einer aktiven Zonenverschiebung aus.
- 4. Wählen Sie auf der Registerkarte Integrationen unter Route 53 Application Recovery Controller die Option Zonenverschiebung abbrechen aus.

Dadurch wird die Route-53-ARC-Konsole geöffnet, um den Abbruch fortzusetzen.

- 5. Wählen Sie Zonenverschiebung abbrechen.
- 6. Wählen Sie im Bestätigungsdialogfeld Bestätigen.

Um eine zonale Schicht zu stornieren, verwenden Sie den AWS CLI

Informationen zum programmgesteuerten Arbeiten mit Zonenverschiebungen finden Sie im [Zonenverschiebungs-API-Referenzhandbuch](https://docs.aws.amazon.com/arc-zonal-shift/latest/api/).

# Listener für Ihre Network Load Balancers

Ein Listener ist ein Prozess, der mit dem Protokoll und dem Port, das bzw. den Sie konfigurieren, Verbindungsanforderungen prüft. Bevor Sie Ihren Network Load Balancer verwenden können, müssen Sie mindestens einen Listener hinzufügen. Wenn Ihr Load Balancer keine Listener hat, kann er keinen Datenverkehr von Clients empfangen. Die Regel, die Sie für einen Listener definieren, bestimmt, wie der Load Balancer Anforderungen an die Ziele weiterleitet, die Sie registrieren, z. B. EC2-Instances.

Inhalt

- [Listener-Konfiguration](#page-52-0)
- [Listener-Regeln](#page-53-0)
- [Erstellen Sie einen Listener für Ihren Network Load Balancer.](#page-53-1)
- [TLS-Listener für Ihren Network Load Balancer](#page-55-0)
- [Aktualisieren eines Listeners für Ihren Network Load Balancer.](#page-83-0)
- [Aktualisieren eines TLS-Listeners für Ihren Network Load Balancer](#page-84-0)
- [Löschen eines TLS-Listeners für Ihren Network Load Balancer](#page-87-0)

# <span id="page-52-0"></span>Listener-Konfiguration

Listener unterstützen die folgenden Protokolle und Ports:

- Protokolle: TCP, TLS, UDP, TCP\_UDP
- Ports: 1-65535

Mit einem TLS-Listener können Sie die Ver- und Entschlüsselung auf Ihren Load Balancer auslagern, damit sich Ihre Anwendungen auf die Geschäftslogik konzentrieren können. Bei einem TLS-Listener-Protokoll müssen Sie auf dem Listener genau ein SSL-Serverzertifikat bereitstellen. Weitere Informationen finden Sie unter [TLS-Listener für Ihren Network Load Balancer.](#page-55-0)

Wenn Sie sicherstellen müssen, dass die Ziele den TLS-Datenverkehr anstelle des Load Balancers entschlüsseln, können Sie einen TCP-Listener auf Port 443 erstellen, anstatt einen TLS-Listener zu erstellen. Bei einem TCP-Listener leitet der Load Balancer verschlüsselten Datenverkehr an die Ziele weiter, ohne ihn zu entschlüsseln.

Erstellen Sie zur Unterstützung von TCP und UDP auf demselben Port einen TCP\_UDP-Listener. Die Zielgruppen für einen TCP\_UDP-Listener müssen das TCP\_UDP-Protokoll verwenden.

Für Dualstack-Network-Load-Balancers werden nur die Protokolle TCP und TLS unterstützt.

Sie können es WebSockets mit Ihren Zuhörern verwenden.

Der gesamte an einen konfigurierten Listener gesendete Netzwerkdatenverkehr wird als beabsichtigter Datenverkehr klassifiziert. Netzwerkdatenverkehr, der keinem konfigurierten Listener entspricht, wird als unbeabsichtigter Datenverkehr klassifiziert. Andere ICMP-Anfragen als Typ 3 gelten ebenfalls als unbeabsichtigter Datenverkehr. Network Load Balancers lassen unbeabsichtigten Datenverkehr fallen, ohne ihn an Ziele weiterzuleiten. TCP-Datenpakete, die an den Listener-Port für konfigurierte Listener gesendet werden, bei denen es sich nicht um neue Verbindungen oder Teile einer aktiven TCP-Verbindung handelt, werden mit einer TCP-Zurücksetzung (Reset, RST) abgewiesen.

Weitere Informationen finden Sie unter [Weiterleitung von Anforderungen](https://docs.aws.amazon.com/elasticloadbalancing/latest/userguide/how-elastic-load-balancing-works.html#request-routing) im Benutzerhandbuch zu Elastic Load Balancing.

# <span id="page-53-0"></span>Listener-Regeln

Wenn Sie einen Listener erstellen, geben Sie eine Regel für Routing-Anforderungen an. Diese Regel leitet Anfragen an die angegebene Zielgruppe weiter. Weitere Informationen zur Aktualisierung dieser Regel finden Sie unter [Aktualisieren eines Listeners für Ihren Network Load Balancer..](#page-83-0)

# <span id="page-53-1"></span>Erstellen Sie einen Listener für Ihren Network Load Balancer.

Ein Listener ist ein Prozess, der Verbindungsanfragen überprüft. Sie definieren einen Listener, wenn Sie Ihren Load Balancer erstellen, und Sie können Listener jederzeit zu Ihrem Load Balancer hinzufügen.

## Voraussetzungen

- Sie müssen eine Zielgruppe für die Listener-Regel angeben. Weitere Informationen finden Sie unter [Erstellen einer Zielgruppe für Ihren Network Load Balancer](#page-105-0).
- Sie müssen ein SSL-Zertifikat für einen TLS-Listener angeben. Der Load Balancer verwendet ein Zertifikat, um die Verbindung zu beenden und Anforderungen von Clients zu entschlüsseln, bevor er sie an Ziele weiterleitet. Weitere Informationen finden Sie unter [Serverzertifikate.](#page-55-1)

## <span id="page-54-0"></span>Hinzufügen eines Listeners

Sie konfigurieren einen Listener mit einem Protokoll und einem Port für Verbindungen von Clients zum Load Balancer und einer Zielgruppe für die standardmäßige Listener-Regel. Weitere Informationen finden Sie unter [Listener-Konfiguration](#page-52-0).

Hinzufügen eines Listener mithilfe der Konsole

- 1. Öffnen Sie die Amazon EC2-Konsole unter<https://console.aws.amazon.com/ec2/>.
- 2. Klicken Sie im Navigationsbereich auf Load Balancers.
- 3. Wählen Sie den Namen des Load Balancers aus, um die Detailseite zu öffnen.
- 4. Wählen Sie auf der Registerkarte Listeners Option Listener hinzufügen aus.
- 5. Wählen Sie für Protokoll eine der Optionen TCP, UDP, TCP\_UDP oder TLS. Übernehmen Sie den Standardport oder geben Sie einen anderen Port ein. Für Dualstack-Network-Load-Balancers werden nur die Protokolle TCP und TLS unterstützt.
- 6. Wählen Sie als Standardaktion eine verfügbare Zielgruppe aus.
- 7. [TLS-Listener] Wir empfehlen Ihnen, für Sicherheitsrichtlinie die Standardsicherheitsrichtlinie beizubehalten.
- 8. [TLS-Listener] Führen Sie für Standard-SSL-Zertifikat einen der folgenden Schritte aus:
	- Wenn Sie ein Zertifikat mit erstellt oder importiert haben AWS Certificate Manager, wählen Sie Aus ACM und wählen Sie das Zertifikat aus.
	- Wenn Sie mit IAM ein Zertifikat hochgeladen haben, können Sie die Option Aus IAM und dann das Zertifikat auswählen.
- 9. [TLS-Listener] Wählen Sie für die ALPN-Richtlinie eine Richtlinie aus, um ALPN zu aktivieren, oder wählen Sie None (Keine), um ALPN zu deaktivieren. Weitere Informationen finden Sie unter [ALPN-Richtlinien.](#page-82-0)
- 10. Wählen Sie Hinzufügen aus.
- 11. [TLS-Listener] Informationen zum Hinzufügen einer optionalen Zertifikatliste zur Verwendung mit dem SNI-Protokoll finden Sie unter [Hinzufügen von Zertifikaten zu einer Zertifikatliste.](#page-85-0)

Um einen Listener hinzuzufügen, verwenden Sie AWS CLI

Verwenden Sie den Befehl [create-listener](https://docs.aws.amazon.com/cli/latest/reference/elbv2/create-listener.html) zum Erstellen des Listeners.

# <span id="page-55-0"></span>TLS-Listener für Ihren Network Load Balancer

Um einen TLS-Listener zu verwenden, müssen Sie auf dem Load Balancer mindestens ein Serverzertifikat bereitstellen. Der Load Balancer verwendet ein Serverzertifikat, um die Frontend-Verbindung zu beenden und dann Anfragen von Clients zu entschlüsseln, bevor er sie an die Ziele sendet. Beachten Sie, dass Sie, wenn Sie verschlüsselten Datenverkehr an die Ziele weiterleiten müssen, ohne dass der Load Balancer ihn entschlüsselt, einen TCP-Listener auf Port 443 erstellen, anstatt einen TLS-Listener zu erstellen. Der Load Balancer leitet die Anforderung unverändert an das Ziel weiter, ohne sie zu entschlüsseln.

Elastic Load Balancing verwendet eine TLS-Aushandlungskonfiguration, die als Sicherheitsrichtlinie bezeichnet wird, um TLS-Verbindungen zwischen einem Client und dem Load Balancer auszuhandeln. Eine Sicherheitsrichtlinie ist eine Kombination aus Protokollen und Verschlüsselungen. Das Protokoll stellt eine sichere Verbindung zwischen einem Client und einem Server her und stellt sicher, dass alle Daten, die zwischen dem Client und Ihres Load Balancers übertragen werden, privat sind. Ein Verschlüsselungsverfahren ist ein Algorithmus, der eine kodierte Nachricht mithilfe von Verschlüsselungsschlüsseln erstellt. Protokolle verwenden mehrere Verschlüsselungsverfahren zum Verschlüsseln von Daten über das Internet. Während der Verbindungsaushandlung präsentieren der Client und der Load Balancer eine Liste von Verschlüsselungsverfahren und Protokollen, die sie jeweils unterstützen, nach Priorität sortiert. Als sichere Verbindung wird die erste Verschlüsselung auf der Liste des Servers ausgewählt, die mit einem der Verschlüsselungsverfahren des Clients übereinstimmt.

Network Load Balancers unterstützen keine TLS-Neuaushandlung oder gegenseitige TLS-Authentifizierung (mTLS). Für mTLS-Unterstützung erstellen Sie einen TCP-Listener anstelle eines TLS-Listeners. Der Load Balancer leitet die Anforderung unverändert weiter, sodass Sie mTLS auf dem Ziel implementieren können.

Informationen zum Erstellen eines TLS-Listeners finden Sie unter [Hinzufügen eines Listeners.](#page-54-0) Verwandte Demos finden Sie unter [TLS-Unterstützung für Network Load Balancer](https://exampleloadbalancer.com/nlbtls_demo.html) und [SNI-](https://exampleloadbalancer.com/nlbsni_demo.html)[Unterstützung für Network Load Balancer.](https://exampleloadbalancer.com/nlbsni_demo.html)

## <span id="page-55-1"></span>**Serverzertifikate**

Der Load Balancer erfordert X.509-Zertifikate (Serverzertifikat). Zertifikate sind eine digitale Methode zur Identifizierung. Sie werden von einer Zertifizierungsstelle (Certificate Authority, CA) ausgestellt. Ein Zertifikat enthält Identifizierungsdaten, einen Gültigkeitszeitraum, den öffentlichen Schlüssel, eine Seriennummer und die digitale Signatur des Ausstellers.

Wenn Sie ein Zertifikat zur Verwendung mit Ihrem Load Balancer erstellen, müssen Sie einen Domainnamen angeben. Der Domainname auf dem Zertifikat muss mit dem Datensatz für den benutzerdefinierten Domainnamen übereinstimmen, damit wir die TLS-Verbindung überprüfen können. Stimmen sie nicht überein, wird der Datenverkehr nicht verschlüsselt.

Sie müssen einen vollqualifizierten Domainnamen (Fully Qualified Domain Name, FQDN) für Ihr Zertifikat wie www.example.com oder einen Apex-Domainnamen wie example.com angeben. Sie können auch ein Sternchen (\*) als Platzhalter verwenden, um mehrere Websitenamen in derselben Domain zu schützen. Wenn Sie ein Platzhalter-Zertifikat anfordern, muss sich das Sternchen (\*) ganz links im Domainnamen befinden und es kann nur eine Subdomain-Ebene geschützt werden. \*.example.com schützt beispielsweise corp.example.com und images.example.com, aber es kann test.login.example.com nicht schützen. Beachten Sie außerdem, dass \*.example.com nur die Subdomains von example.com schützt, jedoch nicht die bare- oder apex-Domain (example.com). Der Platzhaltername wird im Feld Subjekt und in der Erweiterung Alternativer Subjekt-Name des ACM-Zertifikats angezeigt. Weitere Informationen zum Anfordern öffentlicher Zertifikate finden Sie unter [Anfordern eines öffentlichen Zertifikats](https://docs.aws.amazon.com/acm/latest/userguide/gs-acm-request-public.html#request-public-console) im AWS Certificate Manager -Benutzerhandbuch.

Wir empfehlen, Zertifikate für Ihre Load Balancers mit [AWS Certificate Manager \(ACM\)](https://aws.amazon.com/certificate-manager/) zu erstellen. ACM lässt sich in Elastic Load Balancing integrieren, sodass Sie das Zertifikat in Ihrem Load Balancer bereitstellen können. Weitere Informationen finden Sie im [AWS Certificate Manager -](https://docs.aws.amazon.com/acm/latest/userguide/) [Benutzerhandbuch.](https://docs.aws.amazon.com/acm/latest/userguide/)

Alternativ können Sie TLS-Tools verwenden, um eine Certificate Signing Request (CSR) zu erstellen. Anschließend können Sie die CSR von einer Zertifizierungsstelle signieren lassen, um ein Zertifikat zu erstellen. Anschließend können Sie das Zertifikat in ACM importieren oder das Zertifikat in (IAM) hochladen. AWS Identity and Access Management Weitere Informationen finden Sie unter [Importieren von Zertifikaten](https://docs.aws.amazon.com/acm/latest/userguide/import-certificate.html) im AWS Certificate Manager -Benutzerhandbuch oder [Arbeiten mit](https://docs.aws.amazon.com/IAM/latest/UserGuide/id_credentials_server-certs.html) [Serverzertifikaten](https://docs.aws.amazon.com/IAM/latest/UserGuide/id_credentials_server-certs.html) im IAM-Benutzerhandbuch.

### Inhalt

- [Unterstützte Schlüsselalgorithmen](#page-57-0)
- [Standardzertifikat](#page-57-1)
- [Zertifikatliste](#page-57-2)
- [Zertifikatserneuerung](#page-58-0)

### <span id="page-57-0"></span>Unterstützte Schlüsselalgorithmen

- RSA 1024-Bit
- RSA 2048-Bit
- RSA 3072-Bit
- ECSA 256-Bit
- ECDSA 384-Bit
- ECDSA 521-Bit

### <span id="page-57-1"></span>Standardzertifikat

Wenn Sie einen TLS-Listener erstellen, müssen Sie genau ein Zertifikat angeben. Dieses Zertifikat wird als Standardzertifikat bezeichnet. Sie können das Standardzertifikat ersetzen, nachdem Sie den TLS-Listener erstellt haben. Weitere Informationen finden Sie unter [Ersetzen des Standardzertifikats.](#page-84-1)

Wenn Sie weitere Zertifikate in einer [Zertifikatliste](#page-57-2) angeben, wird das Standardzertifikat nur verwendet, wenn ein Client eine Verbindung ohne SNI- (Server Name Indication)-Protokoll herstellt, um einen Hostnamen anzugeben, oder falls keine passenden Zertifikate in der Zertifikatliste gefunden werden.

Wenn Sie keine weiteren Zertifikate angeben, aber mehrere sichere Anwendungen über einen einzelnen Load Balancer hosten müssen, können Sie ein Platzhalterzertifikat verwenden oder Ihrem Zertifikat einen SAN (Subject Alternative Name) für jede weitere Domain hinzufügen.

### <span id="page-57-2"></span>**Zertifikatliste**

Nach der Erstellung eines TLS-Listeners verfügt dieser über ein Standardzertifikat und eine leere Zertifikatliste. Optional können Sie der Zertifikatliste für den Listener Zertifikate hinzufügen. Ein Load Balancer kann dann mehrere Domains über denselben Port unterstützen und ein anderes Zertifikat für jede Domain bereitstellen. Weitere Informationen finden Sie unter [Hinzufügen von Zertifikaten zu](#page-85-0)  [einer Zertifikatliste](#page-85-0).

Der Load Balancer verwendet einen intelligenten Algorithmus für die Zertifikatsauswahl, bei dem SNI unterstützt wird. Wenn der von einem Client bereitgestellte Hostname nur mit einem Zertifikat in der Zertifikatliste übereinstimmt, wählt der Load Balancer das entsprechende Zertifikat aus. Wenn ein von einem Client bereitgestellter Hostname mehreren Zertifikaten in der Zertifikatliste entspricht, wählt der Load Balancer das beste vom Client unterstützte Zertifikat. Die Auswahl des Zertifikats basiert auf den folgenden Kriterien in der angegebenen Reihenfolge:

- Hash-Algorithmus (SHA gegenüber MD5 bevorzugt)
- Schlüssellänge (der längste Schlüssel wird bevorzugt)
- Gültigkeitszeitraum

Die Load Balancer-Zugriffsprotokolleinträge enthalten den vom Client angegebenen Hostnamen und das dem Client präsentierte Zertifikat. Weitere Informationen finden Sie unter [Zugriffsprotokolleinträge.](#page-158-0)

### <span id="page-58-0"></span>Zertifikatserneuerung

Jedes Zertifikat verfügt über einen Gültigkeitszeitraum. Sie müssen sicherstellen, dass Sie jedes Zertifikat für Ihren Load Balancer vor dem Ablauf des Gültigkeitszeitraum erneuern oder ersetzen. Dies schließt das Standardzertifikat und Zertifikate in der Zertifikatliste ein. Das Verlängern oder Ersetzen eines Zertifikats wirkt sich nicht auf Anforderungen aus, die bereits verarbeitet werden, von einem Load Balancer-Knoten empfangen wurden und deren Weiterleitung an ein fehlerfreies Ziel aussteht. Nachdem ein Zertifikat verlängert wurde, verwenden neue Anforderungen das verlängerte Zertifikat. Nachdem ein Zertifikat ersetzt wurde, verwenden neue Anforderungen das neue Zertifikat.

Sie können das Verlängern und Ersetzen von Zertifikaten folgendermaßen verwalten:

- Zertifikate, die von Ihrem Load Balancer bereitgestellt AWS Certificate Manager und dort bereitgestellt werden, können automatisch erneuert werden. ACM versucht, die Zertifikate zu verlängern, bevor sie ablaufen. Weitere Informationen finden Sie unter [Verwaltete Erneuerung](https://docs.aws.amazon.com/acm/latest/userguide/acm-renewal.html) im AWS Certificate Manager -Benutzerhandbuch.
- Wenn Sie ein Zertifikat in ACM importiert haben, müssen Sie das Ablaufdatum des Zertifikats überwachen und es vor dem Ablauf verlängern. Weitere Informationen finden Sie unter [Importieren](https://docs.aws.amazon.com/acm/latest/userguide/import-certificate.html)  [von Zertifikaten](https://docs.aws.amazon.com/acm/latest/userguide/import-certificate.html) im AWS Certificate Manager -Benutzerhandbuch.
- Wenn Sie ein Zertifikat in IAM importiert haben, müssen Sie ein neues Zertifikat erstellen, das neue Zertifikat in ACM oder IAM importieren, es dem Load Balancer hinzufügen und das abgelaufene Zertifikat aus dem Load Balancer entfernen.

## Sicherheitsrichtlinien

Wenn Sie einen TLS-Listener erstellen, müssen Sie eine Sicherheitsrichtlinie auswählen. Sie können die Sicherheitsrichtlinie je nach Bedarf aktualisieren. Weitere Informationen finden Sie unter [Aktualisieren der Sicherheitsrichtlinie.](#page-86-0)

### Überlegungen:

- Die ELBSecurityPolicy-TLS13-1-2-2021-06 Richtlinie ist die Standardsicherheitsrichtlinie für TLS-Listener, die mit dem erstellt wurden. AWS Management Console
	- Wir empfehlen die ELBSecurityPolicy-TLS13-1-2-2021-06 Sicherheitsrichtlinie, die TLS 1.3 beinhaltet und abwärtskompatibel mit TLS 1.2 ist.
- Die ELBSecurityPolicy-2016-08 Richtlinie ist die Standard-Sicherheitsrichtlinie für TLS-Listener, die mit dem erstellt wurden. AWS CLI
- Sie können die Sicherheitsrichtlinie wählen, die für Front-End-Verbindungen verwendet wird, aber nicht für Back-End-Verbindungen.
	- Wenn Ihr TLS-Listener für Backend-Verbindungen eine TLS 1.3-Sicherheitsrichtlinie verwendet, wird die ELBSecurityPolicy-TLS13-1-0-2021-06-Sicherheitsrichtlinie verwendet. Andernfalls wird die ELBSecurityPolicy-2016-08-Sicherheitsrichtlinie für Backend-Verbindungen verwendet.
- Um die Compliance- und Sicherheitsstandards zu erfüllen, die die Deaktivierung bestimmter TLS-Protokollversionen erfordern, oder um ältere Clients zu unterstützen, die veraltete Verschlüsselungen benötigen, können Sie eine der Sicherheitsrichtlinien verwenden. ELBSecurityPolicy-TLS- Sie können Zugriffsprotokolle für Informationen über die an Ihren Network Load Balancer gesendeten TLS-Anfragen aktivieren, TLS-Datenverkehrsmuster analysieren, Sicherheitsrichtlinien-Upgrades verwalten und Probleme beheben. Aktivieren Sie die Zugriffsprotokollierung für Ihren Load Balancer und überprüfen Sie die entsprechenden Zugriffsprotokolleinträge. Weitere Informationen finden Sie unter [Zugriffsprotokolle](#page-156-0) und [Beispielanforderungen für Network Load Balancers](https://docs.aws.amazon.com/athena/latest/ug/networkloadbalancer-classic-logs.html#query-nlb-example).
- Sie können einschränken, welche Sicherheitsrichtlinien Benutzern in Ihrem AWS-Konten Land zur Verfügung stehen, AWS Organizations indem Sie die [Elastic Load Balancing Balancing-](https://docs.aws.amazon.com/elasticloadbalancing/latest/userguide/security_iam_service-with-iam.html)[Bedingungsschlüssel](https://docs.aws.amazon.com/elasticloadbalancing/latest/userguide/security_iam_service-with-iam.html) in Ihren IAM- bzw. Service Control Policies (SCPs) verwenden. Weitere Informationen finden Sie unter [Service Control Policies \(SCPs\)](https://docs.aws.amazon.com/organizations/latest/userguide/orgs_manage_policies_scps.html) im Benutzerhandbuch AWS **Organizations**

### <span id="page-59-0"></span>TLS-1.3-Sicherheitsrichtlinien

Elastic Load Balancing bietet die folgenden TLS 1.3-Sicherheitsrichtlinien für Network Load Balancer:

- ELBSecurityPolicy-TLS13-1-2-2021-06(Empfohlen)
- ELBSecurityPolicy-TLS13-1-2-Res-2021-06
- ELBSecurityPolicy-TLS13-1-2-Ext1-2021-06
- ELBSecurityPolicy-TLS13-1-2-Ext2-2021-06
- ELBSecurityPolicy-TLS13-1-1-2021-06
- ELBSecurityPolicy-TLS13-1-0-2021-06
- ELBSecurityPolicy-TLS13-1-3-2021-06

### <span id="page-60-0"></span>FIPS-Sicherheitsrichtlinien

Der Federal Information Processing Standard (FIPS) ist ein US-amerikanischer und kanadischer Regierungsstandard, der die Sicherheitsanforderungen für kryptografische Module zum Schutz vertraulicher Informationen festlegt. Weitere Informationen finden Sie unter [Federal Information](https://aws.amazon.com/compliance/fips/)  [Processing Standard \(FIPS\) 140](https://aws.amazon.com/compliance/fips/) auf der Seite AWS Cloud Security Compliance.

Alle FIPS-Richtlinien nutzen das FIPS-validierte kryptografische Modul von AWS-LC. Weitere Informationen finden Sie auf der Seite [AWS-LC Cryptographic Module](https://csrc.nist.gov/projects/cryptographic-module-validation-program/certificate/4631) auf der Website des NIST Cryptographic Module Validation Program.

Elastic Load Balancing bietet die folgenden FIPS-Sicherheitsrichtlinien für Network Load Balancer:

- ELBSecurityPolicy-TLS13-1-3-FIPS-2023-04
- ELBSecurityPolicy-TLS13-1-2-Res-FIPS-2023-04
- ELBSecurityPolicy-TLS13-1-2-FIPS-2023-04(Empfohlen)
- ELBSecurityPolicy-TLS13-1-2-Ext0-FIPS-2023-04
- ELBSecurityPolicy-TLS13-1-2-Ext1-FIPS-2023-04
- ELBSecurityPolicy-TLS13-1-2-Ext2-FIPS-2023-04
- ELBSecurityPolicy-TLS13-1-1-FIPS-2023-04
- ELBSecurityPolicy-TLS13-1-0-FIPS-2023-04

Von FS unterstützte Richtlinien

Elastic Load Balancing bietet die folgenden von FS (Forward Secrecy) unterstützten Sicherheitsrichtlinien für Network Load Balancer:

- ELBSecurityPolicy-FS-1-2-Res-2020-10
- ELBSecurityPolicy-FS-1-2-Res-2019-08
- ELBSecurityPolicy-FS-1-2-2019-08
- ELBSecurityPolicy-FS-1-1-2019-08
- ELBSecurityPolicy-FS-2018-06

Sicherheitsrichtlinien für TLS 1.0 — 1.2

Elastic Load Balancing bietet die folgenden Sicherheitsrichtlinien für TLS 1.0 bis 1.2 für Network Load Balancer:

- ELBSecurityPolicy-TLS-1-2-Ext-2018-06
- ELBSecurityPolicy-TLS-1-2-2017-01
- ELBSecurityPolicy-TLS-1-1-2017-01
- ELBSecurityPolicy-2016-08
- ELBSecurityPolicy-TLS-1-0-2015-04
- ELBSecurityPolicy-2015-05(identisch mit) **ELBSecurityPolicy-2016-08**

### TLS-Protokolle und Chiffren

### TLS 1.3

In der folgenden Tabelle werden die unterstützten TLS-Protokolle und Chiffren für die verfügbaren TLS 1.3-Sicherheitsrichtlinien beschrieben.

Hinweis: Das ELBSecurityPolicy- Präfix wurde aus den Richtliniennamen in der Zeile mit den Sicherheitsrichtlinien entfernt.

Beispiel: Die Sicherheitsrichtlinie ELBSecurityPolicy-TLS13-1-2-2021-06 wird als angezeigtTLS13-1-2-2021-06.

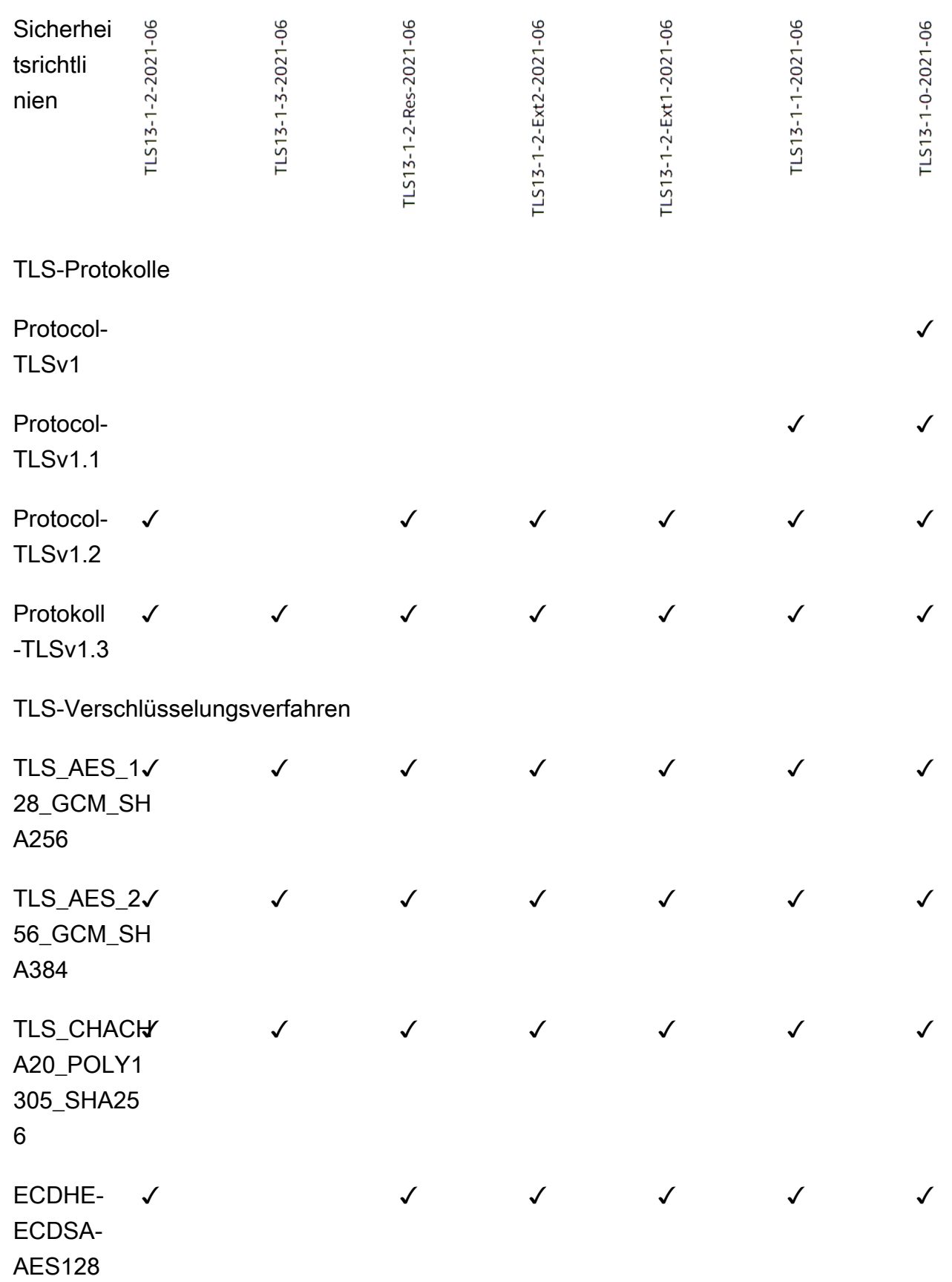

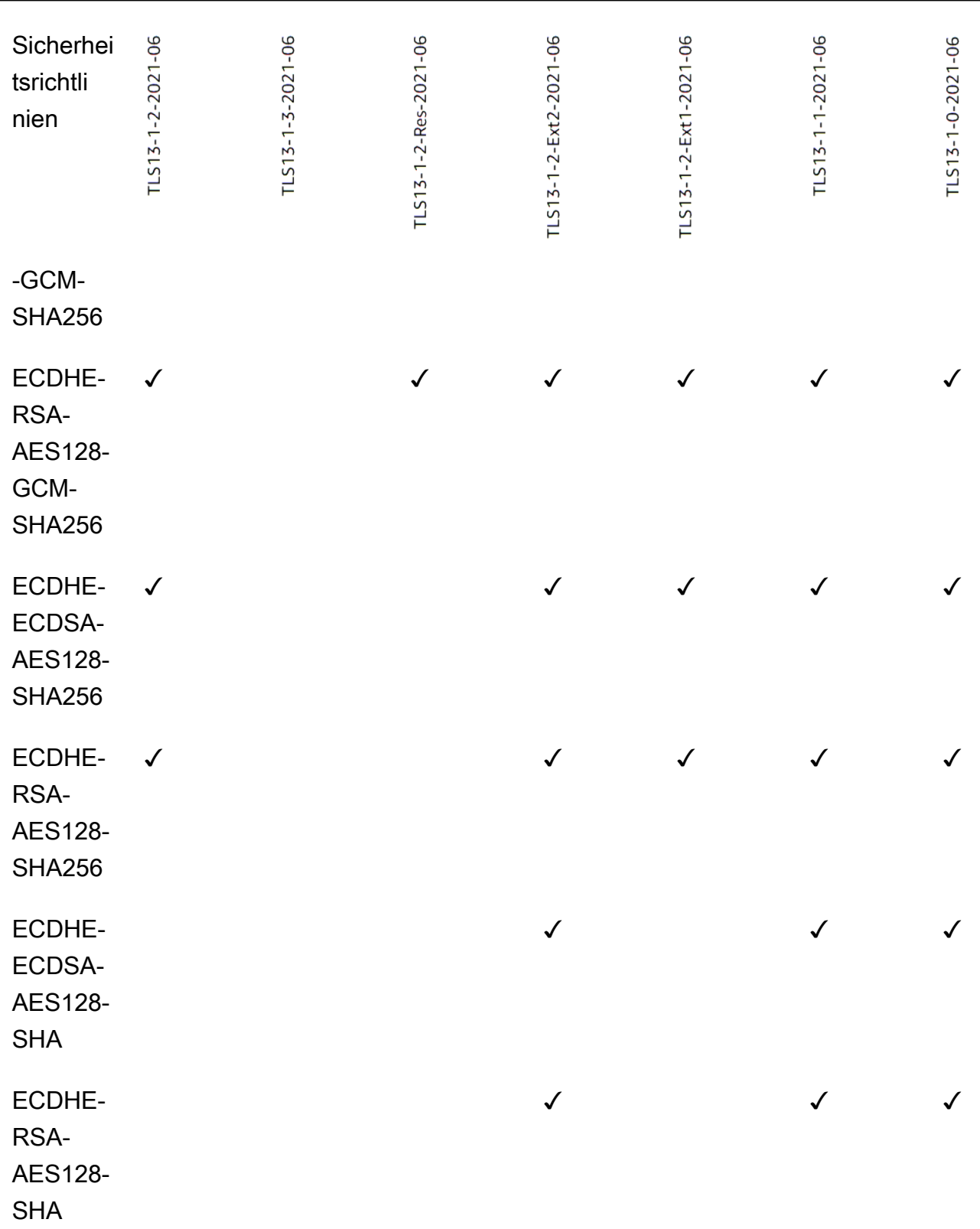

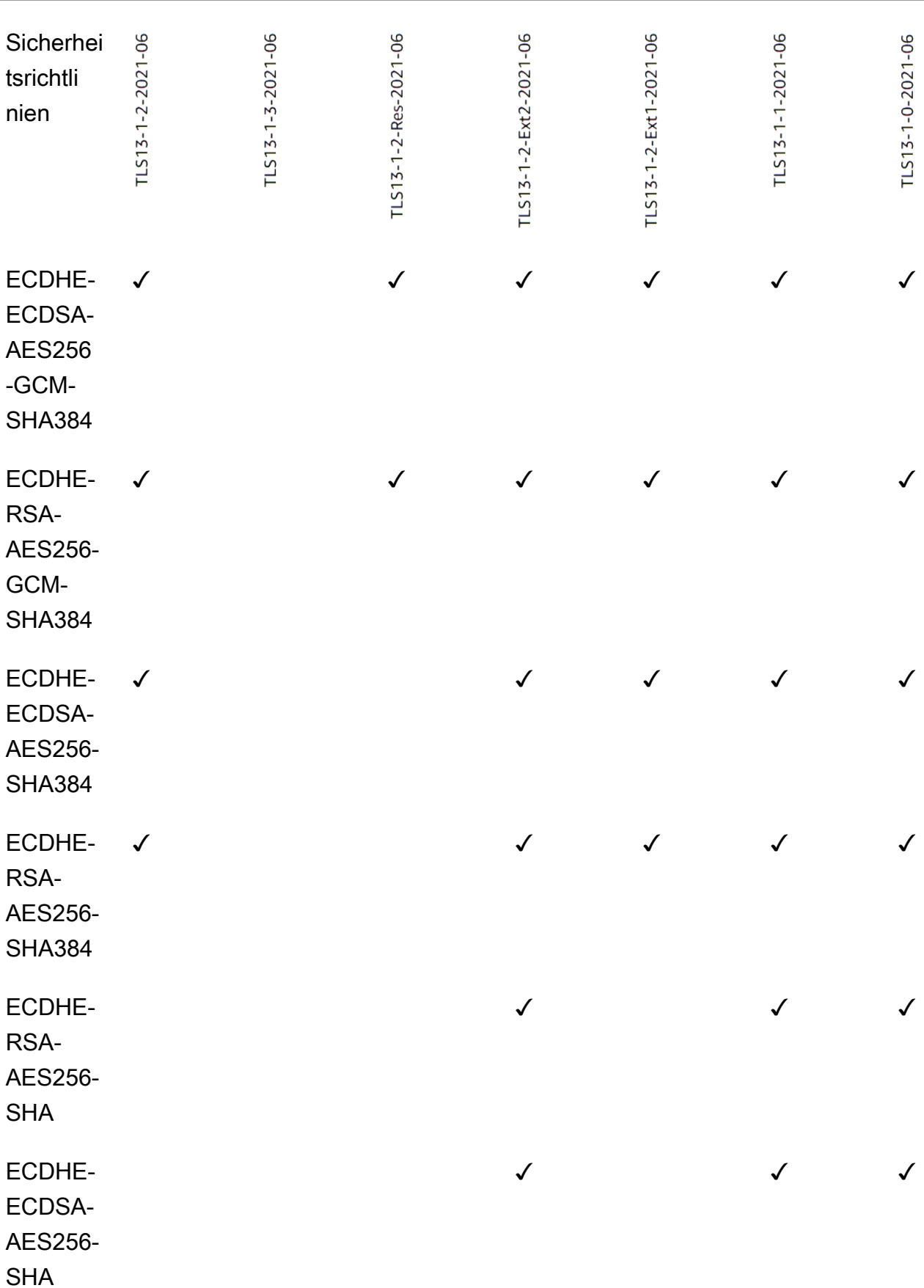

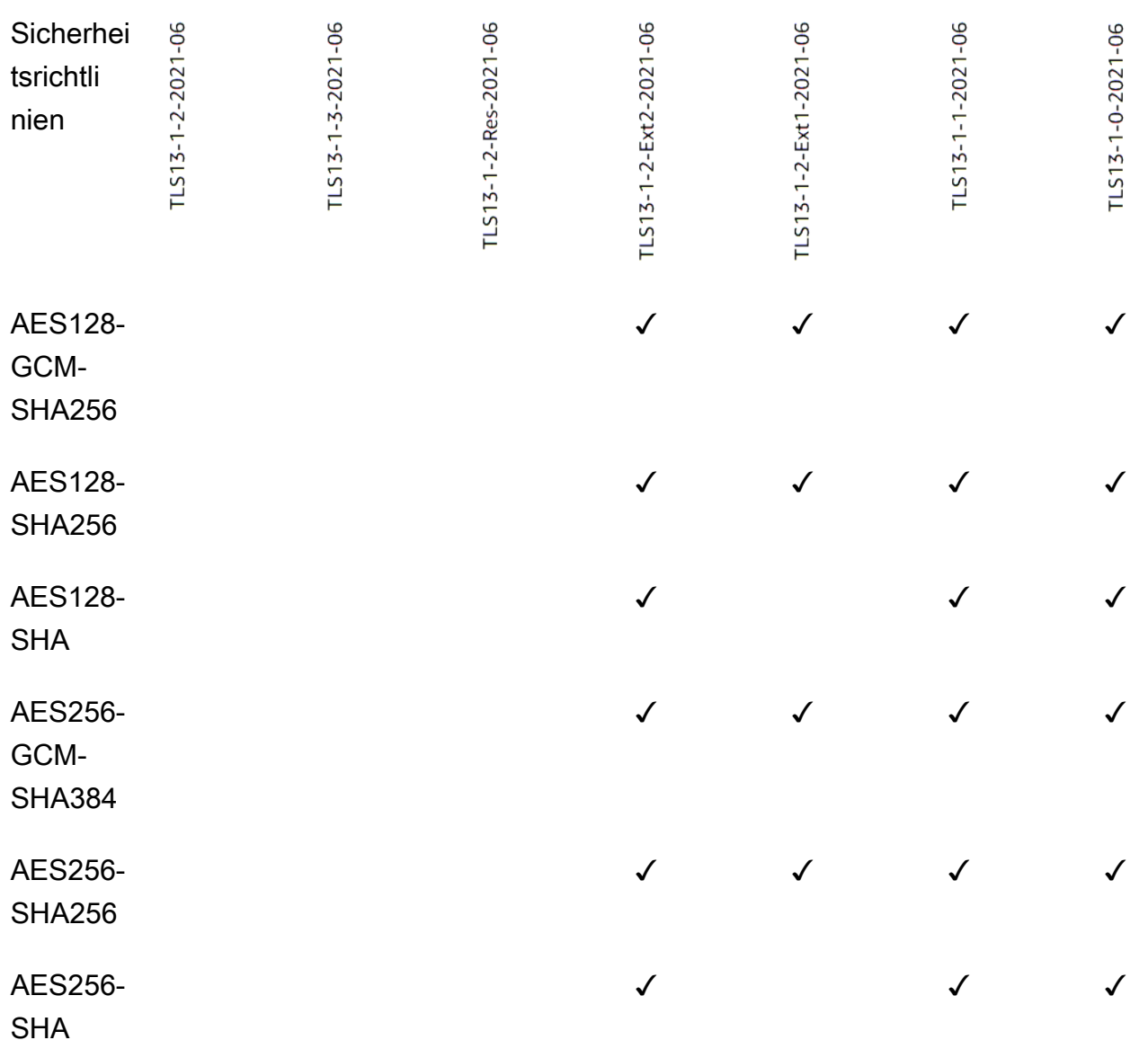

So erstellen Sie mit der CLI einen TLS-Listener, der eine TLS 1.3-Richtlinie verwendet

Verwenden Sie den Befehl [create-listener](https://docs.aws.amazon.com/cli/latest/reference/elbv2/create-listener.html) mit einer beliebigen [TLS](#page-59-0) 1.3-Sicherheitsrichtlinie.

Das Beispiel verwendet die Sicherheitsrichtlinie. ELBSecurityPolicy-TLS13-1-2-2021-06

```
aws elbv2 create-listener --name my-listener \
--protocol TLS --port 443 \ 
--ssl-policy ELBSecurityPolicy-TLS13-1-2-2021-06
```
So ändern Sie einen TLS-Listener für die Verwendung einer TLS 1.3-Richtlinie mithilfe der CLI

[Verwenden Sie den Befehl](#page-59-0) [modify-listene](https://docs.aws.amazon.com/cli/latest/reference/elbv2/modify-listener.html)[r mit einer beliebigen TLS 1.3-Sicherheitsrichtlinie.](#page-59-0)

Das Beispiel verwendet die Sicherheitsrichtlinie. ELBSecurityPolicy-TLS13-1-2-2021-06

```
aws elbv2 modify-listener \
--listener-arn arn:aws:elasticloadbalancing:us-east-1:123456789012:listener/app/my-
load-balancer/abcdef01234567890/1234567890abcdef0 \
--ssl-policy ELBSecurityPolicy-TLS13-1-2-2021-06
```
So zeigen Sie die Sicherheitsrichtlinien an, die von einem Listener mithilfe der CLI verwendet werden

Verwenden Sie den Befehl [describe-listener](https://docs.aws.amazon.com/cli/latest/reference/elbv2/describe-listener.html) zusammen mit dem Ihres Listenersarn.

```
aws elbv2 describe-listener \
--listener-arn arn:aws:elasticloadbalancing:us-east-1:123456789012:listener/app/my-
load-balancer/abcdef01234567890/1234567890abcdef0
```
So zeigen Sie die Konfiguration einer TLS 1.3-Sicherheitsrichtlinie mit der CLI an

Verwenden Sie den [describe-ssl-policies](https://docs.aws.amazon.com/cli/latest/reference/elbv2/describe-ssl-policies.html)Befehl mit einer beliebigen [TLS 1.3-Sicherheitsrichtlinie.](#page-59-0)

Das Beispiel verwendet die ELBSecurityPolicy-TLS13-1-2-2021-06 Sicherheitsrichtlinie.

```
aws elbv2 describe-ssl-policies \
--names ELBSecurityPolicy-TLS13-1-2-2021-06
```
#### FIPS

#### **A** Important

Richtlinien ELBSecurityPolicy-TLS13-1-1-FIPS-2023-04 und ELBSecurityPolicy-TLS13-1-0-FIPS-2023-04 werden nur aus Gründen der Kompatibilität mit älteren Versionen bereitgestellt. Sie verwenden zwar FIPS-Kryptografie unter Verwendung des FIPS140-Moduls, entsprechen aber möglicherweise nicht den neuesten NIST-Richtlinien für die TLS-Konfiguration.

In der folgenden Tabelle werden die unterstützten TLS-Protokolle und Chiffren für die verfügbaren FIPS-Sicherheitsrichtlinien beschrieben.

Hinweis: Das ELBSecurityPolicy- Präfix wurde aus den Richtliniennamen in der Zeile mit den Sicherheitsrichtlinien entfernt.

Beispiel: Die Sicherheitsrichtlinie ELBSecurityPolicy-TLS13-1-2-FIPS-2023-04 wird als angezeigtTLS13-1-2-FIPS-2023-04.

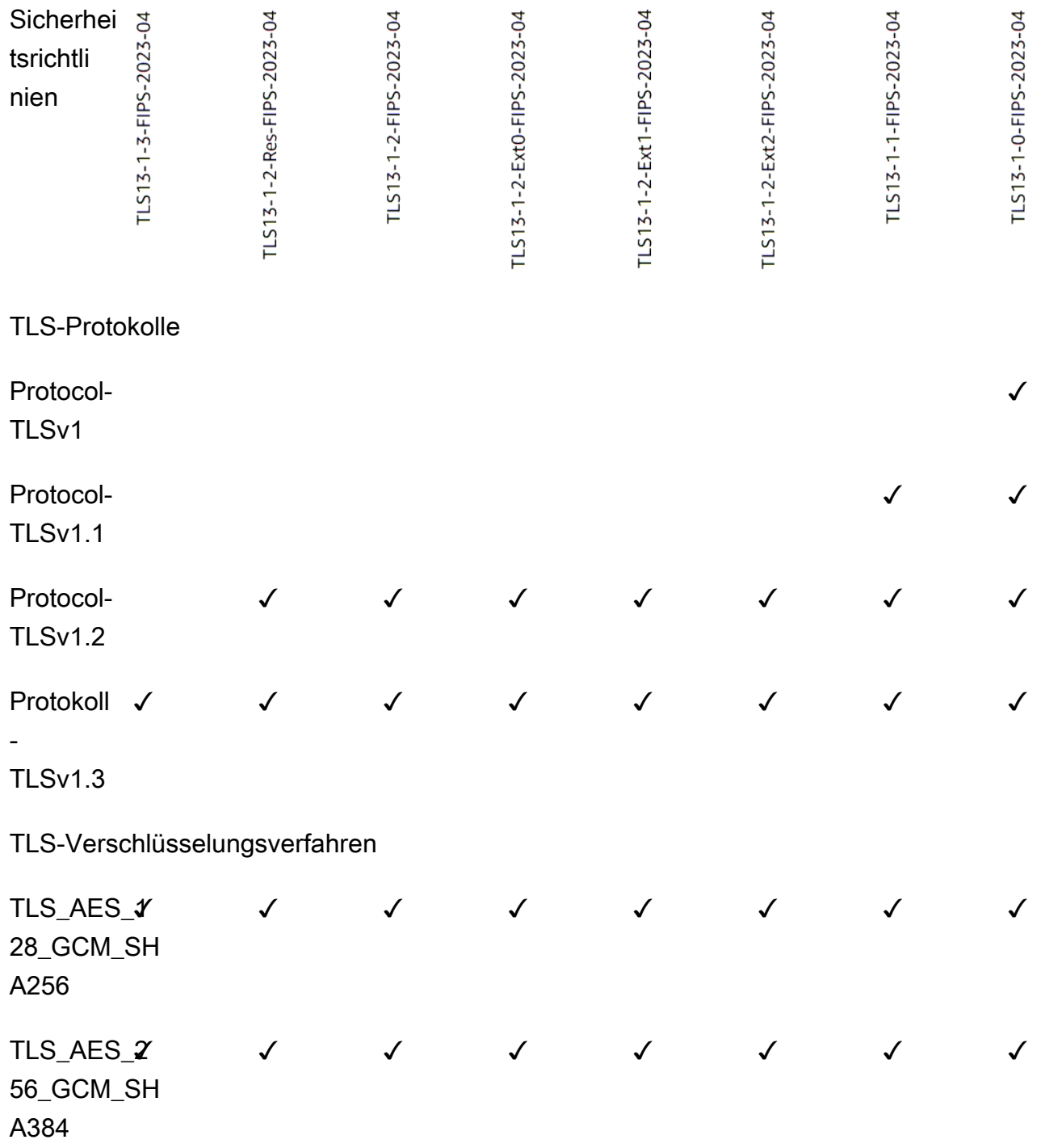

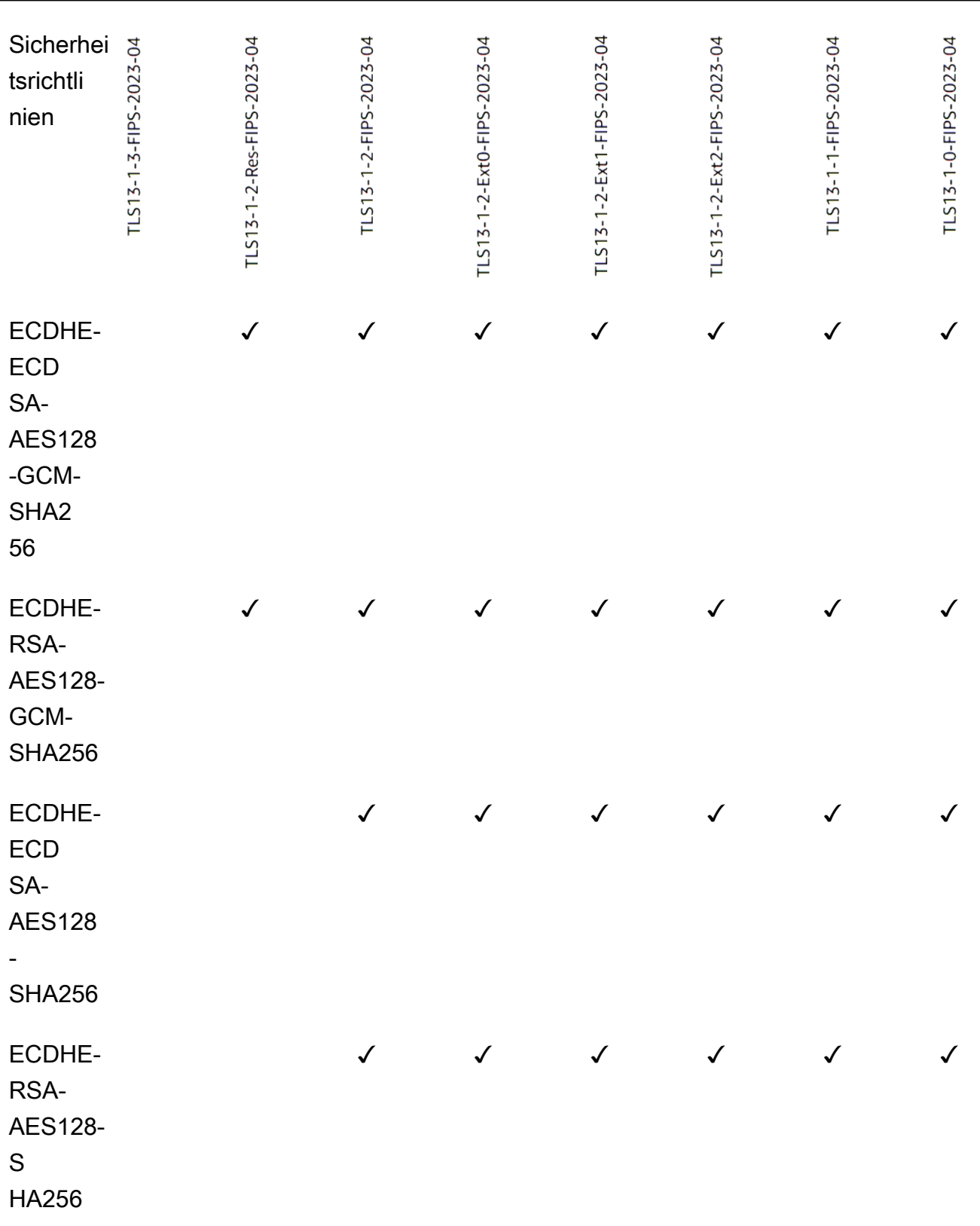

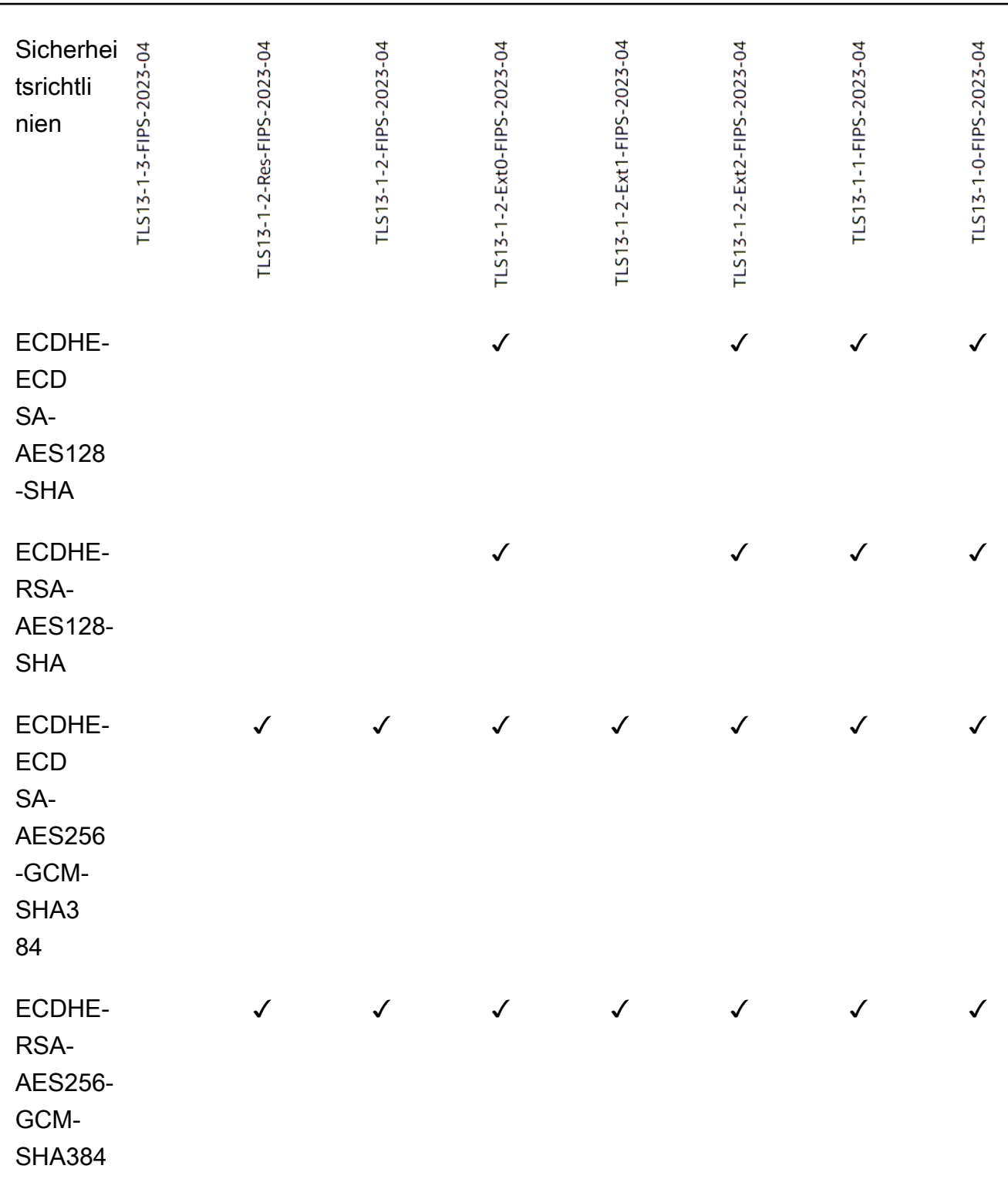

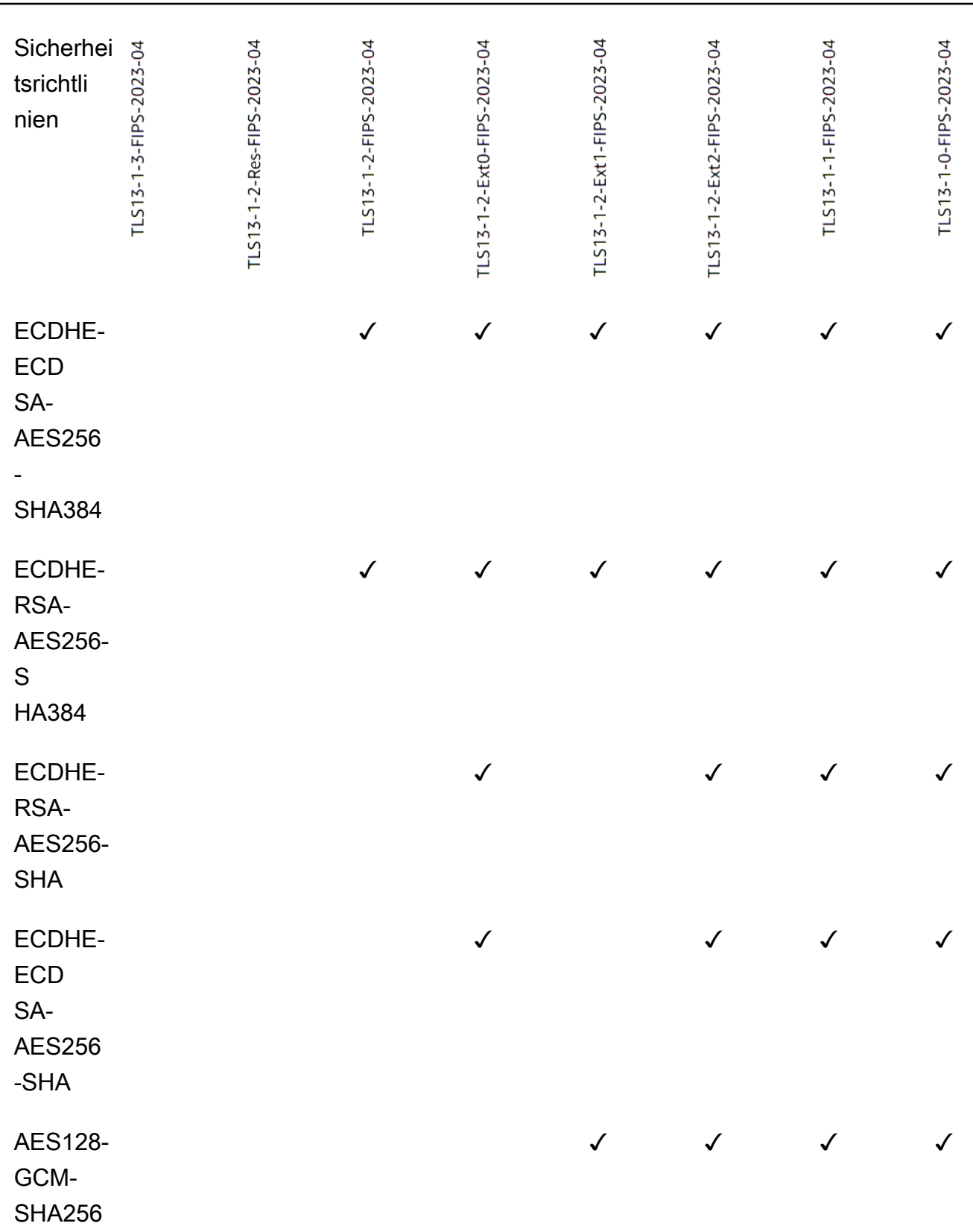

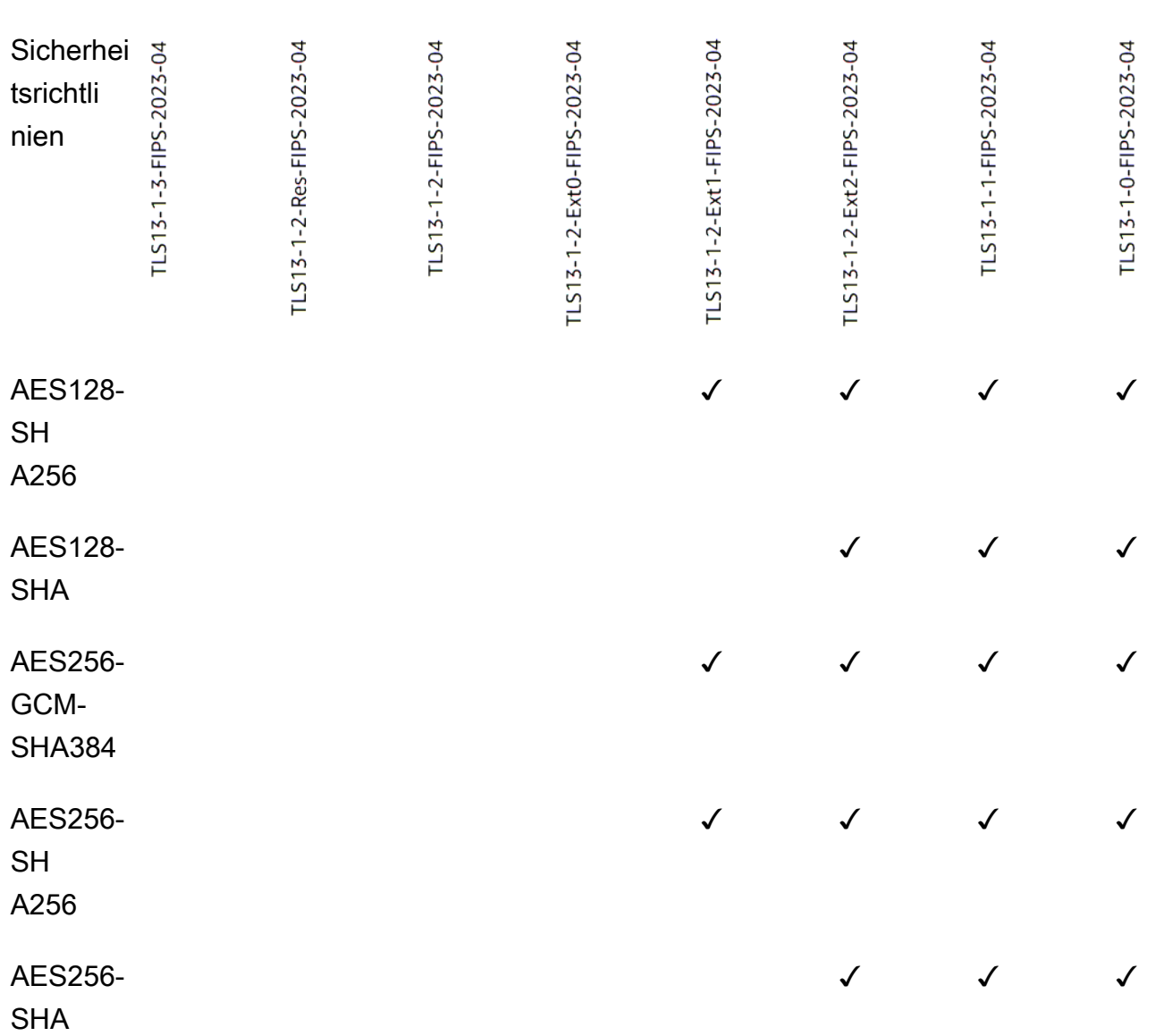

So erstellen Sie mit der CLI einen TLS-Listener, der eine FIPS-Richtlinie verwendet

[Verwenden Sie den Befehl](#page-60-0) [create-listene](https://docs.aws.amazon.com/cli/latest/reference/elbv2/create-listener.html)[r mit einer beliebigen FIPS-Sicherheitsrichtlinie.](#page-60-0)

Das Beispiel verwendet die Sicherheitsrichtlinie. ELBSecurityPolicy-TLS13-1-2- FIPS-2023-04

```
aws elbv2 create-listener --name my-listener \
--protocol TLS --port 443 \ 
--ssl-policy ELBSecurityPolicy-TLS13-1-2-FIPS-2023-04
```
So ändern Sie einen TLS-Listener für die Verwendung einer FIPS-Richtlinie mithilfe der CLI
[Verwenden Sie den Befehl](#page-60-0) [modify-listene](https://docs.aws.amazon.com/cli/latest/reference/elbv2/modify-listener.html)[r mit einer beliebigen FIPS-Sicherheitsrichtlinie.](#page-60-0)

Das Beispiel verwendet die Sicherheitsrichtlinie. ELBSecurityPolicy-TLS13-1-2- FIPS-2023-04

```
aws elbv2 modify-listener \
--listener-arn arn:aws:elasticloadbalancing:us-east-1:123456789012:listener/app/my-
load-balancer/abcdef01234567890/1234567890abcdef0 \
--ssl-policy ELBSecurityPolicy-TLS13-1-2-FIPS-2023-04
```
So zeigen Sie die Sicherheitsrichtlinien an, die von einem Listener mithilfe der CLI verwendet werden

Verwenden Sie den Befehl [describe-listener](https://docs.aws.amazon.com/cli/latest/reference/elbv2/describe-listener.html) zusammen mit dem Ihres Listenersarn.

```
aws elbv2 describe-listener \
--listener-arn arn:aws:elasticloadbalancing:us-east-1:123456789012:listener/app/my-
load-balancer/abcdef01234567890/1234567890abcdef0
```
So zeigen Sie die Konfiguration einer FIPS-Sicherheitsrichtlinie mit der CLI an

Verwenden Sie den [describe-ssl-policies](https://docs.aws.amazon.com/cli/latest/reference/elbv2/describe-ssl-policies.html)Befehl mit einer beliebigen [FIPS-Sicherheitsrichtlinie.](#page-60-0)

Das Beispiel verwendet die ELBSecurityPolicy-TLS13-1-2-FIPS-2023-04 Sicherheitsrichtlinie.

```
aws elbv2 describe-ssl-policies \
--names ELBSecurityPolicy-TLS13-1-2-FIPS-2023-04
```
#### FS

In der folgenden Tabelle werden die unterstützten TLS-Protokolle und Chiffren für die verfügbaren FS-unterstützten Sicherheitsrichtlinien beschrieben.

Hinweis: Das ELBSecurityPolicy- Präfix wurde aus den Richtliniennamen in der Zeile mit den Sicherheitsrichtlinien entfernt.

```
Beispiel: Die Sicherheitsrichtlinie ELBSecurityPolicy-FS-2018-06 wird als 
angezeigtFS-2018-06.
```
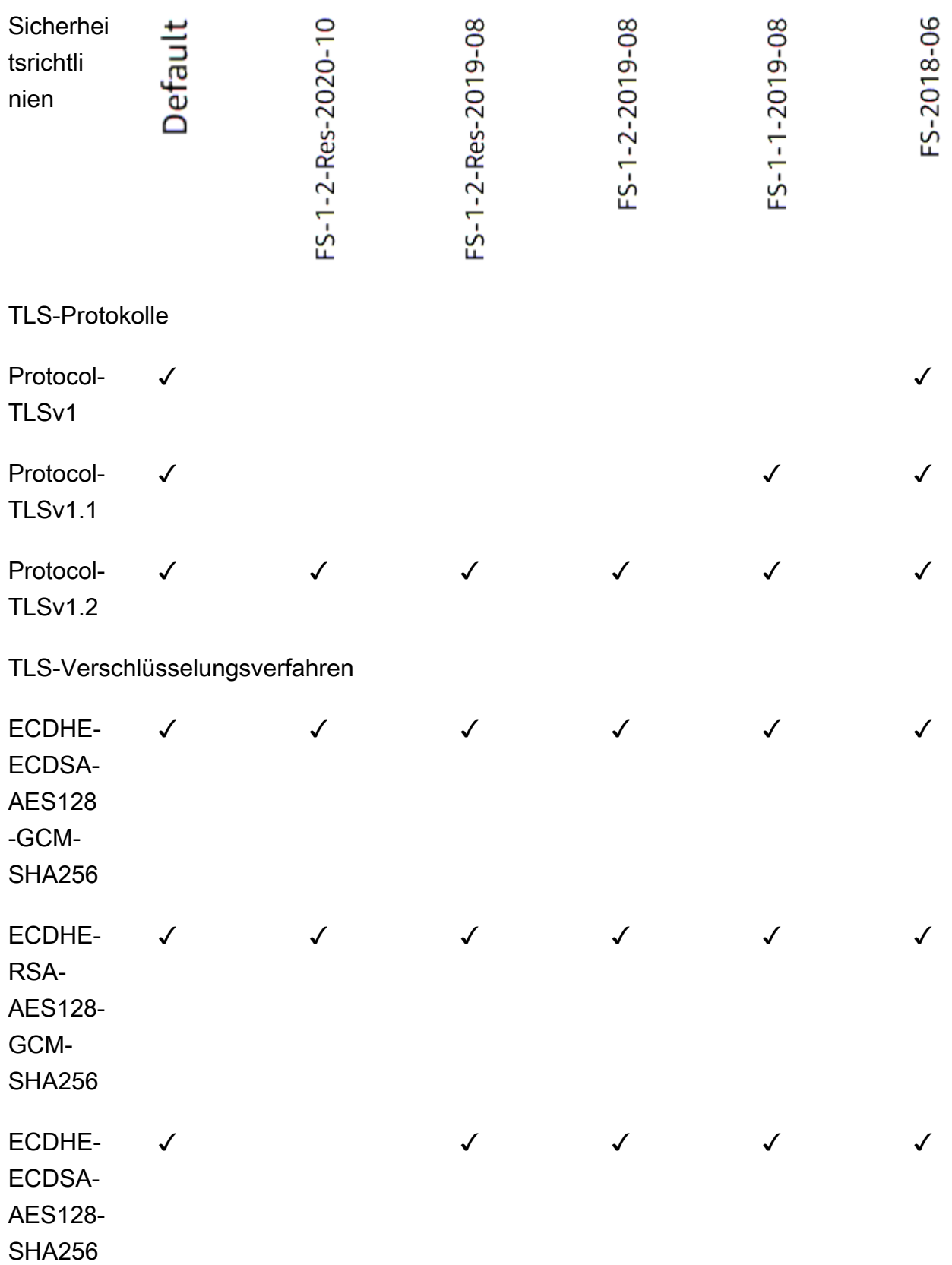

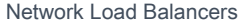

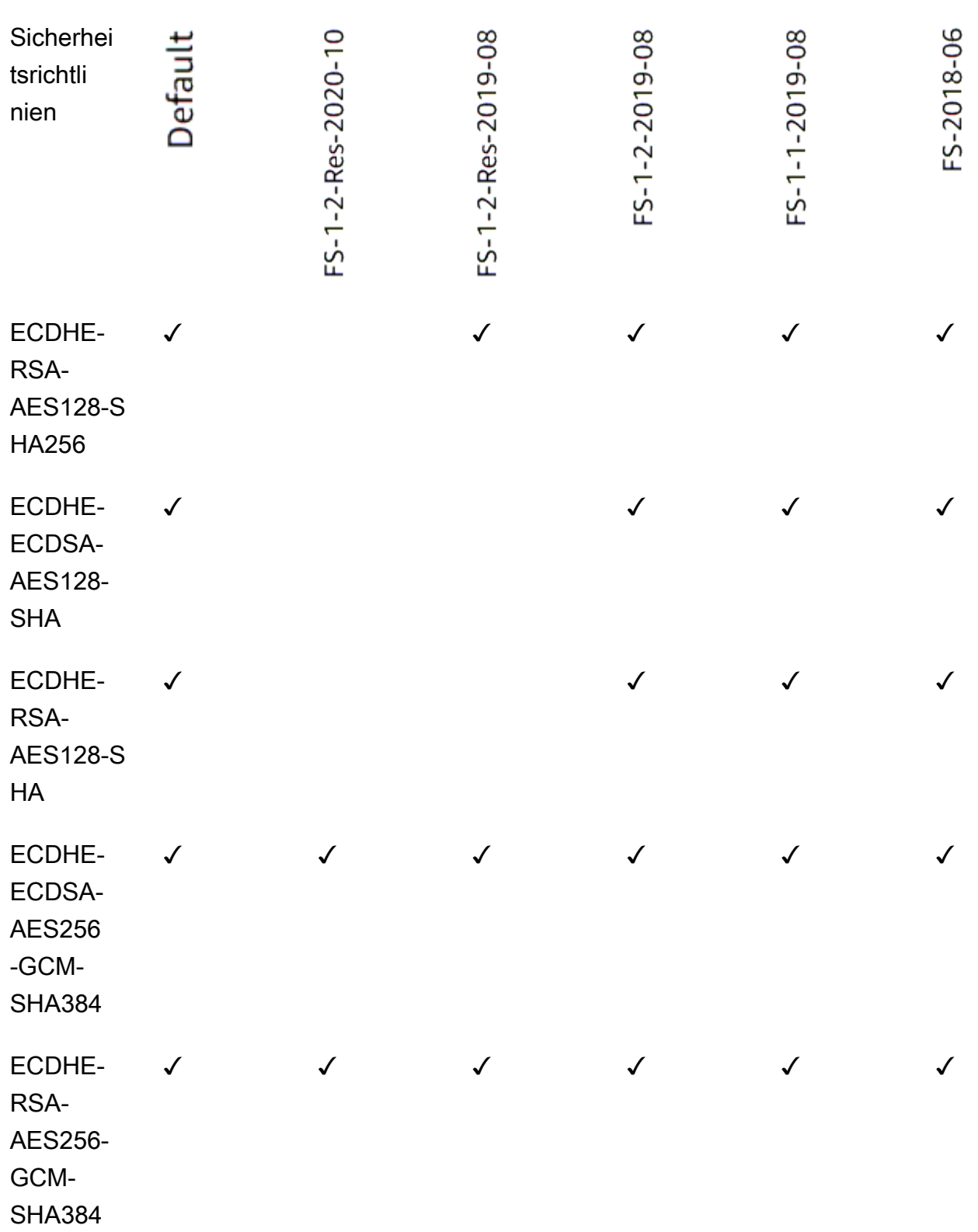

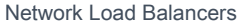

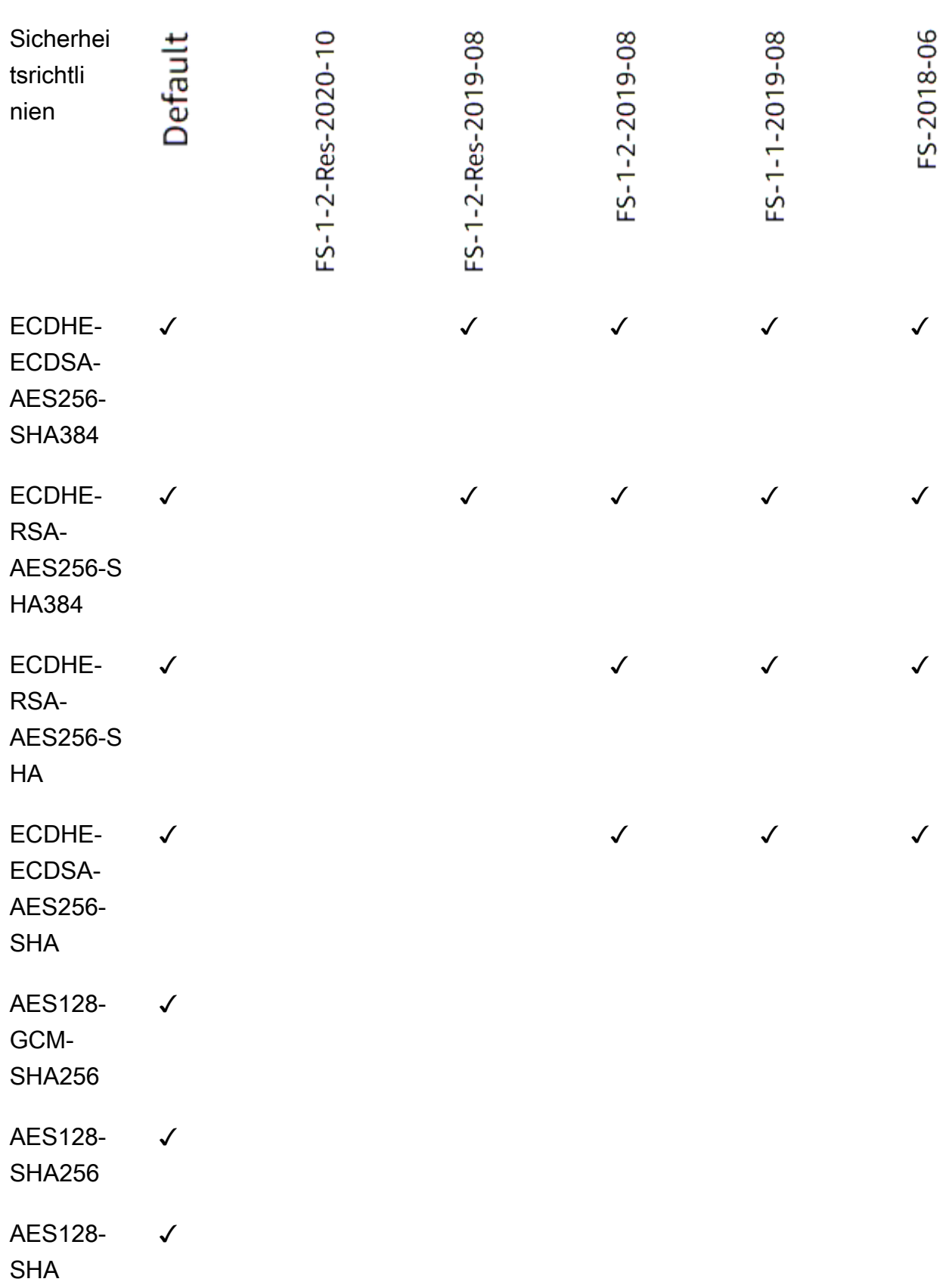

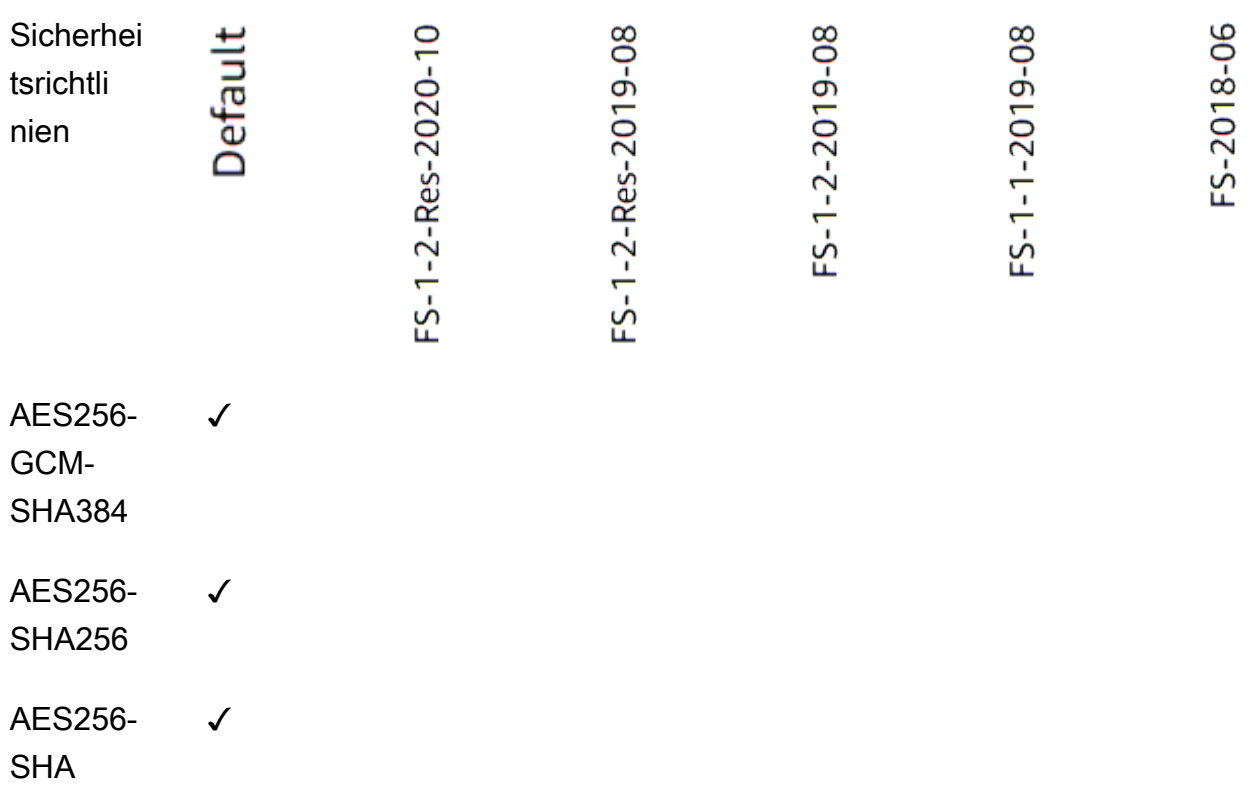

So erstellen Sie mit der CLI einen TLS-Listener, der eine von FS unterstützte Richtlinie verwendet

Verwenden Sie den Befehl [create-listener](https://docs.aws.amazon.com/cli/latest/reference/elbv2/create-listener.html) mit jeder von [FS](#page-60-1) unterstützten Sicherheitsrichtlinie.

Das Beispiel verwendet die Sicherheitsrichtlinie. ELBSecurityPolicy-FS-2018-06

```
aws elbv2 create-listener --name my-listener \
--protocol TLS --port 443 \ 
--ssl-policy ELBSecurityPolicy-FS-2018-06
```
So ändern Sie einen TLS-Listener mithilfe der CLI so, dass er eine von FS unterstützte Richtlinie verwendet

[Verwenden Sie den Befehl](#page-60-1) [modify-listene](https://docs.aws.amazon.com/cli/latest/reference/elbv2/modify-listener.html)[r mit jeder von FS unterstützten Sicherheitsrichtlinie.](#page-60-1)

Das Beispiel verwendet die Sicherheitsrichtlinie. ELBSecurityPolicy-FS-2018-06

```
aws elbv2 modify-listener \
--listener-arn arn:aws:elasticloadbalancing:us-east-1:123456789012:listener/app/my-
load-balancer/abcdef01234567890/1234567890abcdef0 \
--ssl-policy ELBSecurityPolicy-FS-2018-06
```
So zeigen Sie die Sicherheitsrichtlinien an, die von einem Listener mithilfe der CLI verwendet werden

Verwenden Sie den Befehl [describe-listener](https://docs.aws.amazon.com/cli/latest/reference/elbv2/describe-listener.html) zusammen mit dem Ihres Listenersarn.

```
aws elbv2 describe-listener \
--listener-arn arn:aws:elasticloadbalancing:us-east-1:123456789012:listener/app/my-
load-balancer/abcdef01234567890/1234567890abcdef0
```
So zeigen Sie die Konfiguration einer FS-unterstützten Sicherheitsrichtlinie mit der CLI an

Verwenden Sie den [describe-ssl-policies](https://docs.aws.amazon.com/cli/latest/reference/elbv2/describe-ssl-policies.html)Befehl mit jeder [von FS unterstützten](#page-60-1) [Sicherheitsrichtlinie](#page-60-1).

Das Beispiel verwendet die ELBSecurityPolicy-FS-2018-06 Sicherheitsrichtlinie.

```
aws elbv2 describe-ssl-policies \
--names ELBSecurityPolicy-FS-2018-06
```
#### TLS 1.0 - 1.2

In der folgenden Tabelle werden die unterstützten TLS-Protokolle und Chiffren für die verfügbaren TLS 1.0-1.2-Sicherheitsrichtlinien beschrieben.

Hinweis: Das ELBSecurityPolicy- Präfix wurde aus den Richtliniennamen in der Zeile mit den Sicherheitsrichtlinien entfernt.

Beispiel: Die Sicherheitsrichtlinie ELBSecurityPolicy-TLS-1-2-Ext-2018-06 wird als angezeigtTLS-1-2-Ext-2018-06.

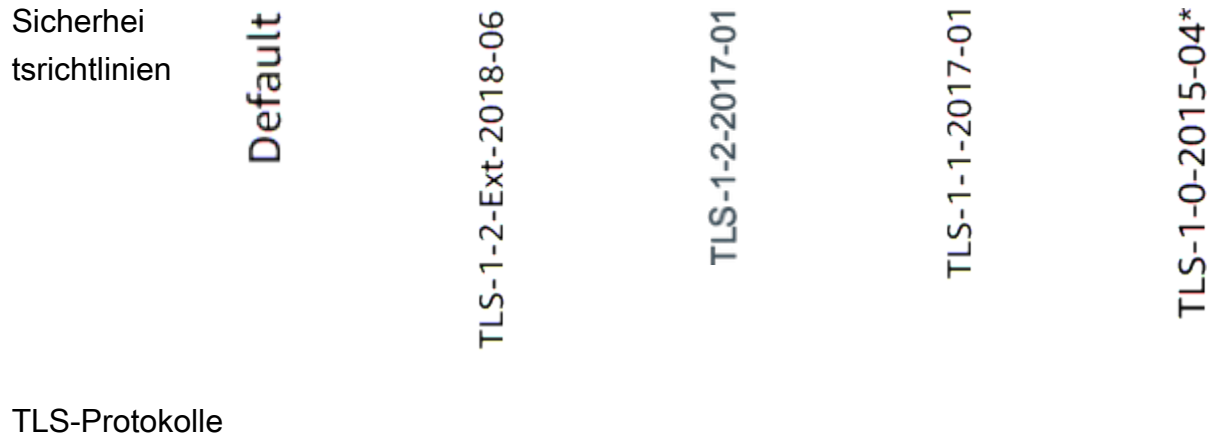

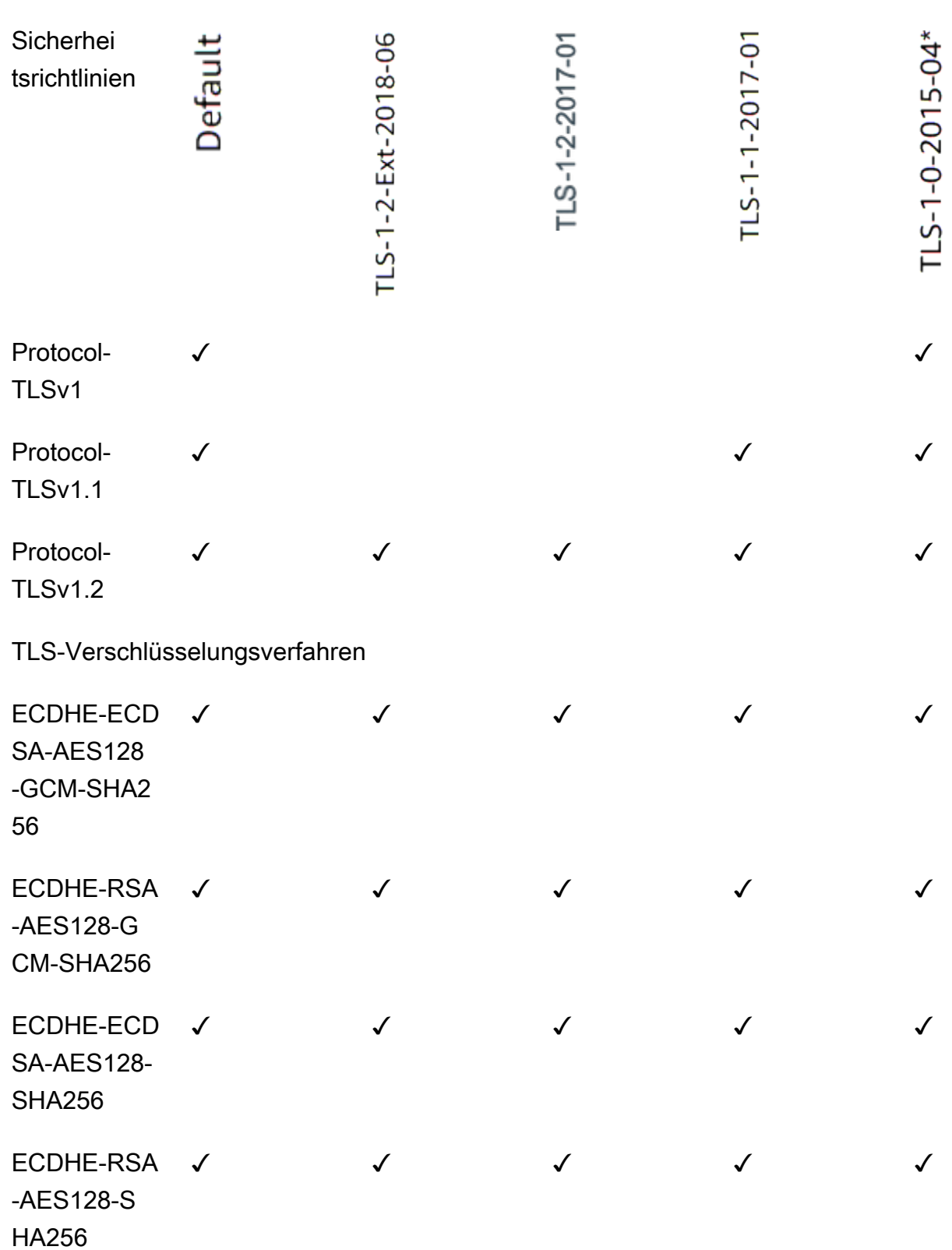

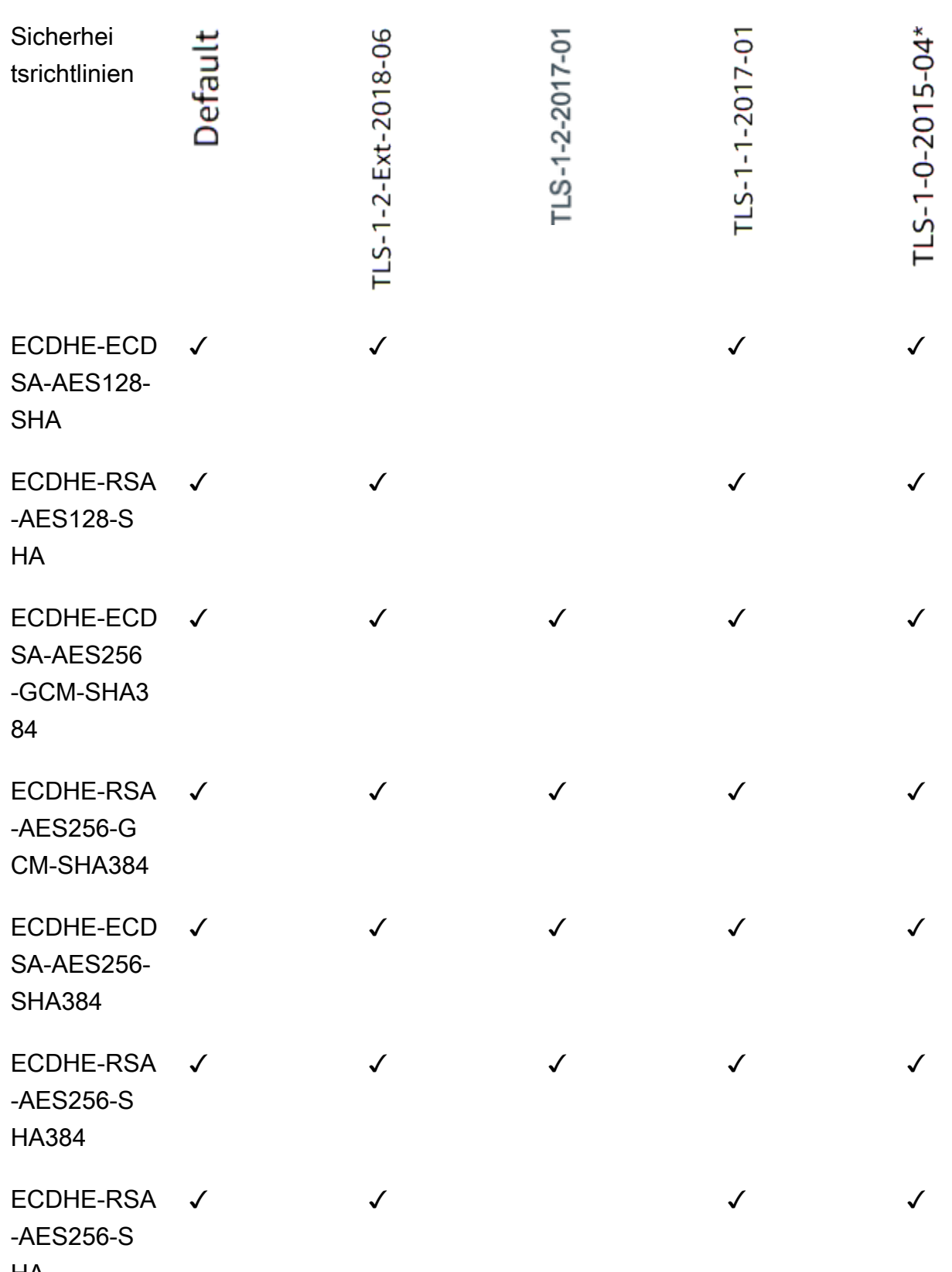

HA

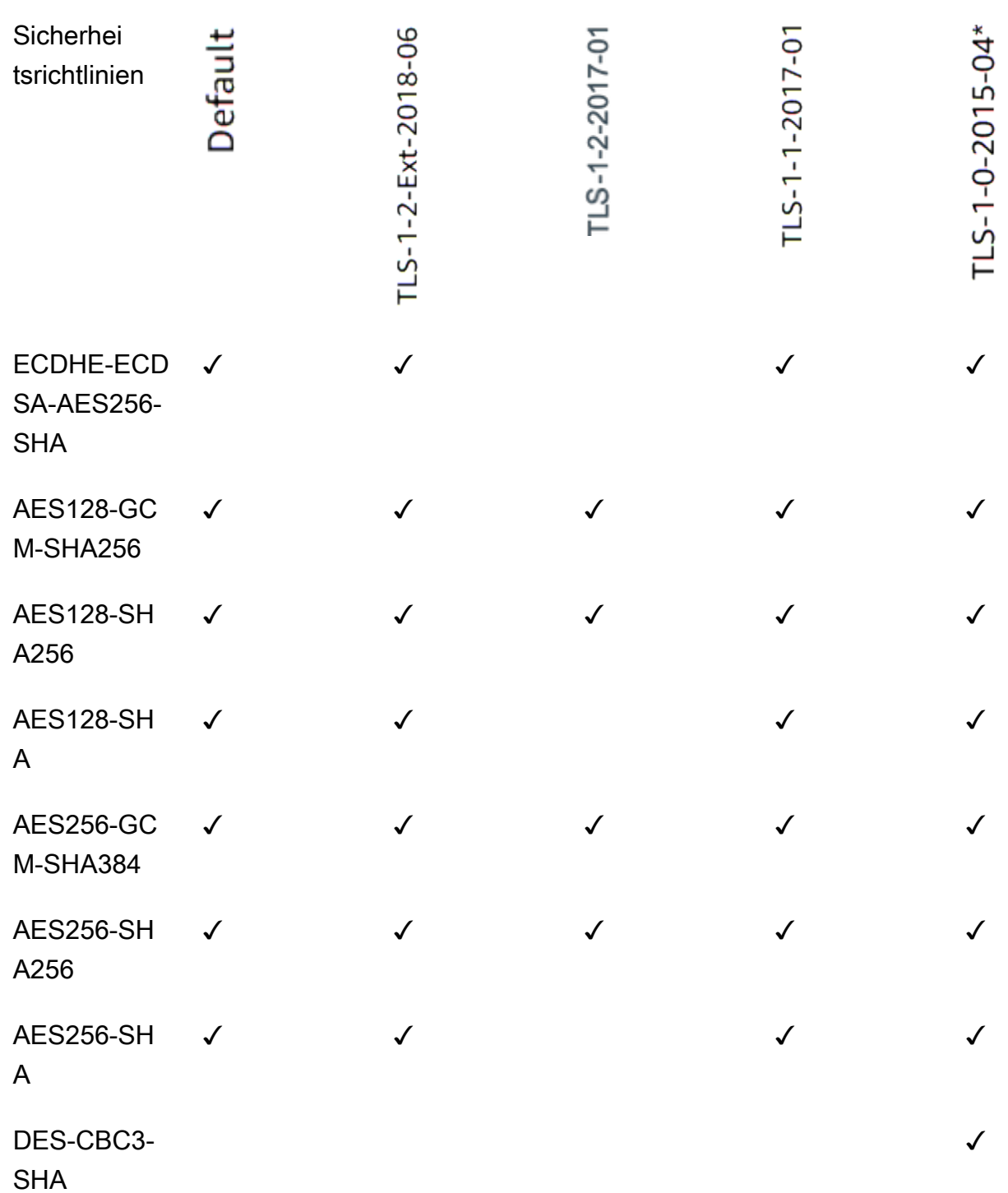

\* Verwenden Sie diese Richtlinie nicht, es sei denn, Sie müssen einen veralteten Client unterstützen, der das DES-CBC3-SHA-Verschlüsselungsverfahren, ein schwächeres Verschlüsselungsverfahren, erfordert.

So erstellen Sie mit der CLI einen TLS-Listener, der eine TLS 1.0-1.2-Richtlinie verwendet

[Verwenden Sie den Befehl](#page-61-0) [create-listene](https://docs.aws.amazon.com/cli/latest/reference/elbv2/create-listener.html)[r mit einer beliebigen Sicherheitsrichtlinie, die von TLS](#page-61-0)  [1.0-1.2 unterstützt wird.](#page-61-0)

Das Beispiel verwendet die Sicherheitsrichtlinie. ELBSecurityPolicy-2016-08

```
aws elbv2 create-listener --name my-listener \
--protocol TLS --port 443 \ 
--ssl-policy ELBSecurityPolicy-2016-08
```
So ändern Sie einen TLS-Listener für die Verwendung einer TLS 1.0-1.2-Richtlinie mithilfe der CLI

[Verwenden Sie den Befehl](#page-61-0) [modify-listene](https://docs.aws.amazon.com/cli/latest/reference/elbv2/modify-listener.html)[r mit einer beliebigen Sicherheitsrichtlinie, die von TLS](#page-61-0)  [1.0-1.2 unterstützt wird.](#page-61-0)

Das Beispiel verwendet die Sicherheitsrichtlinie. ELBSecurityPolicy-2016-08

```
aws elbv2 modify-listener \
--listener-arn arn:aws:elasticloadbalancing:us-east-1:123456789012:listener/app/my-
load-balancer/abcdef01234567890/1234567890abcdef0 \
--ssl-policy ELBSecurityPolicy-2016-08
```
So zeigen Sie die Sicherheitsrichtlinien an, die von einem Listener mithilfe der CLI verwendet werden

Verwenden Sie den Befehl [describe-listener](https://docs.aws.amazon.com/cli/latest/reference/elbv2/describe-listener.html) zusammen mit dem Ihres Listenersarn.

```
aws elbv2 describe-listener \
--listener-arn arn:aws:elasticloadbalancing:us-east-1:123456789012:listener/app/my-
load-balancer/abcdef01234567890/1234567890abcdef0
```
So zeigen Sie die Konfiguration einer TLS 1.0-1.2-Sicherheitsrichtlinie mit der CLI an

Verwenden Sie den [describe-ssl-policies](https://docs.aws.amazon.com/cli/latest/reference/elbv2/describe-ssl-policies.html)Befehl mit einer beliebigen Sicherheitsrichtlinie, die von [TLS 1.0-1.2 unterstützt](#page-61-0) wird.

Das Beispiel verwendet die ELBSecurityPolicy-2016-08 Sicherheitsrichtlinie.

```
aws elbv2 describe-ssl-policies \
--names ELBSecurityPolicy-2016-08
```
## <span id="page-82-0"></span>ALPN-Richtlinien

Application-Layer Protocol Negotiation (ALPN) ist eine TLS-Erweiterung, die als Antwort auf die ersten TLS-Handshake-Hello-Nachrichten gesendet wird. ALPN ermöglicht es der Anwendungsebene auszuhandeln, welche Protokolle über eine sichere Verbindung wie HTTP/1 und HTTP/2 verwendet werden sollen.

Wenn der Client eine ALPN-Verbindung initiiert, vergleicht der Load Balancer die ALPN-Einstellungsliste des Clients mit der ALPN-Richtlinie. Wenn der Client ein Protokoll aus der ALPN-Richtlinie unterstützt, stellt der Load Balancer die Verbindung basierend auf der Einstellungsliste der ALPN-Richtlinie her. Andernfalls verwendet der Load Balancer ALPN nicht.

Unterstützte ALPN-Richtlinien

Im Folgenden werden die unterstützten ALPN-Richtlinien aufgeführt:

#### HTTP1Only

Nur HTTP/1.\* aushandeln. Die ALPN-Einstellungsliste lautet http/1.1, http/1.0.

#### HTTP2Only

Nur HTTP/2 aushandeln. Die ALPN-Einstellungsliste lautet h2.

### HTTP2Optional

HTTP/1.\* gegenüber HTTP/2 bevorzugen (kann bei HTTP/2-Tests genutzt werden). Die ALPN-Einstellungsliste lautet http/1.1, http/1.0, h2.

### HTTP2Preferred

HTTP/2 gegenüber HTTP/1.\* bevorzugen. Die ALPN-Einstellungsliste lautet h2, http/1.1, http/1.0. None

ALPN nicht aushandeln. Dies ist die Standardeinstellung.

### ALPN-Verbindungen aktivieren

Sie können ALPN-Verbindungen aktivieren, wenn Sie einen TLS-Listener erstellen oder ändern. Weitere Informationen finden Sie unter [Hinzufügen eines Listeners](#page-54-0) und [Aktualisieren der ALPN-](#page-87-0)[Richtlinie.](#page-87-0)

## Aktualisieren eines Listeners für Ihren Network Load Balancer.

Sie können das Listener-Protokoll, den Listener-Port oder die Zielgruppe aktualisieren, die Datenverkehr von der Weiterleitungsaktion empfängt. Die Standardaktion, auch Standardregel genannt, leitet Anfragen an die ausgewählte Zielgruppe weiter.

Wenn Sie das Protokoll von TCP oder UDP in TLS ändern, müssen Sie eine Sicherheitsrichtlinie und ein Serverzertifikat angeben. Wenn Sie das Protokoll von TLS in TCP oder UDP ändern, werden die Sicherheitsrichtlinie und das Serverzertifikat entfernt.

Wenn die Zielgruppe für die Standardaktion des Listeners aktualisiert wird, werden neue Verbindungen an die neu konfigurierte Zielgruppe weitergeleitet. Dies hat jedoch keine Auswirkungen auf aktive Verbindungen, die vor dieser Änderung erstellt wurden. Diese aktiven Verbindungen bleiben bis zu einer Stunde mit dem Ziel in der ursprünglichen Zielgruppe verknüpft, wenn Datenverkehr gesendet wird, oder bis zu dem Zeitpunkt, an dem das Leerlauf-Timeout abläuft, wenn kein Datenverkehr gesendet wird, je nachdem, was zuerst eintritt. Der Parameter Connection termination on deregistration wird beim Aktualisieren des Listeners nicht angewendet, sondern beim Abmelden von Zielen.

Aktualisieren Ihres Listeners unter Verwendung der Konsole

- 1. Öffnen Sie die Amazon EC2-Konsole unter<https://console.aws.amazon.com/ec2/>.
- 2. Klicken Sie im Navigationsbereich auf Load Balancers.
- 3. Wählen Sie den Namen des Load Balancers aus, um die Detailseite zu öffnen.
- 4. Wählen Sie auf der Registerkarte Listener den Text in der Spalte Protokoll:Port aus, um die Detailseite für den Listener zu öffnen.
- 5. Wählen Sie Bearbeiten aus.
- 6. (Optional) Ändern Sie die angegebenen Werte für Protokoll und Port.
- 7. (Optional) Wählen Sie eine andere Zielgruppe für die Standardaktion aus.
- 8. (Optional) Fügen Sie nach Bedarf Markierungen hinzu, aktualisieren oder entfernen Sie sie.
- 9. Wählen Sie Änderungen speichern aus.

Um Ihren Listener mit dem zu aktualisieren AWS CLI

Verwenden Sie den Befehl [modify-listener](https://docs.aws.amazon.com/cli/latest/reference/elbv2/modify-listener.html).

# Aktualisieren eines TLS-Listeners für Ihren Network Load Balancer

Nachdem Sie einen TLS-Listener erstellt haben, können Sie das Standardzertifikat ersetzen, Zertifikate aus der Zertifikatliste hinzufügen oder entfernen, die Sicherheitsrichtlinie aktualisieren oder die ALPN-Richtlinie aktualisieren.

#### Aufgaben

- [Ersetzen des Standardzertifikats](#page-84-0)
- [Hinzufügen von Zertifikaten zu einer Zertifikatliste](#page-85-0)
- [Entfernen eines Zertifikats aus der Zertifikatliste](#page-85-1)
- [Aktualisieren der Sicherheitsrichtlinie](#page-86-0)
- [Aktualisieren der ALPN-Richtlinie](#page-87-0)

### <span id="page-84-0"></span>Ersetzen des Standardzertifikats

Sie können das Standardzertifikat für den TLS-Listener mit den folgenden Schritten ersetzen. Weitere Informationen finden Sie unter [Standardzertifikat](#page-57-0).

So ersetzen Sie das Standardzertifikat mit der Konsole

- 1. Öffnen Sie die Amazon EC2-Konsole unter<https://console.aws.amazon.com/ec2/>.
- 2. Wählen Sie im Navigationsbereich Load Balancers aus.
- 3. Wählen Sie den Namen des Load Balancers aus, um die Detailseite zu öffnen.
- 4. Wählen Sie auf der Registerkarte Listener den Text in der Spalte Protokoll:Port aus, um die Detailseite für den Listener zu öffnen.
- 5. Führen Sie für Standard-SSL-Zertifikat einen der folgenden Schritte aus:
	- Wenn Sie ein Zertifikat mit erstellt oder importiert haben AWS Certificate Manager, wählen Sie Aus ACM und wählen Sie das Zertifikat aus.
	- Wenn Sie mit IAM ein Zertifikat hochgeladen haben, können Sie die Option Aus IAM und dann das Zertifikat auswählen.
- 6. Wählen Sie Änderungen speichern aus.

Um das Standardzertifikat mit dem zu ersetzen AWS CLI

Verwenden Sie den Befehl [modify-listener](https://docs.aws.amazon.com/cli/latest/reference/elbv2/modify-listener.html) mit der Option --certificates.

### <span id="page-85-0"></span>Hinzufügen von Zertifikaten zu einer Zertifikatliste

Sie können der Zertifikatliste für den Listener mit den folgenden Schritten Zertifikate hinzufügen. Wenn Sie zum ersten Mal einen TLS-Listener erstellen, ist die Zertifikatliste leer. Sie können mindestens ein Zertifikat hinzufügen. Optional können Sie das Standardzertifikat hinzufügen, um sicherzustellen, dass dieses Zertifikat auch dann mit dem SNI-Protokoll verwendet wird, wenn es durch als das Standardzertifikat ersetzt wird. Weitere Informationen finden Sie unter [Zertifikatliste](#page-57-1).

So entfernen Sie die Zertifikatliste über die Konsole

- 1. Öffnen Sie die Amazon EC2-Konsole unter<https://console.aws.amazon.com/ec2/>.
- 2. Klicken Sie im Navigationsbereich auf Load Balancers.
- 3. Wählen Sie den Namen des Load Balancers aus, um die Detailseite zu öffnen.
- 4. Wählen Sie auf der Registerkarte Listener den Text in der Spalte Protokoll:Port aus, um die Detailseite für den Listener zu öffnen.
- 5. Aktivieren Sie das Kontrollkästchen für den Listener und wählen Sie Aktionen, SSL-Zertifikate für SNI hinzufügen aus.
- 6. Um Zertifikate hinzuzufügen, die bereits von ACM oder IAM verwaltet werden, wählen Sie die Kontrollkästchen für die Zertifikate und dann die Option Schließen Sie die unten angeführten als ausstehend ein aus.
- 7. Wenn Sie über ein Zertifikat verfügen, das nicht von ACM oder IAM verwaltet wird, wählen Sie Zertifikat importieren, füllen Sie das Formular aus und wählen Sie Importieren aus.
- 8. Wählen Sie Ausstehende Zertifikate hinzufügen aus.

Um der Zertifikatsliste ein Zertifikat hinzuzufügen, verwenden Sie AWS CLI

Verwenden Sie den [add-listener-certificates-](https://docs.aws.amazon.com/cli/latest/reference/elbv2/add-listener-certificates.html)Befehl.

### <span id="page-85-1"></span>Entfernen eines Zertifikats aus der Zertifikatliste

Sie können mit den folgenden Schritten Zertifikate aus der Zertifikatliste für einen TLS-Listener entfernen. Informationen zum Entfernen des Standardzertifikats für einen TLS-Listener finden Sie unter [Ersetzen des Standardzertifikats](#page-84-0).

So entfernen Sie Zertifikate über die Konsole aus der Zertifikatliste

1. Öffnen Sie die Amazon EC2-Konsole unter<https://console.aws.amazon.com/ec2/>.

- 2. Klicken Sie im Navigationsbereich auf Load Balancers.
- 3. Wählen Sie den Namen des Load Balancers aus, um die Detailseite zu öffnen.
- 4. Wählen Sie auf der Registerkarte Listener den Text in der Spalte Protokoll:Port aus, um die Detailseite für den Listener zu öffnen.
- 5. Aktivieren Sie das Kontrollkästchen für den Listener und wählen Sie Aktionen, SSL-Zertifikate für SNI hinzufügen aus.
- 6. Aktivieren Sie die Kontrollkästchen für die Zertifikate und wählen Sie Entfernen.
- 7. Wenn Sie zur Bestätigung aufgefordert werden, geben Sie **confirm** ein und wählen Sie dann Entfernen.

Um ein Zertifikat aus der Zertifikatsliste zu entfernen, verwenden Sie AWS CLI

<span id="page-86-0"></span>Verwenden Sie den [remove-listener-certificates-](https://docs.aws.amazon.com/cli/latest/reference/elbv2/remove-listener-certificates.html)Befehl.

### Aktualisieren der Sicherheitsrichtlinie

Wenn Sie einen TLS-Listener erstellen, können Sie die Sicherheitsrichtlinie auswählen, die Ihre Anforderungen erfüllt. Wenn eine neue Sicherheitsrichtlinie hinzugefügt wird, können Sie Ihren TLS-Listener aktualisieren, sodass die neue Sicherheitsrichtlinie verwendet wird. Network Load Balancers unterstützen keine benutzerdefinierten Sicherheitsrichtlinien. Weitere Informationen finden Sie unter [Sicherheitsrichtlinien.](#page-58-0)

Aktualisieren der Sicherheitsrichtlinie mithilfe der Konsole

- 1. Öffnen Sie die Amazon EC2-Konsole unter<https://console.aws.amazon.com/ec2/>.
- 2. Klicken Sie im Navigationsbereich auf Load Balancers.
- 3. Wählen Sie den Namen des Load Balancers aus, um die Detailseite zu öffnen.
- 4. Wählen Sie auf der Registerkarte Listener den Text in der Spalte Protokoll:Port aus, um die Detailseite für den Listener zu öffnen.
- 5. Wählen Sie Bearbeiten aus.
- 6. Wählen Sie unter Sicherheitsrichtlinie eine Sicherheitsrichtlinie aus.
- 7. Wählen Sie Änderungen speichern aus.

Um die Sicherheitsrichtlinie zu aktualisieren, verwenden Sie AWS CLI

Verwenden Sie den Befehl [modify-listener](https://docs.aws.amazon.com/cli/latest/reference/elbv2/modify-listener.html) mit der Option --ssl-policy.

## <span id="page-87-0"></span>Aktualisieren der ALPN-Richtlinie

Sie können die ALPN-Richtlinie für Ihren TLS-Listener wie folgt aktualisieren. Weitere Informationen finden Sie unter [ALPN-Richtlinien.](#page-82-0)

So aktualisieren Sie die ALPN-Richtlinie über die Konsole

- 1. Öffnen Sie die Amazon EC2-Konsole unter<https://console.aws.amazon.com/ec2/>.
- 2. Klicken Sie im Navigationsbereich auf Load Balancers.
- 3. Wählen Sie den Namen des Load Balancers aus, um die Detailseite zu öffnen.
- 4. Wählen Sie auf der Registerkarte Listener den Text in der Spalte Protokoll:Port aus, um die Detailseite für den Listener zu öffnen.
- 5. Wählen Sie Bearbeiten aus.
- 6. Wählen Sie für ALPN policy (ALPN-Richtlinie) eine Richtlinie aus, um ALPN zu aktivieren, oder wählen Sie None (Keine), um ALPN zu deaktivieren.
- 7. Wählen Sie Änderungen speichern aus.

Um die ALPN-Richtlinie zu aktualisieren, verwenden Sie AWS CLI

Verwenden Sie den Befehl [modify-listener](https://docs.aws.amazon.com/cli/latest/reference/elbv2/modify-listener.html) mit der Option --alpn-policy.

# Löschen eines TLS-Listeners für Ihren Network Load Balancer

Sie können einen Listener jederzeit löschen.

Löschen eines Listener mithilfe der Konsole

- 1. Öffnen Sie die Amazon EC2-Konsole unter<https://console.aws.amazon.com/ec2/>.
- 2. Klicken Sie im Navigationsbereich auf Load Balancers.
- 3. Aktivieren Sie das Kontrollkästchen für den Load Balancer.
- 4. Wählen Sie Listener, markieren Sie das Kontrollkästchen für den Listener, und wählen Sie dann Aktionen, Listener löschen.
- 5. Wenn Sie zur Bestätigung aufgefordert werden, geben Sie **confirm** ein und wählen Sie Löschen aus.

Um einen Listener mit dem zu löschen AWS CLI

Verwenden Sie den Befehl [delete-listener.](https://docs.aws.amazon.com/cli/latest/reference/elbv2/delete-listener.html)

# Zielgruppen für Ihre Network Load Balancers

Jede Zielgruppe wird verwendet, um Anfragen an ein oder mehrere registrierte Ziele weiterzuleiten. Wenn Sie einen Listener erstellen, geben Sie eine Zielgruppe für die Standardaktion an. Der Datenverkehr wird an die in der Listener-Regel angegebene Zielgruppe weitergeleitet. Sie können unterschiedliche Zielgruppen für verschiedene Arten von Anfragen erstellen. Erstellen Sie beispielsweise eine Zielgruppe für allgemeine Anfragen und andere Zielgruppen für Anfragen an die Microservices für Ihre Anwendung. Weitere Informationen finden Sie unter [Network-Load-Balancer-](#page-7-0)[Komponenten.](#page-7-0)

Sie definieren Zustandsprüfungseinstellungen für Ihren Load Balancer pro Zielgruppe. Jede Zielgruppe verwendet die standardmäßigen Zustandsprüfungseinstellungen, es sei denn, Sie überschreiben diese, wenn Sie die Zielgruppe erstellen, oder ändern sie später. Nachdem Sie eine Zielgruppe in einer Regel für einen Listener angegeben haben, überwacht der Load Balancer kontinuierlich den Zustand aller mit der Zielgruppe registrierten Ziele, die in einer Availability Zone vorhanden sind, die für den Load Balancer aktiviert ist. Der Load Balancer leitet Anfragen an die registrierten Ziele weiter, die fehlerfrei sind. Weitere Informationen finden Sie unter [Zustandsprüfungen für Ihre Zielgruppen](#page-107-0).

### Inhalt

- [Weiterleitungskonfiguration](#page-90-0)
- [Zieltyp](#page-91-0)
- [IP-Adresstyp](#page-94-0)
- [Registrierte Ziele](#page-94-1)
- [Zielgruppenattribute](#page-95-0)
- [Client-IP-Erhaltung](#page-97-0)
- [Verzögerung der Registrierungsaufhebung](#page-100-0)
- [Proxy-Protokoll](#page-101-0)
- **[Sticky Sessions](#page-104-0)**
- [Erstellen einer Zielgruppe für Ihren Network Load Balancer](#page-105-0)
- [Zustandsprüfungen für Ihre Zielgruppen](#page-107-0)
- [Zonenübergreifendes Load Balancing für Zielgruppen](#page-115-0)
- [Zustand der Zielgruppe](#page-117-0)
- [Registrieren Sie Ziele mit Ihrer Zielgruppe](#page-123-0)
- [Application Load Balancers als Ziele](#page-131-0)
- [Tags für Ihre Zielgruppe](#page-137-0)
- [Löschen einer Zielgruppe](#page-138-0)

## <span id="page-90-0"></span>Weiterleitungskonfiguration

Ein Load Balancer leitet standardmäßig mithilfe des Protokolls und der Portnummer, die Sie beim Erstellen der Zielgruppe angegeben haben, Anfragen an die Ziele weiter. Alternativ können Sie den für Weiterleitung von Datenverkehr zu einem Ziel verwendeten Port überschreiben, wenn Sie es bei der Zielgruppe registrieren.

Zielgruppen für Network Load Balancers unterstützen die folgenden Protokolle und Ports:

- Protokolle: TCP, TLS, UDP, TCP UDP
- Ports: 1-65535

Wenn eine Zielgruppe mit dem TLS-Protokoll konfiguriert ist, stellt der Load Balancer TLS-Verbindungen mit den Zielen her, wobei er die auf den Zielen installierten Zertifikate verwendet. Der Load Balancer überprüft diese Zertifikate nicht. Daher können Sie selbstsignierte Zertifikate oder Zertifikate verwenden, die abgelaufen sind. Da sich der Load Balancer in einer Virtual Private Cloud (VPC) befindet, wird der Verkehr zwischen dem Load Balancer und den Zielen auf Paketebene authentifiziert, sodass kein Risiko von man-in-the-middle Angriffen oder Spoofing besteht, selbst wenn die Zertifikate auf den Zielen nicht gültig sind.

In der folgenden Tabelle finden Sie eine Zusammenfassung der unterstützten Kombinationen der Einstellungen für Listener-Protokoll und Zielgruppe.

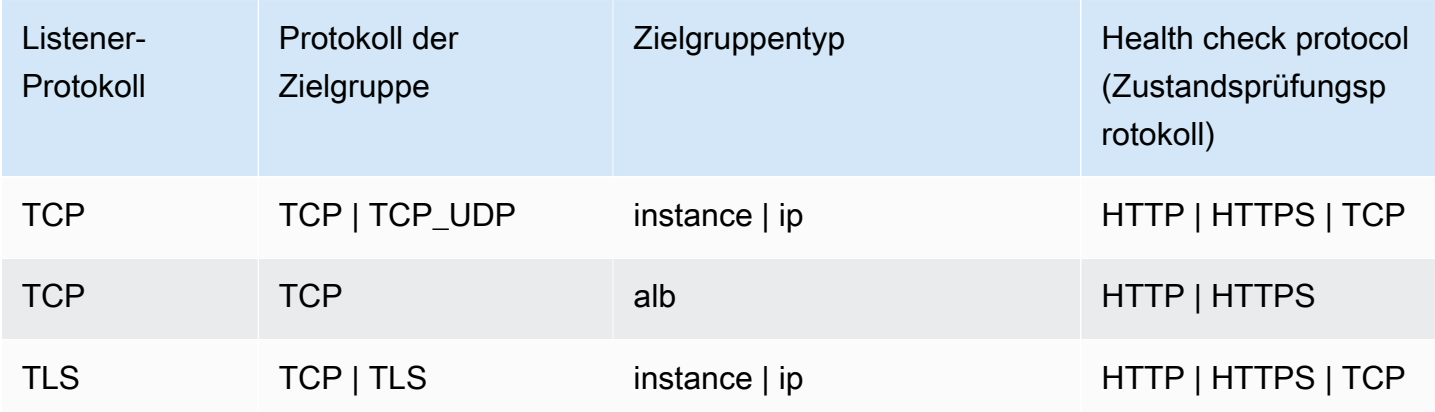

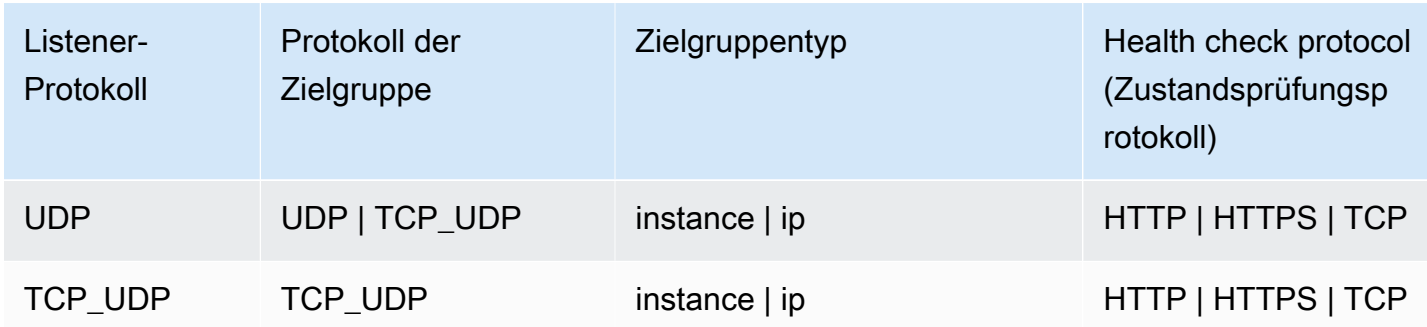

# <span id="page-91-0"></span>Zieltyp

Wenn Sie eine Zielgruppe erstellen, können Sie ihren Zieltyp angeben, der bestimmt, wie Sie ihre Ziele angeben. Nachdem Sie eine Zielgruppe erstellt haben, können Sie ihren Zieltyp nicht mehr ändern.

Die folgenden Zieltypen sind möglich:

instance

Die Ziele werden nach Instance-ID angegeben.

ip

Die Ziele werden nach IP-Adresse angegeben.

#### alb

Das Ziel ist ein Application Load Balancer.

Wenn der Zieltyp ip ist, können Sie IP-Adressen von einem der folgenden CIDR-Blöcke angeben:

- Die Subnetze der VPC für die Zielgruppe
- 10.0.0.0/8 ([RFC 1918](https://tools.ietf.org/html/rfc1918))
- 100.64.0.0/10 ([RFC 6598](https://tools.ietf.org/html/rfc6598))
- 172.16.0.0/12 (RFC 1918)
- 192.168.0.0/16 (RFC 1918)

#### **A** Important

Sie können keine öffentlich weiterleitungsfähigen IP-Adressen angeben.

Mit allen unterstützten CIDR-Blöcken können Sie die folgenden Ziele bei einer Zielgruppe registrieren:

- AWS Ressourcen, die über IP-Adresse und Port adressierbar sind (z. B. Datenbanken).
- Lokale Ressourcen, die AWS über eine AWS Direct Connect oder eine Site-to-Site-VPN-Verbindung verknüpft sind.

Wenn die Client-IP-Erhaltung für Ihre Zielgruppen deaktiviert ist, kann der Load Balancer rund 55 000 Verbindungen pro Minute für jede Kombination aus Network-Load-Balancer-IP-Adresse und eindeutigem Ziel (IP-Adresse und Port) unterstützen. Werden diese Verbindungen überschritten, steigt das Risiko von Port-Zuordnungsfehlern. Falls Port-Zuordnungsfehlern auftreten, fügen Sie der Zielgruppe mehrere Ziele hinzu.

Wenn Sie einen Network Load Balancer in einer gemeinsam genutzten Amazon VPC (als Teilnehmer) starten, können Sie nur Ziele in Subnetzen registrieren, die für Sie freigegeben wurden.

Wenn der Zieltyp alb ist, können Sie einen einzelnen Application Load Balancer als Ziel registrieren. Weitere Informationen finden Sie unter [Application Load Balancers als Ziele.](#page-131-0)

Network Load Balancers unterstützen den Zieltyp lambda nicht. Application Load Balancers sind die einzigen Load Balancers, die den Zieltyp lambda unterstützen. Weitere Informationen finden Sie unter [Lambda-Funktionen als Ziele](https://docs.aws.amazon.com/elasticloadbalancing/latest/application/lambda-functions.html) im Benutzerhandbuch für Application Load Balancers.

Wenn Sie Microservices auf Instances haben, die bei einem Network Load Balancer registriert sind, können Sie den Load Balancer nicht für die Kommunikation zwischen den Instances verwenden, es sei denn, der Load Balancer ist mit dem Internet verbunden oder die Instances sind nach IP-Adresse registriert. Weitere Informationen finden Sie unter [Verbindungen überschreiten bei Anfragen von](#page-174-0)  [einem Ziel an dessen Load Balancer das Zeitlimit.](#page-174-0).

## Routing- und IP-Adressen anfordern

Wenn Sie Ziele unter Verwendung einer Instance-ID angeben, wird Datenverkehr an Instances unter Verwendung der primären privaten IP-Adresse weitergeleitet, die in der primären

Netzwerkschnittstelle für die Instance angegeben ist. Der Load Balancer schreibt die Ziel-IP-Adresse aus dem Datenpaket neu, bevor er sie an die Ziel-Instance weiterleitet.

Wenn Sie Ziele unter Verwendung von IP-Adressen angeben, können Sie den Datenverkehr über eine beliebige private IP-Adresse aus einer oder mehreren Netzwerkschnittstellen an eine Instance weiterleiten. Auf diese Weise können mehrere Anwendungen auf eine Instance denselben Port verwenden. Beachten Sie, dass jede Netzwerkschnittstelle eine eigene Sicherheitsgruppe haben kann. Der Load Balancer schreibt die Ziel-IP-Adresse neu, bevor sie an das Ziel weitergeleitet wird.

Weitere Informationen zum Ermöglichen von Datenverkehr zu Ihren Instances finden Sie unter [Zielsicherheitsgruppen.](#page-124-0)

## On-Premises-Ressourcen als Ziele

Lokale Ressourcen, die über AWS Direct Connect eine Site-to-Site-VPN-Verbindung verknüpft sind, können als Ziel dienen, wenn der Zieltyp ist. ip

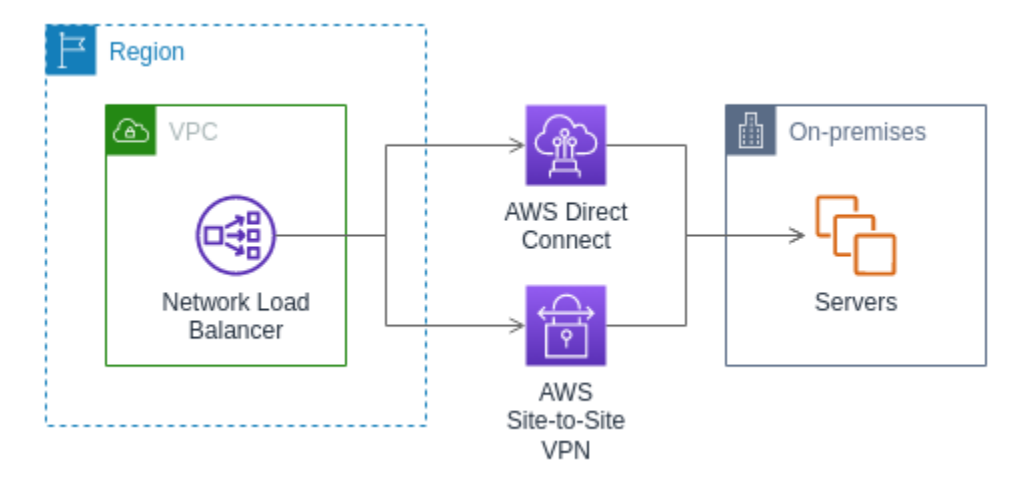

Bei der Verwendung von On-Premises-Ressourcen müssen die IP-Adressen dieser Ziele dennoch aus einem der folgenden CIDR-Blöcke stammen:

- 10.0.0.0/8 ([RFC 1918](https://tools.ietf.org/html/rfc1918))
- 100.64.0.0/10 ([RFC 6598](https://tools.ietf.org/html/rfc6598))
- 172.16.0.0/12 (RFC 1918)
- 192.168.0.0/16 (RFC 1918)

Weitere Informationen zu finden Sie AWS Direct Connect unter [Was ist? AWS Direct Connect](https://docs.aws.amazon.com/directconnect/latest/UserGuide/)

Weitere Informationen zu AWS Site-to-Site VPN finden Sie unter [Was ist AWS Site-to-Site VPN?](https://docs.aws.amazon.com/vpn/latest/s2svpn/)

# <span id="page-94-0"></span>IP-Adresstyp

Wenn Sie eine neue Zielgruppe erstellen, können Sie den IP-Adresstyp Ihrer Zielgruppe auswählen. Dadurch wird die IP-Version gesteuert, die für die Kommunikation mit Zielen und die Überprüfung ihres Status verwendet wird.

Network Load Balancers unterstützen sowohl IPv4- als auch IPv6-Zielgruppen. Die Standardauswahl ist IPv4. IPv6-Zielgruppen können nur Dual-Stack-Network-Load-Balancern zugeordnet werden.

### Überlegungen

- Alle IP-Adressen innerhalb einer Zielgruppe müssen denselben IP-Adresstyp haben. Sie können beispielsweise kein IPv4-Ziel bei einer IPv6-Zielgruppe registrieren.
- IPv6-Zielgruppen können nur mit dualstack Load Balancern mit TCP- oder TLS-Listenern verwendet werden.
- IPv6-Zielgruppen unterstützen Ziele vom Typ IP und Instance.

# <span id="page-94-1"></span>Registrierte Ziele

Ihr Load Balancer dient als zentraler Kontaktpunkt für Clients und verteilt eingehenden Datenverkehr an die fehlerfreien registrierten Ziele. Jede Zielgruppe muss mindestens ein registriertes Ziel in jeder Availability Zone haben, die für den Load Balancer aktiviert ist. Sie können jedes Ziel bei einer oder mehreren Zielgruppen registrieren.

Wenn die Nachfrage nach Ihrer Anwendung steigt, können Sie zusätzliche Ziele bei einer oder mehreren Zielgruppen registrieren, um die Nachfrage zu bewältigen. Der Load Balancer leitet den Datenverkehr an ein neu registriertes Ziel weiter, sobald der Registrierungsprozess abgeschlossen ist und das Ziel die erste erste Zustandsprüfung bestanden hat, unabhängig vom konfigurierten **Schwellenwert** 

Wenn die Nachfrage nach Ihrer Anwendung sinkt oder Sie Ihre Ziele warten müssen, können Sie die Registrierung von Zielen bei Ihren Zielgruppen aufheben. Bei der Aufhebung der Registrierung eines Ziels wird es aus Ihrer Zielgruppe entfernt. Ansonsten hat dies keine Auswirkungen auf das Ziel. Der Load Balancer stoppt das Weiterleiten von Datenverkehr an ein Ziel, sobald die Registrierung des Ziels aufgehoben wird. Das Ziel wechselt in den Zustand draining, bis laufende Anfragen abgeschlossen wurden. Sie können das Ziel erneut bei der Zielgruppe registrieren, wenn es bereit ist, wieder Datenverkehr zu erhalten.

Wenn Sie Ziele nach Instance-ID registrieren, können Sie Ihren Load Balancer mit einer Auto-Scaling-Gruppe verwenden. Nachdem Sie eine Zielgruppe einer Auto-Scaling-Gruppe angefügt haben, registriert Auto Scaling Ihre Ziele bei der Zielgruppe für Sie, wenn es sie startet. Weitere Informationen finden Sie unter [Anhängen eines Load Balancers an Ihre Auto-Scaling-Gruppe](https://docs.aws.amazon.com/autoscaling/ec2/userguide/attach-load-balancer-asg.html) im Benutzerhandbuch zu Auto Scaling in Amazon EC2.

Anforderungen und Überlegungen

- Sie können Instances nicht nach Instance-ID registrieren, wenn sie einen der folgenden Instance-Typen verwenden: C1, CC1, CC2, CG1, CG2, CR1, G1, G2, HI1, HS1, M1, M2, M3 oder T1.
- Bei der Registrierung von Zielen anhand der Instance-ID für eine IPv6-Zielgruppe müssen die Ziele über eine zugewiesene primäre IPv6-Adresse verfügen. Weitere Informationen finden Sie unter [IPv6-Adressen](https://docs.aws.amazon.com/AWSEC2/latest/UserGuide/using-instance-addressing.html#ipv6-addressing) im Amazon EC2 EC2-Benutzerhandbuch
- Bei der Registrierung von Zielen anhand der Instance-ID müssen sich Instances in derselben Amazon-VPC wie der Network Load Balancer befinden. Sie können Instances nicht nach Instance-ID registrieren, wenn sie sich in einer VPC befinden, die mit der Load-Balancer-VPC gekoppelt ist (dieselbe Region oder eine andere Region). Sie können diese Instances nach IP-Adresse registrieren.
- Wenn Sie ein Ziel nach IP-Adresse registrieren und sich die IP-Adresse in derselben VPC wie der Load Balancer befindet, überprüft der Load Balancer, ob das Ziel zu einem Subnetz gehört, das es erreichen kann.
- Der Load Balancer leitet Datenverkehr nur an Ziele in aktivierten Availability Zones weiter. Ziele in Zonen, die nicht aktiviert sind, werden nicht verwendet.
- Registrieren Sie Instances für UDP- und TCP\_UDP-Zielgruppen nicht anhand der IP-Adresse, wenn sie sich außerhalb der Load-Balancer-VPC befinden oder wenn sie einen der folgenden Instance-Typen verwenden: C1, CC1, CC2, CG1, CG2, CR1, G1, G2, HI1, HS1, M1, M2, M3 oder T1. Ziele, die sich außerhalb der Load-Balancer-VPC befinden oder einen nicht unterstützten Instance-Typ verwenden, können möglicherweise Datenverkehr vom Load Balancer empfangen, dann aber nicht antworten.

# <span id="page-95-0"></span>**Zielgruppenattribute**

Die folgenden Zielgruppenattribute werden unterstützt. Sie können diese Attribute nur ändern, wenn der Zielgruppentyp instance oder ip ist. Wenn der Zielgruppentyp alb ist, verwenden diese Attribute immer ihre Standardwerte.

#### deregistration delay.timeout seconds

Die Zeitspanne, wie lange Elastic Load Balancing wartet, bevor der Status eines deregistrierten Ziels von draining in unused geändert wird. Der Bereich liegt zwischen 0 und 3 600 Sekunden. Der Standardwert beträgt 300 Sekunden.

deregistration\_delay.connection\_termination.enabled

Gibt an, ob der Load Balancer Verbindungen am Ende des Timeouts der Abmeldung beendet. Der Wert ist entweder true oder false. Für neue UDP/TCP\_UDP-Zielgruppen ist die Standardeinstellung true. Andernfalls ist die Standardeinstellung false.

#### load\_balancing.cross\_zone.enabled

Gibt an, ob zonenübergreifendes Load Balancing aktiviert ist. Der Wert ist entweder true, false oder use\_load\_balancer\_configuration. Der Standardwert ist use\_load\_balancer\_configuration.

preserve\_client\_ip.enabled

Zeigt an, ob die IP-Erhaltung des Clients aktiviert ist. Der Wert ist entweder true oder false. Der Standardwert ist deaktiviert, wenn der Zielgruppentyp die IP-Adresse ist und das Zielgruppenprotokoll TCP oder TLS ist. Andernfalls ist die Standardeinstellung aktiviert. Die IP-Erhaltung des Clients kann für die Zielgruppen UDP und TCP\_UDP nicht deaktiviert werden.

#### proxy\_protocol\_v2.enabled

Gibt an, ob die Proxy-Protokoll-Version 2 aktiviert ist. Das Proxy-Protokoll ist standardmäßig deaktiviert.

#### stickiness.enabled

Gibt an, ob Sticky Sessions aktiviert sind.

#### stickiness.type

Die Art der "Sticky Sessions". Der mögliche Wert ist source ip.

target\_group\_health.dns\_failover.minimum\_healthy\_targets.count

Die Mindestanzahl von Zielen, die fehlerfrei sein müssen. Wenn die Anzahl der fehlerfreien Ziele unter diesem Wert liegt, markieren Sie die Zone im DNS als fehlerhaft, sodass der Datenverkehr nur an fehlerfreie Zonen weitergeleitet wird. Die möglichen Werte sind off oder eine ganze Zahl von 1 bis zur maximalen Anzahl von Zielen. Falls off, wird DNS-Failaway deaktiviert, was bedeutet, dass jede Zielgruppe unabhängig zum DNS-Failover beiträgt. Der Standardwert ist 1.

target group health.dns failover.minimum healthy targets.percentage

Der Mindestprozentsatz der Ziele, die fehlerfrei sein müssen. Wenn der Prozentsatz fehlerfreier Ziele unter diesem Wert liegt, markieren Sie die Zone im DNS als fehlerhaft, sodass der Datenverkehr nur an fehlerfreie Zonen weitergeleitet wird. Die möglichen Werte sind off oder eine Ganzzahl von 1 bis 100. Falls off wird DNS-Failaway deaktiviert, was bedeutet, dass jede Zielgruppe unabhängig zum DNS-Failover beiträgt. Der Standardwert ist 1.

target\_group\_health.unhealthy\_state\_routing.minimum\_healthy\_targets.count

Die Mindestanzahl von Zielen, die fehlerfrei sein müssen. Wenn die Anzahl fehlerfreier Ziele unter diesem Wert liegt, senden Sie Datenverkehr an alle Ziele, einschließlich nicht fehlerfreier Ziele. Der Bereich reicht von 1 bis zur maximalen Anzahl von Zielen. Der Standardwert ist 1.

target group health.unhealthy state routing.minimum healthy targets.percentage

Der Mindestprozentzatz der Ziele, die fehlerfrei sein müssen. Wenn der Prozentsatz fehlerfreier Ziele unter diesem Wert liegt, senden Sie Datenverkehr an alle Ziele, einschließlich nicht fehlerfreier Ziele. Die möglichen Werte sind off oder eine Ganzzahl von 1 bis 100. Der Standardwert ist off.

target\_health\_state.unhealthy.connection\_termination.enabled

Gibt an, ob der Load Balancer Verbindungen mit fehlerhaften Zielen beendet. Der Wert ist entweder true oder false. Der Standardwert ist true.

target\_health\_state.unhealthy.draining\_interval\_seconds

Die Wartezeit von Elastic Load Balancing, bevor der Status eines fehlerhaften Ziels von unhealthy.draining zu unhealthy geändert wird. Der Bereich liegt zwischen 0 und 360000 Sekunden. Der Standardwert ist 0 Sekunden.

Hinweis: Dieses Attribut kann nur konfiguriert werden, wenn target health state.unhealthy.connection termination.enabled es ist. false

## <span id="page-97-0"></span>Client-IP-Erhaltung

Network Load Balancers können die Quell-IP-Adresse von Clients beibehalten, wenn Anforderungen an Back-End-Ziele weitergeleitet werden. Wenn Sie die Client-IP-Erhaltung deaktivieren, wird die private IP-Adresse des Network Load Balancers zur Client-IP-Adresse für den gesamten eingehenden Datenverkehr.

Standardmäßig ist die Client-IP-Erhaltung für Instance- und IP-Typ-Zielgruppen mit den Protokollen UDP und TCP\_UDP aktiviert (und kann nicht deaktiviert werden). Sie können jedoch die Client-IP-Erhaltung für TCP- und TLS-Zielgruppen mithilfe des Zielgruppenattributs preserve\_client\_ip.enabled aktivieren oder deaktivieren.

Standardeinstellungen

- Instance-Typ-Zielgruppen: Aktiviert
- IP-Typ-Zielgruppen (UDP, TCP\_UDP): Aktiviert
- IP-Typ-Zielgruppen (TCP, TLS): Deaktiviert

Anforderungen und Überlegungen

- Wenn die Client-IP-Erhaltung aktiviert ist, müssen sich Ziele in derselben VPC wie der Network Load Balancer befinden, und der Datenverkehr muss direkt vom Network Load Balancer zum Ziel fließen.
- Die Client-IP-Erhaltung wird nicht unterstützt, wenn Sie einen Gateway-Load-Balancer-Endpunkt verwenden, um den Datenverkehr zwischen dem Network Load Balancer und dem Ziel (Instance oder IP) zu prüfen, selbst wenn sich das Ziel in derselben Amazon VPC wie der Network Load Balancer befindet.
- Die folgenden Instance-Typen unterstützen keine Client-IP-Erhaltung: C1, CC1, CC2, CG1, CG2, CR1, G1, G2, HI1, HS1, M1, M2, M3 und T1. Wir empfehlen, diese Instance-Typen als IP-Adressen zu registrieren, wobei die Client-IP-Erhaltung deaktiviert ist.
- Die Beibehaltung der Client-IP hat keine Auswirkung auf den eingehenden Datenverkehr von AWS PrivateLink. Die Quell-IP des AWS PrivateLink Datenverkehrs ist immer die private IP-Adresse des Network Load Balancer.
- Die Client-IP-Erhaltung wird nicht unterstützt, wenn eine Zielgruppe AWS PrivateLink -ENIs oder die ENI eines anderen Network Load Balancers enthält. Dies führt zu einem Verlust der Kommunikation mit diesen Zielen.
- Die Client-IP-Erhaltung hat keine Auswirkung auf Datenverkehr, der von IPv6 in IPv4 umgewandelt wird. Die Quell-IP dieses Typs von Datenverkehr ist immer die private IP-Adresse des Network Load Balancers.
- Wenn Sie Ziele nach Application-Load-Balancer-Typ angeben, wird die Client-IP des gesamten eingehenden Datenverkehrs vom Network Load Balancer beibehalten und an den Application Load Balancer gesendet. Der Application Load Balancer fügt dann die Client-IP an den Header der X-Forwarded-For-Anforderung an, bevor er sie an das Ziel sendet.
- Änderungen an der Client-IP-Erhaltung werden nur für neue TCP-Verbindungen wirksam.
- NAT-Loopback, auch bekannt als Hairpinning, wird nicht unterstützt, wenn die Client-IP-Erhaltung aktiviert ist. Wenn diese Option aktiviert ist, kann es aufgrund der beobachteten Wiederverwendung von Sockets auf den Zielen zu Einschränkungen bei der TCP/IP-Verbindung kommen. Diese Verbindungseinschränkungen können auftreten, wenn ein Client oder ein NAT-Gerät vor dem Client dieselbe Quell-IP-Adresse und denselben Quellport verwendet, wenn eine Verbindung zu mehreren Load-Balancer-Knoten gleichzeitig hergestellt wird. Wenn der Load Balancer diese Verbindungen an dasselbe Ziel weiterleitet, erscheinen die Verbindungen für das Ziel so, als kämen sie von demselben Quell-Socket, was zu Verbindungsfehlern führt. In diesem Fall können die Clients es erneut versuchen (wenn die Verbindung fehlschlägt) oder erneut eine Verbindung herstellen (wenn die Verbindung unterbrochen wird). Sie können diese Art von Verbindungsfehlern reduzieren, indem Sie die Anzahl der kurzlebigen Quellports oder der Ziele für den Load Balancer erhöhen. Sie können diese Art von Verbindungsfehlern verhindern, indem Sie die Client-IP-Erhaltung oder das zonenübergreifende Load Balancing deaktivieren.
- Wenn die Client-IP-Erhaltung deaktiviert ist, unterstützt ein Network Load Balancer 55 000 gleichzeitige Verbindungen oder etwa 55 000 Verbindungen pro Minute zu jedem einzelnen Ziel (IP-Adresse und Port). Wenn Sie diese Anzahl an Verbindungen überschreiten, besteht ein erhöhtes Risiko von Fehlern bei der Portzuweisung, was dazu führt, dass neue Verbindungen nicht hergestellt werden können. Fehler bei der Portzuweisung können anhand der Metrik PortAllocationErrorCount verfolgt werden. Um Port-Zuordnungsfehler zu beheben, fügen Sie der Zielgruppe mehr Ziele hinzu. Weitere Informationen finden Sie unter [CloudWatch Metriken](#page-140-0)  [für Ihren Network Load Balancer.](#page-140-0)

So konfigurieren Sie die Client-IP-Erhaltung mit der Konsole

- 1. Öffnen Sie die Amazon EC2-Konsole unter<https://console.aws.amazon.com/ec2/>.
- 2. Wählen Sie im Navigationsbereich unter Load Balancing die Option Target Groups (Zielgruppen) aus.
- 3. Wählen Sie den Namen der Zielgruppe aus, um deren Detailseite zu öffnen.
- 4. Klicken Sie in der Registerkarte Beschreibung auf Attribute bearbeiten.
- 5. Um die Client-IP-Erhaltung zu aktivieren, aktivieren Sie die Option Client-IP-Adressen beibehalten. Um die Client-IP-Erhaltung zu deaktivieren, deaktivieren Sie die Option Client-IP-Adressen beibehalten.
- 6. Wählen Sie Änderungen speichern aus.

So aktivieren oder deaktivieren Sie die Client-IP-Erhaltung mit dem AWS CLI

Verwenden Sie den Befehl [modify-target-group-attributes](https://docs.aws.amazon.com/cli/latest/reference/elbv2/modify-target-group-attributes.html) zusammen mit dem Attribut preserve\_client\_ip.enabled.

Verwenden Sie z. B. den folgenden Befehl, um die Client-IP-Erhaltung zu deaktivieren.

```
aws elbv2 modify-target-group-attributes --attributes 
 Key=preserve_client_ip.enabled,Value=false --target-group-arn ARN
```
Die Ausgabe sollte in etwa wie folgt aussehen.

```
{ 
     "Attributes": [ 
        { 
          "Key": "proxy_protocol_v2.enabled", 
          "Value": "false" 
        }, 
        { 
          "Key": "preserve_client_ip.enabled", 
          "Value": "false" 
        }, 
        { 
          "Key": "deregistration_delay.timeout_seconds", 
          "Value": "300" 
        } 
     ]
}
```
# <span id="page-100-0"></span>Verzögerung der Registrierungsaufhebung

Wenn Sie die Registrierung eines Ziels aufheben, erstellt der Load Balancer keine neuen Verbindungen mehr mit dem Ziel. Der Load Balancer stellt mit Connection Draining sicher, dass in Übertragung befindlicher Datenverkehr auf den vorhandenen Verbindungen abgeschlossen wird. Wenn das Ziel mit aufgehobener Registrierung fehlerfrei bleibt und sich eine vorhandene Verbindung nicht im Leerlauf befindet, kann der Load Balancer mit dem Senden von Datenverkehr an das Ziel fortfahren. Um sicherzustellen, dass bestehende Verbindungen geschlossen werden, können Sie eine der folgenden Maßnahmen ergreifen: Aktivieren Sie das Zielgruppenattribut für die Beendigung von Verbindungen, stellen Sie sicher, dass die Instance fehlerbehaftet ist, bevor Sie sie deregistrieren, oder schließen Sie regelmäßig Client-Verbindungen.

Der ursprüngliche Zustand eines Ziels, dessen Registrierung aufgehoben wird, lautet draining. Standardmäßig ändert der Load Balancer den Status eines Ziels, dessen Registrierung aufgehoben wird, nach 300 Sekunden in unused. Wenn Sie die Zeitspanne ändern möchten, die der Load Balancer wartet, bevor er den Status eines Ziels, dessen Registrierung aufgehoben wird, in unused ändert, aktualisieren Sie den Wert für die Verzögerung der Registrierungsaufhebung. Wir empfehlen, einen Wert von mindestens 120 Sekunden anzugeben, um sicherzustellen, dass die Anfragen abgeschlossen sind.

Wenn Sie das Zielgruppenattribut für den Verbindungsabbruch aktivieren, werden Verbindungen zu abgemeldeten Zielen kurz nach Ablauf des Abmelde-Timeouts geschlossen.

Um die Abmeldeattribute mit der Konsole zu aktualisieren

- 1. Öffnen Sie die Amazon EC2-Konsole unter<https://console.aws.amazon.com/ec2/>.
- 2. Wählen Sie im Navigationsbereich unter Load Balancing die Option Target Groups (Zielgruppen) aus.
- 3. Wählen Sie den Namen der Zielgruppe aus, um deren Detailseite zu öffnen.
- 4. Wählen Sie auf der Registerkarte Attribute die Option Bearbeiten aus.
- 5. Um das Zeitlimit für die Abmeldung zu ändern, geben Sie einen neuen Wert für die Abmeldeverzögerung ein. Um sicherzustellen, dass bestehende Verbindungen geschlossen werden, nachdem Sie Ziele abgemeldet haben, wählen Sie Verbindungen bei Aufhebung der Registrierung beenden aus.
- 6. Wählen Sie Änderungen speichern aus.

Um die Abmeldeattribute mit dem zu aktualisieren AWS CLI

<span id="page-101-0"></span>Verwenden Sie den Befehl [modify-target-group-attributes](https://docs.aws.amazon.com/cli/latest/reference/elbv2/modify-target-group-attributes.html).

# Proxy-Protokoll

Network Load Balancers verwenden die Proxy-Protokoll-Version 2 zum Senden zusätzlicher Verbindungsinformationen, z. B. Quell- und Zieladresse. Proxy-Protokoll-Version 2 bietet eine binäre Codierung des Proxy-Protokoll-Headers. Mit TCP-Listeners stellt der Load Balancer den TCP-Daten einen Proxy-Protokoll-Header voran. Es werden keine vorhandenen Daten verworfen oder überschreiben, auch keine eingehenden, vom Client gesendeten Proxy-Protokoll-Header oder andere Proxys, Load Balancers oder Server im Netzwerkpfad. Deshalb kann mehr als ein ProxyProtokoll-Header empfangen werden. Wenn außerdem ein anderer Netzwerkpfad zu Ihren Zielen Ihres Network Load Balancer führt, ist der erste Proxy-Protokoll-Header nicht unbedingt der Ihres Network Load Balancer.

Wenn Sie Ziele nach IP-Adressen angeben, hängen die Quell-IP-Adressen, die Ihren Anwendungen zur Verfügung gestellt werden, wie folgt vom Protokoll der Zielgruppe ab:

- TCP und TLS: Die Quell-IP-Adressen sind die privaten IP-Adressen der Load-Balancer-Knoten. Wenn Sie die IP-Adressen der Clients benötigen, aktivieren Sie das Proxy-Protokoll, und rufen Sie die Client-IP-Adressen aus dem Proxy-Protokoll-Header ab.
- UDP und TCP\_UDP: Die Quell-IP-Adressen sind die IP-Adressen der Clients.

Wenn Sie Ziele unter Verwendung der Instance-ID angeben, sind die für Ihre Anwendungen bereitgestellten Quell-IP-Adressen die Client-IP-Adressen. Wenn Sie dies bevorzugen, können Sie jedoch auch das Proxy-Protokoll aktivieren und die Client-IP-Adressen aus dem Proxy-Protokoll-Header abrufen.

### **a** Note

TLS-Listener unterstützen keine eingehenden Verbindungen mit Proxyprotokoll-Headern, die vom Client oder anderen Proxys gesendet werden.

## Zustandsprüfungsverbindungen

Nachdem Sie das Proxy-Protokoll aktiviert haben, ist der Proxy-Protokoll-Header auch in Zustandsprüfungsverbindungen vom Load Balancer enthalten. Bei Zustandsprüfungsverbindungen werden die Client-Verbindungsinformationen jedoch nicht im Proxy-Protokoll-Header gesendet.

## VPC-Endpunkt-Services

Für Datenverkehr, der von Servicenutzern über einen [VPC-Endpunkt-Service](https://docs.aws.amazon.com/vpc/latest/userguide/endpoint-service.html) eingeht, sind die für Ihre Anwendungen bereitgestellten Quell-IP-Adressen die privaten IP-Adressen der Load Balancer-Knoten. Wenn Ihre Anwendungen die IP-Adressen der Servicenutzer benötigen, aktivieren Sie das Proxy-Protokoll und rufen Sie sie aus dem Proxy-Protokoll-Header ab.

Der Proxy-Protokoll-Header enthält außerdem die ID des Endpunkts. Diese Informationen werden mit einem benutzerdefinierten TLV(Type-Length-Value)-Vektor wie folgt verschlüsselt.

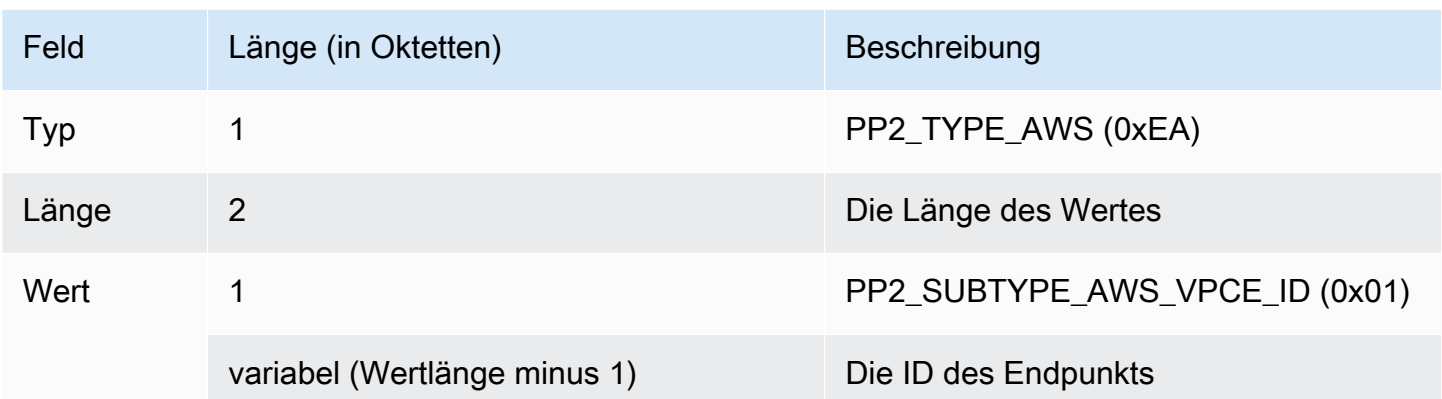

Ein Beispiel zum Parsen von 0xEA vom Typ TLV finden Sie unter [https://github.com/aws/elastic-load](https://github.com/aws/elastic-load-balancing-tools/tree/master/proprot)[balancing-tools/tree/master/proprot.](https://github.com/aws/elastic-load-balancing-tools/tree/master/proprot)

### Aktivierung des Proxy-Protokolls

Bevor Sie das Proxy-Protokoll bei einer Zielgruppe aktivieren, stellen Sie sicher, dass Ihre Anwendungen den Proxy-Protokoll-Header Version 2 erwarten und parsen können, da die Aktion andernfalls fehlschlagen kann. Weitere Informationen finden Sie unter [PROXY-Protokoll-Versionen 1](https://www.haproxy.org/download/1.8/doc/proxy-protocol.txt)  [und 2](https://www.haproxy.org/download/1.8/doc/proxy-protocol.txt).

So aktivieren Sie das Proxy-Protokoll v2 mithilfe der Konsole

- 1. Öffnen Sie die Amazon EC2-Konsole unter<https://console.aws.amazon.com/ec2/>.
- 2. Wählen Sie im Navigationsbereich unter Load Balancing die Option Target Groups (Zielgruppen) aus.
- 3. Wählen Sie den Namen der Zielgruppe, um deren Detailseite zu öffnen.
- 4. Klicken Sie in der Registerkarte Attribute auf Bearbeiten.
- 5. Wählen Sie auf der Seite Attribute bearbeiten die Option Proxyprotokoll v2 aus.
- 6. Wählen Sie Änderungen speichern aus.

Um das Proxyprotokoll v2 zu aktivieren, verwenden Sie AWS CLI

Verwenden Sie den Befehl [modify-target-group-attributes](https://docs.aws.amazon.com/cli/latest/reference/elbv2/modify-target-group-attributes.html).

# <span id="page-104-0"></span>Sticky Sessions

Sticky Sessions sind ein Mechanismus, um Clientdatenverkehr an dasselbe Ziel in einer Zielgruppe weiterzuleiten. Dies ist nützlich für Server, die Zustandsinformationen verwalten, um Clients eine kontinuierliche Erfahrung zu bieten.

Überlegungen

- Die Verwendung von Sticky Sessions kann zu einer ungleichmäßigen Verteilung der Verbindungen und Flows führen, was sich auf die Verfügbarkeit Ihrer Ziele auswirken kann. Beispielsweise haben alle Clients hinter demselben NAT-Gerät dieselbe Quell-IP-Adresse. Daher wird der gesamte Datenverkehr von diesen Clients an dasselbe Ziel weitergeleitet.
- Der Load Balancer kann die Sticky Sessions für eine Zielgruppe zurücksetzen, wenn sich der Integritätsstatus eines seiner Ziele ändert oder wenn Sie Ziele für die Zielgruppe registrieren oder abmelden.
- Wenn das Stickiness-Attribut für eine Zielgruppe aktiviert ist, werden passive Zustandsprüfungen nicht unterstützt. Weitere Informationen finden Sie unter [Gesundheitschecks für Ihre Zielgruppen.](#page-107-0)
- Sticky-Sessions werden für TLS-Listener nicht unterstützt.

Aktivieren von Sticky Sessions mithilfe der Konsole

- 1. Öffnen Sie die Amazon EC2-Konsole unter<https://console.aws.amazon.com/ec2/>.
- 2. Wählen Sie im Navigationsbereich unter Load Balancing die Option Target Groups (Zielgruppen) aus.
- 3. Wählen Sie den Namen der Zielgruppe aus, um deren Detailseite zu öffnen.
- 4. Klicken Sie in der Registerkarte Attribute auf Bearbeiten.
- 5. Aktivieren Sie unter Konfiguration der Zielauswahl die Option Stickiness.
- 6. Wählen Sie Änderungen speichern aus.

Um Sticky Sessions zu aktivieren, verwenden Sie AWS CLI

Verwenden Sie den Befehl [modify-target-group-attributes](https://docs.aws.amazon.com/cli/latest/reference/elbv2/modify-target-group-attributes.html) zusammen mit dem Attribut stickiness.enabled.

## <span id="page-105-0"></span>Erstellen einer Zielgruppe für Ihren Network Load Balancer

Sie registrieren Ziele für Ihren Network Load Balancer bei einer Zielgruppe. Der Load Balancer sendet standardmäßig Anfragen an registrierte Ziele mithilfe des Ports und des Protokolls, den bzw. das Sie für die Zielgruppe angegeben haben. Sie können diesen Port überschreiben, wenn Sie jedes Ziel bei der Zielgruppe registrieren.

Nachdem Sie eine Zielgruppe erstellt haben, können Sie Tags hinzufügen.

Um Datenverkehr an die Ziele in einer Zielgruppe weiterzuleiten, erstellen Sie einen Listener und geben Sie die Zielgruppe in der Standardaktion für den Listener an. Weitere Informationen finden Sie unter [Listener-Regeln.](#page-53-0) Sie können dieselbe Zielgruppe in mehreren Listenern angeben, aber diese Listener müssen demselben Network Load Balancer angehören. Um eine Zielgruppe mit einem Load Balancer zu verwenden, müssen Sie sicherstellen, dass die Zielgruppe nicht von einem Listener verwendet wird, der einem anderen Load Balancer angehört.

Sie können jederzeit Ziele zu Ihrer Zielgruppe hinzufügen oder aus dieser entfernen. Weitere Informationen finden Sie unter [Registrieren Sie Ziele mit Ihrer Zielgruppe.](#page-123-0) Sie können auch die Zustandsprüfungseinstellungen für Ihre Zielgruppe ändern. Weitere Informationen finden Sie unter [Ändern der Zustandsprüfungseinstellungen für eine Zielgruppe.](#page-114-0)

Erstellen einer Zielgruppe mithilfe der Konsole

- 1. Öffnen Sie die Amazon EC2-Konsole unter<https://console.aws.amazon.com/ec2/>.
- 2. Wählen Sie im Navigationsbereich Target Groups aus.
- 3. Wählen Sie Zielgruppe erstellen aus.
- 4. Führen Sie unter Grundlegende Konfiguration die folgenden Schritte aus:
	- a. Wählen Sie für Zieltyp auswählen die Option Instances aus, um Ziele nach Instance-ID zu registrieren, IP-Adressen, um Ziele nach IP-Adresse zu registrieren, oder Application Load Balancer, um einen Application Load Balancer als Ziel zu registrieren.
	- b. Geben Sie unter Zielgruppenname einen Namen für die Zielgruppe ein. Dieser Name muss für jede Region und jedes Konto eindeutig sein, darf maximal 32 Zeichen lang sein, darf nur alphanumerische Zeichen oder Bindestriche enthalten und darf nicht mit einem Bindestrich beginnen oder enden.
	- c. Wählen Sie unter Protocol (Protokoll) wie folgt ein Protokoll aus:
		- Wenn das Listener-Protokoll TCP ist, wählen Sie TCP oder TCP\_UDP.
- Wenn das Listener-Protokoll TLS ist, wählen Sie TCP oder TLS.
- Wenn das Listener-Protokoll UDP ist, wählen Sie UDP oder TCP\_UDP.
- Wenn das Listener-Protokoll TCP\_UDP ist, wählen Sie TCP\_UDP.
- d. (Optional) Ändern Sie für Port den Standardwert nach Bedarf.
- e. Wählen Sie für IP-Adresstyp IPv4 oder IPv6 aus. Diese Option ist nur verfügbar, wenn der Zieltyp Instances oder IP-Adressen und das Protokoll TCP oder TLS ist.

Sie müssen eine IPv6-Zielgruppe einem Dual-Stack-Load Balancer zuordnen. Alle Ziele in der Zielgruppe müssen denselben IP-Adresstyp haben. Sie können den IP-Adresstyp einer Zielgruppe nicht mehr ändern, nachdem Sie sie erstellt haben.

- f. Wählen Sie für VPC die Virtual Private Cloud (VPC) mit den zu registrierenden Zielen aus.
- 5. Ändern Sie für den Bereich Zustandsprüfungen die Standardeinstellungen nach Bedarf. Wählen Sie unter Erweiterte Zustandsprüfungseinstellungen den Port, die Anzahl, das Timeout und das Intervall für die Zustandsprüfung aus und geben Sie die Erfolgscodes an. Überschreitet die Anzahl der Zustandsprüfungen nacheinander den Schwellenwert für fehlerhaften Zustand, nimmt der Load Balancer das Ziel außer Betrieb. Überschreitet die Anzahl der Zustandsprüfungen nacheinander den Schwellenwert für fehlerfreien Zustand, nimmt der Load Balancer das Ziel wieder in Betrieb. Weitere Informationen finden Sie unter [Zustandsprüfungen für Ihre](#page-107-0)  [Zielgruppen](#page-107-0).
- 6. (Optional) Um ein Tag hinzuzufügen, erweitern Sie Tags, wählen Sie Tag hinzufügen und geben Sie einen Tag-Schlüssel und einen Tag-Wert ein.
- 7. Wählen Sie Weiter aus.
- 8. Auf der Seite Ziele registrieren fügen Sie ein oder mehrere Ziele wie folgt hinzu:
	- Wenn der Zieltyp Instances ist, wählen Sie die Instances aus, geben Sie die Ports ein und wählen Sie dann Schließen Sie die unten angeführten als ausstehend ein.

Hinweis: Den Instances muss eine primäre IPv6-Adresse zugewiesen sein, um bei einer IPv6-Zielgruppe registriert zu werden.

- Wenn der Zieltyp IP-Adressen ist, wählen Sie das Netzwerk aus, geben Sie die IP-Adressen und die Ports ein und wählen Sie dann Schließen Sie die unten angeführten als ausstehend ein aus.
- 9. Wählen Sie Zielgruppe erstellen aus.

Um eine Zielgruppe mit dem zu erstellen AWS CLI

Verwenden Sie den Befehl [create-target-group,](https://docs.aws.amazon.com/cli/latest/reference/elbv2/create-target-group.html) um die Zielgruppe zu erstellen, den Befehl [add-tags](https://docs.aws.amazon.com/cli/latest/reference/elbv2/add-tags.html), um die Zielgruppe zu kennzeichnen, und den Befehl [register-targets,](https://docs.aws.amazon.com/cli/latest/reference/elbv2/register-targets.html) um Ziele hinzuzufügen.

# <span id="page-107-0"></span>Zustandsprüfungen für Ihre Zielgruppen

Sie können Ihre Ziele bei einer oder mehreren Zielgruppen registrieren. Der Load Balancer beginnt, Anfragen auf ein neu registriertes Ziel umzuleiten sobald die Registrierung abgeschlossen ist. Es kann einige Minuten dauern, bis der Registrierungsvorgang abgeschlossen ist und die Zustandsprüfungen gestartet werden.

Network Load Balancers verwenden aktive und passive Zustandsprüfungen, um zu ermitteln, ob ein Ziel für die Verarbeitung von Anforderungen verfügbar ist. Standardmäßig leitet jeder Load Balancer-Knoten Anfragen nur an störungsfreie Ziele in seiner Availability Zone weiter. Wenn das zonenübergreifende Load Balancing aktiviert ist, leitet jeder Load Balancer-Knoten Anforderungen an störungsfreie Ziele in allen aktivierten Availability Zones weiter. Weitere Informationen finden Sie unter [Zonenübergreifendes Load Balancing.](#page-27-0)

Mit passiven Zustandsprüfungen beobachtet der Load Balancer, wie Ziele auf Verbindungen reagieren. Passive Zustandsprüfungen ermöglichen dem Load Balancer, ein fehlerhaftes Ziel zu erkennen, bevor es von den aktiven Zustandsprüfungen als fehlerhaft gemeldet wird. Sie können passive Zustandsprüfungen nicht deaktivieren, konfigurieren oder überwachen. Passive Zustandsprüfungen werden für UDP-Verkehr und Zielgruppen mit aktivierter Stickiness nicht unterstützt. Weitere Informationen finden Sie unter [Sticky Sessions](#page-104-0).

Wenn ein Ziel fehlerhaft wird, sendet der Load Balancer ein TCP RST für Pakete, die auf den mit dem Ziel verknüpften Client-Verbindungen empfangen werden, es sei denn, das fehlerhafte Ziel veranlasst den Load Balancer zum Fail-Open.

Wenn Zielgruppen in einer aktivierten Availability Zone kein fehlerfreies Ziel haben, entfernen wir die IP-Adresse für das entsprechende Subnetz vom DNS, so dass in dieser Availability Zone keine Anfragen an Ziele weitergeleitet werden können. Beim Load Balancer erfolgt ein Fail-Open, wenn alle Ziele gleichzeitig die Zustandsprüfungen in allen aktivierten Availability Zones nicht bestehen. Network Load Balancers können auch nicht geöffnet werden, wenn Sie eine leere Zielgruppe haben. Der Effekt des Fail-Open ist, dass der Datenverkehr zu allen Zielen in allen aktivierten Availability Zones zugelassen wird, unabhängig von ihrem Zustand.

Wenn eine Zielgruppe mit HTTPS-Zustandsprüfungen konfiguriert ist, schlagen ihre registrierten Ziele Zustandsprüfungen fehl, wenn sie nur TLS 1.3 unterstützen. Diese Ziele müssen eine frühere Version von TLS unterstützen, z. B. TLS 1.2.
Bei HTTP- oder HTTPS-Zustandsprüfungsanforderungen enthält der Host-Header anstelle der IP-Adresse des Ziels und des Zustandsprüfungs-Ports die IP-Adresse des Load Balancer-Knotens und des Listener-Ports.

Wenn Sie Ihrem Network Load Balancer einen TLS-Listener hinzufügen, führen wir einen Test der Listener-Konnektivität durch. Da das Beenden von TLS auch eine TCP-Verbindung beendet, wird eine neue TCP-Verbindung zwischen Ihrem Load Balancer und Ihren Zielen hergestellt. Daher werden die TCP-Verbindungen für diesen Test möglicherweise von Ihrem Load Balancer an die Ziele gesendet, die bei Ihrem TLS-Listener registriert sind. Sie können diese TCP-Verbindungen identifizieren, da sie die Quell-IP-Adresse Ihres Network Load Balancer haben und die Verbindungen keine Datenpakete enthalten.

Bei einem UDP-Service kann die Verfügbarkeit des Ziels mithilfe von Zustandsprüfungen, die nicht auf UDP basieren, an Ihrer Zielgruppe getestet werden. Sie können jede verfügbare Zustandsprüfung (TCP, HTTP oder HTTPS) und jeden Port auf Ihrem Ziel verwenden, um die Verfügbarkeit eines UDP-Services zu überprüfen. Wenn der Service, der die Zustandsprüfung empfängt, fehlschlägt, wird Ihr Ziel als nicht verfügbar betrachtet. Um die Genauigkeit der Zustandsprüfungen für einen UDP-Service zu verbessern, konfigurieren Sie den Service, der den Port für die Zustandsprüfung abhört, auf eine Weise, dass der Zustand Ihres UDP-Service nachverfolgt und die Zustandsprüfung failt, wenn der Service nicht verfügbar ist.

## Zustandsprüfungseinstellungen

Sie können aktive Zustandsprüfungen für die Ziele in einer Zielgruppe mit den folgenden Einstellungen konfigurieren. Wenn die Integritätsprüfungen die UnhealthyThresholdAnzahl aufeinanderfolgender Fehler überschreiten, nimmt der Load Balancer das Ziel außer Betrieb. Wenn die Integritätsprüfungen die HealthyThresholdAnzahl aufeinanderfolgender Erfolge überschreiten, nimmt der Load Balancer das Ziel wieder in Betrieb.

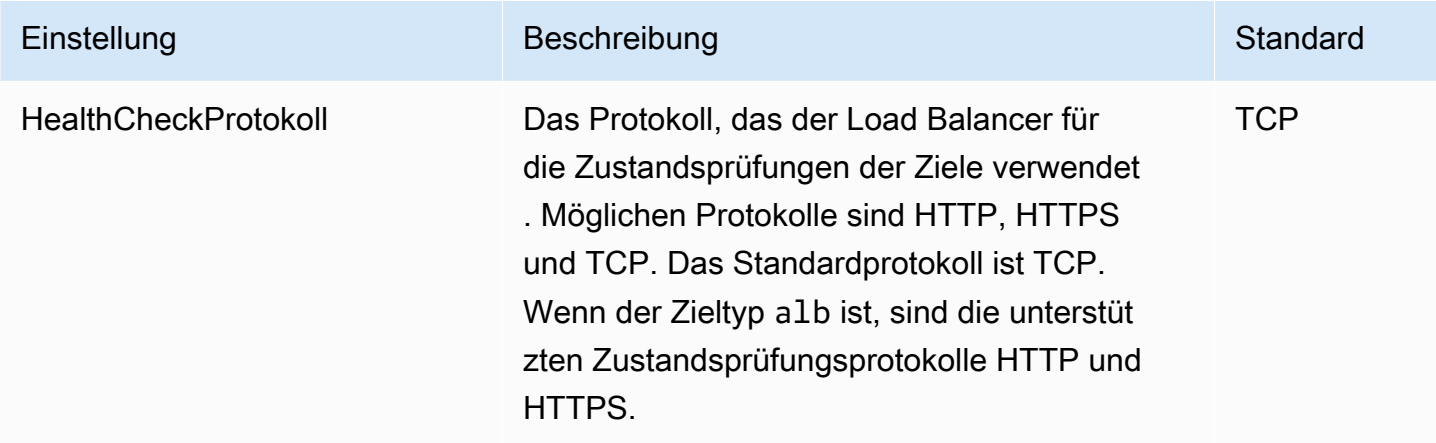

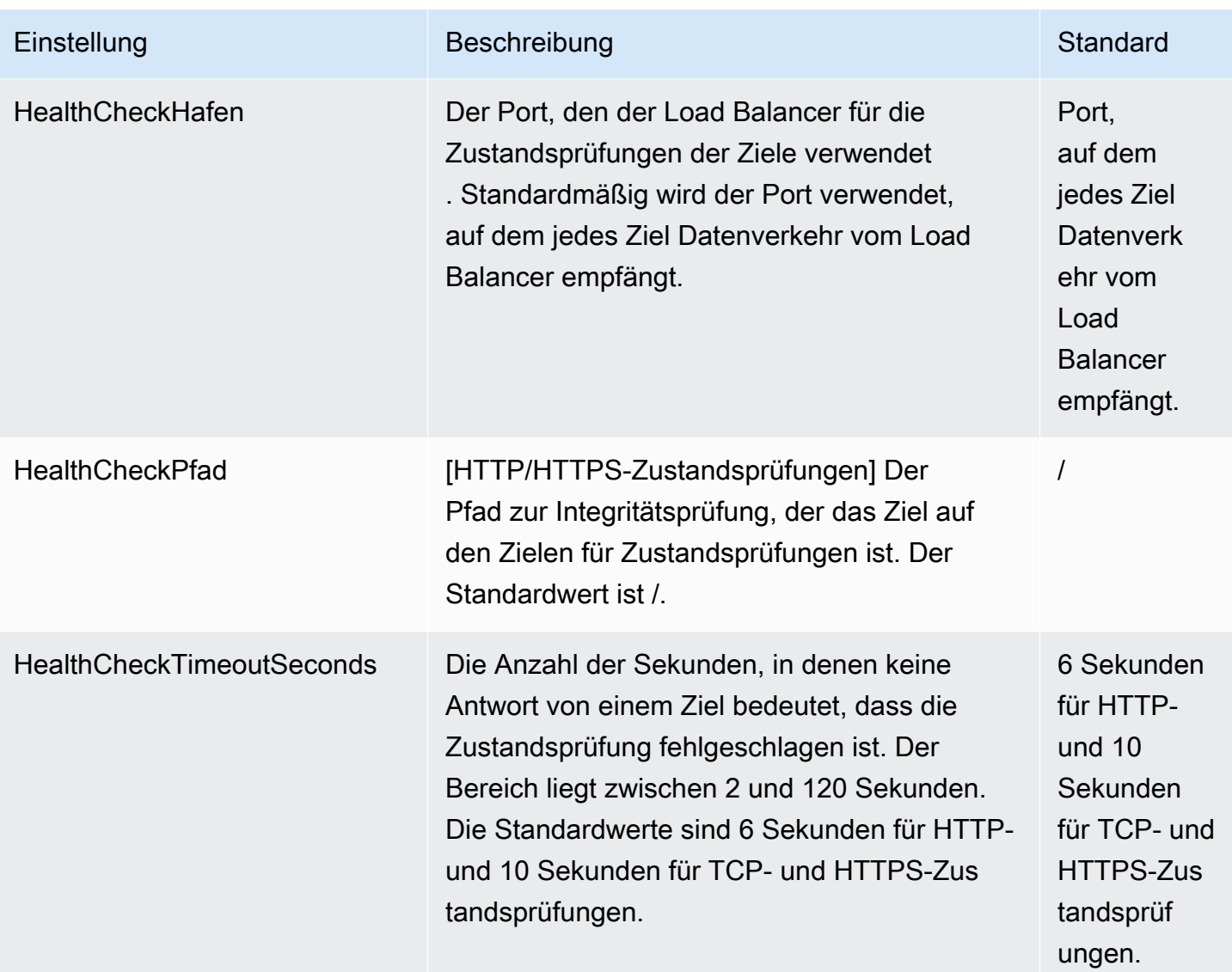

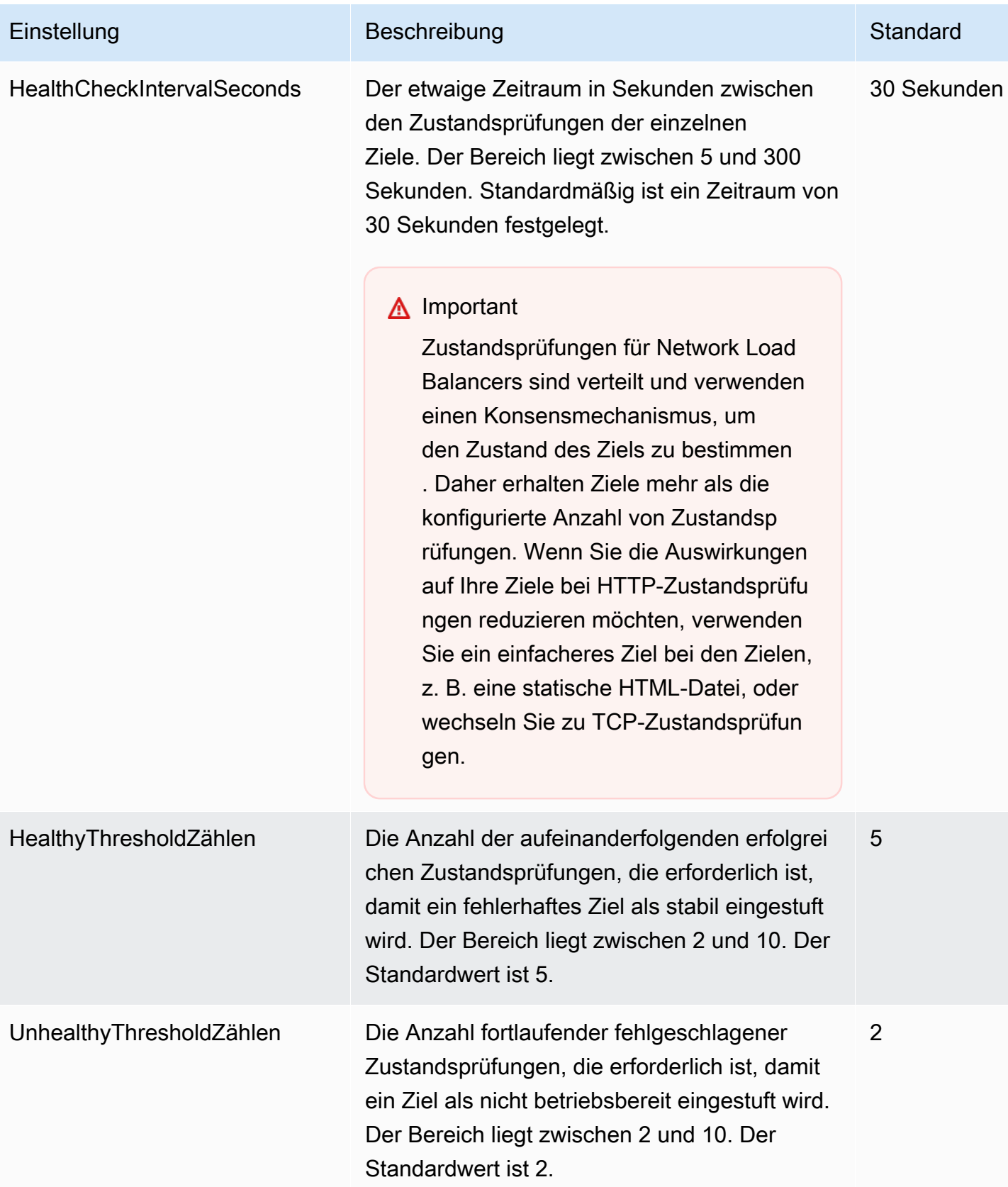

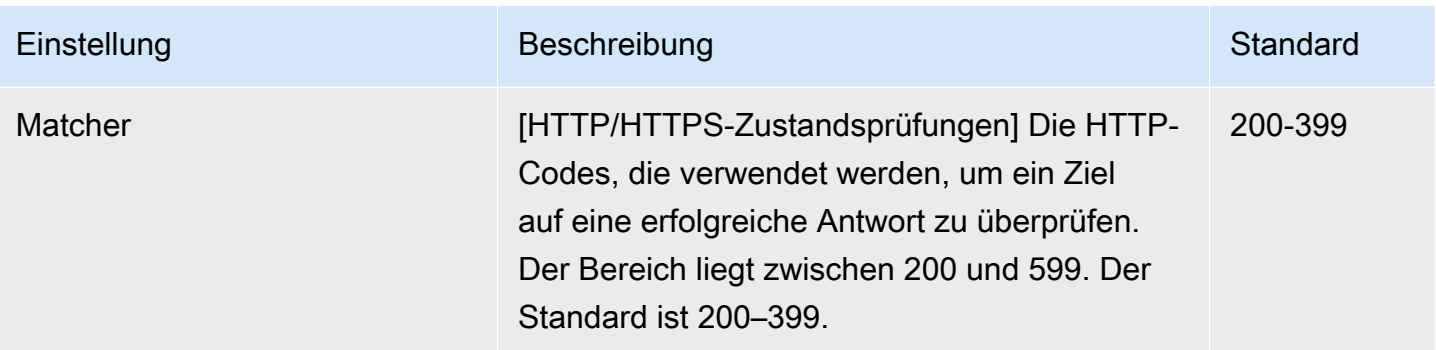

### Zustandsstatus des Ziels

Bevor der Load Balancer eine Zustandsprüfungsanforderung an ein Ziel sendet, müssen Sie dieses Ziel in einer Zielgruppe registrieren, die Zielgruppe in einer Listener-Regel spezifizieren und sicherstellen, dass die Availability Zone des Ziels für den Load Balancer aktiviert ist.

Die folgende Tabelle beschreibt die möglichen Werte für den Zustandsstatus eines registrierten Ziels.

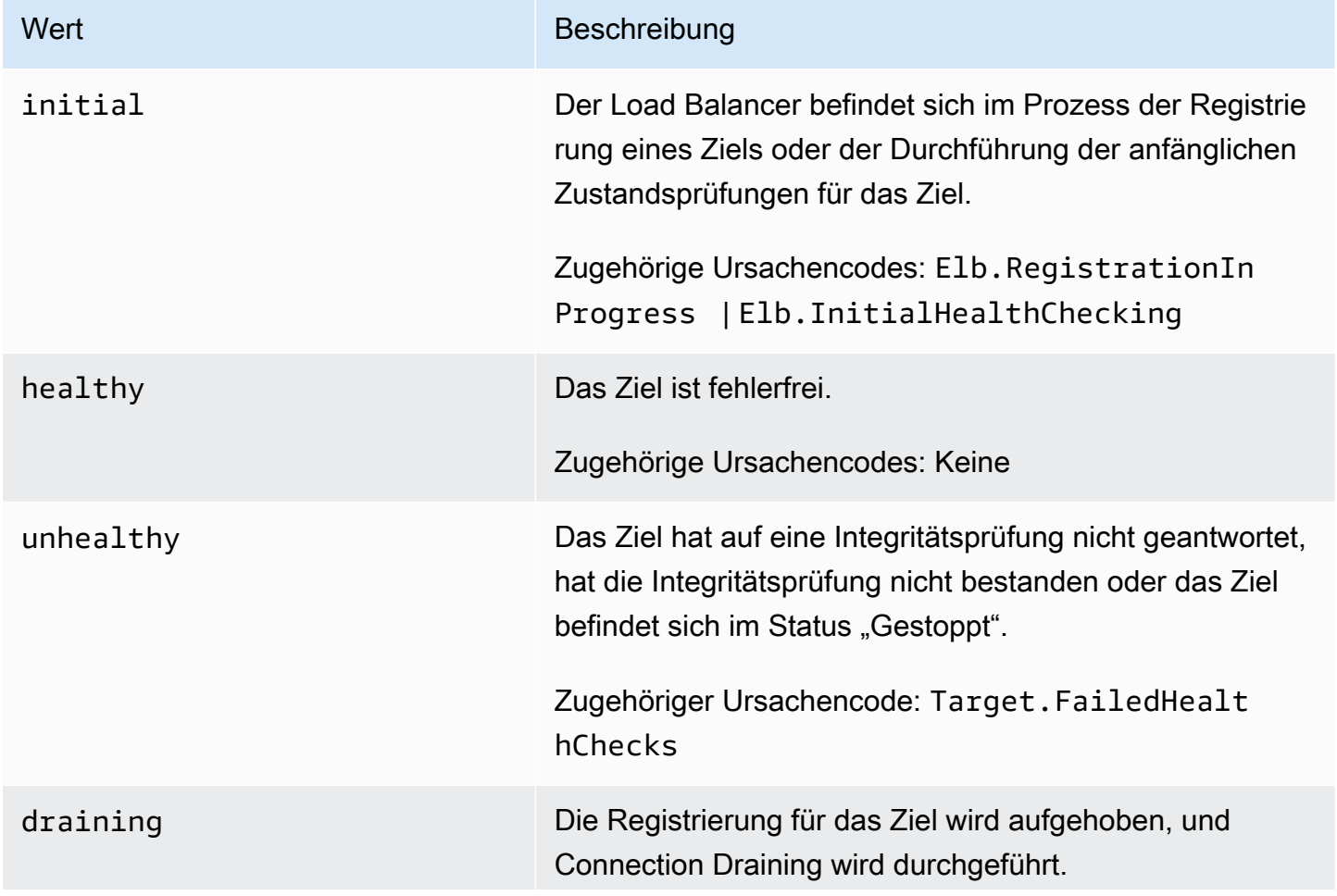

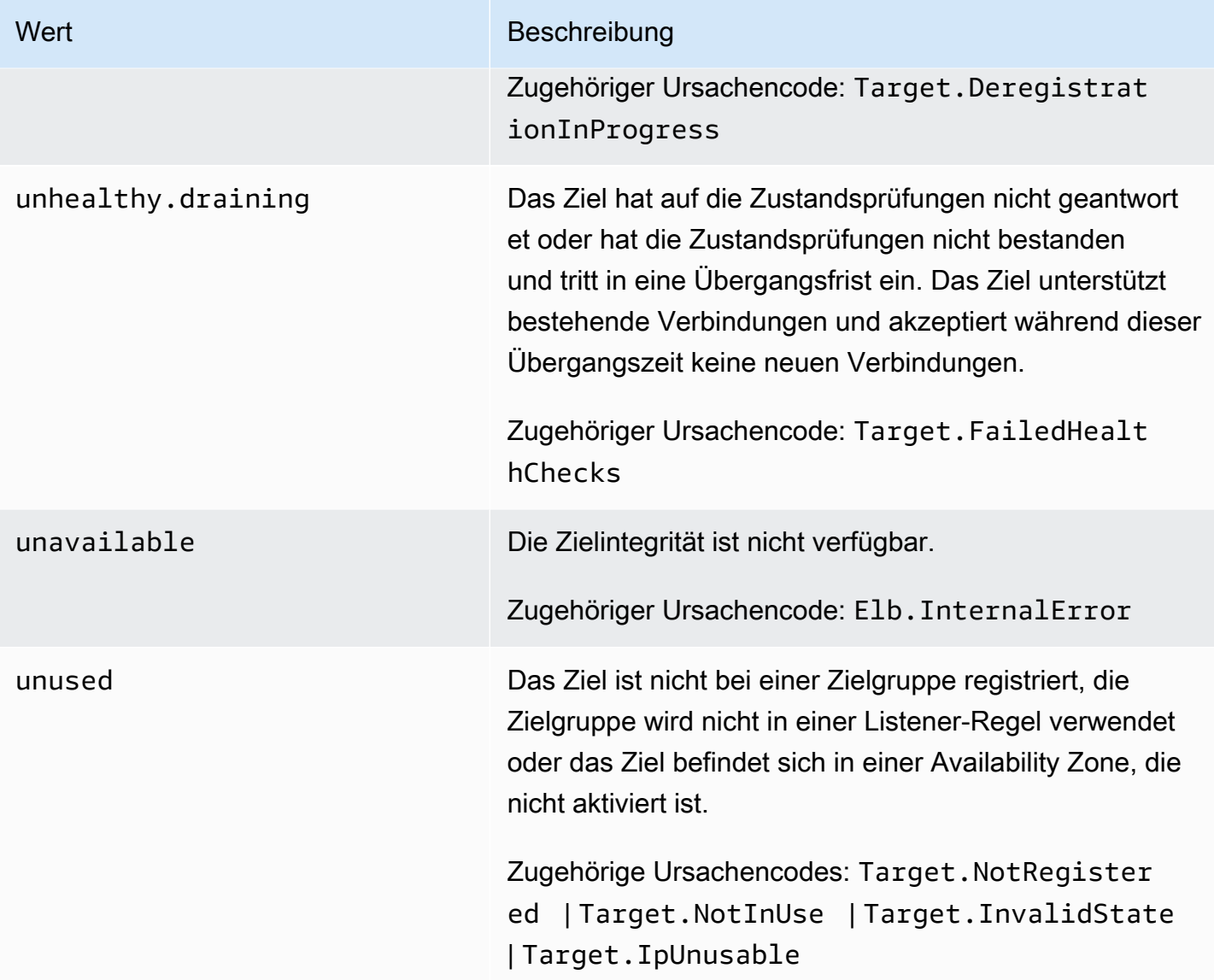

## Ursachencodes für Zustandsprüfungen

Wenn der Status eines Ziels einen anderen Wert als Healthy aufweist, gibt die API einen Ursachencode und eine Beschreibung des Problems zurück und die Konsole zeigt die gleiche Beschreibung in einer QuickInfo an. Beachten Sie, dass Ursachencodes, die mit Elb beginnen, ihren Ursprung auf dem Load Balancer und Grundcodes, die mit Target beginnen, ihren Ursprung auf der Ziel-Seite haben.

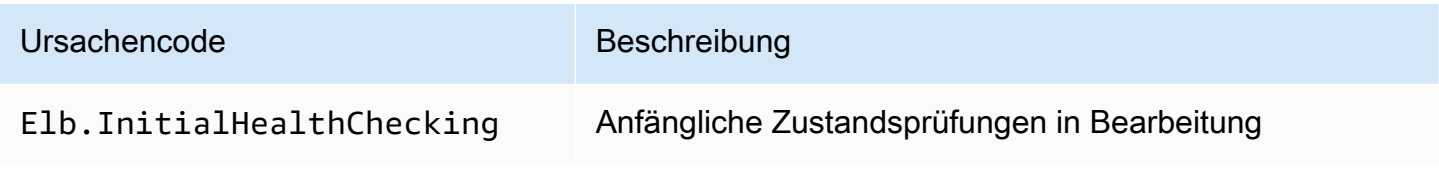

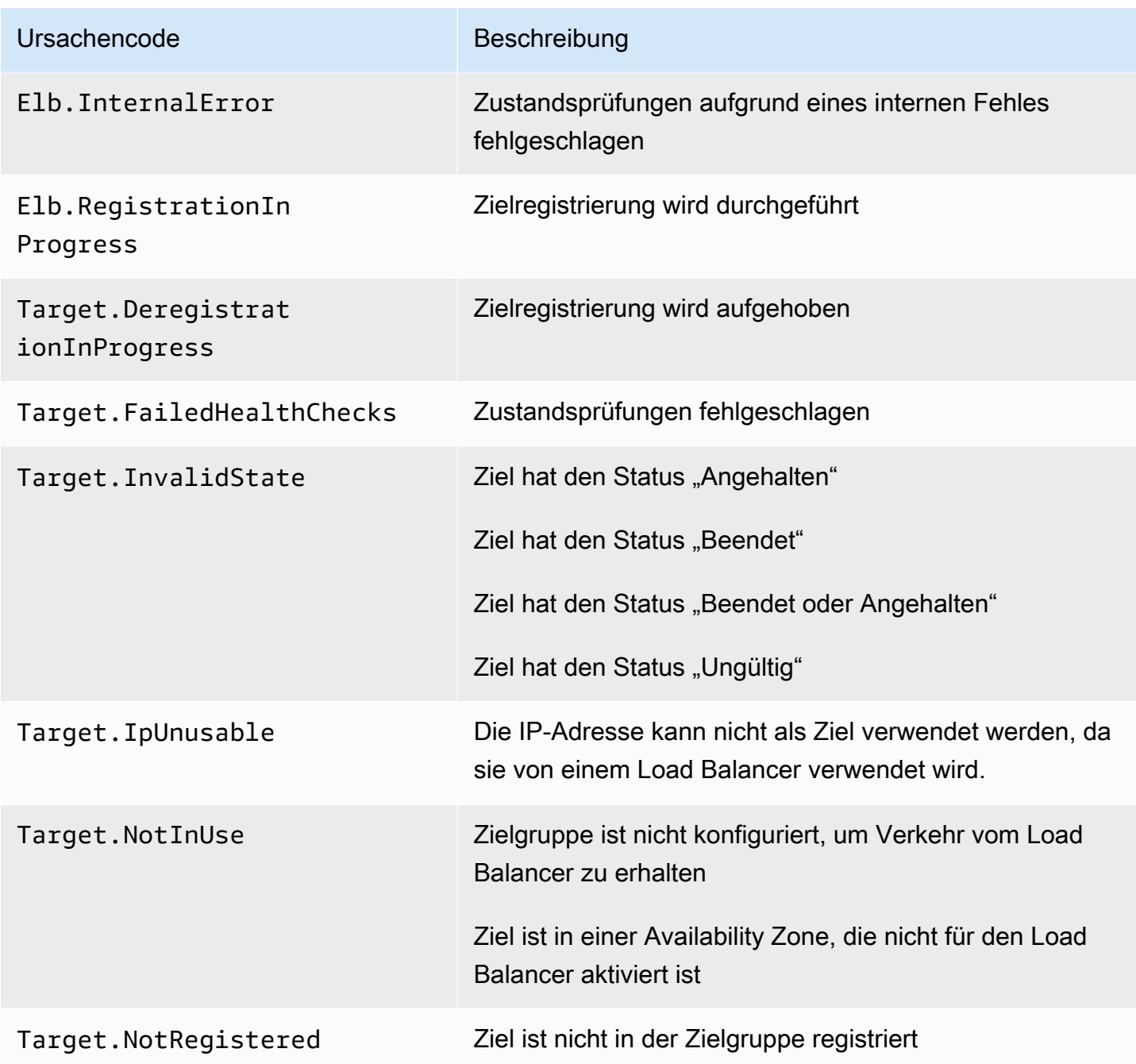

## Zustand der Ziele prüfen

Sie können den Zustand der Ziele, die in Ihren Zielgruppen registriert sind, überprüfen.

Überprüfen des Zustands Ihrer Ziele mithilfe der Konsole

- 1. Öffnen Sie die Amazon EC2-Konsole unter<https://console.aws.amazon.com/ec2/>.
- 2. Wählen Sie im Navigationsbereich unter Load Balancing die Option Load Balancer aus.
- 3. Wählen Sie den Namen der Zielgruppe aus, um deren Detailseite zu öffnen.
- 4. Im Detailbereich werden die Gesamtzahl der Ziele sowie die Anzahl der Ziele für jeden Zustand angezeigt.
- 5. In der Registerkarte Ziele gibt die Spalte Zustandsstatus den Status der einzelnen Ziele wider.
- 6. Wenn der Status einen anderen Wert als Healthy hat, enthält die Spalte Details zum Zustand weitere Informationen.

Um den Zustand Ihrer Ziele zu überprüfen, verwenden Sie AWS CLI

Verwenden Sie den Befehl [describe-target-health.](https://docs.aws.amazon.com/cli/latest/reference/elbv2/describe-target-health.html) Die Ausgabe dieses Befehls enthält den Zustand des Ziels. Sie enthält auch einen Ursachencode, wenn der Status einen anderen Wert als Healthy aufweist.

So erhalten Sie E-Mail-Benachrichtigungen über fehlerhafte Ziele

Verwenden Sie CloudWatch Alarme, um eine Lambda-Funktion auszulösen, um Details über fehlerhafte Ziele zu senden. step-by-step Anweisungen finden Sie im folgenden Blogbeitrag: [Identifizieren fehlerhafter Ziele Ihres Load Balancers.](https://aws.amazon.com/blogs/networking-and-content-delivery/identifying-unhealthy-targets-of-elastic-load-balancer/)

### Ändern der Zustandsprüfungseinstellungen für eine Zielgruppe

Sie können die Zustandsprüfungseinstellungen für Ihre Zielgruppe jederzeit ändern.

Ändern von Zustandsprüfungseinstellungen für eine Zielgruppe mithilfe der Konsole

- 1. Öffnen Sie die Amazon EC2-Konsole unter<https://console.aws.amazon.com/ec2/>.
- 2. Wählen Sie im Navigationsbereich unter Load Balancing die Option Load Balancer aus.
- 3. Wählen Sie den Namen der Zielgruppe aus, um deren Detailseite zu öffnen.
- 4. Wählen Sie in der Registerkarte Health checks (Zustandsprüfungen) die Option Edit (Bearbeiten) aus.
- 5. Ändern Sie auf der Seite Einstellungen für die Zustandsprüfung bearbeiten die Einstellungen nach Bedarf und wählen Sie dann Änderungen speichern.

Um die Einstellungen für die Zustandsprüfung für eine Zielgruppe zu ändern, verwenden Sie AWS CLI

Verwenden Sie den Befehl [modify-target-group.](https://docs.aws.amazon.com/cli/latest/reference/elbv2/modify-target-group.html)

# <span id="page-115-0"></span>Zonenübergreifendes Load Balancing für Zielgruppen

Die Knoten für Ihren Load Balancer verteilen Anforderungen von Clients auf registrierte Ziele. Wenn zonenübergreifendes Load Balancing aktiviert ist, verteilt jeder Load Balancer-Knoten den Datenverkehr gleichmäßig auf die registrierten Ziele in allen registrierten Availability Zones. Wenn zonenübergreifendes Load Balancing deaktiviert ist, verteilt jeder Load Balancer-Knoten den Datenverkehr gleichmäßig nur auf die registrierten Ziele in seiner Availability Zone. Dies könnte verwendet werden, wenn zonale Ausfalldomains regionalen vorzuziehen sind, um sicherzustellen, dass eine fehlerfreie Zone nicht von einer fehlerhaften Zone beeinträchtigt wird, oder um die allgemeine Latenz zu verbessern.

Bei Network Load Balancers ist der zonenübergreifende Load Balancing auf Load-Balancer-Ebene standardmäßig deaktiviert, Sie können ihn jedoch jederzeit aktivieren. Für Zielgruppen wird standardmäßig die Load-Balancer-Einstellung verwendet. Sie können die Standardeinstellung jedoch überschreiben, indem Sie den zonenübergreifenden Load Balancing auf Zielgruppenebene explizit ein- oder ausschalten.

### Überlegungen

- Wenn Sie den zonenübergreifenden Load Balancing für einen Network Load Balancer aktivieren, fallen EC2-Datenübertragungsgebühren an. Weitere Informationen finden Sie im [Data Exports User](https://docs.aws.amazon.com/cur/latest/userguide/cur-data-transfers-charges.html)  [Guide unter Grundlegendes zu AWS Datenübertragungsgebühren](https://docs.aws.amazon.com/cur/latest/userguide/cur-data-transfers-charges.html)
- Die Zielgruppeneinstellung bestimmt das Load-Balancing-Verhalten für die Zielgruppe. Wenn beispielsweise zonenübergreifendes Load Balancing auf Load-Balancer-Ebene aktiviert und auf Zielgruppenebene deaktiviert ist, wird der an die Zielgruppe gesendete Datenverkehr nicht über Availability Zones geleitet.
- Wenn der zonenübergreifende Load Balancing deaktiviert ist, stellen Sie sicher, dass Sie in jeder der Availability Zones des Load Balancers über genügend Zielkapazität verfügen, sodass jede Zone ihren zugeordneten Workload bedienen kann.
- Wenn das zonenübergreifende Load Balancing deaktiviert ist, stellen Sie sicher, dass alle Zielgruppen denselben Availability Zones angehören. Eine leere Availability Zone wird als fehlerhaft angesehen.

## Ändern des zonenübergreifenden Load Balancing für einen Load Balancer

Sie können die Option "Zonenübergreifendes Load Balancing" jederzeit für Ihren Load Balancer deaktivieren.

So ändern Sie das zonenübergreifende Load Balancing für einen Load Balancer mithilfe der Konsole

- 1. Öffnen Sie die Amazon EC2-Konsole unter<https://console.aws.amazon.com/ec2/>.
- 2. Wählen Sie im Navigationsbereich unter Load Balancing die Option Load Balancers aus.
- 3. Wählen Sie den Namen des Load Balancers aus, um die Detailseite zu öffnen.
- 4. Klicken Sie in der Registerkarte Attribute auf Bearbeiten.
- 5. Aktivieren oder deaktivieren Sie auf der Seite Load Balancer-Attribute bearbeiten die Option Zonenübergreifendes Load Balancing.
- 6. Wählen Sie Änderungen speichern aus.

Um den zonenübergreifenden Load Balancing für Ihren Load Balancer zu ändern, verwenden Sie den AWS CLI

Verwenden Sie den Befehl [modify-load-balancer-attributes](https://docs.aws.amazon.com/cli/latest/reference/elbv2/modify-load-balancer-attributes.html) mit dem Attribut load\_balancing.cross\_zone.enabled.

### Zonenübergreifendes Load Balancing für eine Zielgruppe

Die Einstellung für den zonenübergreifenden Load Balancing auf Zielgruppenebene hat Vorrang vor der Einstellung auf Load-Balancer-Ebene.

Sie können das zonenübergreifende Load Balancing auf Zielgruppenebene ein- oder ausschalten, wenn der Zielgruppentyp instance oder ip ist. Wenn der Zielgruppentyp alb ist, erbt die Zielgruppe immer die Einstellung für das zonenübergreifende Load Balancing vom Load Balancer.

So ändern Sie das zonenübergreifende Load Balancing für eine Zielgruppe mithilfe der Konsole

- 1. Öffnen Sie die Amazon EC2-Konsole unter<https://console.aws.amazon.com/ec2/>.
- 2. Wählen Sie im Navigationsbereich unter Load Balancing die Option Zielgruppen aus.
- 3. Wählen Sie den Namen der Zielgruppe aus, um deren Detailseite zu öffnen.
- 4. Klicken Sie in der Registerkarte Attribute auf Bearbeiten.
- 5. Wählen Sie auf der Seite Zielgruppenattribute bearbeiten die Option An für zonenübergreifendes Load Balancing aus.
- 6. Wählen Sie Änderungen speichern aus.

Um den zonenübergreifenden Load Balancing für eine Zielgruppe zu ändern, verwenden Sie AWS CLI

Verwenden Sie den Befehl [modify-target-group-attributes](https://docs.aws.amazon.com/cli/latest/reference/elbv2/modify-target-group-attributes.html) zusammen mit dem Attribut load\_balancing.cross\_zone.enabled.

# Zustand der Zielgruppe

Standardmäßig gilt eine Zielgruppe als fehlerfrei, solange sie mindestens ein fehlerfreies Ziel hat. Wenn Sie eine große Flotte haben, reicht es nicht aus, nur ein fehlerfreies Ziel zu haben, das den Datenverkehr bereitstellt. Stattdessen können Sie eine Mindestanzahl oder einen Prozentsatz von Zielen angeben, die fehlerfrei sein müssen, und angeben, welche Aktionen der Load Balancer ergreift, wenn die fehlerfreien Ziele unter den angegebenen Schwellenwert fallen. Dies verbessert die Verfügbarkeit.

## Maßnahmen bei fehlerhaftem Zustand

Sie können fehlerhafte Schwellenwerte für die folgenden Aktionen konfigurieren:

- DNS-Failover Wenn die fehlerfreien Ziele in einer Zone unter den Schwellenwert fallen, markieren wir die IP-Adressen des Load-Balancer-Knotens für die Zone im DNS als fehlerhaft. Wenn Clients den DNS-Namen des Load Balancers auflösen, wird der Datenverkehr daher nur an fehlerfreie Zonen weitergeleitet.
- Routing-Failover Wenn die fehlerfreien Ziele in einer Zone unter den Schwellenwert fallen, sendet der Load Balancer den Datenverkehr an alle Ziele, die für den Load-Balancer-Knoten verfügbar sind, einschließlich fehlerhafter Ziele. Dies erhöht die Wahrscheinlichkeit, dass eine Client-Verbindung erfolgreich ist, insbesondere wenn Ziele vorübergehend die Integritätsprüfungen nicht bestehen, und verringert das Risiko, dass die fehlerfreien Ziele überlastet werden.

# Anforderungen und Überlegungen

- Wenn Sie beide Arten von Schwellenwerten für eine Aktion angeben (Anzahl und Prozentsatz), ergreift der Load Balancer die Aktion, wenn einer der Schwellenwerte überschritten wird.
- Wenn Sie Schwellenwerte für beide Aktionen angeben, muss der Schwellenwert für DNS-Failover größer oder gleich dem Schwellenwert für Routing-Failover sein, sodass der DNS-Failover entweder mit oder vor dem Routing-Failover erfolgt.
- Wenn Sie den Schwellenwert als Prozentsatz angeben, berechnen wir den Wert dynamisch auf der Grundlage der Gesamtzahl der Ziele, die bei den Zielgruppen registriert sind.
- Die Gesamtzahl der Ziele hängt davon ab, ob zonenübergreifendes Load Balancing deaktiviert oder aktiviert ist. Wenn zonenübergreifendes Load Balancing deaktiviert ist, sendet jeder Knoten Datenverkehr nur an die Ziele in seiner eigenen Zone, was bedeutet, dass die Schwellenwerte für die Anzahl der Ziele in jeder aktivierten Zone separat gelten. Wenn zonenübergreifende Load Balancing aktiviert ist, sendet jeder Knoten Datenverkehr an alle aktivierten Ziele, was bedeutet, dass die angegebenen Schwellenwerte für die Gesamtanzahl der Ziele in allen aktivierten Zonen gelten. Weitere Informationen finden Sie unter [Zonenübergreifendes Load Balancing.](#page-115-0)
- Beim DNS-Failover entfernen wir die IP-Adressen für die fehlerhaften Zonen aus dem DNS-Hostnamen für den Load Balancer. Der DNS-Cache des lokalen Clients kann diese IP-Adressen jedoch enthalten, bis die time-to-live (TTL) im DNS-Eintrag abläuft (60 Sekunden).
- Wenn ein DNS-Failover auftritt, wirkt sich dies auf alle Zielgruppen aus, die dem Load Balancer zugeordnet sind. Stellen Sie sicher, dass Sie in Ihren verbleibenden Zonen über genügend Kapazität verfügen, um diesen zusätzlichen Datenverkehr zu bewältigen, insbesondere wenn das zonenübergreifende Load Balancing deaktiviert ist.
- Wenn beim DNS-Failover alle Load-Balancer-Zonen als fehlerhaft eingestuft werden, sendet der Load Balancer Datenverkehr an alle Zonen, einschließlich der fehlerhaften Zonen.
- Neben der Frage, ob genügend fehlerfreie Ziele vorhanden sind, die zu einem DNS-Failover führen könnten, gibt es noch andere Faktoren, z. B. den Zustand der Zone.

## Beispiel

Im folgenden Beispiel wird veranschaulicht, wie Zustandseinstellungen für Zielgruppen angewendet werden.

### Szenario

- Ein Load Balancer, der zwei Availability Zones, A und B, unterstützt
- Jede Availability Zone enthält 10 registrierte Ziele
- Die Zielgruppe hat die folgenden Zustandseinstellungen für Zielgruppen:
	- DNS-Failover 50 %
	- Routing-Failover 50 %
- Sechs Ziele fallen in der Availability Zone B aus

#### Wenn zonenübergreifendes Load Balancing deaktiviert ist

- Der Load-Balancer-Knoten in jeder Availability Zone kann Datenverkehr nur an die 10 Ziele in seiner Availability Zone senden.
- In der Availability Zone A gibt es 10 fehlerfreie Ziele, sodass der erforderliche Prozentsatz fehlerfreier Ziele erreicht wird. Der Load Balancer verteilt weiterhin den Datenverkehr zwischen den 10 fehlerfreien Zielen.
- In der Availability Zone B gibt es nur 4 fehlerfreie Ziele, was 40 % der Ziele für den Load-Balancer-Knoten in Availability Zone B entspricht. Da dies weniger ist als der erforderliche Prozentsatz fehlerfreier Ziele, ergreift der Load Balancer die folgenden Aktionen:
	- DNS-Failover Die Availability Zone B ist im DNS als fehlerhaft markiert. Da Clients den Load-Balancer-Namen nicht in den Load-Balancer-Knoten in Availability Zone B auflösen können und Availability Zone A fehlerfrei ist, senden Clients neue Verbindungen zur Availability Zone A.
	- Routing-Failover Wenn neue Verbindungen explizit an Availability Zone B gesendet werden, verteilt der Load Balancer den Datenverkehr an alle Ziele in Availability Zone B, einschließlich der fehlerhaften Ziele. Dadurch werden Ausfälle bei den verbleibenden fehlerlosen Zielen verhindert.

Wenn zonenübergreifendes Load Balancing aktiviert ist

- Jeder Load-Balancer-Knoten kann Datenverkehr an alle 20 registrierten Ziele in beiden Availability Zones senden.
- Es gibt 10 fehlerfreie Ziele in Availability Zone A und 4 fehlerfreie Ziele in Availability Zone B, also insgesamt 14 fehlerfreie Ziele. Das sind 70 % der Ziele für die Load-Balancer-Knoten in beiden Availability Zones, wodurch der erforderliche Prozentsatz fehlerfreier Ziele erreicht wird.
- Der Load Balancer verteilt den Datenverkehr zwischen den 14 fehlerfreien Zielen in beiden Availability Zones.

### Ändern der Zustandseinstellungen der Zielgruppe

Sie können die Zustandseinstellungen für Ihre Zielgruppe wie folgt ändern.

So ändern Sie die Zustandseinstellungen für eine Zielgruppe mithilfe der Konsole

- 1. Öffnen Sie die Amazon EC2-Konsole unter<https://console.aws.amazon.com/ec2/>.
- 2. Wählen Sie im Navigationsbereich unter Load Balancing die Option Load Balancer aus.
- 3. Wählen Sie den Namen der Zielgruppe aus, um deren Detailseite zu öffnen.
- 4. Klicken Sie auf der Registerkarte Attribute auf Bearbeiten.
- 5. Überprüfen Sie, ob zonenübergreifendes Load Balancing aktiviert oder deaktiviert ist. Aktualisieren Sie diese Einstellung nach Bedarf, um sicherzustellen, dass Sie über genügend Kapazität verfügen, um den zusätzlichen Datenverkehr zu bewältigen, falls eine Zone ausfällt.
- 6. Erweitern Sie die Anforderungen an den Zustand der Zielgruppe.
- 7. Wir empfehlen, dass Sie als Konfigurationstyp die Option Einheitliche Konfiguration wählen, wodurch für beide Aktionen derselbe Schwellenwert festgelegt wird.
- 8. Führen Sie für Anforderungen für fehlerfreie Zustände einen der folgenden Schritte aus:
	- Wählen Sie Mindestanzahl fehlerfreier Ziele aus und geben Sie dann eine Zahl zwischen 1 und der maximalen Anzahl von Zielen für Ihre Zielgruppe ein.
	- Wählen Sie Mindestprozentsatz fehlerfreier Ziele und geben Sie dann eine Zahl zwischen 1 und 100 ein.
- 9. Wählen Sie Änderungen speichern aus.

Um die Gesundheitseinstellungen für Zielgruppen zu ändern, verwenden Sie AWS CLI

Verwenden Sie den Befehl [modify-target-group-attributes](https://docs.aws.amazon.com/cli/latest/reference/elbv2/modify-target-group-attributes.html). Im folgenden Beispiel wird der Schwellenwert für den fehlerfreien Zustand für beide Aktionen mit einem fehlerhaften Zustand auf 50 % festgelegt.

```
aws elbv2 modify-target-group-attributes \
--target-group-arn arn:aws:elasticloadbalancing:region:123456789012:targetgroup/my-
targets/73e2d6bc24d8a067 \
--attributes 
Key=target_group_health.dns_failover.minimum_healthy_targets.percentage,Value=50 \
```

```
 Key=target_group_health.unhealthy_state_routing.minimum_healthy_targets.percentage,Value=50
```
## Verbindungsabbruch für fehlerhafte Ziele

Der Verbindungsabbruch ist standardmäßig aktiviert. Wenn das Ziel eines Network Load Balancer die konfigurierten Integritätsprüfungen nicht besteht und als fehlerhaft eingestuft wird, beendet der Load Balancer bestehende Verbindungen und beendet das Routing neuer Verbindungen zum Ziel. Wenn der Verbindungsabbruch deaktiviert ist, gilt das Ziel immer noch als fehlerhaft und empfängt

keine neuen Verbindungen. Etablierte Verbindungen bleiben jedoch aktiv, sodass sie problemlos geschlossen werden können.

Der Verbindungsabbruch für fehlerhafte Ziele kann für jede Zielgruppe individuell festgelegt werden.

So ändern Sie die Einstellung für den Verbindungsabbruch mithilfe der Konsole

- 1. Öffnen Sie die Amazon EC2-Konsole unter<https://console.aws.amazon.com/ec2/>.
- 2. Wählen Sie im Navigationsbereich unter Load Balancing die Option Load Balancer aus.
- 3. Wählen Sie den Namen der Zielgruppe aus, um deren Detailseite zu öffnen.
- 4. Klicken Sie in der Registerkarte Attribute auf Bearbeiten.
- 5. Wählen Sie unter Verwaltung des fehlerhaften Zustands von Zielen aus, ob die Option Verbindungen beenden, wenn Ziele fehlerhaft werden aktiviert oder deaktiviert sein soll.
- 6. Wählen Sie Änderungen speichern aus.

Um die Einstellung für den Verbindungsabbruch zu ändern, verwenden Sie AWS CLI

Verwenden Sie den Befehl [modify-target-group-attributes](https://docs.aws.amazon.com/cli/latest/reference/elbv2/modify-target-group-attributes.html) zusammen mit dem Attribut target\_health\_state.unhealthy.connection\_termination.enabled.

### Ungesundes Entleerungsintervall

**A** Important

Der Verbindungsabbruch muss deaktiviert werden, bevor das Intervall für fehlerhafte Entleerungen aktiviert wird.

Ziele in diesem unhealthy.draining Status gelten als fehlerhaft, empfangen keine neuen Verbindungen, behalten aber bestehende Verbindungen für das konfigurierte Intervall bei. Das Verbindungsintervall für fehlerhafte Verbindungen bestimmt, wie lange das Ziel in dem Status verbleibt, bevor er in den unhealthy.draining Status wechselt. unhealthy Wenn das Ziel während des Verbindungsintervalls für fehlerhafte Verbindungen die Zustandsprüfungen bestanden hat, wird healthy sein Status erneut geändert. Wenn eine Abmeldung ausgelöst wird, wird der Status des Ziels geändert draining und das Zeitlimit für die Abmeldeverzögerung beginnt.

Das Intervall für ungesunde Entleerungen kann für jede Zielgruppe individuell festgelegt werden.

Um das Intervall für fehlerhafte Entleerungen mithilfe der Konsole zu ändern

- 1. Öffnen Sie die Amazon EC2-Konsole unter<https://console.aws.amazon.com/ec2/>.
- 2. Wählen Sie im Navigationsbereich unter Load Balancing die Option Load Balancer aus.
- 3. Wählen Sie den Namen der Zielgruppe aus, um deren Detailseite zu öffnen.
- 4. Klicken Sie auf der Registerkarte Attribute auf Bearbeiten.
- 5. Vergewissern Sie sich, dass unter Verwaltung von fehlerhaftem Zielstatus die Option Verbindungen beenden, wenn Ziele fehlerhaft werden deaktiviert ist.
- 6. Geben Sie einen Wert für Intervall für fehlerhafte Entleerung ein.
- 7. Wählen Sie Änderungen speichern aus.

Um das Intervall für fehlerhafte Entleerungen zu ändern, verwenden Sie den AWS CLI

Verwenden Sie den Befehl [modify-target-group-attributes](https://docs.aws.amazon.com/cli/latest/reference/elbv2/modify-target-group-attributes.html) zusammen mit dem Attribut target\_health\_state.unhealthy.draining\_interval\_seconds.

### Verwenden des Route-53-DNS-Failover für Ihren Load Balancer

Wenn Sie mithilfe von Route 53 DNS-Abfragen an Ihren Load Balancer leiten, können Sie mithilfe von Route 53 auch DNS-Failover für Ihren Load Balancer konfigurieren. In einer Failover-Konfiguration prüft Route 53 die Integrität der Zielgruppen für den Load Balancer, um zu ermitteln, ob diese verfügbar sind. Wenn keine funktionsfähigen Ziele für den Load Balancer registriert sind oder der Load Balancer selbst fehlerhaft ist, leitet Route 53 den Datenverkehr an eine andere verfügbare Ressource, z. B. einen fehlerfreien Load Balancer oder eine statische Website in Amazon S3, weiter.

Beispiel: Sie haben eine Webanwendung www.example.com und möchten, dass redundante Instances hinter zwei Load Balancers in verschiedenen Regionen laufen. Sie möchten, dass der Datenverkehr in erster Linie auf den Load Balancer in einer Region weitergeleitet wird, und der Load Balancer in der anderen Region soll bei Ausfällen als Sicherung dienen. Wenn Sie DNS Failover konfigurieren, können Sie einen primären und einen sekundären (Sicherung) Load Balancer festlegen. Route 53 leitet den Datenverkehr direkt zum primären Load Balancer, und wenn dieser nicht verfügbar ist, wird der Datenverkehr zum sekundären Load Balancer geleitet.

Verwenden von "Zielintegrität auswerten"

• Wenn die Option "Zielintegrität auswerten" für einen Aliaseintrag für einen Network Load Balancer auf Yes festgelegt ist, wertet Route 53 die Integrität der durch den alias target-Wert

angegebenen Ressource aus. Für einen Network Load Balancer verwendet Route 53 die mit dem Load Balancer verknüpften Zustandsprüfungen für Zielgruppen.

- Wenn alle Zielgruppen in einem Network Load Balancer fehlerfrei sind, markiert Route 53 den Aliaseintrag als fehlerfrei. Wenn eine Zielgruppe mindestens ein gesundes Ziel enthält, ist die Zustandsprüfung für die Zielgruppe erfolgreich. Route 53 gibt dann Datensätze gemäß Ihrer Routing-Richtlinie zurück. Wenn die Failover-Routing-Richtlinie verwendet wird, gibt Route 53 den primären Datensatz zurück.
- Wenn eine der Zielgruppen in einem Network Load Balancer fehlerhaft ist, besteht der Aliaseintrag die Route-53-Zustandsprüfung (Fail-Open) nicht. Bei Verwendung von "Zielintegrität auswerten" würde dies die Failover-Routing-Richtlinie nicht erfüllen.
- Wenn alle Zielgruppen in einem Network Load Balancer leer sind (keine Ziele), betrachtet Route 53 den Datensatz als fehlerhaft (Fail-Open). Bei Verwendung von "Zielintegrität auswerten" würde dies die Failover-Routing-Richtlinie nicht erfüllen.

Weitere Informationen finden Sie unter [Konfigurieren von DNS-Failover](https://docs.aws.amazon.com/Route53/latest/DeveloperGuide/dns-failover-configuring.html) im Entwicklerhandbuch für Amazon Route 53.

# Registrieren Sie Ziele mit Ihrer Zielgruppe

Wenn Ihr Ziel dazu bereit ist, Anforderungen zu bearbeiten, registrieren Sie es bei mindestens einer Zielgruppe. Der Zieltyp der Zielgruppe legt fest, wie Sie Ziele registrieren. Sie können beispielsweise Instance-IDs, IP-Adressen oder einen Application Load Balancer registrieren. Ihr Network Load Balancer beginnt mit der Weiterleitung von Anforderungen an die Ziele, sobald der Registrierungsprozess abgeschlossen ist und die Ziele die ersten Zustandsprüfungen bestanden haben. Es kann einige Minuten dauern, bis der Registrierungsvorgang abgeschlossen ist und die Zustandsprüfungen gestartet werden. Weitere Informationen finden Sie unter [Zustandsprüfungen für](#page-107-0)  [Ihre Zielgruppen](#page-107-0).

Wenn die Nachfrage nach Ihren aktuell registrierten Zielen steigt, können Sie zusätzliche Ziele registrieren, um die Nachfrage zu bewältigen. Wenn der Bedarf an Ihren registrierten Zielen abnimmt, können Sie Ziele aus Ihrer Zielgruppe abmelden. Es kann einige Minuten dauern, bis der Abmeldevorgang abgeschlossen ist und der Load Balancer Routinganfragen an das Ziel einstellt. Wenn der Bedarf nachträglich steigt, können Sie Ziele, die Sie bei der Zielgruppe abgemeldet haben, erneut registrieren. Muss ein Ziel gewartet werden, können Sie es abmelden und dann erneut registrieren, wenn die Wartung abgeschlossen ist.

Wenn Sie die Registrierung eines Ziels aufheben, wartet Elastic Load Balancing, bis die laufenden Anforderungen abgeschlossen sind. Dies wird als Connection Draining bezeichnet. Der Status eines Ziels ist draining, während Connection Draining erfolgt. Nach Aufheben der Registrierung ändert sich der Status des Ziels in unused. Weitere Informationen finden Sie unter [Verzögerung der](#page-100-0)  [Registrierungsaufhebung](#page-100-0).

Wenn Sie Ziele nach Instance-ID registrieren, können Sie Ihren Load Balancer mit einer Auto-Scaling-Gruppe verwenden. Nachdem Sie eine Zielgruppe einer Auto-Scaling-Gruppe zugeordnet haben und die Gruppe hochskaliert wird, werden die von der Auto-Scaling-Gruppe gestarteten Instances automatisch bei der Zielgruppe registriert. Wenn Sie den Load Balancer von der Auto-Scaling-Gruppe trennen, wird die Registrierung der Instances bei der Zielgruppe automatisch aufgehoben. Weitere Informationen finden Sie unter [Anhängen eines Load Balancers an Ihre Auto-](https://docs.aws.amazon.com/autoscaling/ec2/userguide/attach-load-balancer-asg.html)[Scaling-Gruppe](https://docs.aws.amazon.com/autoscaling/ec2/userguide/attach-load-balancer-asg.html) im Benutzerhandbuch zu Auto Scaling in Amazon EC2.

### Zielsicherheitsgruppen

Bevor Sie Ziele zu Ihrer Zielgruppe hinzufügen, konfigurieren Sie die mit den Zielen verknüpften Sicherheitsgruppen so, dass sie Datenverkehr von Ihrem Network Load Balancer akzeptieren.

Empfehlungen für Zielsicherheitsgruppen, wenn dem Load Balancer eine Sicherheitsgruppe zugeordnet ist

- Um Client-Datenverkehr zuzulassen: Fügen Sie eine Regel hinzu, die auf die Sicherheitsgruppe verweist, die dem Load Balancer zugeordnet ist.
- Um PrivateLink Datenverkehr zuzulassen: Wenn Sie den Load Balancer so konfiguriert haben, dass er eingehende Regeln für den durchgehenden Datenverkehr auswertet AWS PrivateLink, fügen Sie eine Regel hinzu, die Datenverkehr von der Load Balancer-Sicherheitsgruppe am Verkehrsport akzeptiert. Fügen Sie andernfalls eine Regel hinzu, die Datenverkehr von den privaten IP-Adressen des Load Balancers am Datenverkehrsport akzeptiert.
- Um Load Balancer-Zustandsprüfungen zu akzeptieren: Fügen Sie eine Regel hinzu, die Zustandsprüfungsverkehr von den Load-Balancer-Sicherheitsgruppen am Zustandsprüfport akzeptiert.

Empfehlungen für Zielsicherheitsgruppen, wenn dem Load Balancer keine Sicherheitsgruppe zugeordnet ist

• Um Client-Datenverkehr zuzulassen: Wenn Ihr Load Balancer Client-IP-Adressen beibehält, fügen Sie eine Regel hinzu, die Datenverkehr von den IP-Adressen zugelassener Clients am Datenverkehrsport akzeptiert. Fügen Sie andernfalls eine Regel hinzu, die Datenverkehr von den privaten IP-Adressen des Load Balancers am Datenverkehrsport akzeptiert.

- Um PrivateLink Datenverkehr zuzulassen: Fügen Sie eine Regel hinzu, die Datenverkehr von den privaten IP-Adressen des Load Balancers am Verkehrsport akzeptiert.
- Um Load-Balancer-Zustandsprüfungen zu akzeptieren: Fügen Sie eine Regel hinzu, die Zustandsprüfungsverkehr von privaten Adressen des Load Balancers am Zustandsprüfport akzeptiert.

So funktioniert die Beibehaltung von Client-IP-Adressen

Network Load Balancers behalten Client-IP-Adressen nur bei, wenn Sie das preserve\_client\_ip.enabled-Attribut auf true setzen. Außerdem behalten wir bei Dual-Stack-Network-Load-Balancern die Client-IP-Adressen bei, wenn wir IPv4-Adressen in IPv6 übersetzen. Bei der Übersetzung von IPv6-Adressen in IPv4 ist die Quell-IP jedoch immer die private IP-Adresse des Network Load Balancer.

Um die privaten IP-Adressen des Load Balancers mithilfe der Konsole zu finden

- 1. Öffnen Sie die Amazon EC2-Konsole unter<https://console.aws.amazon.com/ec2/>.
- 2. Wählen Sie im Navigationsbereich Network Interfaces (Netzwerkschnittstellen) aus.
- 3. Geben Sie in das Suchfeld den Namen Ihres Network Load Balancer ein. Es gibt eine Netzwerkschnittstelle pro Load Balancer-Subnetz.
- 4. Kopieren Sie in der Registerkarte Details für jede Netzwerkschnittstelle die Adresse von Primäre private IPv4-Adresse.

Weitere Informationen finden Sie unter [Sicherheitsgruppen für Ihren Network Load Balancer.](#page-41-0)

## Netzwerk-ACLs

Wenn Sie EC2-Instances als Ziele registrieren, müssen Sie sicherstellen, dass die Netzwerk-ACLs für die Subnetze für Ihre Instances Datenverkehr sowohl auf dem Listener-Port, als auch auf dem Zustandsprüfungs-Port zulassen. Die standardmäßige Netzwerkzugriffskontrollliste (ACL) für eine VPC erlaubt den gesamten ein- und ausgehenden Datenverkehr. Wenn Sie benutzerdefinierte Netzwerk-ACLs erstellen, stellen Sie sicher, dass sie den entsprechenden Datenverkehr zulassen.

Die Netzwerk-ACLs, die den Subnetzen für Ihre Instances zugeordnet sind, müssen den folgenden Datenverkehr für den mit dem Internet verbundenen Load Balancer zulassen.

### Empfohlene Regeln für Instance-Subnetze

#### Inbound

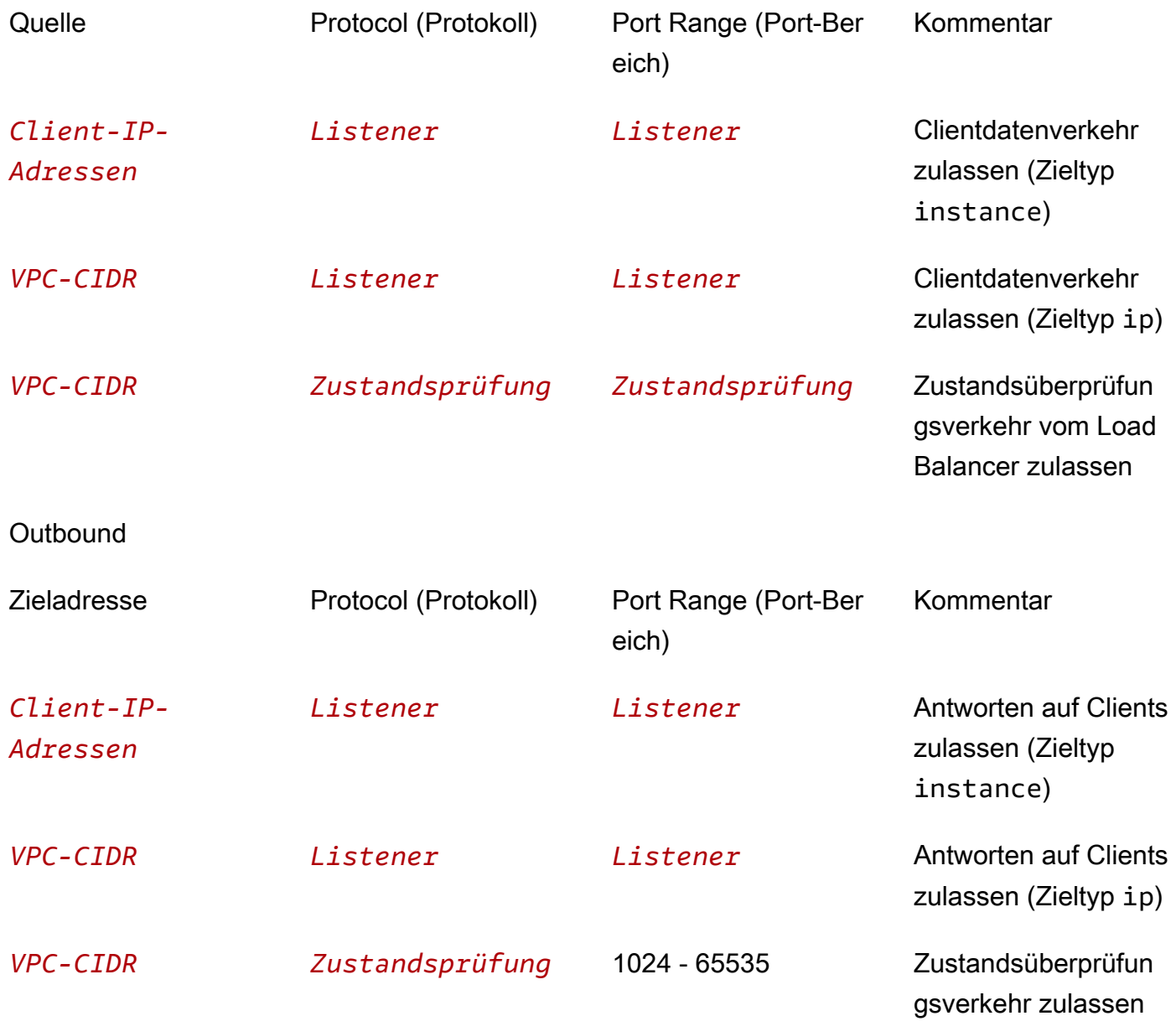

Die Netzwerk-ACLs, die den Subnetzen für Ihren Load Balancer zugeordnet sind, müssen den folgenden Datenverkehr für den mit dem Internet verbundenen Load Balancer zulassen.

Empfohlene Regeln für Load Balancer-Subnetze

Inbound

Elastic Load Balancing Network Load Balancers

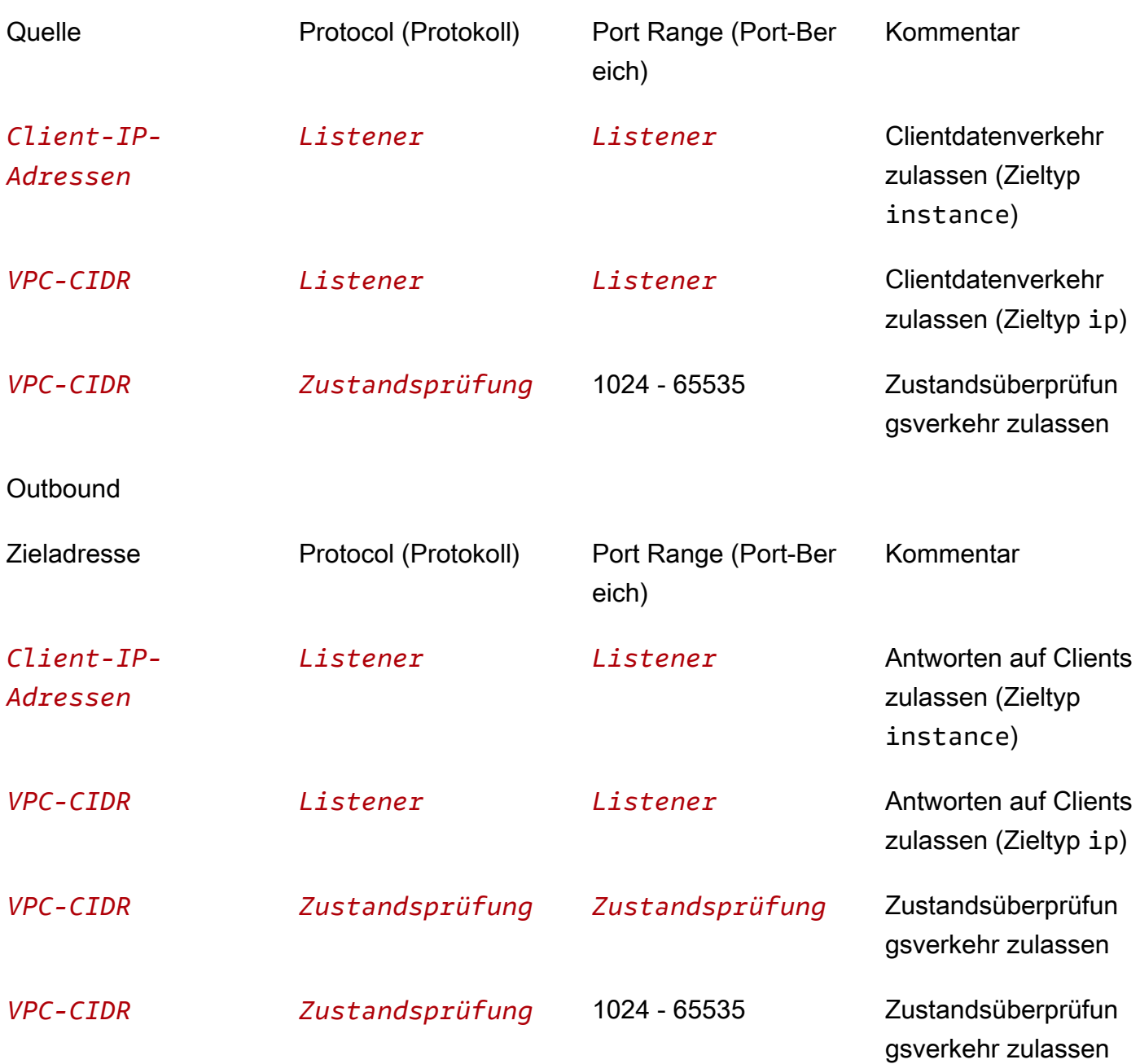

Bei einem internen Load Balancer müssen die Netzwerk-ACLs für die Subnetze für Ihre Instances und Load-Balancer-Knoten sowohl eingehenden als auch ausgehenden Datenverkehr zum und vom VPC-CIDR auf dem Listener-Port und den ephemeren Ports zulassen.

### Gemeinsam genutzte Subnetze

Teilnehmer können einen Network Load Balancer in einer gemeinsam genutzten VPC erstellen. Teilnehmer können kein Ziel registrieren, das in einem Subnetz ausgeführt wird, das nicht für sie freigegeben ist.

Gemeinsam genutzte Subnetze für Network Load Balancer werden in allen AWS Regionen unterstützt, mit Ausnahme von:

- Asien-Pazifik (Osaka) ap-northeast-3
- Asien-Pazifik (Hongkong) ap-east-1
- Naher Osten (Bahrain) me-south-1
- AWS China (Peking) cn-north-1
- AWS China (Ningxia) cn-northwest-1

### Registrieren oder Aufheben der Registrierung von Zielen

Jede Zielgruppe muss mindestens ein registriertes Ziel in jeder Availability Zone haben, die für den Load Balancer aktiviert ist.

Der Zieltyp der Zielgruppe legt fest, wie Sie Ziele bei dieser Zielgruppe registrieren. Weitere Informationen finden Sie unter [Zieltyp](#page-91-0).

#### Anforderungen und Überlegungen

- Sie können Instances nicht nach Instance-ID registrieren, wenn sie einen der folgenden Instance-Typen verwenden: C1, CC1, CC2, CG1, CG2, CR1, G1, G2, HI1, HS1, M1, M2, M3 oder T1.
- Bei der Registrierung von Zielen anhand der Instance-ID für eine IPv6-Zielgruppe müssen die Ziele über eine zugewiesene primäre IPv6-Adresse verfügen. Weitere Informationen finden Sie unter [IPv6-Adressen](https://docs.aws.amazon.com/AWSEC2/latest/UserGuide/using-instance-addressing.html#ipv6-addressing) im Amazon EC2 EC2-Benutzerhandbuch
- Bei der Registrierung von Zielen anhand der Instance-ID müssen sich Instances in derselben Amazon-VPC wie der Network Load Balancer befinden. Sie können Instances nicht nach Instance-ID registrieren, wenn sie sich in einer VPC befinden, die mit der Load-Balancer-VPC gekoppelt ist (dieselbe Region oder eine andere Region). Sie können diese Instances nach IP-Adresse registrieren.
- Wenn Sie ein Ziel nach IP-Adresse registrieren und sich die IP-Adresse in derselben VPC wie der Load Balancer befindet, überprüft der Load Balancer, ob das Ziel zu einem Subnetz gehört, das es erreichen kann.
- Registrieren Sie Instances für UDP- und TCP UDP-Zielgruppen nicht anhand der IP-Adresse, wenn sie sich außerhalb der Load-Balancer-VPC befinden oder wenn sie einen der folgenden Instance-Typen verwenden: C1, CC1, CC2, CG1, CG2, CR1, G1, G2, HI1, HS1, M1, M2, M3 oder T1. Ziele, die sich außerhalb der Load-Balancer-VPC befinden oder einen nicht unterstützten Instance-Typ verwenden, können möglicherweise Datenverkehr vom Load Balancer empfangen, dann aber nicht antworten.

#### Inhalt

- [Ziele nach Instance-ID registrieren oder die Registrierung aufheben](#page-129-0)
- [Ziele nach IP-Adresse registrieren oder die Registrierung aufheben](#page-130-0)
- [Registrieren oder Aufheben der Registrierung von Zielen mithilfe der AWS CLI](#page-131-0)

### <span id="page-129-0"></span>Ziele nach Instance-ID registrieren oder die Registrierung aufheben

Die Instance muss sich bei der Registrierung im Status "running" befinden.

So verfahren Sie zum Registrieren oder Aufheben der Registrierung von Zielen nach Instance-ID mithilfe der Konsole

- 1. Öffnen Sie die Amazon EC2-Konsole unter<https://console.aws.amazon.com/ec2/>.
- 2. Wählen Sie im Navigationsbereich unter Load Balancing die Option Target Groups (Zielgruppen) aus.
- 3. Wählen Sie den Namen der Zielgruppe aus, um deren Detailseite zu öffnen.
- 4. Wählen Sie die Registerkarte Ziele.
- 5. Um Instances zu registrieren, wählen Sie Ziele registrieren. Wählen Sie eine oder mehrere Instances aus, geben Sie bei Bedarf den Instance-Standardport ein und wählen Sie dann Schließen Sie die unten angeführten als ausstehend ein aus. Wenn Sie mit dem Hinzufügen der Instances fertig sind, wählen Sie Ausstehende Ziele registrieren aus.

Hinweis:

• Den Instances muss eine primäre IPv6-Adresse zugewiesen sein, um bei einer IPv6- Zielgruppe registriert zu werden.

- AWS GovCloud (US) Region en unterstützen die Zuweisung einer primären IPv6-Adresse über die Konsole nicht. Sie müssen die API verwenden, um primäre IPv6-Adressen in s zuzuweisen. AWS GovCloud (US) Region
- 6. Um die Registrierung von Instances aufzuheben, wählen Sie die Instance aus und klicken Sie dann auf Abmelden.

<span id="page-130-0"></span>Ziele nach IP-Adresse registrieren oder die Registrierung aufheben

#### IPv4-Ziele

Eine IP-Adresse, die Sie registrieren, muss aus einem der folgenden CIDR-Blöcke stammen:

- Die Subnetze der VPC für die Zielgruppe
- 10.0.0.0/8 (RFC 1918)
- 100.64.0.0/10 (RFC 6598)
- 172.16.0.0/12 (RFC 1918)
- 192.168.0.0/16 (RFC 1918)

Der IP-Adresstyp kann nicht geändert werden, nachdem die Zielgruppe erstellt wurde.

Wenn Sie einen Network Load Balancer in einer gemeinsam genutzten Amazon VPC als Teilnehmer starten, können Sie nur Ziele in Subnetzen registrieren, die für Sie freigegeben wurden.

#### IPv6-Ziele

- Die IP-Adressen, die Sie registrieren, müssen sich im VPC-CIDR-Block oder in einem Peer-VPC-CIDR-Block befinden.
- Der IP-Adresstyp kann nicht geändert werden, nachdem die Zielgruppe erstellt wurde.
- Sie können IPv6-Zielgruppen nur einem Dual-Stack-Load-Balancer mit TCP- oder TLS-Listenern zuordnen.

So verfahren Sie zum Registrieren oder Aufheben der Registrierung von Zielen nach IP-Adresse mithilfe der Konsole

1. Öffnen Sie die Amazon EC2-Konsole unter<https://console.aws.amazon.com/ec2/>.

- 2. Wählen Sie im Navigationsbereich unter Load Balancing die Option Target Groups (Zielgruppen) aus.
- 3. Wählen Sie den Namen der Zielgruppe aus, um deren Detailseite zu öffnen.
- 4. Wählen Sie die Registerkarte Ziele.
- 5. Um IP-Adressen zu registrieren, wählen Sie Ziele registrieren. Wählen Sie für jede IP-Adresse das Netzwerk, die Verfügbarkeitszone, die IP-Adresse (IPv4 oder IPv6) und den Port aus und wählen Sie dann Schließen Sie die unten angeführten als ausstehend ein. Wenn Sie die Eingabe der Adressen abgeschlossen haben, wählen Sie Ausstehende Ziele registrieren.
- 6. Um die Registrierung von IP-Adressen aufzuheben, wählen Sie die IP-Adressen aus und klicken Sie dann auf Abmelden. Wenn Sie viele registrierte IP-Adressen haben, können Sie einen Filter hinzufügen oder die Sortierreihenfolge ändern.

### <span id="page-131-0"></span>Registrieren oder Aufheben der Registrierung von Zielen mithilfe der AWS CLI

Verwenden Sie den Befehl [register-targets](https://docs.aws.amazon.com/cli/latest/reference/elbv2/register-targets.html) zum Hinzufügen von Zielen und den Befehl [deregister](https://docs.aws.amazon.com/cli/latest/reference/elbv2/deregister-targets.html)[targets](https://docs.aws.amazon.com/cli/latest/reference/elbv2/deregister-targets.html) zum Entfernen von Zielen.

## Application Load Balancers als Ziele

Sie können eine Zielgruppe mit einem einzigen Application Load Balancer als Ziel erstellen und Ihren Network Load Balancer so konfigurieren, dass er Datenverkehr an diese weiterleitet. In diesem Szenario übernimmt der Application Load Balancer die Entscheidung über das Load Balancing, sobald der Datenverkehr ihn erreicht. Diese Konfiguration kombiniert die Features beider Load Balancers und bietet die folgenden Vorteile:

- Sie können das anforderungsbasierte Layer-7-Routing-Feature des Application Load Balancer in Kombination mit Funktionen verwenden, die der Network Load Balancer unterstützt, wie Endpunktservices (AWS PrivateLink) und statische IP-Adressen.
- Sie können diese Konfiguration für Anwendungen verwenden, die einen einzigen Endpunkt für Multiprotokolle benötigen, z. B. Medienservices, die HTTP für die Signalisierung und RTP für das Streamen von Inhalten verwenden.

Sie können dieses Feature mit einem internen oder mit dem Internet verbundenen Application Load Balancer als Ziel eines internen oder mit dem Internet verbundenen Network Load Balancers verwenden.

#### Überlegungen

- Um einen Application Load Balancer als Ziel eines Network Load Balancer zuzuordnen, muss er sich in derselben Amazon VPC innerhalb desselben Kontos befinden.
- Sie können einen Application Load Balancer als Ziel mehrerer Network Load Balancers zuordnen. Registrieren Sie dazu den Application Load Balancer mit einer eigenen Zielgruppe für jeden einzelnen Network Load Balancer.
- Jeder Application Load Balancer, den Sie bei einem Network Load Balancer registrieren, verringert die maximale Anzahl von Zielen pro Availability Zone pro Network Load Balancer um 50 (wenn der zonenübergreifende Load Balancer deaktiviert ist) oder 100 (wenn zonenübergreifendes Load Balancing aktiviert ist). Sie können zonenübergreifendes Load Balancing in beiden Load Balancern deaktivieren, um die Latenz zu minimieren und regionale Datenübertragungsgebühren zu vermeiden. Weitere Informationen finden Sie unter [Kontingente für Ihre Network Load Balancer.](#page-179-0)
- Wenn der Zielgruppentyp alb ist, können Sie die Zielgruppenattribute nicht ändern. Diese Attribute verwenden immer ihre Standardwerte.
- Nachdem Sie einen Application Load Balancer als Ziel registriert haben, können Sie den Application Load Balancer erst löschen, wenn Sie ihn für alle Zielgruppen abgemeldet haben.

### Schritt 1: Erstellen des Application Load Balancers

Bevor Sie beginnen, konfigurieren Sie die Zielgruppen, die dieser Application Load Balancer verwenden soll. Stellen Sie sicher, dass Sie über eine Virtual Private Cloud (VPC) mit den Zielen verfügen, die Sie bei der Zielgruppe registrieren werden. Diese VPC muss mindestens ein öffentliches Subnetz in jeder der Availability Zones haben, die von Ihren Zielen verwendet werden.

So erstellen Sie einen Application Load Balancer mithilfe der Konsole

- 1. Öffnen Sie die Amazon EC2-Konsole unter<https://console.aws.amazon.com/ec2/>.
- 2. Wählen Sie im Navigationsbereich unter LOAD BALANCING die Option Load Balancers aus.
- 3. Wählen Sie Load Balancer erstellen aus.
- 4. Wählen Sie unter Application Load Balancer Create (Erstellen) aus.
- 5. Geben Sie auf der Seite Application Load Balancer erstellen unter Grundkonfiguration den Namen des Load Balancers, das Schema und den IP-Adresstyp an.
- 6. Für Listener können Sie einen HTTP- oder HTTPS-Listener an einem beliebigen Port erstellen. Sie müssen jedoch sicherstellen, dass die Portnummer dieses Listeners mit dem Port der Zielgruppe übereinstimmt, in der sich dieser Application Load Balancer befinden wird.
- 7. Gehen Sie bei Availability Zones wie folgt vor:
	- a. Wählen Sie für VPC eine Virtual Private Cloud (VPC) mit Instances oder IP-Adressen aus, die Sie als Ziele für Ihren Application Load Balancer angegeben haben. Sie müssen dieselbe VPC verwenden, die Sie für Ihren Network Load Balancer in [Schritt 3: Erstellen](#page-135-0) [eines Network Load Balancers und Konfigurieren des Application Load Balancers als Ziel](#page-135-0) verwenden würden.
	- b. Wählen Sie zwei oder mehr Availability Zones und entsprechende Subnetze aus. Stellen Sie sicher, dass diese Availability Zones mit denen übereinstimmen, die für Ihren Network Load Balancer aktiviert sind, um Verfügbarkeit, Skalierung und Leistung zu optimieren.
- 8. Sie können Ihrem Load Balancer eine Sicherheitsgruppe zuweisen, indem Sie eine neue Sicherheitsgruppe erstellen oder eine bestehende auswählen.

Die Sicherheitsgruppe, die Sie auswählen, sollte eine Regel enthalten, die den Datenverkehr zum Listener-Port für diesen Load Balancer zulässt. Verwenden Sie die CIDR-Blöcke (IP-Adressbereich) der Client-Computer als Datenverkehrsquelle in den Regeln für eingehenden Datenverkehr für Sicherheitsgruppen. Dadurch können Clients Datenverkehr über diesen Application Load Balancer senden. Weitere Informationen zur Konfiguration von Sicherheitsgruppen für einen Application Load Balancer als Ziel eines Network Load Balancers finden Sie unter [Sicherheitsgruppen für Ihren Application Load Balancer](https://docs.aws.amazon.com/elasticloadbalancing/latest/application/load-balancer-update-security-groups.html) im Benutzerhandbuch für Application Load Balancers.

- 9. Wählen Sie unter Routing konfigurieren die Zielgruppe aus, die Sie für diesen Application Load Balancer konfiguriert haben. Wenn Sie keine verfügbare Zielgruppe haben und eine neue konfigurieren möchten, finden Sie weitere Informationen unter [Eine Zielgruppe erstellen](https://docs.aws.amazon.com/elasticloadbalancing/latest/application/create-target-group.html) im Benutzerhandbuch für Application Load Balancers.
- 10. Überprüfen Sie Ihre Konfiguration und wählen Sie Load Balancer erstellen aus.

Um den Application Load Balancer mit dem AWS CLI

Verwenden Sie den Befehl [create-load-balancer](https://docs.aws.amazon.com/cli/latest/reference/elbv2/create-load-balancer.html).

# <span id="page-134-0"></span>Schritt 2: Erstellen der Zielgruppe mit dem Application Load Balancer als Ziel

Wenn Sie eine Zielgruppe erstellen, können Sie einen neuen oder vorhandenen Application Load Balancer als Ziel registrieren. Sie können pro Zielgruppe nur einen Application Load Balancer hinzufügen. Derselbe Application Load Balancer kann auch in einer separaten Zielgruppe als Ziel von bis zu zwei Network Load Balancern verwendet werden.

Um eine Zielgruppe zu erstellen und den Application Load Balancer als Ziel zu registrieren, verwenden Sie die Konsole

- 1. Öffnen Sie die Amazon EC2-Konsole unter<https://console.aws.amazon.com/ec2/>.
- 2. Wählen Sie im Navigationsbereich unter Load Balancing die Option Target Groups (Zielgruppen) aus.
- 3. Wählen Sie Zielgruppe erstellen aus.
- 4. Wählen Sie auf der Seite Gruppendetails angeben unter Grundkonfiguration die Option Application Load Balancer aus.
- 5. Geben Sie unter Name der Zielgruppe einen Namen für die Application-Load-Balancer-Zielgruppe ein.
- 6. Als Protokoll ist nur TCP zulässig. Wählen Sie den Port für Ihre Zielgruppe aus. Dieser Zielgruppenport muss mit dem Listener-Port des Application Load Balancer übereinstimmen. Alternativ können Sie den Listener-Port auf dem Application Load Balancer hinzufügen oder bearbeiten, damit er diesem Port entspricht.
- 7. Wählen Sie für VPC die Virtual Private Cloud (VPC) mit dem Application Load Balancer aus, die mit der Zielgruppe registriert werden soll.
- 8. Wählen Sie für Zustandsprüfungen HTTP oder HTTPS als Zustandsprüfungsprotokoll. Zustandsprüfungen werden an den Application Load Balancer gesendet und über den angegebenen Port, das angegebene Protokoll und den angegebenen Ping-Pfad an seine Ziele weitergeleitet. Stellen Sie sicher, dass Ihr Application Load Balancer diese Zustandsprüfungen empfangen kann, indem Sie einen Listener mit einem Port und einem Protokoll verwenden, die dem Port und dem Protokoll für die Zustandsprüfung entsprechen.
- 9. (Optional) Fügen Sie einen oder mehrere Tags wie folgt hinzu:
- 10. Wählen Sie Weiter aus.
- 11. Wählen Sie auf der Seite Ziele registrieren den Application Load Balancer aus, den Sie als Ziel registrieren möchten. Der Application Load Balancer, den Sie aus der Liste auswählen,

muss über einen Listener auf demselben Port verfügen wie die Zielgruppe, die Sie erstellen. Sie können einen Listener auf diesem Load Balancer hinzufügen oder bearbeiten, sodass er dem Port der Zielgruppe entspricht, oder zum vorherigen Schritt zurückkehren und den Port ändern, der für die Zielgruppe angegeben ist. Wenn Sie sich nicht sicher sind, welchen Application Load Balancer Sie als Ziel hinzufügen sollen, oder wenn Sie ihn zu diesem Zeitpunkt nicht hinzufügen möchten, können Sie den Application Load Balancer später hinzufügen.

12. Wählen Sie Zielgruppe erstellen aus.

So erstellen Sie eine Zielgruppe und registrieren den Application Load Balancer mithilfe der AWS CLI als Ziel

Verwenden Sie die Befehle [create-target-group](https://docs.aws.amazon.com/cli/latest/reference/elbv2/create-target-group.html) und [register-targets.](https://docs.aws.amazon.com/cli/latest/reference/elbv2/register-targets.html)

# <span id="page-135-0"></span>Schritt 3: Erstellen eines Network Load Balancers und Konfigurieren des Application Load Balancers als Ziel

Gehen Sie wie folgt vor, um den Network Load Balancer zu erstellen und anschließend den Application Load Balancer mithilfe der Konsole als Ziel zu konfigurieren.

So erstellen Sie Ihren Network Load Balancer und Listener mithilfe der Konsole

- 1. Öffnen Sie die Amazon EC2-Konsole unter<https://console.aws.amazon.com/ec2/>.
- 2. Wählen Sie im Navigationsbereich unter LOAD BALANCING die Option Load Balancers aus.
- 3. Wählen Sie Load Balancer erstellen aus.
- 4. Wählen Sie im Bereich Network Load Balancer die Option Erstellen.
- 5. Basiskonfiguration

Konfigurieren Sie im Bereich Grundkonfiguration den Namen des Load Balancers, das Schema und den IP-Adresstyp.

- 6. Netzwerkzuordnung
	- a. Wählen Sie für VPC dieselbe VPC aus, die Sie für Ihr Application-Load-Balancer-Ziel verwendet haben. Wenn Sie Mit dem Internet verbunden für Schema ausgewählt haben, stehen nur VPCs mit einem Internet-Gateway zur Auswahl.
	- b. Wählen Sie für Zuordnungen zwei oder mehr Availability Zones und entsprechende Subnetze aus. Wir empfehlen, dass Sie dieselben Availability Zones wie Ihr Application-Load-Balancer-Ziel auswählen, um Verfügbarkeit, Skalierung und Leistung zu optimieren.

(Optional) Um statische IP-Adressen zu verwenden, wählen Sie in den IPv4-Einstellungen für jede Availability Zone die Option Elastic IP-Adresse verwenden aus. Mit statischen IP-Adressen können Sie bestimmte IP-Adressen zu einer Zulassungsliste für Firewalls hinzufügen, oder Sie können IP-Adressen mit Clients fest codieren.

- 7. Listener und Routing
	- a. Es ist standardmäßig ein Listener eingestellt, der über Port 80 TCP-Datenverkehr annimmt. Nur TCP-Listener können den Datenverkehr an eine Application-Load-Balancer-Zielgruppe weiterleiten. Sie müssen das Protokoll als TCP beibehalten, können den Port jedoch nach Bedarf ändern.

Mit dieser Konfiguration können Sie HTTPS-Listener am Application Load Balancer verwenden, um den TLS-Datenverkehr zu beenden.

- b. Wählen Sie für Standardaktion die Application-Load-Balancer-Zielgruppe aus, um den Datenverkehr weiterzuleiten. Wenn Sie sie nicht in der Liste sehen oder keine Zielgruppe auswählen können (weil sie bereits von einem anderen Network Load Balancer verwendet wird), können Sie eine Application-Load-Balancer-Zielgruppe erstellen, wie unter Schritt 2: [Erstellen der Zielgruppe mit dem Application Load Balancer als Ziel](#page-134-0) gezeigt.
- 8. Tags

(Optional) Sie können zwecks Kategorisierung Tags zu Ihrem Load Balancer hinzufügen. Weitere Informationen finden Sie unter [Tags](#page-46-0).

9. Übersicht

Überprüfen Sie Ihre Konfiguration und wählen Sie Load Balancer erstellen aus.

Um den Network Load Balancer mit dem AWS CLI

Verwenden Sie den Befehl [create-load-balancer](https://docs.aws.amazon.com/cli/latest/reference/elbv2/create-load-balancer.html).

## Schritt 4: (Optional) Erstellen eines VPC-Endpunktservices

Um den Network Load Balancer, den Sie im vorherigen Schritt eingerichtet haben, als Endpunkt für private Konnektivität zu verwenden, können Sie AWS PrivateLink aktivieren. Dadurch wird eine private Verbindung zu Ihrem Load Balancer als Endpunktservice eingerichtet.

So erstellen Sie einen VPC-Endpunktservice mit Ihrem Network Load Balancer

- 1. Wählen Sie im Navigationsbereich Load Balancers aus.
- 2. Wählen Sie den Namen des Network Load Balancers aus, um die Detailseite zu öffnen.
- 3. Erweitern Sie auf der Registerkarte Integrationen die Option VPC-Endpunktservices (AWS PrivateLink).
- 4. Klicken Sie auf Endpunktservices erstellen, um die Seite Endpunkt erstellen zu öffnen. Die verbleibenden Schritte finden Sie im Handbuch unter [Erstellen eines Endpunktservices](https://docs.aws.amazon.com/vpc/latest/privatelink/create-endpoint-service.html#create-endpoint-service-nlb) im AWS PrivateLink -Handbuch

# Tags für Ihre Zielgruppe

Tags helfen Ihnen, Ihre Zielgruppen auf unterschiedliche Weise zu kategorisieren, z.B. nach Zweck, Eigentümer oder Umgebung.

Sie können mehrere Tags für jede Zielgruppe hinzufügen. Tag-Schlüssel müssen für jede Zielgruppe eindeutig sein. Wenn Sie ein Tag mit einem Schlüssel hinzufügen, der der Zielgruppe bereits zugeordnet ist, ändert sich der Wert dieses Tags.

Wenn Sie ein Tag nicht mehr benötigen, können Sie es entfernen.

#### Einschränkungen

- Maximale Anzahl von Tags pro Ressource: 50
- Maximale Schlüssellänge: 127 Unicode-Zeichen
- Maximale Wertlänge: 255 Unicode-Zeichen
- Bei Tag-Schlüsseln und -Werten muss die Groß- und Kleinschreibung beachtet werden. Erlaubte Zeichen sind Buchstaben, Leerzeichen und Zahlen, die in UTF-8 darstellbar sind, sowie die folgenden Sonderzeichen: + - = \_ : / @. Verwenden Sie keine führenden oder nachgestellten Leerzeichen.
- Verwenden Sie das aws: Präfix nicht in Ihren Tagnamen oder -Werten, da es für die AWS Verwendung reserviert ist. Sie können keine Tag-Namen oder Werte mit diesem Präfix bearbeiten oder löschen. Tags mit diesem Präfix werden nicht als Ihre Tags pro Ressourcenlimit angerechnet.

Um die Tags für eine Zielgruppe mithilfe der Konsole zu aktualisieren

1. Öffnen Sie die Amazon EC2-Konsole unter<https://console.aws.amazon.com/ec2/>.

- 2. Wählen Sie im Navigationsbereich unter Load Balancing die Option Target Groups (Zielgruppen) aus.
- 3. Wählen Sie den Namen der Zielgruppe aus, um deren Detailseite zu öffnen.
- 4. Wählen Sie auf der Registerkarte Tags die Option Tags verwalten und führen Sie einen oder mehrere der folgenden Schritte aus:
	- a. Um ein Tag zu aktualisieren, geben Sie neue Werte für Schlüssel und Wert ein.
	- b. Um ein Tag hinzuzufügen, wählen Sie Tag hinzufügen und geben Sie Werte für Schlüssel und Wert ein.
	- c. Um ein Tag zu löschen, wählen Sie Entfernen neben dem Tag.
- 5. Wenn Sie die Aktualisierung der Tags abgeschlossen haben, wählen Sie Änderungen speichern.

Um die Tags für eine Zielgruppe mit dem zu aktualisieren AWS CLI

Verwenden Sie die Befehle [add-tags](https://docs.aws.amazon.com/cli/latest/reference/elbv2/add-tags.html) und [remove-tags](https://docs.aws.amazon.com/cli/latest/reference/elbv2/remove-tags.html).

# Löschen einer Zielgruppe

Sie können eine Zielgruppe löschen, wenn sie nicht von den Weiterleitungsaktionen der Listener-Regeln referenziert wird. Das Löschen einer Zielgruppe hat keine Auswirkungen auf die Ziele hat, die bei der Zielgruppe registriert sind. Wenn Sie die registrierte EC2-Instance nicht mehr benötigen, können Sie sie anhalten oder beenden.

Um eine Zielgruppe mit der Konsole zu löschen

- 1. Öffnen Sie die Amazon EC2-Konsole unter<https://console.aws.amazon.com/ec2/>.
- 2. Wählen Sie im Navigationsbereich unter Load Balancing die Option Load Balancer aus.
- 3. Markieren Sie die Zielgruppe und wählen Sie Aktionen, Löschen.
- 4. Wenn Sie zur Bestätigung aufgefordert werden, wählen Sie Ja, löschen.

Um eine Zielgruppe mit dem zu löschen AWS CLI

Verwenden Sie den Befehl [delete-target-group](https://docs.aws.amazon.com/cli/latest/reference/elbv2/delete-target-group.html).

# Überwachen Ihrer Network Load Balancers

Sie können die folgenden Funktionen verwenden, um Ihre Load Balancers zu überwachen, Datenverkehrsmuster zu analysieren und Probleme mit Ihren Load Balancern und Zielen zu beheben.

### CloudWatch Metriken

Sie können Amazon verwenden CloudWatch , um Statistiken über Datenpunkte für Ihre Load Balancer und Ziele in Form eines geordneten Satzes von Zeitreihendaten, den so genannten Metriken, abzurufen. Mit diesen Metriken können Sie überprüfen, ob Ihr System die erwartete Leistung zeigt. Weitere Informationen finden Sie unter [CloudWatch Metriken für Ihren Network](#page-140-0) [Load Balancer](#page-140-0).

### VPC-Flow-Protokolle

Sie können VPC-Flow-Protokolle verwenden, um detaillierte Informationen über den Datenverkehr zu und von Ihrem Network Load Balancer zu erfassen. Weitere Informationen finden Sie unter [VPC-Flow-Protokolle](https://docs.aws.amazon.com/vpc/latest/userguide/flow-logs.html) im Amazon-VPC-Benutzerhandbuch.

Erstellen Sie ein Ablaufprotokoll für jede Netzwerkschnittstelle Ihres Load Balancers. Es gibt eine Netzwerkschnittstelle pro Load Balancer-Subnetz. Um die Netzwerkschnittstellen für einen Network Load Balancer zu identifizieren, suchen Sie den Namen des Load Balancers im Beschreibungsfeld der Netzwerkschnittstelle.

Es gibt zwei Einträge für jede Verbindung über Ihren Network Load Balancer, eine für die Frontend-Verbindung zwischen dem Client und dem Load Balancer und die andere für die Backend-Verbindung zwischen dem Load Balancer und dem Ziel. Wenn das Client-IP-Erhalt-Attribut der Zielgruppe aktiviert ist, wird die Verbindung der Instance als Verbindung vom Client angezeigt. Andernfalls ist die Quell-IP der Verbindung die private IP-Adresse des Load Balancers. Wenn die Sicherheitsgruppe der Instance keine Verbindungen vom Client zulässt, die Netzwerk-ACLs für das Load Balancer-Subnetz sie jedoch zulassen, erscheint in den Protokollen für die Netzwerkschnittstelle der Load Balancers für die Frontend- und Backend-Verbindungen "ACCEPT OK" (AKZEPTIEREN OK), während die Protokolle für die Netzwerkschnittstelle der Instance für die Verbindung "REJECT OK" (ABLEHNEN OK) angeben.

Wenn einem Network Load Balancer Sicherheitsgruppen zugeordnet sind, enthalten Ihre Flow-Protokolle Einträge für Datenverkehr, der von den Sicherheitsgruppen zugelassen oder abgelehnt wird. Bei Network Load Balancern mit TLS-Listenern spiegeln Ihre Flow-Protokolleinträge nur die abgelehnten Einträge wider.

#### **Zugriffsprotokolle**

Sie können mit Zugriffsprotokollen detaillierte Informationen zu TLS-Anforderungen erfassen, die an Ihren Load Balancer gestellt werden. Die Protokolldateien werden in Amazon S3 gespeichert. Sie können anhand dieser Zugriffsprotokolle Datenverkehrsmuster analysieren und Probleme mit Ihren Zielen beheben. Weitere Informationen finden Sie unter [Zugriffsprotokolle für Ihren Network](#page-156-0)  [Load Balancer](#page-156-0).

#### CloudTrail Logs

Sie können AWS CloudTrail damit detaillierte Informationen zu den Aufrufen der Elastic Load Balancing API erfassen und sie als Protokolldateien in Amazon S3 speichern. Sie können diese CloudTrail Protokolle verwenden, um festzustellen, welche Aufrufe getätigt wurden, von welcher Quell-IP-Adresse der Anruf kam, wer den Anruf getätigt hat, wann der Anruf getätigt wurde usw. Weitere Informationen finden Sie unter [Protokollieren von API-Aufrufen für Ihren Network Load](#page-166-0)  [Balancer mit AWS CloudTrail](#page-166-0).

## <span id="page-140-0"></span>CloudWatch Metriken für Ihren Network Load Balancer

Elastic Load Balancing veröffentlicht Datenpunkte CloudWatch für Ihre Load Balancer und Ihre Ziele auf Amazon. CloudWatchermöglicht es Ihnen, Statistiken über diese Datenpunkte in Form eines geordneten Satzes von Zeitreihendaten, sogenannten Metriken, abzurufen. Sie können sich eine Metrik als eine zu überwachende Variable und die Datenpunkte als die Werte dieser Variable im Laufe der Zeit vorstellen. Sie können z. B. die Gesamtanzahl der funktionierenden Ziele für einen Load Balancer für einen angegebenen Zeitraum überwachen. Jeder Datenpunkt verfügt über einen zugewiesenen Zeitstempel und eine optionale Maßeinheit.

Mit den Metriken können Sie überprüfen, ob Ihr System die erwartete Leistung zeigt. Sie können beispielsweise einen CloudWatch Alarm erstellen, um eine bestimmte Metrik zu überwachen und eine Aktion einzuleiten (z. B. das Senden einer Benachrichtigung an eine E-Mail-Adresse), wenn die Metrik außerhalb des für Sie akzeptablen Bereichs liegt.

Elastic Load Balancing meldet Metriken CloudWatch nur dann, wenn Anfragen durch den Load Balancer fließen. Wenn Anforderungen über den Load Balancer erfolgen, misst Elastic Load Balancing diese und sendet seine Metriken in 60-Sekunden-Intervallen. Wenn es keine Anfragen über den Load Balancer gibt oder keine Daten für eine Metrik vorliegen, wird die Metrik nicht gemeldet. Bei Network Load Balancern mit Sicherheitsgruppen wird der von den Sicherheitsgruppen abgelehnte Datenverkehr nicht in den CloudWatch Metriken erfasst.

Weitere Informationen finden Sie im [CloudWatch Amazon-Benutzerhandbuch.](https://docs.aws.amazon.com/AmazonCloudWatch/latest/monitoring/)

#### Inhalt

- [Network Load Balancer-Metriken](#page-141-0)
- [Metrik-Dimensionen für Network Load Balancers](#page-153-0)
- [Statistiken für Network-Load-Balancer-Metriken](#page-153-1)
- [CloudWatch Metriken für Ihren Load Balancer anzeigen](#page-154-0)

## <span id="page-141-0"></span>Network Load Balancer-Metriken

Der AWS/NetworkELB-Namespace enthält die folgenden Metriken.

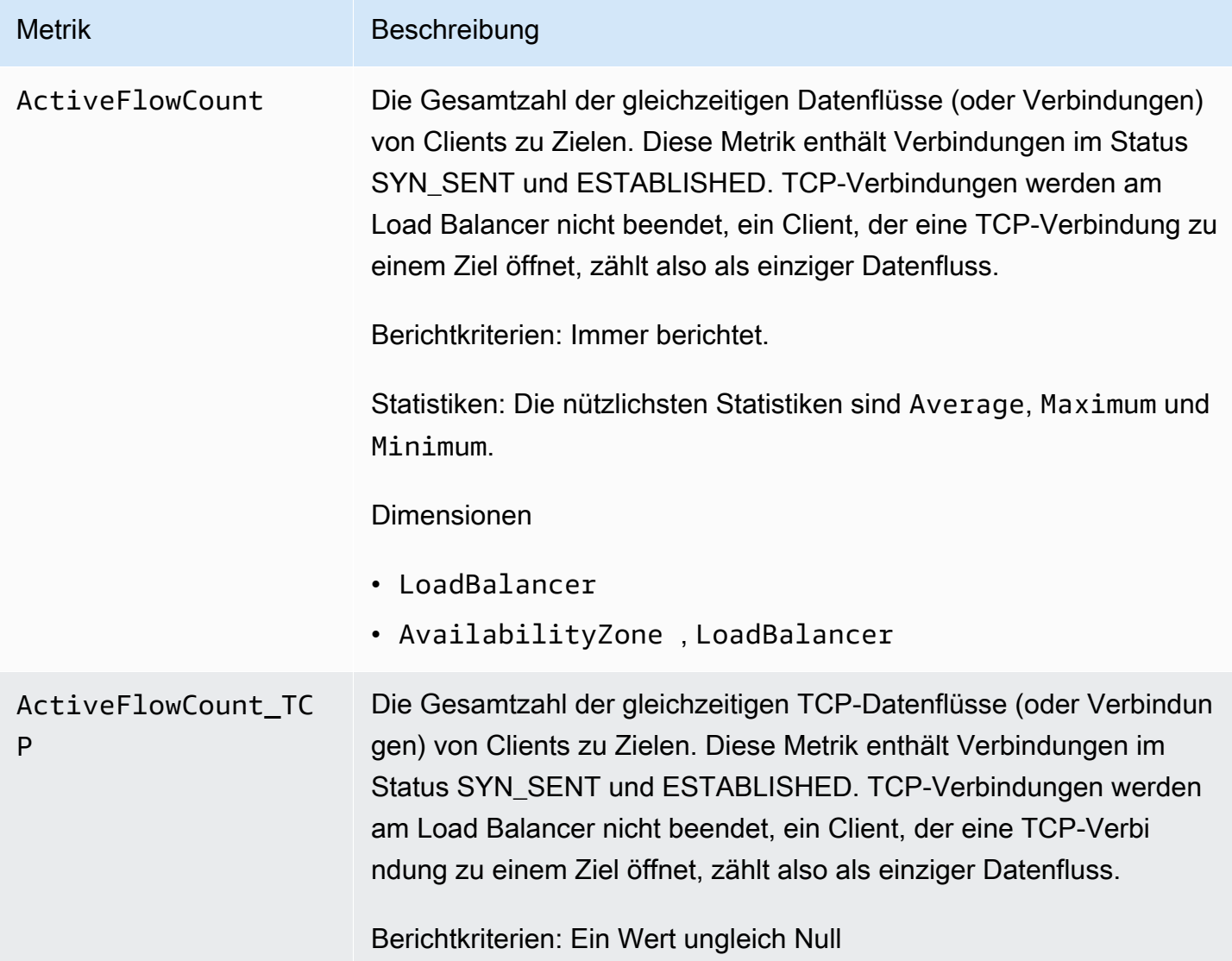

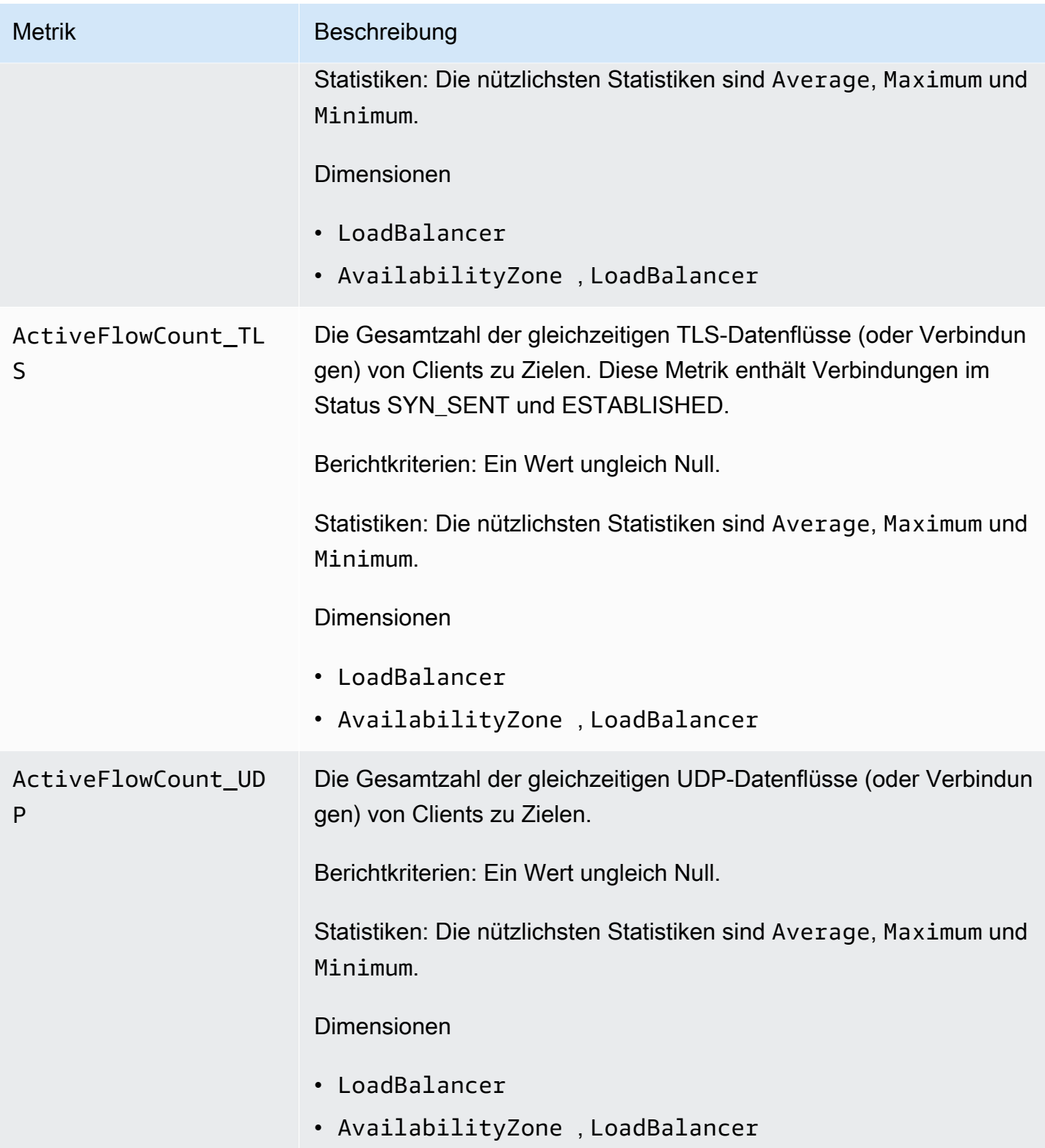

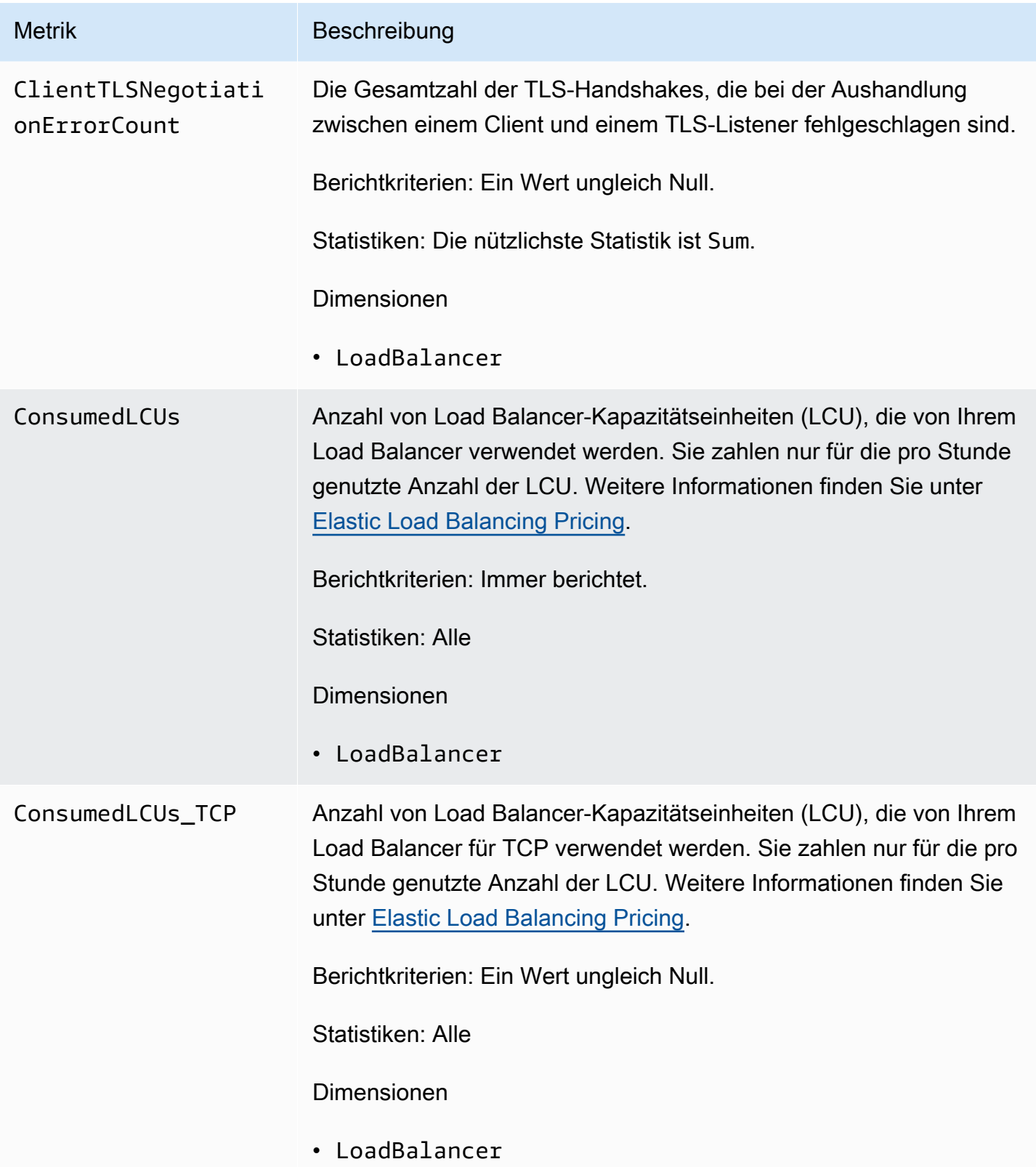
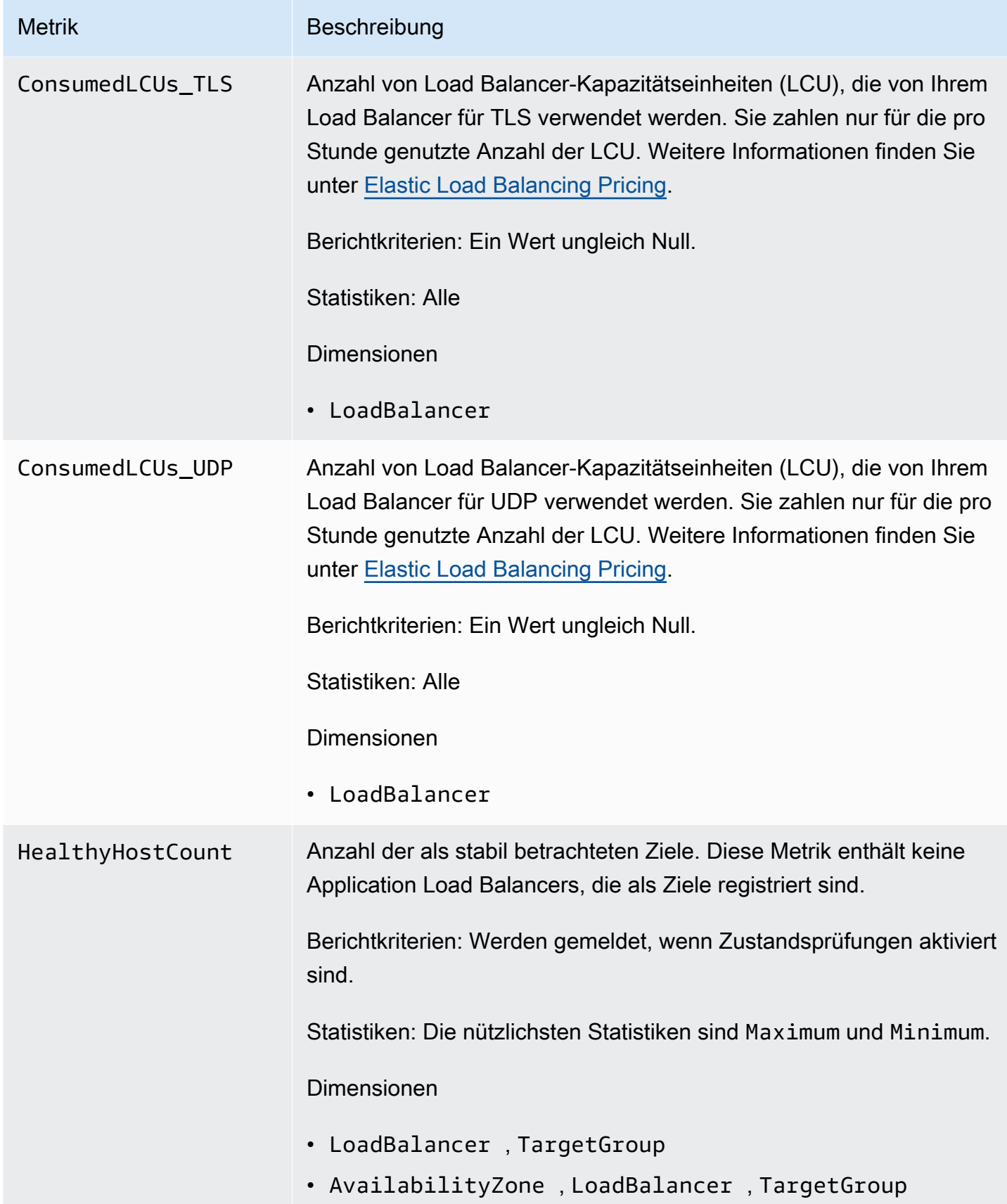

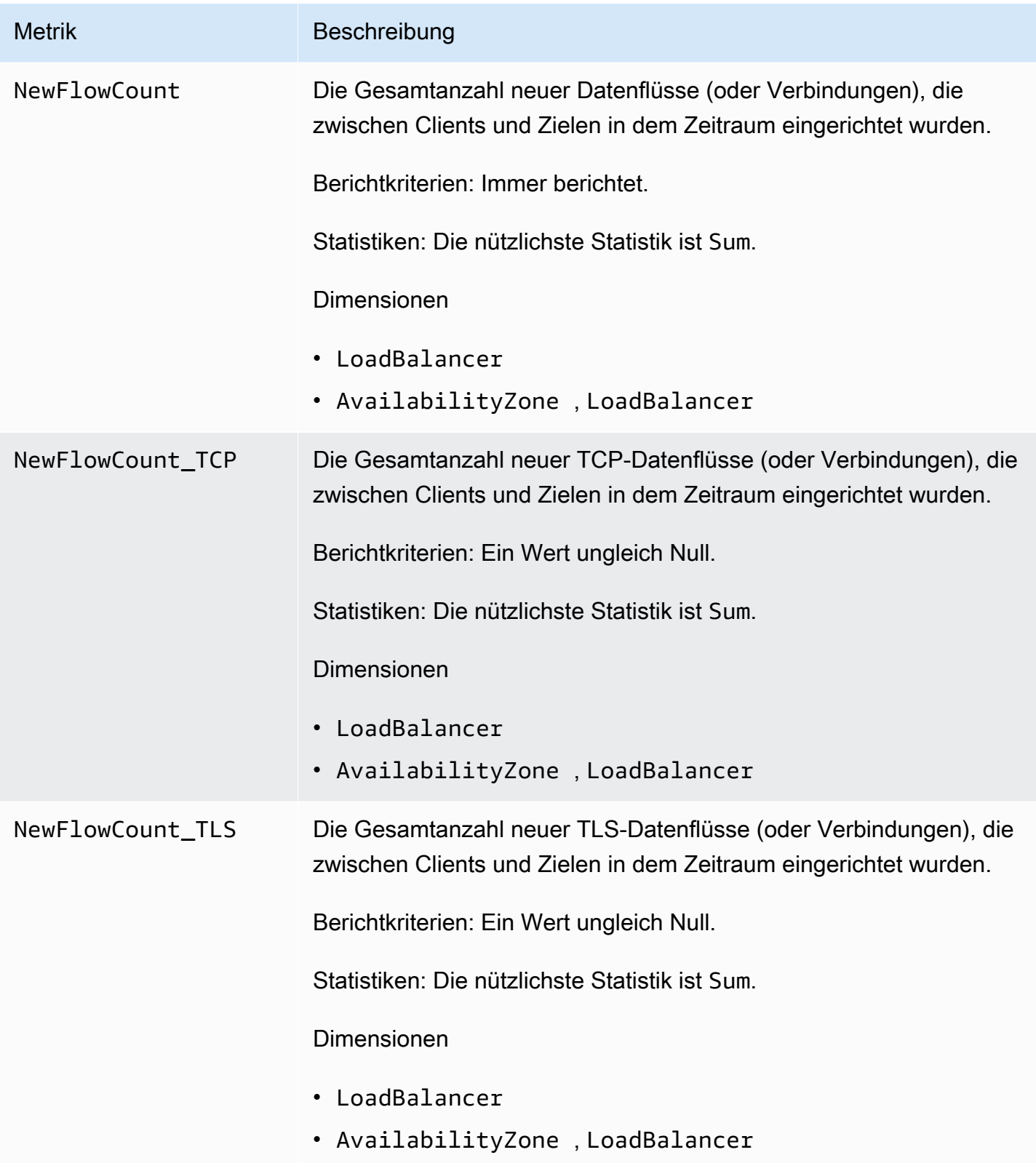

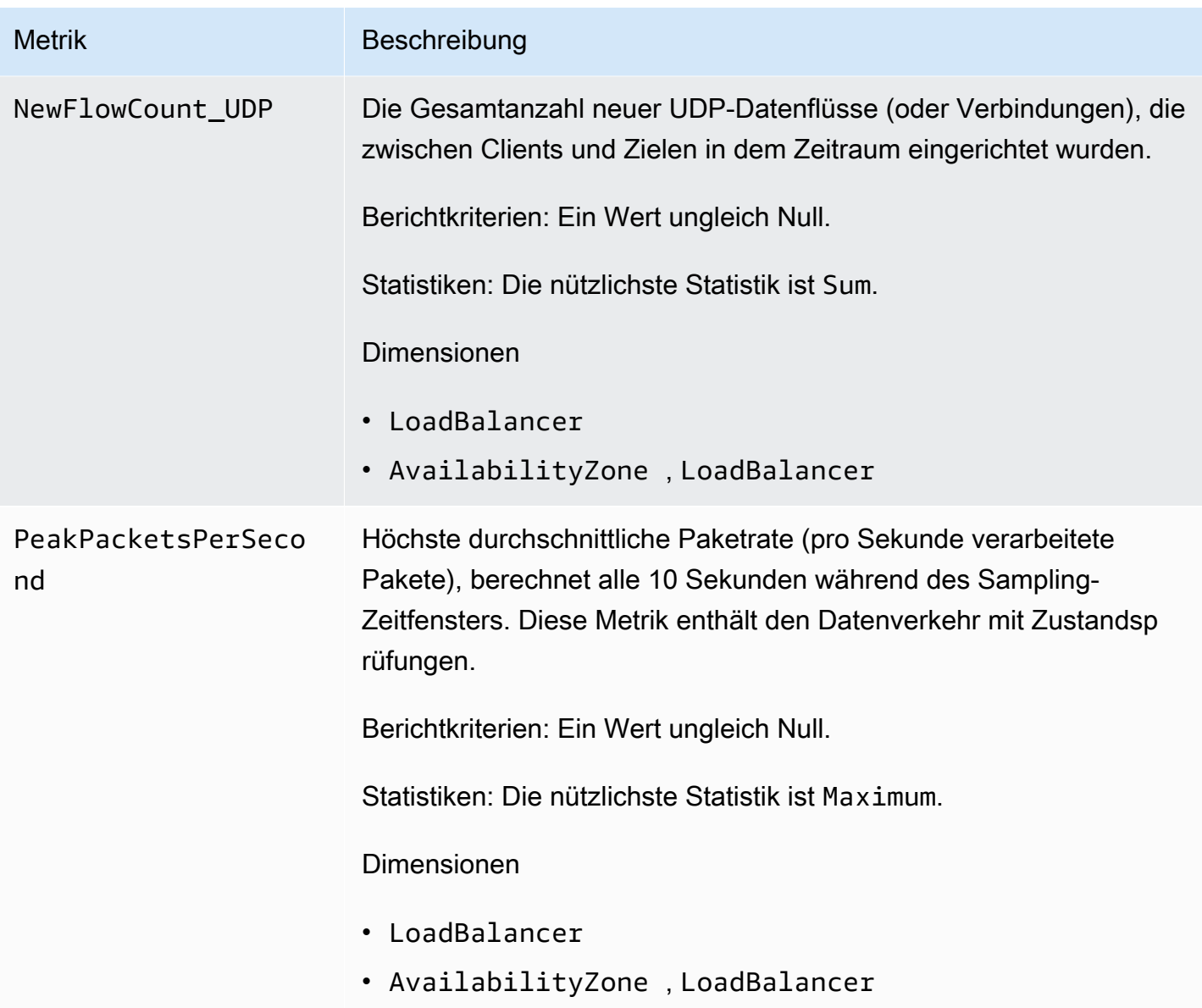

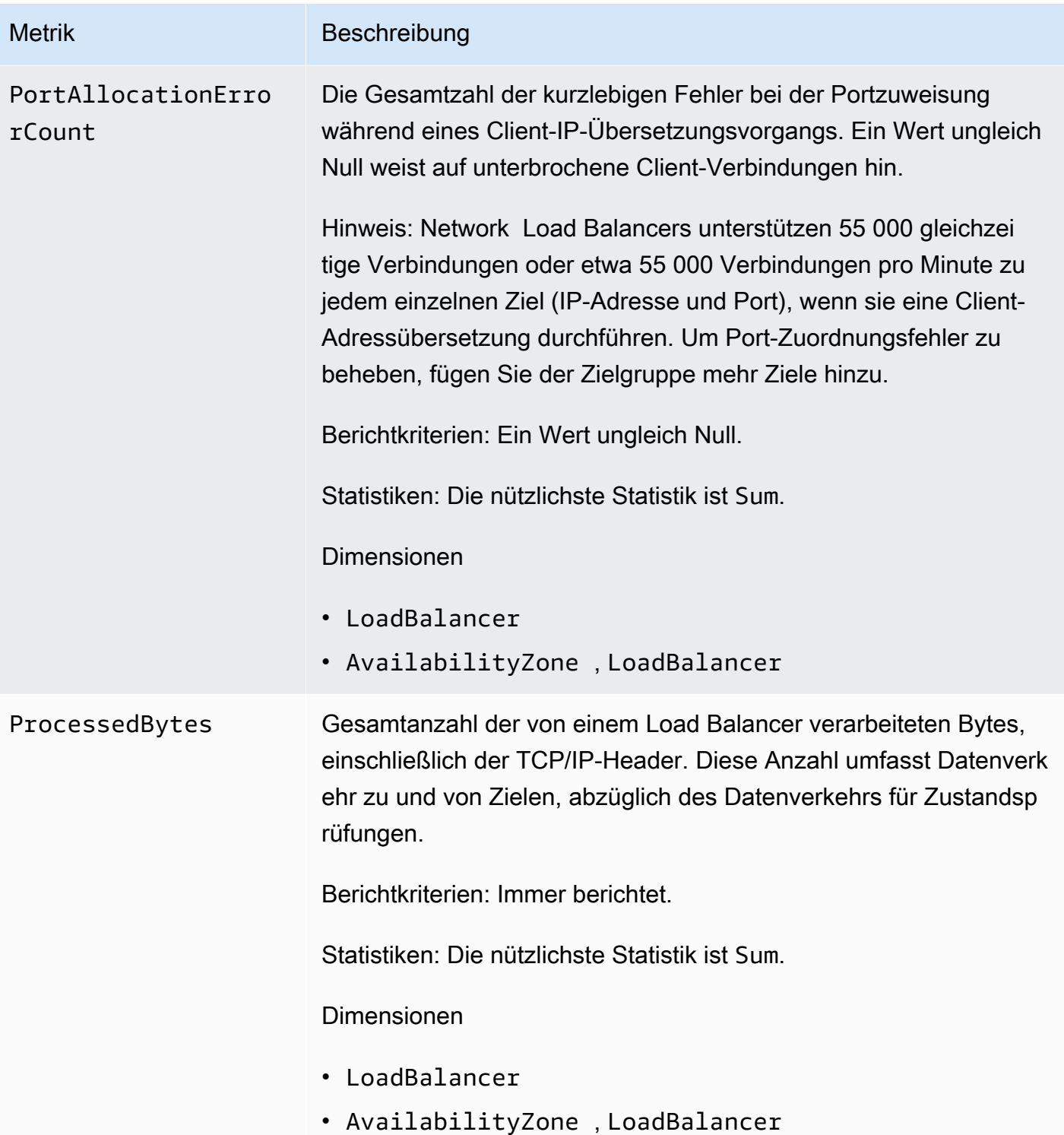

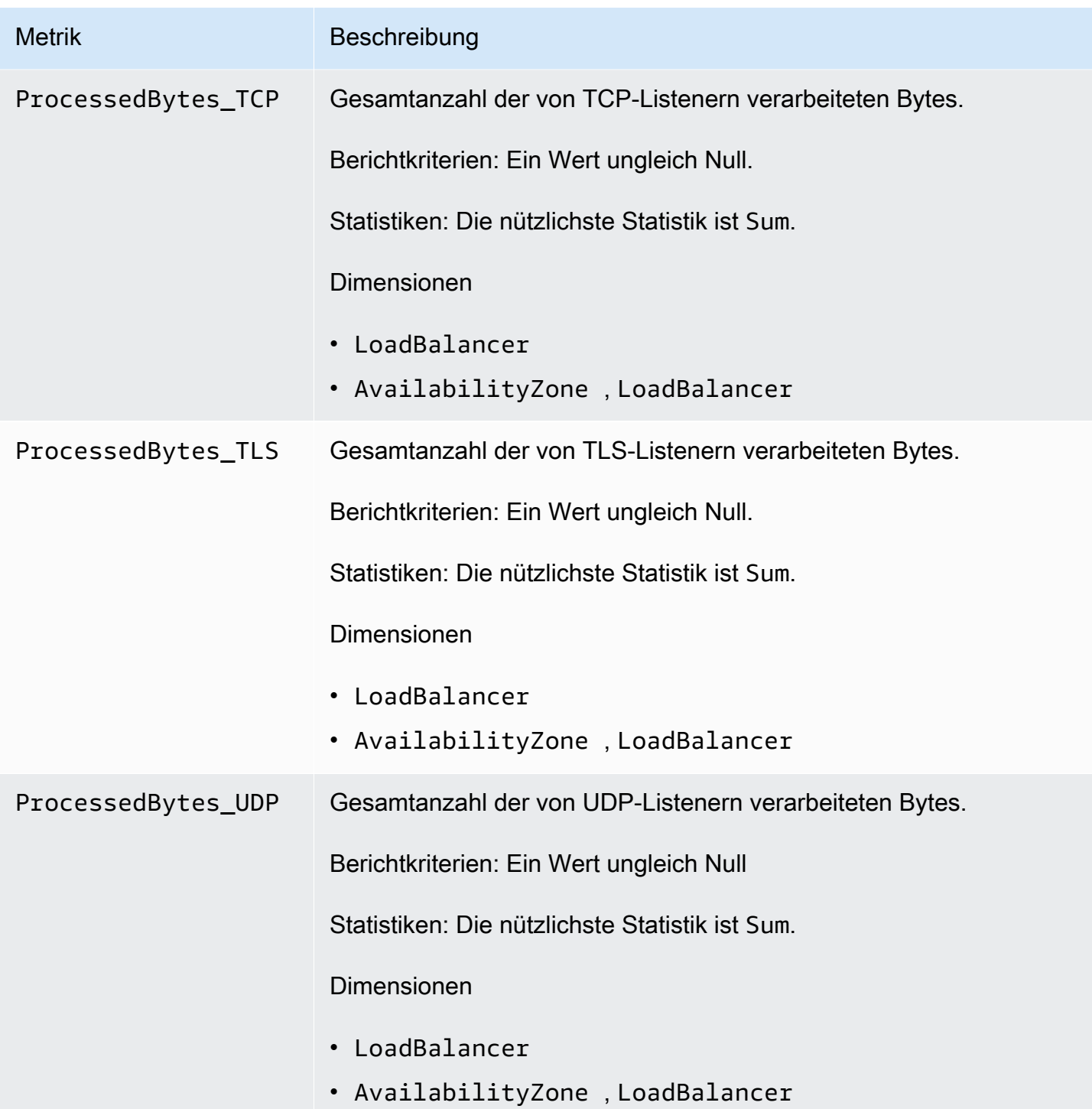

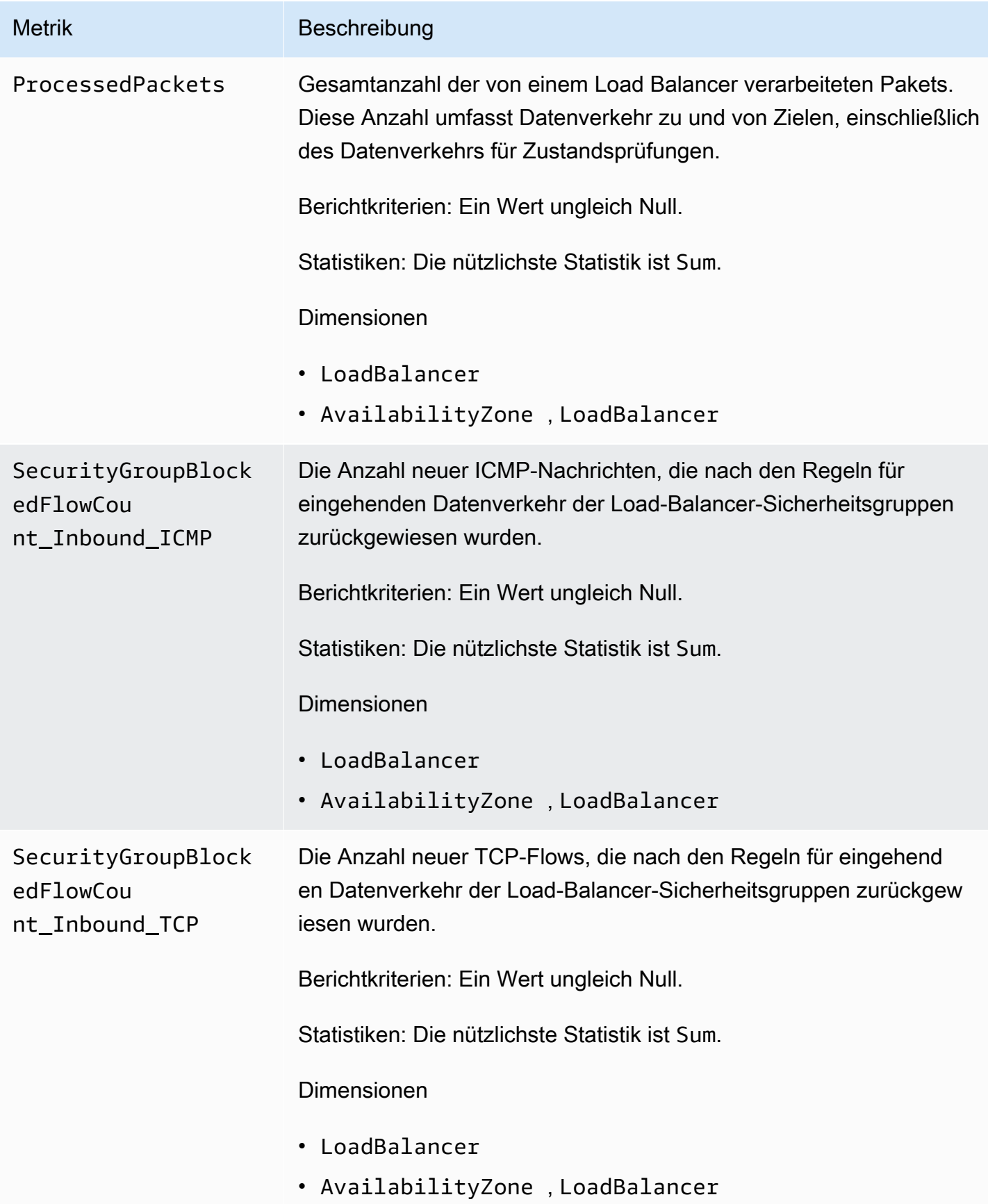

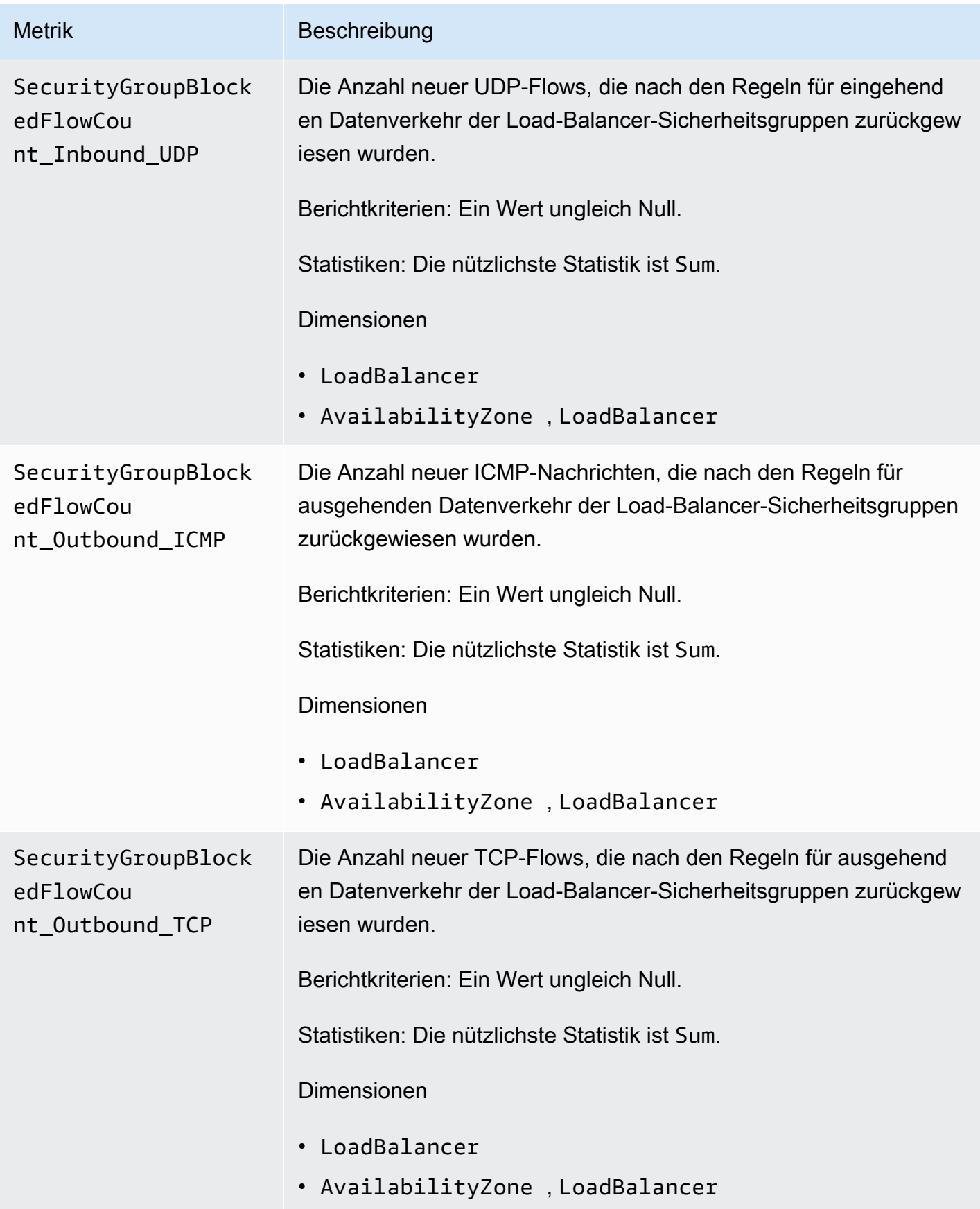

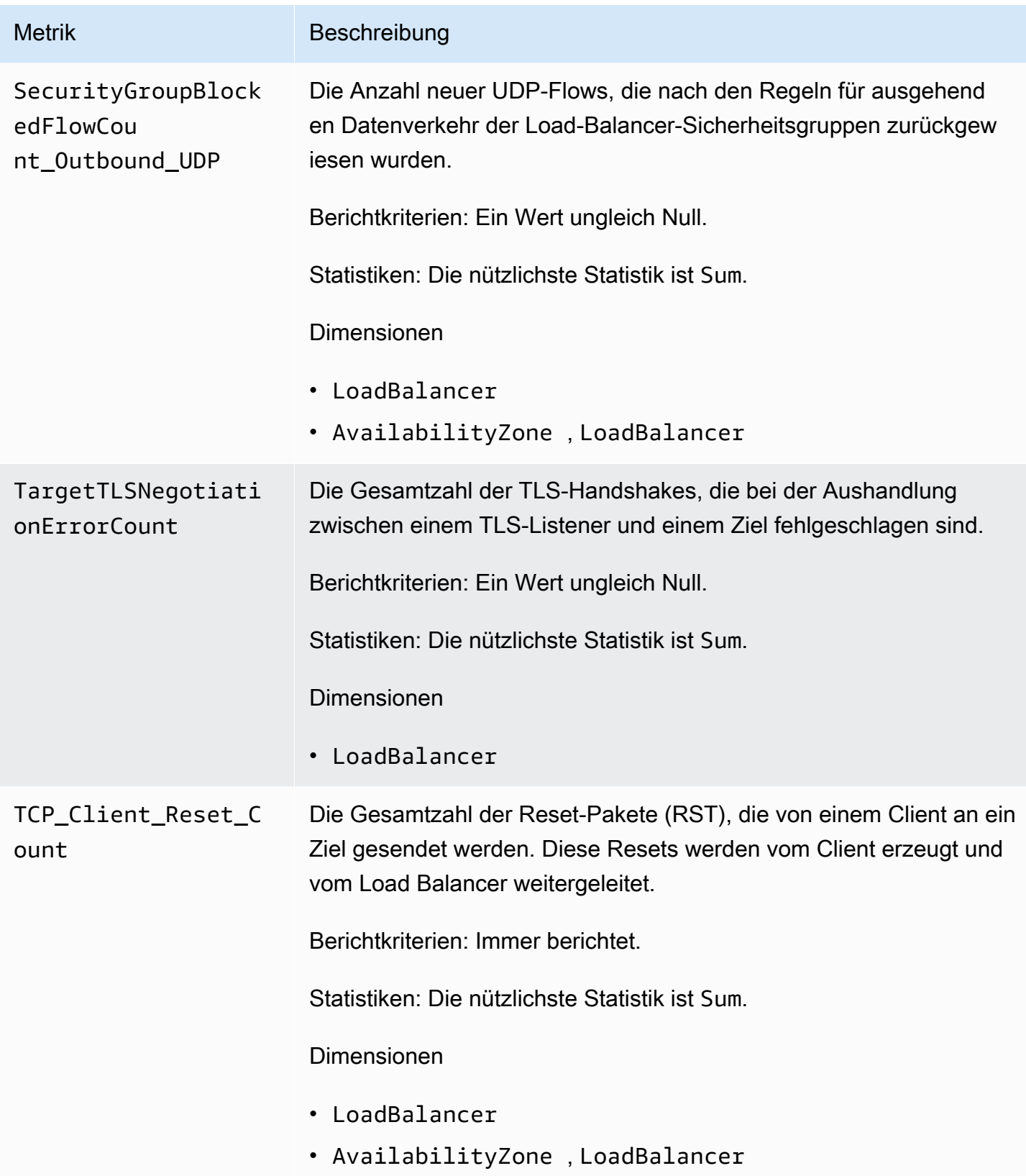

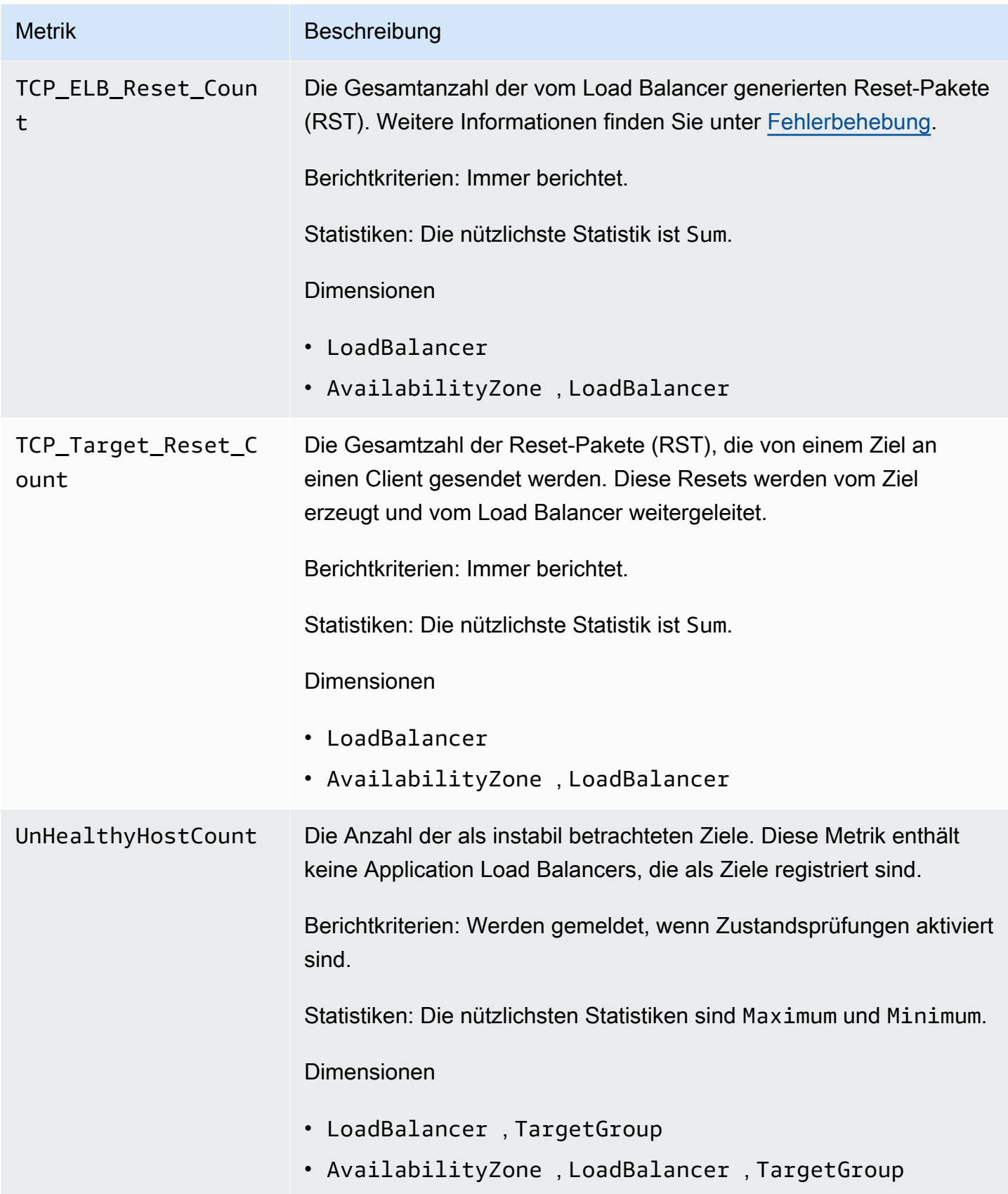

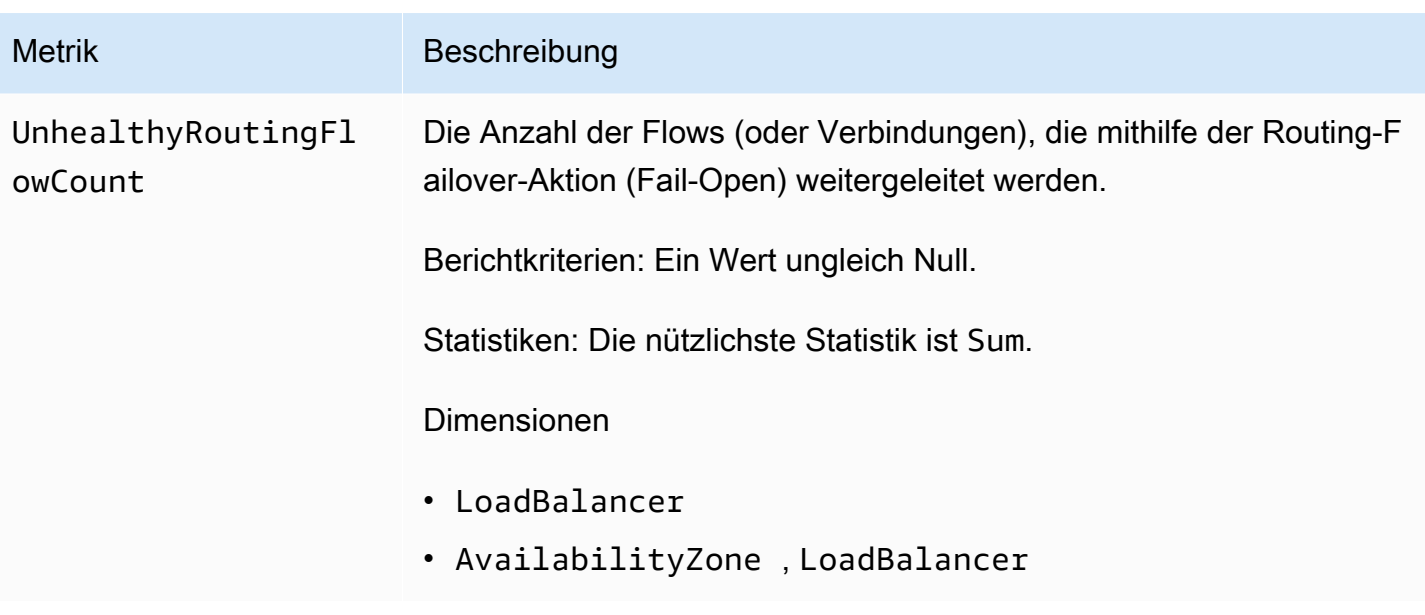

## Metrik-Dimensionen für Network Load Balancers

Verwenden Sie die nachstehenden Dimensionen, um die Metriken für Ihren Load Balancer zu filtern.

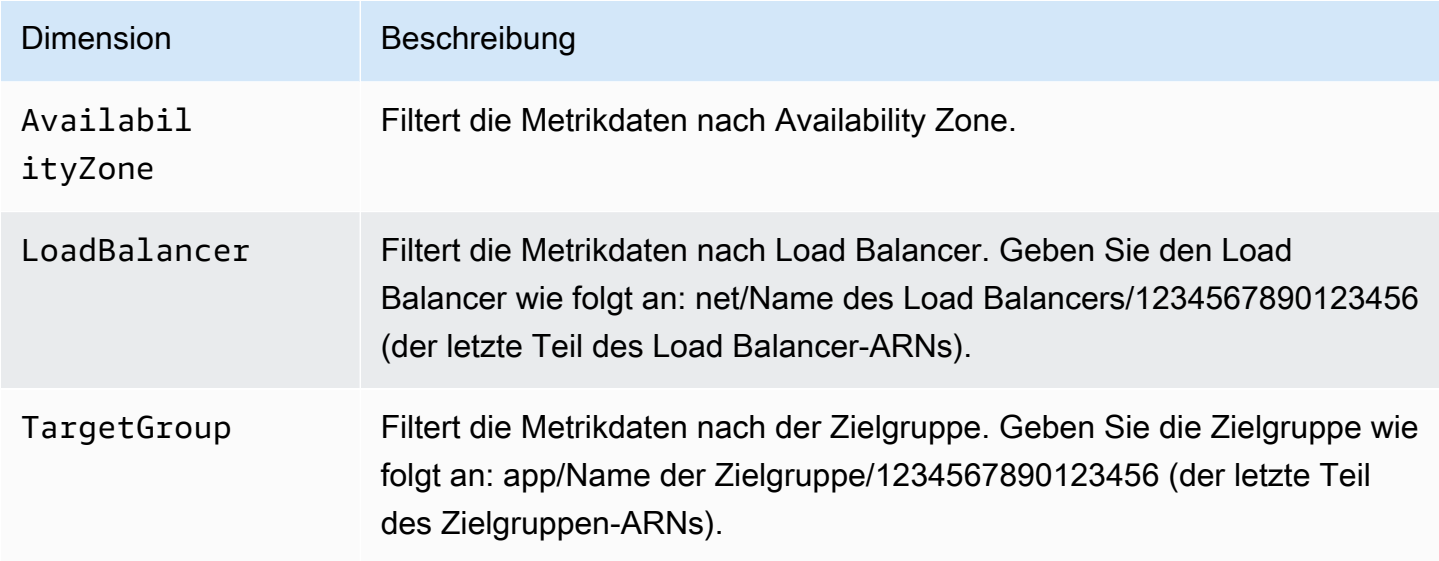

### Statistiken für Network-Load-Balancer-Metriken

CloudWatch stellt Statistiken bereit, die auf den von Elastic Load Balancing veröffentlichten metrischen Datenpunkten basieren. Statistiken sind Metrikdaten-Aggregationen über einen bestimmten Zeitraum. Wenn Sie Statistiken anfordern, wird der zurückgegebene Datenstrom durch den Metriknamen und die Dimension identifiziert. Eine Dimension ist ein Name-Wert-Paar, durch das eine Metrik eindeutig identifiziert wird. Beispielsweise können Sie Statistiken für alle fehlerfreien EC2- Instances hinter einem Load Balancer, die in einer bestimmten Availability Zone gestartet wurden, anfordern.

Die Minimum- und Maximum-Statistiken geben die Mindest- und Maximalwerte der Datenpunkte an, die von den einzelnen Load Balancer-Knoten in jedem Sampling-Fenster gemeldet werden. Eine Erhöhung des Maximums von HealthyHostCount entspricht einer Reduzierung des Minimums von UnHealthyHostCount. Es wird empfohlen, den Maximalwert HealthyHostCount zu überwachen und einen Alarm auszulösen, wenn der Maximalwert HealthyHostCount unter das erforderliche Minimum fällt oder 0 beträgt. Auf diese Weise können Sie feststellen, wann Ihre Ziele fehlerhaft geworden sind. Es wird auch empfohlen, den Minimalwert UnHealthyHostCount zu überwachen und einen Alarm auszulösen, wenn der Mindestwert UnHealthyHostCount über 0 steigt. Auf diese Weise können Sie erkennen, wenn keine registrierten Ziele mehr vorhanden sind.

Die Sum-Statistik stellt den Gesamtwert aller Load Balancer-Knoten dar. Da Metriken mehrere Berichte pro Zeitraum umfassen, gilt Sum nur für Metriken, die über alle Load Balancer-Knoten aggregiert werden.

Die SampleCount-Statistik ist die Zahl der gemessenen Stichproben. Da Metriken basierend auf Erfassungsintervallen und Ereignissen erfasst werden, ist diese Statistik in der Regel nicht nützlich. Bei HealthyHostCount basiert SampleCount z. B. auf der Anzahl der Stichproben, die jeder Load Balancer-Knoten meldet, nicht auf der Anzahl fehlerfreier Hosts.

### CloudWatch Metriken für Ihren Load Balancer anzeigen

Sie können die CloudWatch Metriken für Ihre Load Balancer mithilfe der Amazon EC2 EC2- Konsole anzeigen. Diese Metriken werden in Überwachungsdiagrammen dargestellt. Die Überwachungsdiagramme zeigen Datenpunkte, wenn der Load Balancer aktiv ist und Anforderungen erhält.

Alternativ können Sie die Metriken für Ihren Load Balancer über die Konsole anzeigen. CloudWatch

So zeigen Sie Metriken mithilfe der -Konsole an

- 1. Öffnen Sie die Amazon EC2-Konsole unter<https://console.aws.amazon.com/ec2/>.
- 2. Um nach Zielgruppe gefilterte Metriken anzuzeigen, führen Sie die folgenden Schritte aus:
	- a. Wählen Sie im Navigationsbereich Target Groups aus.
	- b. Wählen Sie Ihre Zielgruppe aus und wählen Sie dann Monitoring.
- c. (Optional) Wählen Sie in Showing data for einen Zeitbereich aus., um die Ergebnisse nach Zeit zu filtern.
- d. Wenn Sie eine größere Ansicht einer Metrik aufrufen möchten, wählen Sie ihr Diagramm aus.
- 3. Um nach Load Balancer gefilterte Metriken anzuzeigen, gehen Sie wie folgt vor:
	- a. Klicken Sie im Navigationsbereich auf Load Balancers.
	- b. Wählen Sie Ihren Load Balancer aus und wählen Sie dann Monitoring.
	- c. (Optional) Wählen Sie in Showing data for einen Zeitbereich aus., um die Ergebnisse nach Zeit zu filtern.
	- d. Wenn Sie eine größere Ansicht einer Metrik aufrufen möchten, wählen Sie ihr Diagramm aus.

Um Metriken mit der CloudWatch Konsole anzuzeigen

- 1. Öffnen Sie die CloudWatch Konsole unter [https://console.aws.amazon.com/cloudwatch/.](https://console.aws.amazon.com/cloudwatch/)
- 2. Wählen Sie im Navigationsbereich Metriken aus.
- 3. Wählen Sie den Namespace NetworkELB.
- 4. (Optional) Um eine Metrik für alle Dimensionen anzuzeigen, geben Sie den Namen in das Suchfeld ein.

Um Metriken anzuzeigen, verwenden Sie AWS CLI

Verwenden Sie den folgenden [list-metrics](https://docs.aws.amazon.com/cli/latest/reference/cloudwatch/list-metrics.html)-Befehl, um die verfügbaren Metriken aufzuführen:

**aws cloudwatch list-metrics --namespace AWS/NetworkELB**

Um die Statistiken für eine Metrik abzurufen, verwenden Sie AWS CLI

Verwenden Sie den folgenden [get-metric-statistics](https://docs.aws.amazon.com/cli/latest/reference/cloudwatch/get-metric-statistics.html)-Befehl, um Statistiken für die angegebene Metrik und Dimension abzurufen. Beachten Sie, dass jede eindeutige Kombination von Dimensionen als separate Metrik CloudWatch behandelt wird. Sie können keine Statistiken abrufen, die Kombinationen von Dimensionen verwenden, die nicht speziell veröffentlicht wurden. Sie müssen die gleichen Dimensionen angeben, die bei der Erstellung der Metriken verwendet wurden.

#### **aws cloudwatch get-metric-statistics --namespace AWS/NetworkELB \**

```
--metric-name UnHealthyHostCount --statistics Average --period 3600 \
--dimensions Name=LoadBalancer,Value=net/my-load-balancer/50dc6c495c0c9188 \
Name=TargetGroup,Value=targetgroup/my-targets/73e2d6bc24d8a067 \
--start-time 2017-04-18T00:00:00Z --end-time 2017-04-21T00:00:00Z
```
Das Folgende ist Ausgabebeispiel:

```
{ 
      "Datapoints": [ 
          { 
               "Timestamp": "2017-04-18T22:00:00Z", 
               "Average": 0.0, 
               "Unit": "Count" 
          }, 
          { 
               "Timestamp": "2017-04-18T04:00:00Z", 
              "Average": 0.0,
               "Unit": "Count" 
          }, 
           ... 
     ], 
     "Label": "UnHealthyHostCount"
}
```
## Zugriffsprotokolle für Ihren Network Load Balancer

Elastic Load Balancing bietet Zugriffsprotokolle, die detaillierte Informationen über die TLS-Verbindungen erfassen, die mit Ihrem Network Load Balancer hergestellt wurden. Sie können diese Zugriffsprotokolle für die Analyse von Datenverkehrsmustern und zur Problembehebung verwenden.

#### **A** Important

Zugriffsprotokolle werden nur erstellt, wenn der Network Load Balancer über einen TLS-Listener verfügt und sie nur Informationen über TLS-Verbindungen enthalten.

Zugriffsprotokollierung ist ein optionales Feature von Elastic Load Balancing, das standardmäßig deaktiviert ist. Nachdem Sie die Zugriffsprotokollierung für Ihren Load Balancer aktiviert haben, erfasst Elastic Load Balancing die Protokolle als komprimierte Dateien und speichert sie in dem

von Ihnen angegebenen Amazon-S3-Bucket. Sie können die Zugriffsprotokollierung jederzeit deaktivieren.

Sie können serverseitige Verschlüsselung mit von Amazon S3 verwalteten Verschlüsselungsschlüsseln (SSE-S3) oder mit Key Management Service mit vom Kunden verwalteten Schlüsseln (SSE-KMS CMK) für Ihren S3-Bucket aktivieren. Jede Zugriffsprotokolldatei wird automatisch verschlüsselt, bevor sie im S3-Bucket gespeichert und beim Zugriff auf die Datei entschlüsselt wird. Sie müssen keine Maßnahmen ergreifen, weil zwischen dem Zugriff auf verschlüsselte und unverschlüsselte Protokolldateien kein Unterschied besteht. Jede Protokolldatei ist mit einem eindeutigen Schlüssel verschlüsselt, der wiederum mit einem KMS-Schlüssel verschlüsselt wird, der regelmäßig gewechselt wird. Weitere Informationen finden Sie unter [Angeben](https://docs.aws.amazon.com/AmazonS3/latest/userguide/specifying-s3-encryption.html)  [der Amazon S3 S3-Verschlüsselung \(SSE-S3\)](https://docs.aws.amazon.com/AmazonS3/latest/userguide/specifying-s3-encryption.html) und [Spezifizieren der serverseitigen Verschlüsselung](https://docs.aws.amazon.com/AmazonS3/latest/userguide/specifying-kms-encryption.html)  [mit AWS KMS \(SSE-KMS\)](https://docs.aws.amazon.com/AmazonS3/latest/userguide/specifying-kms-encryption.html) im Amazon S3 S3-Benutzerhandbuch.

Es fallen für die Zugriffsprotokolle keine zusätzlichen Gebühren an. Sie zahlen Speicherkosten für Amazon S3, aber Sie zahlen nicht für die Bandbreite, die von Elastic Load Balancing zum Senden von Protokolldateien an Amazon S3 verwendet wird. Weitere Information zu Speicherkosten finden Sie unter [Amazon S3 – Preise.](https://aws.amazon.com/s3/pricing/)

### Zugriffsprotokolldateien

Elastic Load Balancing veröffentlicht alle 5 Minuten eine Protokolldatei für jeden Load-Balancer-Knoten. Die Protokollbereitstellung ist letztendlich konsistent. Der Load Balancer kann mehrere Protokolle für denselben Zeitraum bereitstellen. Dies passiert in der Regel, wenn die Website hohen Datenverkehr aufweist.

Die Dateinamen der Zugriffsprotokolle verwenden das folgende Format:

```
bucket[/prefix]/AWSLogs/aws-account-id/elasticloadbalancing/region/yyyy/mm/dd/aws-
account-id_elasticloadbalancing_region_net.load-balancer-id_end-time_random-
string.log.gz
```
### bucket

Der Name des S3-Buckets.

prefix

Das Präfix (logische Hierarchie) im Bucket. Wenn Sie kein Präfix festlegen, werden die Protokolle auf der Bucket-Stammebene platziert.

#### aws-account-id

Die ID des Besitzers AWS-Konto .

#### Region

Die Region für Ihren Load Balancer und den S3-Bucket.

### JJJJ/MM/TT

Das Datum, an dem das Protokoll übermittelt wurde.

### load-balancer-id

Die Ressourcen-ID des Load Balancer. Wenn die Ressourcen-ID Schrägstriche (/) enthält, werden sie durch Punkte (.) ersetzt.

### end-time

Das Datum und die Uhrzeit, an dem das Protokollierungsintervall endete. Beispiel: Die Endzeit 20181220T2340Z enthält Einträge für Anfragen, die zwischen 23:35 und 23:40 durchgeführt wurden.

### random-string

Eine vom System generierte zufällige Zeichenfolge.

Es folgt ein Beispiel für einen Protokolldateinamen:

```
s3://my-bucket/prefix/AWSLogs/123456789012/elasticloadbalancing/us-
east-2/2020/05/01/123456789012_elasticloadbalancing_us-east-2_net.my-
loadbalancer.1234567890abcdef_20200501T0000Z_20sg8hgm.log.gz
```
Sie können Ihre Protokolldateien beliebig lange im Bucket speichern. Sie können aber auch Amazon S3-Lebenszyklusregeln aufstellen, anhand derer die Protokolldateien automatisch archiviert oder gelöscht werden. Weitere Informationen finden Sie unter [Verwalten des Speicherlebenszyklus](https://docs.aws.amazon.com/AmazonS3/latest/userguide/object-lifecycle-mgmt.html) im Amazon-S3-Benutzerhandbuch.

### Zugriffsprotokolleinträge

Die folgende Tabelle beschreibt die Felder eines Zugriffsprotokolleintrags der Reihe nach. Alle Felder werden durch Leerzeichen voneinander getrennt. Wenn neue Felder eingeführt werden, werden sie

am Ende des Protokolleintrags hinzugefügt. Bei der Verarbeitung der Protokolldateien sollten Sie alle Felder am Ende des Protokolleintrags ignorieren, die Sie nicht erwartet haben.

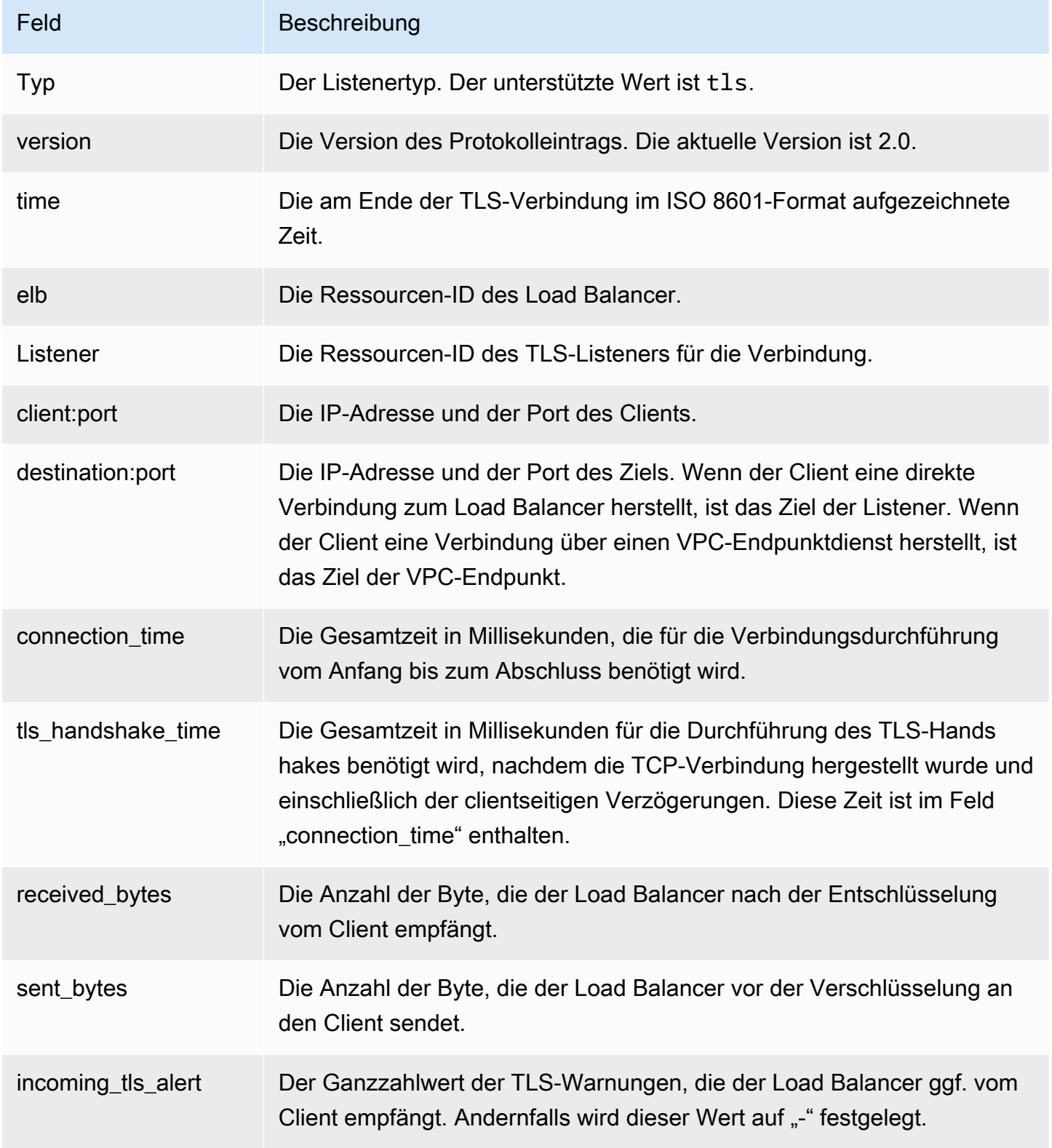

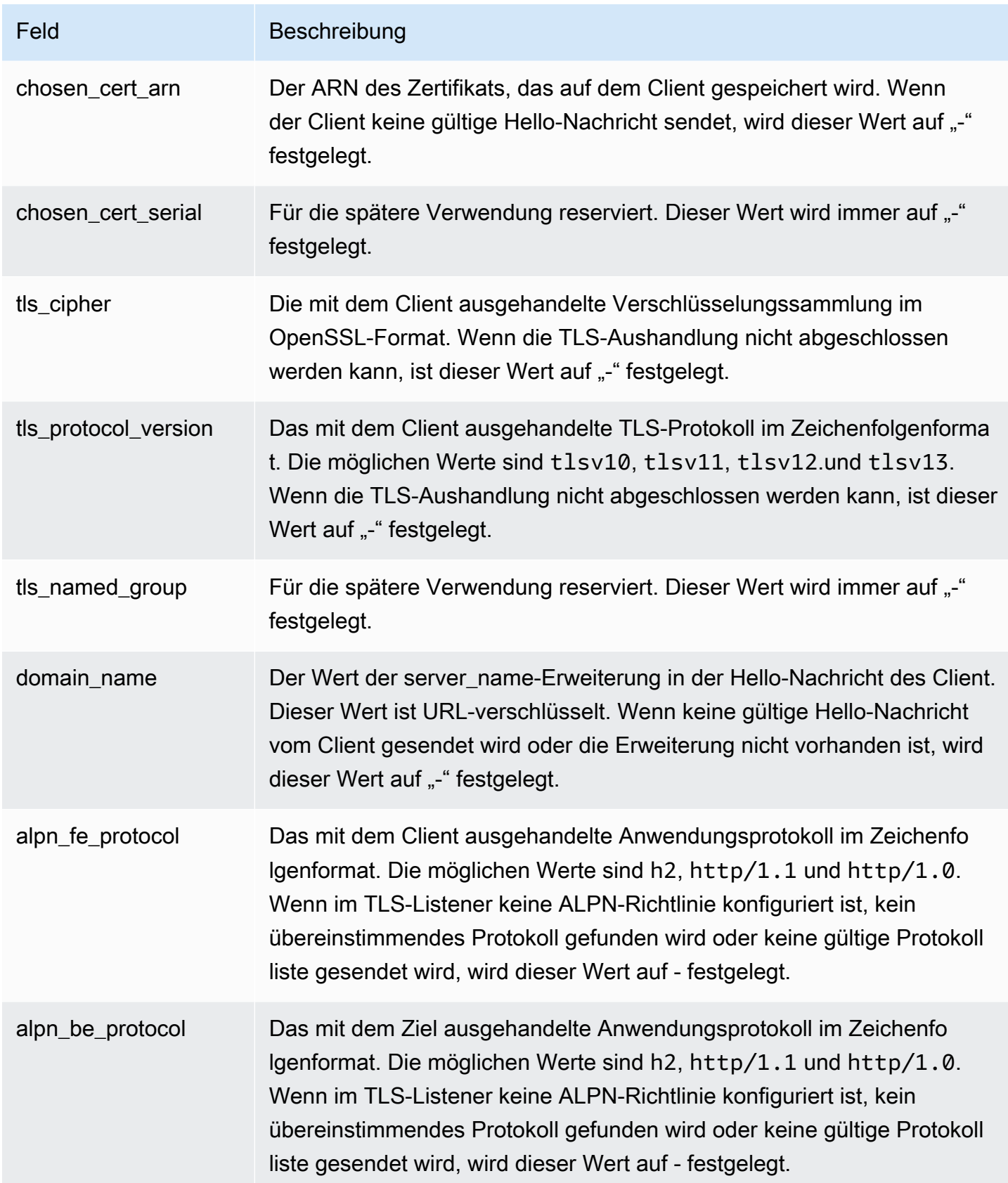

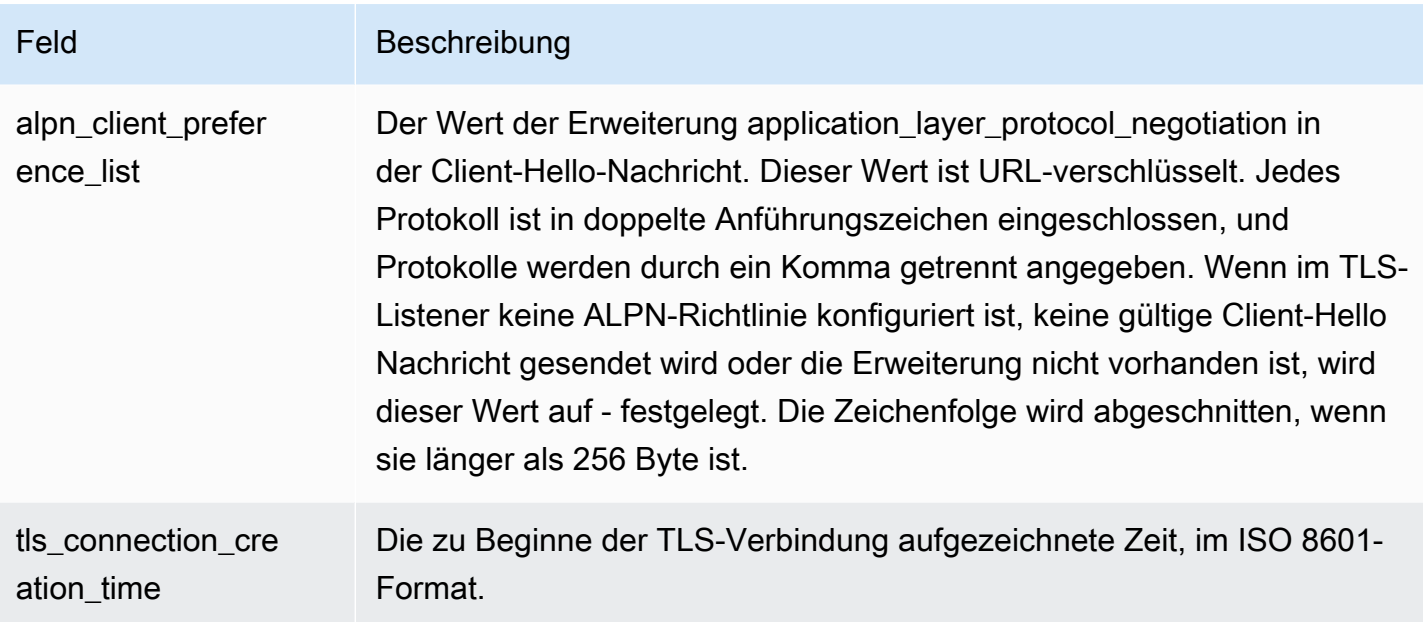

### Beispiel-Protokolleinträge

Es folgen beispielhafte Protokolleinträge. Beachten Sie, dass der Text nur aus Gründen der besseren Lesbarkeit auf mehrere Zeilen verteilt ist.

Im Folgenden finden Sie ein Beispiel für einen TLS-Listener ohne ALPN-Richtlinie.

```
tls 2.0 2018-12-20T02:59:40 net/my-network-loadbalancer/c6e77e28c25b2234 
  g3d4b5e8bb8464cd 
72.21.218.154:51341 172.100.100.185:443 5 2 98 246 - 
arn:aws:acm:us-east-2:671290407336:certificate/2a108f19-aded-46b0-8493-c63eb1ef4a99 - 
ECDHE-RSA-AES128-SHA tlsv12 - 
my-network-loadbalancer-c6e77e28c25b2234.elb.us-east-2.amazonaws.com
  - 2018 - 12 - 20T02:59:30
```
Im Folgenden finden Sie ein Beispiel für einen TLS-Listener mit ALPN-Richtlinie.

```
tls 2.0 2020-04-01T08:51:42 net/my-network-loadbalancer/c6e77e28c25b2234 
  g3d4b5e8bb8464cd 
72.21.218.154:51341 172.100.100.185:443 5 2 98 246 - 
arn:aws:acm:us-east-2:671290407336:certificate/2a108f19-aded-46b0-8493-c63eb1ef4a99 - 
ECDHE-RSA-AES128-SHA tlsv12 - 
my-network-loadbalancer-c6e77e28c25b2234.elb.us-east-2.amazonaws.com
h2 h2 "h2","http/1.1" 2020-04-01T08:51:20
```
### <span id="page-162-0"></span>Bucket-Anforderungen

Wenn Sie Zugriffsprotokollierung aktivieren, müssen Sie einen S3-Bucket für die Zugriffsprotokolle angeben. Der Bucket-Eigentümer kann ein anderes Konto sein als der Kontoinhaber für den Load Balancer. Der Bucket muss die folgenden Anforderungen erfüllen.

Voraussetzungen

- Der Bucket muss sich in derselben Region wie der Load Balancer befinden.
- Das von Ihnen angegebene Präfix darf nicht AWSLogs enthalten. Wir fügen den Teil des Dateinamens hinzu, der mit AWSLogs nach dem von Ihnen angegebenen Bucket-Namen und dem Präfix beginnt.
- Der Bucket muss über eine Bucket-Richtlinie verfügen, die die Berechtigung zum Schreiben von Zugriffsprotokollen in den Bucket gewährt. Bucket-Richtlinien sind eine Sammlung von JSON-Anweisungen, die in der Sprache der Zugriffsrichtlinie geschrieben sind, um Zugriffsberechtigungen für Ihre Buckets zu definieren. Es folgt eine Beispielrichtlinie .

```
{ 
     "Version": "2012-10-17", 
     "Id": "AWSLogDeliveryWrite", 
     "Statement": [ 
         { 
              "Sid": "AWSLogDeliveryAclCheck", 
              "Effect": "Allow", 
              "Principal": { 
                  "Service": "delivery.logs.amazonaws.com" 
              }, 
              "Action": "s3:GetBucketAcl", 
              "Resource": "arn:aws:s3:::my-bucket", 
              "Condition": { 
                  "StringEquals": { 
                       "aws:SourceAccount": ["012345678912"] 
                  }, 
                  "ArnLike": { 
                       "aws:SourceArn": ["arn:aws:logs:us-east-1:012345678912:*"] 
 } 
              } 
         }, 
         { 
              "Sid": "AWSLogDeliveryWrite", 
              "Effect": "Allow",
```

```
 "Principal": { 
                 "Service": "delivery.logs.amazonaws.com" 
             }, 
             "Action": "s3:PutObject", 
             "Resource": "arn:aws:s3:::my-bucket/AWSLogs/account-ID/*", 
             "Condition": { 
                 "StringEquals": { 
                     "s3:x-amz-acl": "bucket-owner-full-control", 
                     "aws:SourceAccount": ["012345678912"] 
                 }, 
                 "ArnLike": { 
                     "aws:SourceArn": ["arn:aws:logs:us-east-1:012345678912:*"] 
 } 
 } 
         } 
     ]
}
```
Geben Sie in der vorherigen Richtlinie für aws:SourceAccount die Liste der Kontonummern an, für die Protokolle an diesen Bucket übermittelt werden. Geben Sie für aws:SourceArn die Liste der ARNs der Ressource, die die Protokolle generiert, im Format arn:aws:logs:*sourceregion*:*source-account-id*:\* an.

#### Verschlüsselung

Sie können die serverseitige Verschlüsselung für Ihren Amazon-S3-Zugriffsprotokoll-Bucket auf eine der folgenden Arten aktivieren:

- Von Amazon S3 verwaltete Schlüssel (SSE-S3)
- AWS KMS Schlüssel, die in AWS Key Management Service (SSE-KMS) † gespeichert sind

† Mit Network Load Balancer Balancer-Zugriffsprotokollen können Sie keine AWS verwalteten Schlüssel verwenden. Sie müssen vom Kunden verwaltete Schlüssel verwenden.

Weitere Informationen finden Sie unter [Angeben der Amazon S3 S3-Verschlüsselung \(SSE-S3\)](https://docs.aws.amazon.com/AmazonS3/latest/userguide/specifying-s3-encryption.html) und [Spezifizieren der serverseitigen Verschlüsselung mit AWS KMS \(SSE-KMS\)](https://docs.aws.amazon.com/AmazonS3/latest/userguide/specifying-kms-encryption.html) im Amazon S3 S3- Benutzerhandbuch.

Die Schlüsselrichtlinie muss es dem Service ermöglichen, die Protokolle zu verschlüsseln und zu entschlüsseln. Es folgt eine Beispielrichtlinie .

```
{ 
   "Version": "2012-10-17", 
   "Statement": [ 
     { 
        "Effect": "Allow", 
        "Principal": { 
          "Service": "delivery.logs.amazonaws.com" 
        }, 
        "Action": [ 
          "kms:Encrypt", 
          "kms:Decrypt", 
          "kms:ReEncrypt*", 
          "kms:GenerateDataKey*", 
          "kms:DescribeKey" 
        ], 
        "Resource": "*" 
     } 
   ]
}
```
## Aktivieren der Zugriffsprotokollierung

Wenn Sie die Zugriffsprotokollierung für Ihren Load Balancer aktivieren, müssen Sie den S3-Bucket angeben, in dem der Load Balancer die Protokolle speichert. Vergewissern Sie sich, dass Sie Besitzer dieses Buckets sind und dass Sie die erforderliche Bucket-Richtlinie für diesen Bucket konfiguriert haben. Weitere Informationen finden Sie unter [Bucket-Anforderungen](#page-162-0).

Aktivieren von Zugriffsprotokollierung mithilfe der Konsole

- 1. Öffnen Sie die Amazon EC2-Konsole unter<https://console.aws.amazon.com/ec2/>.
- 2. Klicken Sie im Navigationsbereich auf Load Balancers.
- 3. Wählen Sie den Namen Ihres Load Balancers aus, um die Detailseite zu öffnen.
- 4. Klicken Sie in der Registerkarte Attribute auf Bearbeiten.
- 5. Gehen Sie auf der Seite Edit load balancer attributes (Load Balancer Attribute verteilen) wie folgt vor:
	- a. Aktivieren Sie für die Überwachung die Option Zugriffsprotokolle.
- b. Wählen Sie S3 durchsuchen und wählen Sie einen Bucket aus, den Sie verwenden möchten. Geben Sie alternativ den Speicherort Ihres S3-Buckets einschließlich eines beliebigen Präfixes ein.
- c. Wählen Sie Änderungen speichern aus.

Um die Zugriffsprotokollierung zu aktivieren, verwenden Sie AWS CLI

Verwenden Sie den Befehl [modify-load-balancer-attributes.](https://docs.aws.amazon.com/cli/latest/reference/elbv2/modify-load-balancer-attributes.html)

## Deaktivieren der Zugriffsprotokollierung

Sie können Zugriffsprotokollierung für Ihren Load Balancer jederzeit deaktivieren. Nachdem Sie Zugriffsprotokollierung deaktiviert haben, verbleiben Ihre Zugriffsprotokolle in Ihrem S3-Bucket, bis Sie sie löschen. Weitere Informationen finden Sie unter [Arbeiten mit Buckets](https://docs.aws.amazon.com/AmazonS3/latest/user-guide/BucketOperations.html) im Benutzerhandbuch für Amazon Simple Storage Service.

So deaktivieren Sie die Zugriffsprotokollierung mithilfe der Konsole

- 1. Öffnen Sie die Amazon EC2-Konsole unter<https://console.aws.amazon.com/ec2/>.
- 2. Klicken Sie im Navigationsbereich auf Load Balancers.
- 3. Wählen Sie den Namen Ihres Load Balancers aus, um die Detailseite zu öffnen.
- 4. Klicken Sie auf der Registerkarte Attribute auf Bearbeiten.
- 5. Deaktivieren Sie für die Überwachung die Zugriffsprotokolle.
- 6. Wählen Sie Änderungen speichern aus.

Um die Zugriffsprotokollierung zu deaktivieren, verwenden Sie AWS CLI

Verwenden Sie den Befehl [modify-load-balancer-attributes.](https://docs.aws.amazon.com/cli/latest/reference/elbv2/modify-load-balancer-attributes.html)

### Verarbeiten von Zugriffsprotokolldateien

Die Zugriffsprotokolldateien werden komprimiert. Wenn Sie die Dateien mithilfe der Amazon-S3- Konsole öffnen, werden sie dekomprimiert und die Informationen werden angezeigt. Wenn Sie die Dateien herunterladen, müssen Sie sie dekomprimieren, um die Informationen anzuzeigen.

Falls es viele Zugriff auf Ihre Website gibt, kann der Load Balancer Protokolldateien mit mehreren Gigabyte an Daten generieren. Möglicherweise sind Sie nicht in der Lage, eine so große Datenmenge mithilfe von line-by-line Processing zu verarbeiten. Daher müssen Sie möglicherweise Tools zur

Datenanalyse verwenden, die parallele Verarbeitungslösungen bieten. Beispielsweise können Sie die folgenden analytischen Tools zum Analysieren und Verarbeiten von Zugriffsprotokollen verwenden:

- Amazon Athena ist ein interaktiver Abfrageservice, der die Analyse von Daten in Amazon S3 mit Standard-SQL erleichtert. Weitere Informationen finden Sie unter [Abfragen von Network-Load-](https://docs.aws.amazon.com/athena/latest/ug/networkloadbalancer-classic-logs.html)[Balancer-Protokollen](https://docs.aws.amazon.com/athena/latest/ug/networkloadbalancer-classic-logs.html) im Benutzerhandbuch zu Amazon Athena.
- [Loggly](https://www.loggly.com/docs/s3-ingestion-auto/)
- [Splunk](https://docs.splunk.com/Documentation/AddOns/released/AWS/S3)
- [Sumo Logic](https://www.sumologic.com/application/elb/)

# Protokollieren von API-Aufrufen für Ihren Network Load Balancer mit AWS CloudTrail

Elastic Load Balancing ist in einen Service integriert AWS CloudTrail, der eine Aufzeichnung der von einem Benutzer, einer Rolle oder einem AWS-Service in Elastic Load Balancing ausgeführten Aktionen bereitstellt. CloudTrail erfasst alle API-Aufrufe für Elastic Load Balancing als Ereignisse. Zu den erfassten Aufrufen gehören Aufrufe von AWS Management Console und Codeaufrufen an die Elastic Load Balancing API-Operationen. Wenn Sie einen Trail erstellen, können Sie die kontinuierliche Bereitstellung von CloudTrail Ereignissen an einen Amazon S3 S3-Bucket aktivieren, einschließlich Ereignissen für Elastic Load Balancing. Wenn Sie keinen Trail konfigurieren, können Sie die neuesten Ereignisse trotzdem in der CloudTrail Konsole im Event-Verlauf einsehen. Anhand der von gesammelten Informationen können Sie die Anfrage CloudTrail, die an Elastic Load Balancing gestellt wurde, die IP-Adresse, von der aus die Anfrage gestellt wurde, wer die Anfrage gestellt hat, wann sie gestellt wurde, und weitere Details ermitteln.

Weitere Informationen CloudTrail dazu finden Sie im [AWS CloudTrail Benutzerhandbuch.](https://docs.aws.amazon.com/awscloudtrail/latest/userguide/)

## Informationen zu Elastic Load Balancing in CloudTrail

CloudTrail ist auf Ihrem aktiviert AWS-Konto , wenn Sie das Konto erstellen. Wenn in Elastic Load Balancing eine Aktivität auftritt, wird diese Aktivität zusammen mit anderen AWS-Service Ereignissen in der CloudTrail Ereignishistorie in einem Ereignis aufgezeichnet. Sie können aktuelle Ereignisse in Ihrem ansehen, suchen und herunterladen AWS-Konto. Weitere Informationen finden Sie unter [Ereignisse mit CloudTrail Ereignisverlauf anzeigen.](https://docs.aws.amazon.com/awscloudtrail/latest/userguide/view-cloudtrail-events.html)

Für eine fortlaufende Aufzeichnung der Ereignisse in Ihrem AWS-Konto, einschließlich Ereignissen für Elastic Load Balancing, erstellen Sie einen Trail. Ein Trail ermöglicht CloudTrail die Übermittlung von Protokolldateien an einen Amazon S3 S3-Bucket. Wenn Sie einen Trail in der Konsole erstellen, gilt der Trail standardmäßig für alle AWS Regionen. Der Trail protokolliert Ereignisse aus allen Regionen in der AWS -Partition und stellt die Protokolldateien in dem von Ihnen angegebenen Amazon-S3-Bucket bereit. Darüber hinaus können Sie andere konfigurieren, AWS-Services um die in den CloudTrail Protokollen gesammelten Ereignisdaten weiter zu analysieren und darauf zu reagieren. Weitere Informationen finden Sie hier:

- [Übersicht zum Erstellen eines Trails](https://docs.aws.amazon.com/awscloudtrail/latest/userguide/cloudtrail-create-and-update-a-trail.html)
- [CloudTrail unterstützte Dienste und Integrationen](https://docs.aws.amazon.com/awscloudtrail/latest/userguide/cloudtrail-aws-service-specific-topics.html#cloudtrail-aws-service-specific-topics-integrations)
- [Konfiguration von Amazon SNS SNS-Benachrichtigungen für CloudTrail](https://docs.aws.amazon.com/awscloudtrail/latest/userguide/getting_notifications_top_level.html)
- [Empfangen von CloudTrail Protokolldateien aus mehreren Regionen](https://docs.aws.amazon.com/awscloudtrail/latest/userguide/receive-cloudtrail-log-files-from-multiple-regions.html) und [Empfangen von](https://docs.aws.amazon.com/awscloudtrail/latest/userguide/cloudtrail-receive-logs-from-multiple-accounts.html) [CloudTrail Protokolldateien von mehreren Konten](https://docs.aws.amazon.com/awscloudtrail/latest/userguide/cloudtrail-receive-logs-from-multiple-accounts.html)

Alle Elastic Load Balancing-Aktionen für Network Load Balancers werden von der [Elastic Load](https://docs.aws.amazon.com/elasticloadbalancing/latest/APIReference/) [Balancing API-Referenzversion 2015-12-01](https://docs.aws.amazon.com/elasticloadbalancing/latest/APIReference/) protokolliert CloudTrail und sind in dieser Dokumentation dokumentiert. Aufrufe von DeleteLoadBalancer Aktionen CreateLoadBalancer und generieren beispielsweise Einträge in den CloudTrail Protokolldateien.

Jeder Ereignis- oder Protokolleintrag enthält Informationen zu dem Benutzer, der die Anforderung generiert hat. Die Identitätsinformationen unterstützen Sie bei der Ermittlung der folgenden Punkte:

- Ob die Anforderung mit Root- oder -Benutzeranmeldeinformationen ausgeführt wurde.
- Gibt an, ob die Anforderung mit temporären Sicherheitsanmeldeinformationen für eine Rolle oder einen Verbundbenutzer gesendet wurde.
- Ob die Anforderung aus einem anderen AWS-Service gesendet wurde.

Weitere Informationen finden Sie unter dem [CloudTrailUserIdentity-Element.](https://docs.aws.amazon.com/awscloudtrail/latest/userguide/cloudtrail-event-reference-user-identity.html)

## Verstehen der Elastic-Load-Balancing-Protokolldateieinträge

Ein Trail ist eine Konfiguration, die die Übertragung von Ereignissen als Protokolldateien an einen von Ihnen angegebenen Amazon S3 S3-Bucket ermöglicht. CloudTrail Protokolldateien enthalten einen oder mehrere Protokolleinträge. Ein Ereignis stellt eine einzelne Anforderung aus einer beliebigen Quelle dar und enthält unter anderem Informationen über die angeforderte Aktion, das Datum und die Uhrzeit der Aktion sowie über die Anforderungsparameter. CloudTrail Protokolldateien sind kein geordneter Stack-Trace der öffentlichen API-Aufrufe, sodass sie nicht in einer bestimmten Reihenfolge angezeigt werden.

Die Protokolldateien enthalten Ereignisse für alle AWS API-Aufrufe für Ihre AWS-Konto, nicht nur für Elastic Load Balancing API-Aufrufe. Sie können Aufrufe an die Elastic-Load-Balancing-API finden, indem Sie nach eventSource-Elementen mit dem Wert elasticloadbalancing.amazonaws.com suchen. Um einen Datensatz für eine bestimmte Aktion anzuzeigen, z. B. CreateLoadBalancer, suchen Sie nach eventName-Elementen mit dem Aktionsnamen.

Im Folgenden finden CloudTrail Sie Beispielprotokolleinträge für Elastic Load Balancing für einen Benutzer, der einen Network Load Balancer erstellt und ihn dann mit dem AWS CLI gelöscht hat. Sie können die CLI mithilfe der userAgent-Elemente identifizieren. Sie können die angeforderten API-Aufrufe mithilfe der eventName-Elemente identifizieren. Informationen zum Benutzer (Alice) finden Sie im userIdentity-Element.

Example Beispiel: CreateLoadBalancer

```
{ 
     "eventVersion": "1.03", 
     "userIdentity": { 
         "type": "IAMUser", 
         "principalId": "123456789012", 
         "arn": "arn:aws:iam::123456789012:user/Alice", 
         "accountId": "123456789012", 
         "accessKeyId": "AKIAIOSFODNN7EXAMPLE", 
         "userName": "Alice" 
     }, 
     "eventTime": "2016-04-01T15:31:48Z", 
     "eventSource": "elasticloadbalancing.amazonaws.com", 
     "eventName": "CreateLoadBalancer", 
     "awsRegion": "us-west-2", 
     "sourceIPAddress": "198.51.100.1", 
     "userAgent": "aws-cli/1.10.10 Python/2.7.9 Windows/7 botocore/1.4.1", 
     "requestParameters": { 
         "subnets": ["subnet-8360a9e7","subnet-b7d581c0"], 
         "securityGroups": ["sg-5943793c"], 
         "name": "my-load-balancer", 
         "scheme": "internet-facing", 
         "type": "network" 
     }, 
     "responseElements": { 
         "loadBalancers":[{ 
              "type": "network", 
              "ipAddressType": "ipv4",
```

```
 "loadBalancerName": "my-load-balancer", 
              "vpcId": "vpc-3ac0fb5f", 
              "securityGroups": ["sg-5943793c"], 
              "state": {"code":"provisioning"}, 
             "availabilityZones": [ 
                 {"subnetId":"subnet-8360a9e7","zoneName":"us-west-2a"}, 
                 {"subnetId":"subnet-b7d581c0","zoneName":"us-west-2b"} 
             ], 
              "dNSName": "my-load-balancer-1836718677.us-west-2.elb.amazonaws.com", 
              "canonicalHostedZoneId": "Z2P70J7HTTTPLU", 
              "createdTime": "Apr 11, 2016 5:23:50 PM", 
              "loadBalancerArn": "arn:aws:elasticloadbalancing:us-
west-2:123456789012:loadbalancer/net/my-load-balancer/ffcddace1759e1d0", 
              "scheme": "internet-facing" 
         }] 
     }, 
     "requestID": "b9960276-b9b2-11e3-8a13-f1ef1EXAMPLE", 
     "eventID": "6f4ab5bd-2daa-4d00-be14-d92efEXAMPLE", 
     "eventType": "AwsApiCall", 
     "apiVersion": "2015-12-01", 
     "recipientAccountId": "123456789012"
}
```
Example Beispiel: DeleteLoadBalancer

```
{ 
     "eventVersion": "1.03", 
     "userIdentity": { 
         "type": "IAMUser", 
         "principalId": "123456789012", 
         "arn": "arn:aws:iam::123456789012:user/Alice", 
         "accountId": "123456789012", 
         "accessKeyId": "AKIAIOSFODNN7EXAMPLE", 
         "userName": "Alice" 
     }, 
     "eventTime": "2016-04-01T15:31:48Z", 
     "eventSource": "elasticloadbalancing.amazonaws.com", 
     "eventName": "DeleteLoadBalancer", 
     "awsRegion": "us-west-2", 
     "sourceIPAddress": "198.51.100.1", 
     "userAgent": "aws-cli/1.10.10 Python/2.7.9 Windows/7 botocore/1.4.1", 
     "requestParameters": {
```

```
 "loadBalancerArn": "arn:aws:elasticloadbalancing:us-
west-2:123456789012:loadbalancer/net/my-load-balancer/ffcddace1759e1d0" 
     }, 
     "responseElements": null, 
     "requestID": "349598b3-000e-11e6-a82b-298133eEXAMPLE", 
     "eventID": "75e81c95-4012-421f-a0cf-babdaEXAMPLE", 
     "eventType": "AwsApiCall", 
     "apiVersion": "2015-12-01", 
     "recipientAccountId": "123456789012"
}
```
## Beheben von Problemen mit Ihrem Network Load Balancer

Die folgenden Informationen können Ihnen helfen, Probleme bei Ihren Network Load Balancern zu beheben.

## Ein registriertes Ziel ist nicht in Betrieb

Wenn es länger als erwartet dauert, bis ein Ziel den Zustand InService aufweist, besteht es möglicherweise Zustandsprüfungen nicht. Ihr Ziel ist erst betriebsbereit, wenn es eine Zustandsprüfung besteht. Weitere Informationen finden Sie unter [Zustandsprüfungen für Ihre](#page-107-0)  [Zielgruppen](#page-107-0).

Überprüfen Sie, ob Ihre Instance Zustandsprüfungen nicht besteht und prüfen Sie dann Folgendes:

Eine Sicherheitsgruppe erlaubt keinen Datenverkehr

Die mit einer Instance verbundenen Sicherheitsgruppen müssen Datenverkehr vom Load Balancer über den Zustandsprüfungsport und das Zustandsprüfungsprotokoll zulassen. Weitere Informationen finden Sie unter [Zielsicherheitsgruppen.](#page-124-0)

Eine Netzwerk-Zugriffskontrollliste (ACL) erlaubt keinen Datenverkehr

Die Netzwerk-ACL, die den Subnetzen für Ihre Instances und den Subnetzen für Ihren Load Balancer zugeordnet ist, muss Datenverkehr und Zustandsprüfungen durch den Load Balancer zulassen. Weitere Informationen finden Sie unter [Netzwerk-ACLs.](#page-125-0)

## Anfragen werden nicht an Ziele weitergeleitet.

Überprüfen Sie Folgendes:

Eine Sicherheitsgruppe erlaubt keinen Datenverkehr

Die den Instances zugeordneten Sicherheitsgruppen müssen den Datenverkehr auf dem Listener-Port von Client-IP-Adressen (falls Ziele nach Instance-ID angegeben sind) oder Load Balancer-Knoten (falls Ziele nach IP-Adresse angegeben sind) erlauben. Weitere Informationen finden Sie unter [Zielsicherheitsgruppen](#page-124-0).

Eine Netzwerk-Zugriffskontrollliste (ACL) erlaubt keinen Datenverkehr

Die den Subnetzen für Ihre VPC zugeordneten Netzwerk-ACLs müssen dem Load Balancer und den Zielen die Kommunikation in beide Richtungen auf dem Listener-Port erlauben. Weitere Informationen finden Sie unter [Netzwerk-ACLs](#page-125-0).

Die Ziele befinden sich in einer Availability Zone, die nicht aktiviert ist.

Wenn Sie Ziele in einer Availability Zone registrieren, aber die Availability Zone nicht aktivieren, erhalten diese registrierten Ziele keinen Datenverkehr vom Load Balancer.

Die Instance befindet sich in einer per Peering verbundenen VPC.

Wenn sich Instances in einer VPC befinden, die mit der Load Balancer-VPC per Peering verbunden ist, müssen Sie sie nach IP-Adresse und nicht nach Instance-ID bei Ihrem Load Balancer registrieren.

## Ziele erhalten mehr Zustandsprüfungsanfragen als erwartet.

Zustandsprüfungen für Network Load Balancers sind verteilt und verwenden einen Konsensmechanismus, um den Zustand des Ziels zu bestimmen. Daher erhalten Ziele mehr als die Anzahl der Zustandsprüfungen, die über die Einstellung HealthCheckIntervalSeconds konfiguriert wurden.

## Ziele erhalten weniger Zustandsprüfungsanfragen als erwartet.

Uberprüfen Sie, ob net.ipv4.tcp\_tw\_recycle aktiviert ist. Es ist bekannt, dass diese Einstellung Probleme mit Load Balancern verursachen kann. Die net.ipv4.tcp\_tw\_reuse-Einstellung wird als eine sicherere Alternative betrachtet.

## Fehlerhafte Ziele erhalten Anfragen vom Load Balancer.

Dies tritt auf, wenn alle registrierten Ziele fehlerhaft sind. Wenn mindestens ein fehlerfreies registriertes Ziel vorhanden ist, leitet Ihr Network Load Balancer Anforderungen nur seine fehlerfreien registrierten Ziele weiter.

Wenn nur fehlerhafte registrierte Ziele vorhanden sind, leitet der Ihr Network Load Balancer Anforderungen an alle registrierten Ziele weiter, bekannt als Fail-open-Modus. Der Network Load Balancer tut dies, anstatt alle IP-Adressen aus dem DNS zu entfernen, wenn alle Ziele fehlerhaft sind und die jeweiligen Availability Zones kein fehlerfreies Ziel haben, an das Anforderungen gesendet werden können.

# Am Ziel schlagen HTTP- oder HTTPS-Zustandsprüfungen aufgrund nicht übereinstimmender Host-Header fehl

Der HTTP-Host-Header in der Zustandsprüfungsanforderung enthält die IP-Adresse des Load Balancer-Knotens und des Listener-Ports anstelle der IP-Adresse des Ziels und des Zustandsprüfungs-Ports. Wenn Sie eingehende Anforderungen nach Host-Header zuweisen, müssen Sie sicherstellen, dass Zustandsprüfungen mit den HTTP-Host-Header übereinstimmen. Eine weitere Möglichkeit besteht darin, an einem anderen Port einen separaten HTTP-Dienst hinzuzufügen und die Zielgruppe so zu konfigurieren, dass sie stattdessen diesen Port für Zustandsprüfungen verwendet. Alternativ können Sie TCP-Zustandsprüfungen verwenden.

# Einem Load Balancer konnte keine Sicherheitsgruppe zugeordnet werden

Wenn der Network Load Balancer ohne Sicherheitsgruppen erstellt wurde, kann er nach der Erstellung keine Sicherheitsgruppen unterstützen. Sie können eine Sicherheitsgruppe nur während der Erstellung einem Load Balancer oder einem vorhandenen Load Balancer zuordnen, der ursprünglich mit Sicherheitsgruppen erstellt wurde.

# Es konnten nicht alle Sicherheitsgruppen entfernt werden

Wenn der Network Load Balancer mit Sicherheitsgruppen erstellt wurde, muss ihm jederzeit mindestens eine Sicherheitsgruppe zugeordnet sein. Sie können nicht alle Sicherheitsgruppen gleichzeitig aus dem Load Balancer entfernen.

# <span id="page-173-0"></span>Erhöhung der TCP\_ELB\_Reset\_Count-Metrik

Für jede TCP-Anforderung, die ein Client über einen Network Load Balancer sendet, wird der Zustand dieser Verbindung nachverfolgt. Werden länger als die vorgegebene Leerlaufzeit weder vom Client noch vom Ziel Daten über die Verbindung gesendet, wird die Verbindung beendet. Wenn bis zum Ablauf des Leerlaufzeitlimits keine Daten von einem Client oder Ziel gesendet wurden, empfängt er ein TCP-RST-Paket, um anzugeben, dass die Verbindung nicht mehr gültig ist. Wenn ein Ziel fehlerhaft wird, sendet der Load Balancer außerdem ein TCP RST für Pakete, die auf den mit dem Ziel verknüpften Client-Verbindungen empfangen werden, es sei denn, das fehlerhafte Ziel veranlasst den Load Balancer zum Fail-Open.

Wenn Sie kurz vor oder kurz vor dem Anstieg der TCP\_ELB\_Reset\_Count-Metrik einen Anstieg der UnhealthyHostCount-Metrik feststellen, wurden die TCP-RST-Pakete wahrscheinlich gesendet, weil das Ziel mit dem Fail begann, aber nicht als fehlerhaft markiert wurde. Wenn Sie einen dauerhaften Anstieg von TCP\_ELB\_Reset\_Count feststellen, ohne dass Ziele als fehlerhaft markiert wurden, können Sie die VPC-Flow-Protokolle für Clients überprüfen, die Daten zu abgelaufenen Flows senden.

# Verbindungen überschreiten bei Anfragen von einem Ziel an dessen Load Balancer das Zeitlimit.

Prüfen Sie, ob die IP-Erhaltung des Clients für Ihre Zielgruppe aktiviert ist. NAT-Loopback, auch bekannt als Hairpinning, wird nicht unterstützt, wenn die Client-IP-Erhaltung aktiviert ist. Wenn eine Instance ein Client eines Load Balancers ist, bei dem sie registriert ist, und die Client-IP-Erhaltung aktiviert ist, ist die Verbindung nur dann erfolgreich, wenn die Anfrage an eine andere Instance weitergeleitet wird. Wenn die Anfrage an dieselbe Instance weitergeleitet wird, von der sie gesendet wurde, tritt bei der Verbindung ein Timeout auf, da die Quell- und Ziel-IP-Adressen identisch sind.

Wenn eine Instance Anfragen an einen Load Balancer senden muss, mit dem sie registriert ist, führen Sie einen der folgenden Schritte aus:

- Deaktivieren Sie die Erhaltung der Client-IP.
- Stellen Sie sicher, dass sich Container, die kommunizieren müssen, in unterschiedlichen Container-Instances befinden.

# Die Leistung nimmt beim Verschieben von Zielen an einen Network Load Balancer ab.

Sowohl Classic Load Balancers als auch Application Load Balancers verwenden Verbindungsmultiplexing, Network Load Balancers jedoch nicht. Aus diesem Grund können Ihre Ziele mehr TCP-Verbindungen hinter einem Network Load Balancer erhalten. Stellen Sie sicher, dass Ihre Ziele bereit sind, die Menge der Verbindungsanforderungen zu verarbeiten, die sie erhalten könnten.

# Fehler bei der Portzuweisung beim Herstellen der Verbindung AWS **PrivateLink**

Wenn Ihr Network Load Balancer einem VPC-Endpunktservice zugeordnet ist, unterstützt er 55 000 gleichzeitige Verbindungen oder um die 55 000 Verbindungen pro Minute für jedes Ziel (IP-Adresse und Port). Werden diese Verbindungen überschritten, steigt das Risiko von Port-Zuordnungsfehlern. Fehler bei der Portzuweisung können anhand der Metrik PortAllocationErrorCount verfolgt werden. Um Port-Zuordnungsfehler zu beheben, fügen Sie der Zielgruppe mehr Ziele hinzu. Weitere Informationen finden Sie unter [CloudWatch Metriken für Ihren Network Load Balancer.](#page-140-0)

# Zeitweise auftretende Verbindungsausfälle, wenn die Client-IP-Erhaltung aktiviert ist

Wenn die Client-IP-Erhaltung aktiviert ist, kann es aufgrund der beobachteten Wiederverwendung von Sockets auf den Zielen zu Einschränkungen bei der TCP/IP-Verbindung kommen. Diese Verbindungseinschränkungen können auftreten, wenn ein Client oder ein NAT-Gerät vor dem Client dieselbe Quell-IP-Adresse und denselben Quellport verwendet, wenn eine Verbindung zu mehreren Load-Balancer-Knoten gleichzeitig hergestellt wird. Wenn der Load Balancer diese Verbindungen an dasselbe Ziel weiterleitet, erscheinen die Verbindungen für das Ziel so, als kämen sie von demselben Quell-Socket, was zu Verbindungsfehlern führt. In diesem Fall können die Clients es erneut versuchen (wenn die Verbindung fehlschlägt) oder erneut eine Verbindung herstellen (wenn die Verbindung unterbrochen wird). Sie können diese Art von Verbindungsfehlern reduzieren, indem Sie die Anzahl der kurzlebigen Quellports oder die Anzahl der Ziele für den Load Balancer erhöhen. Sie können diese Art von Verbindungsfehlern verhindern, indem Sie die Client-IP-Erhaltung oder das zonenübergreifende Load Balancing deaktivieren.

Wenn die Client-IP-Erhaltung aktiviert ist, schlägt die Konnektivität möglicherweise fehl, wenn die Clients, die eine Verbindung zum Network Load Balancer herstellen, auch mit Zielen hinter dem Load Balancer verbunden sind. Um dieses Problem zu lösen, können Sie die Client-IP-Erhaltung für die betroffenen Zielgruppen deaktivieren. Alternativ können Sie Ihre Clients nur mit dem Network Load Balancer oder nur mit den Zielen verbinden, aber nicht mit beiden.

## TCP-Verbindungsverzögerungen

Wenn sowohl zonenübergreifendes Load Balancing als auch Client-IP-Erhaltung aktiviert sind, kann ein Client, der eine Verbindung zu verschiedenen IPs auf demselben Load Balancer herstellt, an

dasselbe Ziel weitergeleitet werden. Wenn der Client für beide Verbindungen denselben Quellport verwendet, erhält das Ziel eine scheinbar doppelte Verbindung, was zu Verbindungsfehlern und TCP-Verzögerungen beim Aufbau neuer Verbindungen führen kann. Sie können diese Art von Verbindungsfehlern verhindern, indem Sie das zonenübergreifende Load Balancing deaktivieren. Weitere Informationen finden Sie unter [Zonenübergreifendes Load Balancing.](#page-27-0)

## Möglicher Fehler bei der Bereitstellung des Load Balancers

Einer der Gründe, warum ein Network Load Balancer bei der Bereitstellung ausfallen könnte, ist, wenn Sie eine IP-Adresse verwenden, die bereits an anderer Stelle zugewiesen wurde (z. B. als sekundäre IP-Adresse für eine EC2-Instance zugewiesen). Diese IP-Adresse verhindert, dass der Load Balancer eingerichtet wird, und sein Zustand ist failed. Sie können dieses Problem lösen, indem Sie die Zuordnung der zugehörigen IP-Adresse aufheben und den Erstellungsvorgang erneut versuchen.

# Die DNS-Namensauflösung enthält weniger IP-Adressen als aktivierte Availability Zones

Idealerweise stellt Ihr Network Load Balancer eine IP-Adresse pro aktivierter Availability Zone bereit, wenn mindestens ein fehlerfreier Host in der Availability Zone vorhanden ist. Wenn es in einer bestimmten Availability Zone keinen fehlerfreien Host gibt und das zonenübergreifende Load Balancing deaktiviert ist, wird die IP-Adresse des Network Load Balancer für diese AZ aus dem DNS entfernt.

Nehmen wir zum Beispiel an, Ihr Network Load Balancer hat drei Availability Zones aktiviert, die alle mindestens eine fehlerfreie registrierte Ziel-Instance haben.

- Wenn die registrierten Ziel-Instances in Availability Zone A fehlerhaft werden, wird die entsprechende IP-Adresse der Availability Zone A für den Network Load Balancer aus dem DNS entfernt.
- Wenn zwei der aktivierten Availability Zones keine fehlerfreien registrierten Ziel-Instances haben, werden die jeweiligen beiden IP-Adressen des Network Load Balancer aus dem DNS entfernt.
- Wenn keine fehlerfreien registrierten Ziel-Instances in allen aktivierten Availability Zones vorhanden sind, ist der Fail-Open-Modus aktiviert und DNS stellt im Ergebnis alle IP-Adressen der drei aktivierten AZs bereit.

## Beheben Sie fehlerhafte Ziele mithilfe der Ressourcenübersicht

Wenn Ihre Network Load Balancer Balancer-Ziele die Integritätsprüfungen nicht bestehen, können Sie die Ressourcenübersicht verwenden, um fehlerhafte Ziele zu finden und auf der Grundlage des Fehlerursachencodes Maßnahmen zu ergreifen. Weitere Informationen finden Sie unter [Network](#page-24-0)  [Load Balancer Balancer-Ressourcenübersicht.](#page-24-0)

Die Ressourcenübersicht bietet zwei Ansichten: Übersicht und Karte mit fehlerhaften Zielen. Overview ist standardmäßig ausgewählt und zeigt alle Ressourcen Ihres Load Balancers an. Wenn Sie die Ansicht Unhealthy Target Map auswählen, werden nur die fehlerhaften Ziele in jeder Zielgruppe angezeigt, die dem Network Load Balancer zugeordnet ist.

### **a** Note

Die Option "Ressourcendetails anzeigen" muss aktiviert sein, damit die Zusammenfassung der Integritätsprüfung und die Fehlermeldungen für alle entsprechenden Ressourcen in der Ressourcenübersicht angezeigt werden können. Wenn diese Option nicht aktiviert ist, müssen Sie jede Ressource auswählen, um ihre Details anzuzeigen.

In der Spalte Zielgruppen wird eine Zusammenfassung der gesunden und ungesunden Ziele für jede Zielgruppe angezeigt. Auf diese Weise kann festgestellt werden, ob alle Ziele die Zustandsprüfungen nicht bestehen oder nur bestimmte Ziele nicht bestehen. Wenn alle Ziele in einer Zielgruppe die Gesundheitschecks nicht bestehen, überprüfen Sie die Einstellungen für die Gesundheitsprüfung der Zielgruppe. Wählen Sie den Namen einer Zielgruppe aus, um deren Detailseite in einem neuen Tab zu öffnen.

In der Spalte Ziele werden die TargetID und der aktuelle Status der Integritätsprüfung für jedes Ziel angezeigt. Wenn ein Ziel fehlerhaft ist, wird der Code für die Ursache des Fehlers bei der Integritätsprüfung angezeigt. Wenn ein einzelnes Ziel eine Integritätsprüfung nicht besteht, stellen Sie sicher, dass das Ziel über ausreichende Ressourcen verfügt. Wählen Sie die ID eines Ziels aus, um die zugehörige Detailseite in einer neuen Registerkarte zu öffnen.

Wenn Sie Exportieren auswählen, haben Sie die Möglichkeit, die aktuelle Ansicht der Ressourcenübersicht Ihres Network Load Balancers als PDF zu exportieren.

Stellen Sie sicher, dass Ihre Instance die Integritätsprüfungen nicht besteht, und überprüfen Sie dann anhand des Fehlerursachencodes auf die folgenden Probleme:

- Fehlerhaft: Das Zeitlimit für die Anfrage wurde überschritten
	- Stellen Sie sicher, dass die Sicherheitsgruppen und Network Access Control Lists (ACL), die Ihren Zielen und dem Network Load Balancer zugeordnet sind, die Konnektivität nicht blockieren.
	- Stellen Sie sicher, dass das Ziel über ausreichend Kapazität verfügt, um Verbindungen vom Network Load Balancer anzunehmen.
	- Die Antworten des Network Load Balancers auf die Systemdiagnose können in den Anwendungsprotokollen der einzelnen Ziele eingesehen werden. Weitere Informationen finden Sie unter [Ursachencodes für Gesundheitschecks](#page-112-0).
- Ungesund: FailedHealthChecks
	- Stellen Sie sicher, dass das Ziel auf dem Health Check-Port auf Datenverkehr wartet.
		- Bei Verwendung eines TLS-Listeners

Sie wählen aus, welche Sicherheitsrichtlinie für Front-End-Verbindungen verwendet wird. Die für Back-End-Verbindungen verwendete Sicherheitsrichtlinie wird automatisch auf der Grundlage der verwendeten Front-End-Sicherheitsrichtlinie ausgewählt.

- Wenn Ihr TLS-Listener eine TLS 1.3-Sicherheitsrichtlinie für Front-End-Verbindungen verwendet, wird die ELBSecurityPolicy-TLS13-1-0-2021-06 Sicherheitsrichtlinie für Back-End-Verbindungen verwendet.
- Wenn Ihr TLS-Listener keine TLS 1.3-Sicherheitsrichtlinie für Front-End-Verbindungen verwendet, wird die ELBSecurityPolicy-2016-08 Sicherheitsrichtlinie für Back-End-Verbindungen verwendet.

[Weitere Informationen finden Sie unter Sicherheitsrichtlinien.](#page-58-0)

- Stellen Sie sicher, dass das Ziel ein Serverzertifikat und einen Schlüssel im richtigen Format bereitstellt, das in der Sicherheitsrichtlinie angegeben ist.
- Stellen Sie sicher, dass das Ziel eine oder mehrere übereinstimmende Chiffren und ein vom Network Load Balancer bereitgestelltes Protokoll zur Einrichtung von TLS-Handshakes unterstützt.

# Kontingente für Ihre Network Load Balancer

Das AWS-Konto verfügt über Standardkontingente (früher als Limits bezeichnet) für jeden AWS-Service. Wenn nicht anders angegeben, gilt jedes Kontingent spezifisch für eine Region. Sie können Erhöhungen für einige Kontingente beantragen und andere Kontingente können nicht erhöht werden.

Um die Quoten für Ihre Network Load Balancers anzuzeigen, öffnen Sie die Konsole [Service Quotas.](https://console.aws.amazon.com/servicequotas/home) Wählen Sie im Navigationsbereich AWS-Services und wählen Sie Elastic Load Balancing. Sie können auch den Befehl [describe-account-limits](https://docs.aws.amazon.com/cli/latest/reference/elbv2/describe-account-limits.html) (AWS CLI) für Elastic Load Balancing verwenden.

Informationen zur Erhöhung eines Kontingents finden Sie unter [Anfordern einer Kontingenterhöhung](https://docs.aws.amazon.com/servicequotas/latest/userguide/request-quota-increase.html) im Service-Quotas-Benutzerhandbuch. Wenn das Kontingent unter Service Quotas noch nicht verfügbar ist, verwenden Sie das [Formular zur Erhöhung des Service-Limits für Elastic Load](https://console.aws.amazon.com/support/home#/case/create?issueType=service-limit-increase&limitType=service-code-elastic-load-balancers)  [Balancing.](https://console.aws.amazon.com/support/home#/case/create?issueType=service-limit-increase&limitType=service-code-elastic-load-balancers)

### Load Balancer

Ihr AWS-Konto verfügt über die folgenden Kontingente in Bezug auf Network Load Balancers.

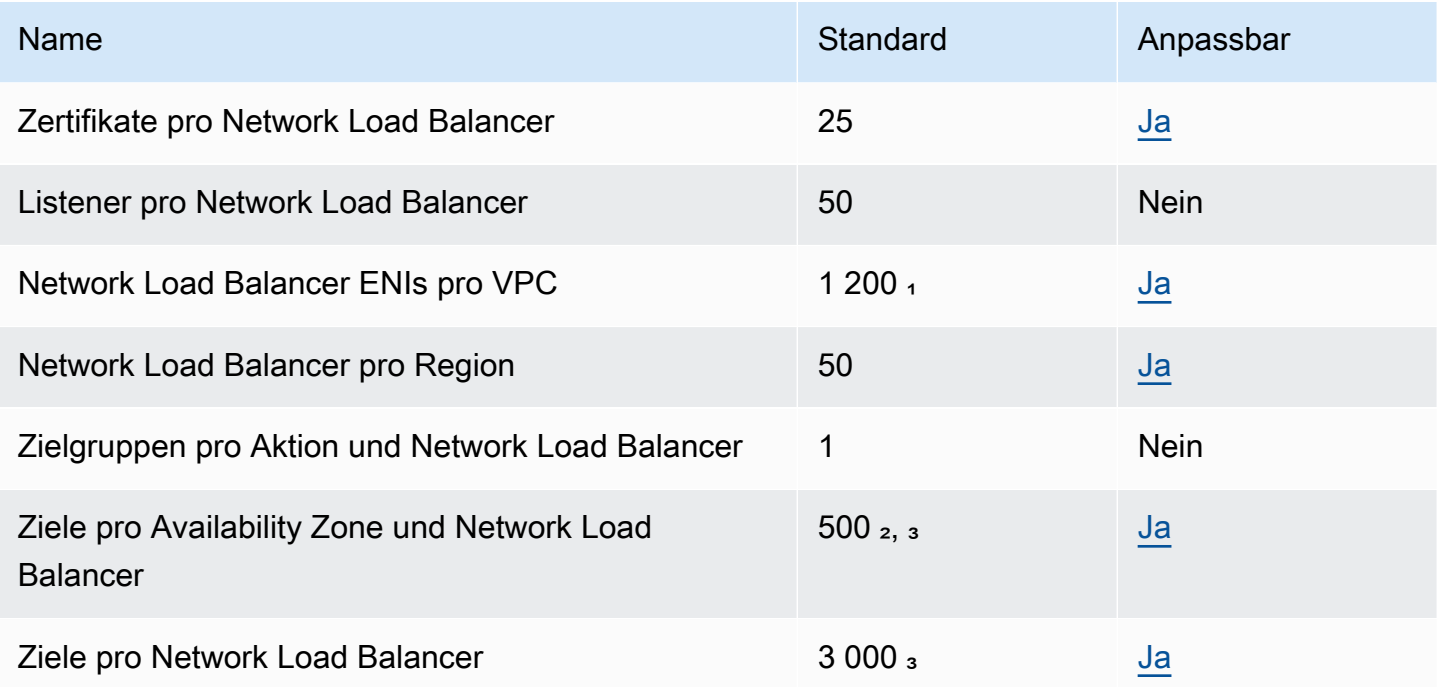

<sup>1</sup> Jeder Network Load Balancer verwendet eine Netzwerkschnittstelle pro Zone. Das Kontingent wird auf VPC-Ebene festgelegt. Bei der gemeinsamen Nutzung von Subnetzen oder VPCs wird die Nutzung für alle Mandanten berechnet.
² Wenn ein Ziel mit N Zielgruppen registriert ist, wird es als N Ziele für dieses Limit angerechnet. Jeder Application Load Balancer, der ein Ziel des Network Load Balancers ist, zählt als 50 Ziele, wenn zonenübergreifendes Load Balancing deaktiviert ist, oder als 100 Ziele, wenn zonenübergreifendes Load Balancing aktiviert ist.

³ Wenn zonenübergreifendes Load Balancing aktiviert ist, liegt das Maximum bei 500 Zielen pro Load Balancer, unabhängig von der Anzahl der Availability Zones.

## **Zielgruppen**

Die folgenden Kontingente gelten für Zielgruppen.

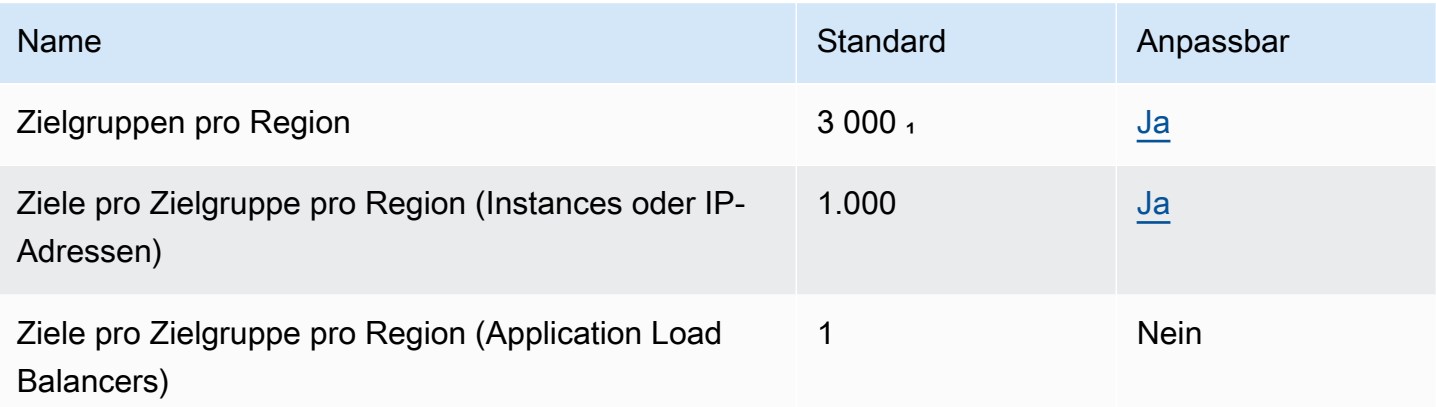

<sup>1</sup> Dieses Kontingent wird von Application Load Balancers und Network Load Balancers geteilt.

## <span id="page-181-0"></span>Dokumentverlauf für Network Load Balancers

In der folgenden Tabelle werden die Versionen für Network Load Balancers beschrieben.

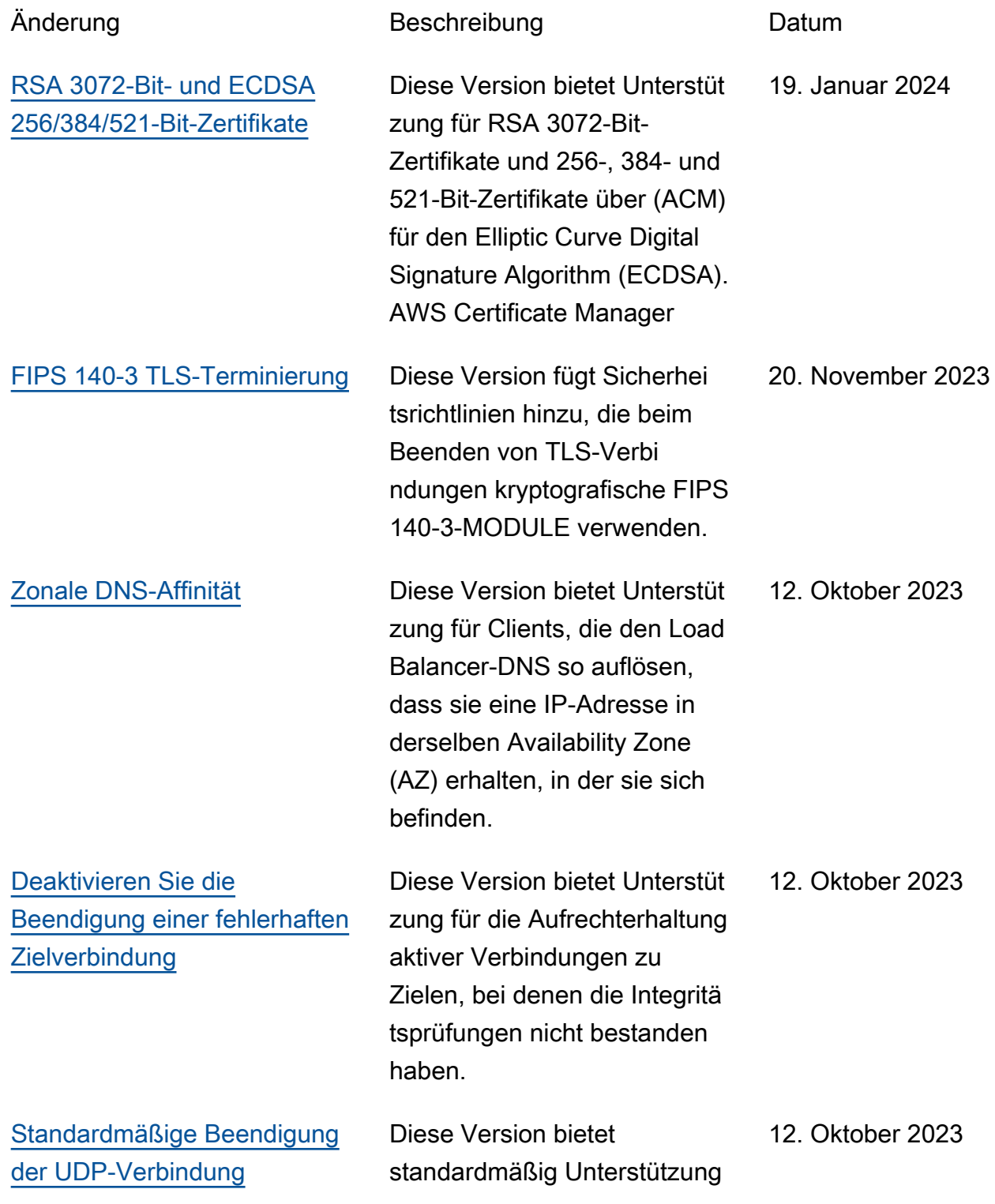

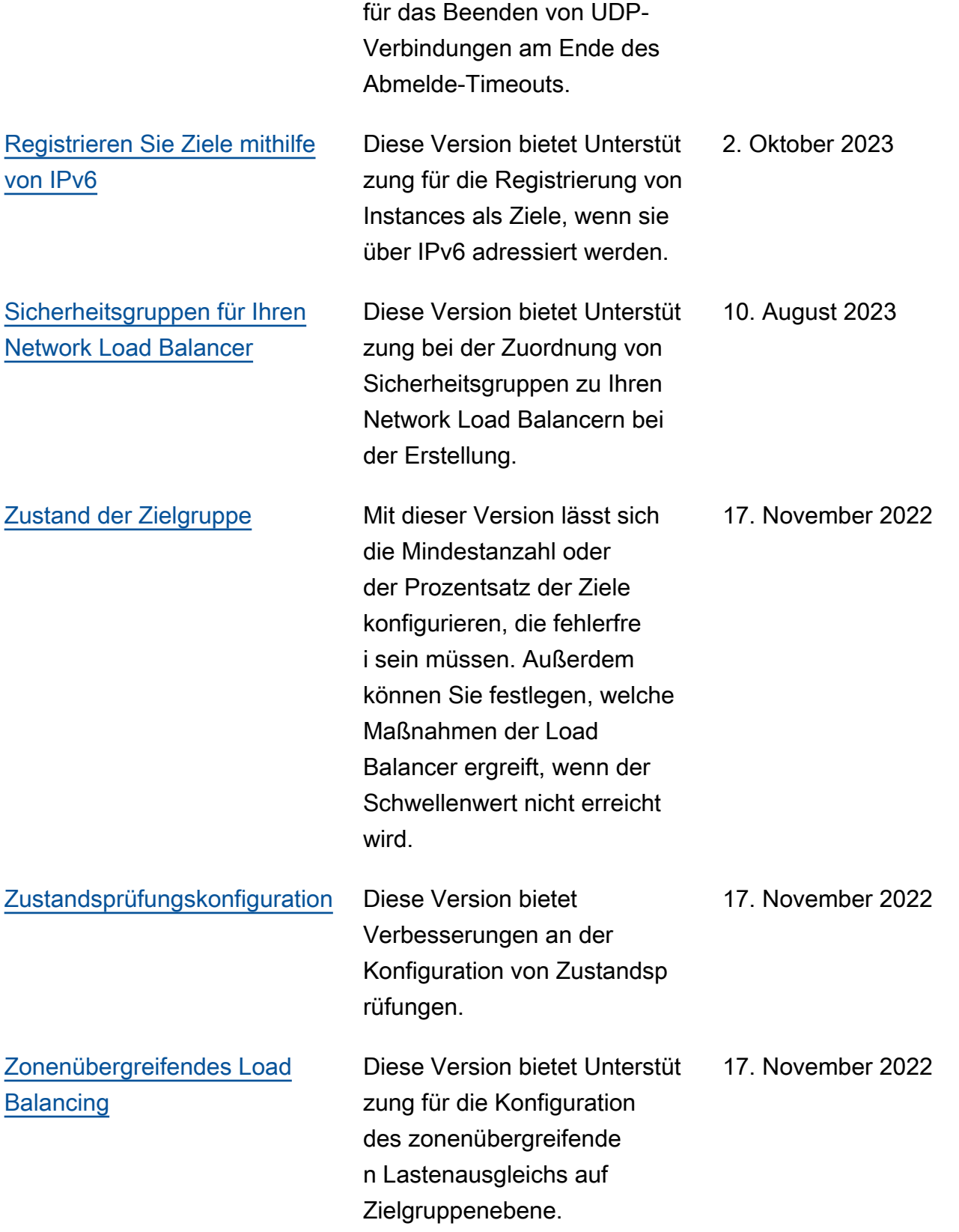

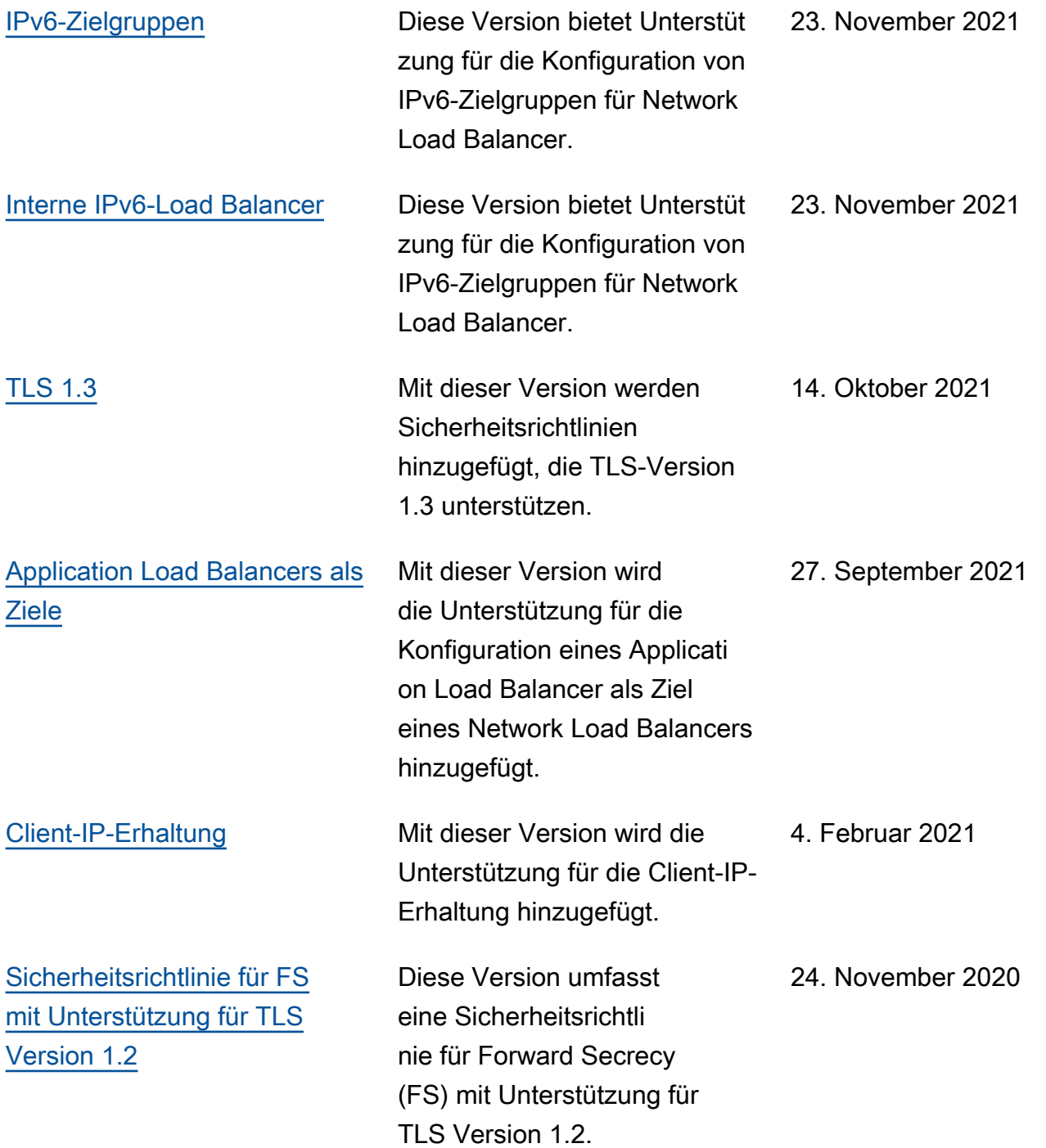

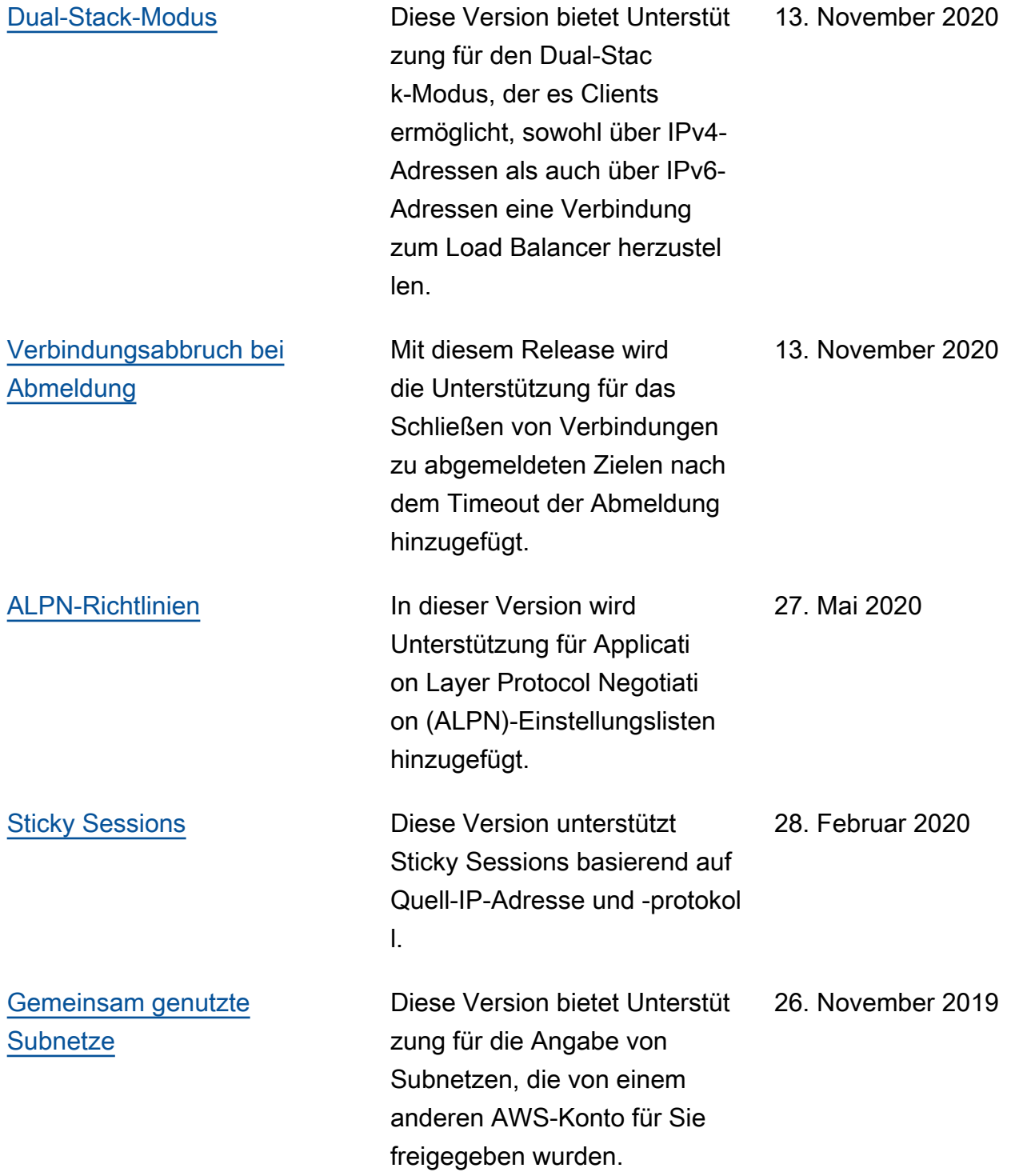

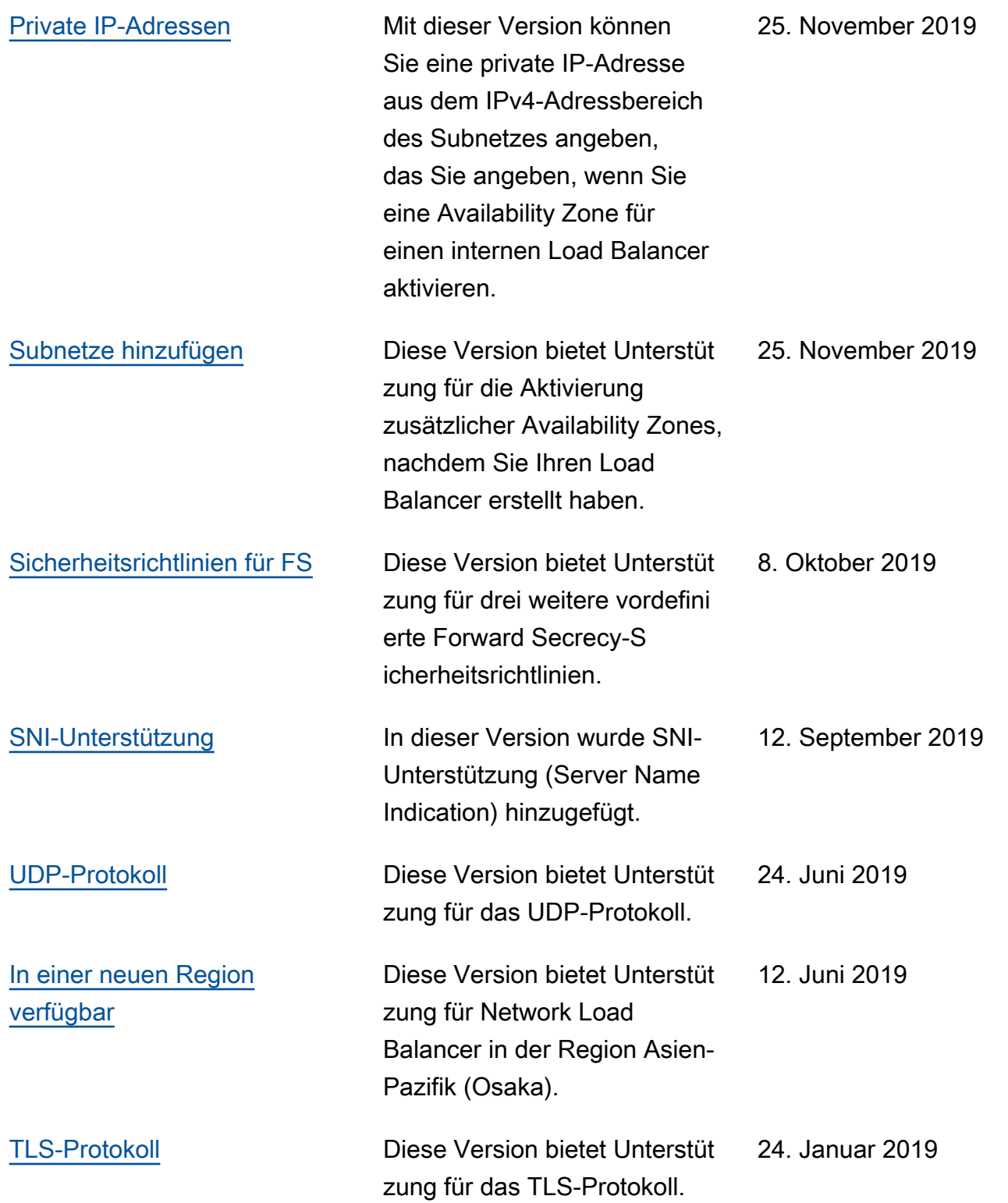

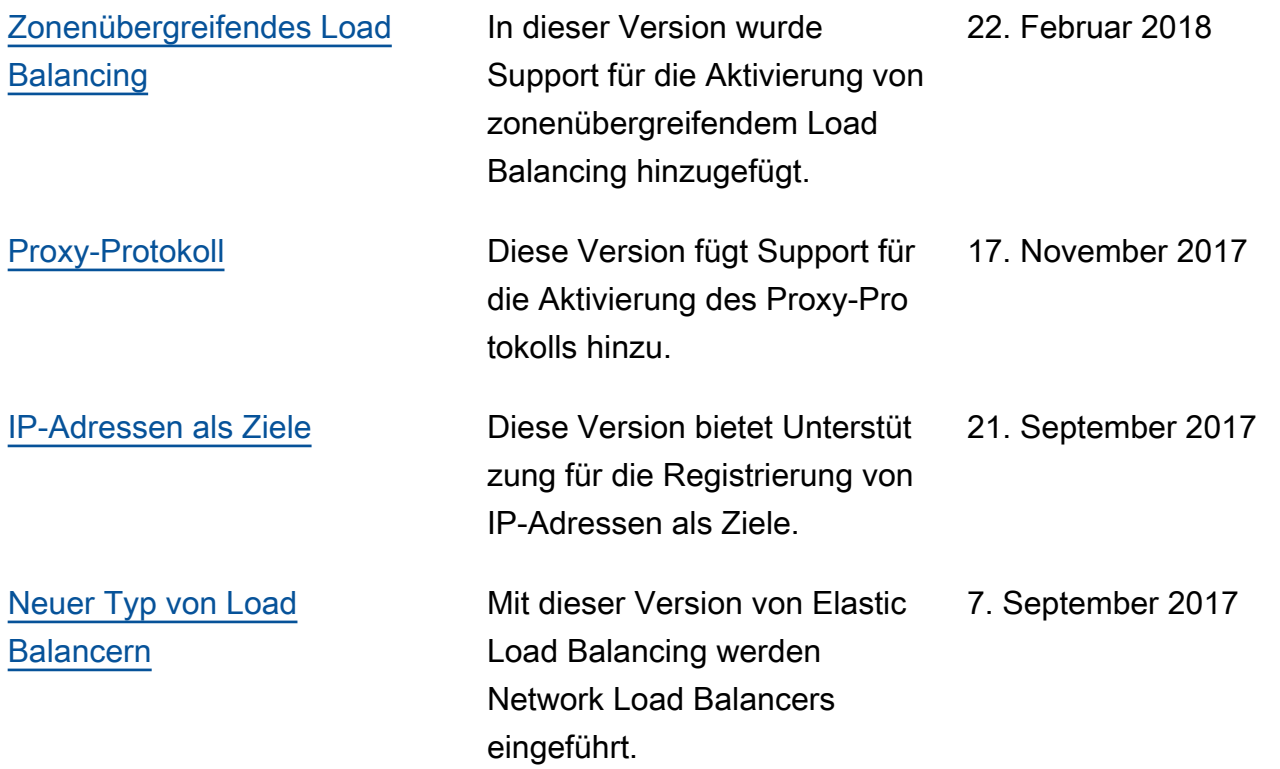

Die vorliegende Übersetzung wurde maschinell erstellt. Im Falle eines Konflikts oder eines Widerspruchs zwischen dieser übersetzten Fassung und der englischen Fassung (einschließlich infolge von Verzögerungen bei der Übersetzung) ist die englische Fassung maßgeblich.